IBM Security Access Manager Version 9.0.5 June 2018

# Federation Configuration topics

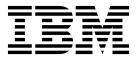

IBM Security Access Manager Version 9.0.5 June 2018

# Federation Configuration topics

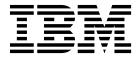

# Contents

| Figures                                            | WS-Federation partner properties                          |    |
|----------------------------------------------------|-----------------------------------------------------------|----|
| Chapter 1. Federation overview 1                   | Chapter 5. OpenID Connect federations 8                   |    |
|                                                    | OpenID Connect Provider federations 8                     |    |
| Chapter 2. Upgrading configuration 3               | OpenID Connect Relying Party federations 8                | 37 |
| Point of contact profile configuration after an    | Authentication with OpenID Connect Relying                |    |
|                                                    | Party                                                     | 38 |
| upgrade                                            | Configuring an OpenID Connect Relying Party               |    |
| Point of contact advanced configuration property   | federation                                                | )2 |
| updates                                            | Configuring an OpenID Connect Relying Party               |    |
| Change in OpenID Connect relying party mapping     | partner                                                   | )4 |
| rule                                               | Making a request to /userinfo as part of                  |    |
|                                                    | authentication                                            |    |
| Chapter 3. SAML Federations Overview 7             | Legacy support for OpenID Connect federations 11          |    |
| II90551ML 1.1                                      | Legacy OpenID Connect endpoints 11                        |    |
| SAML 2.0                                           | Legacy OIDC federation configuration 11                   | 14 |
| SAML profiles                                      |                                                           |    |
| SAML 1.1 initial URL                               | Chapter 6. Configuring STS modules 12                     | 7  |
| SAML 2.0 endpoints and URLs                        | Supported module types                                    | 27 |
| SAML 2.0 profile initial URLs                      | Attribute Mapping module                                  |    |
| Customizing SAML identity mapping 20               | Default Mapping module                                    |    |
| 905  Mapping a local user identity to a SAML 1.1   | HTTP Callout module                                       | 28 |
| 905  token                                         | IVCred module                                             |    |
| 905  Mapping a SAML 1.1 token to a local user      | LTPA module                                               |    |
| 905  identity                                      | SAML 2.0 module                                           |    |
| Mapping a local identity to a SAML 2.0 token 21    | SAML 1.1 module                                           |    |
| Mapping a SAML 2.0 token to a local identity 22    | STS Universal User module                                 |    |
| Creating a SAML federation                         | Username token module                                     |    |
| Gathering your federation configuration            | PassTicket module                                         |    |
| information                                        | JSON Web Token (JWT)                                      |    |
| Creating a SAML partner 41                         | Token module properties                                   |    |
| Obtaining federation configuration data from       | Attribute Mapping module properties                       |    |
| your partner 42                                    | Default Mapping module properties                         |    |
| SAML 2.0 bindings                                  | HTTP Callout module properties                            | 55 |
| SAML 2.0 name identifier formats 60                | IVCred module properties                                  | 57 |
| Alias service                                      | LTPA module properties                                    |    |
| Customizing the SAML 2.0 login form 61             | SAML 2.0 module properties                                |    |
| Supported macros for customizing an                | SAML 1.1 module properties                                |    |
| authentication login form 61                       | Username module properties                                |    |
| Customizing SAML 2.0 pages 62                      | STSRequest and STSResponse access using a                 |    |
| Generation of event pages 62                       | JavaScript mapping rule                                   | 72 |
| SAML 2.0 page identifiers 63                       | Mapping a base64 encoded JSON string to a                 |    |
| Template page for the WAYF page 71                 | SAML2 token example                                       | 73 |
| Customizing the Consent to Federate Page 72        | Mapping a SAML2 token to a base64 encoded                 |    |
| Configuring the user session ID for the federation | JSON string example                                       | 76 |
| runtime                                            | jeer ouring example 1 1 1 1 1 1 1 1 1 1 1 1 1 1 1 1 1 1 1 |    |
| Synchronizing system clocks in the federation 75   |                                                           |    |
| Chapter 4. WS-Federation federations 77            |                                                           |    |
| Identity provider and service provider roles       |                                                           |    |
| Creating a WS-Federation federation                |                                                           |    |
| WS-Federation federation properties                |                                                           |    |
| Creating a WS-Federation partner 80                |                                                           |    |
| Creaming a 110 reactament partition                |                                                           |    |

| Chapter 7. Nested single sign-on flows                             | MMFA mapping rule methods JavaScript whitelist                                                                                            | . 261 |
|--------------------------------------------------------------------|----------------------------------------------------------------------------------------------------|-------|
| Chapter 8. Configuring a reverse proxy point of contact server 183 | STSRequest and STSResponse access using a JavaScript mapping rule OpenID Connect mapping rules Import a mapping rule from another mapping | . 274 |
| Chapter 9. Global settings 187                                     | rule                                                                                                    |       |
| Managing advanced configuration 188                                | Managing Distributed Session Cache                                                                                                    | . 276 |
| Advanced configuration properties 189                              | Managing server connections                                                                                                    | . 277 |
| Managing user registries                                           | Server connection properties                                                                                                    | . 278 |
| Tuning runtime application parameters and tracing                  | Point of contact profiles                                                                                                    |       |
| specifications                                                     | Creating a point of contact profile                                                                                                    | . 281 |
| Template files                                                     | Updating or viewing a point of contact profile                                                                                            | 282   |
| Managing template files 214                                        | Deleting a point of contact profile                                                                                                    | . 282 |
| Customizing the consent page 216                                   | Setting a current point of contact profile                                                                                                |       |
| Template page scripting                                            | Callback parameters and values                                                                                                    | . 283 |
| Template files reference                                           | Access policies                                                                                                    | . 285 |
| Customizing SAML 2.0 pages                                         | Creating an access policy                                                                                                    |       |
| Template file macros                                               | Access policy development                                                                                                    |       |
| Mapping rules                                                      | Template files for access policies                                                                                                    |       |
| Managing JavaScript mapping rules 249                              | Managing access policies                                                                                                    |       |
| Customizing one-time password mapping rules                        | 905  Sample file for Access Policies                                                                                                    | . 294 |
| to use access control context data 255                             |                                                                                                    |       |
| Managing OAuth 2.0 mapping rules                                   | Index                                                                                                    | 297   |

# **Figures**

# **Tables**

| 1.       | Point of contact profile configuration upgrade   | 41.        | Federation to which you are adding a service    |              |
|----------|--------------------------------------------------|------------|-------------------------------------------------|--------------|
|          | scenarios and changes                            |            | provider partner in a SAML 1.1 federation       | . 42         |
| 2.       | Point of contact advanced configuration          | 42.        | Metadata file from your service provider        |              |
|          | properties status and mapping to callback        |            | partner in a SAML 1.1 federation                | . 43         |
|          | parameters 4                                     | 43.        |                                                 | . 43         |
| 3.       | General information for service provider in      |            | Single Sign-On settings for service provider    |              |
|          | SAML 1.1 federation                              | 1190511    |                                                 | . 43         |
| 4        | Federation protocol for service provider in      |            |                                                 | . 44         |
|          | SAML 1.1 federation                              | 46         |                                                 | . 46         |
| 5        | Point of contact server information for service  |            | Identity mapping information for service        | . 10         |
| ٥.       | provider in SAML 1.1 federation 24               | 17.        |                                                 | . 47         |
| 100516   | Single Sign-On settings for service provider in  | 10         | Federation to which you are adding a service    | . 4/         |
|          |                                                  | 40.        |                                                 | 47           |
| 1905     | SAML 1.1 federation                              | 40         | 1 1                                             | . 47         |
| 7.       | Signature information for service provider in    | 49.        | Metadata file from your service provider        | 40           |
| 0        | SAML 1.1 federation                              | <b>-</b> 0 | partner in a SAML 1.1 federation                |              |
| 8.       | Identity mapping information for service         |            |                                                 | . 48         |
|          | provider in SAML 1.1 federation                  |            | 0 0                                             | . 48         |
| 9.       | General information for identity provider in     | 52.        | Signature validation information for identity   |              |
|          | SAML 1.1 federation                              |            | 1 1                                             | . 49         |
| 10.      | Federation protocol information for identity     |            | 0                                               | . 49         |
|          | provider in SAML 1.1 federation 25               | 54.        | Server certificate validation for your identity |              |
| 11.      | Point of contact server for identity provider in |            | provider partner in a SAML 1.1 federation       | . 50         |
|          | SAML 1.1 federation                              | 55.        | Client authentication for SOAP for your         |              |
| 1905112. |                                                  |            | identity provider partner in a SAML 1.1         |              |
| 190511   | SAML 1.1 federation                              |            | federation                                      | . 51         |
| 13.      | Signing information for identity provider in     | 56.        | Identity mapping information for service        |              |
|          | SAML 1.1 federation 26                           |            | provider partner in SAML 1.1 federation         | . 51         |
| 14.      | SAML Message Settings information for            | 57.        | Federation to which you are adding a service    |              |
|          | identity provider in SAML 1.1 federation 27      | 07.        | provider partner in a SAML 2.0 federation       | 52           |
| 15       | Identity mapping information for identity        | 58         | Metadata file from your service provider        | . 02         |
| 10.      | provider in SAML 1.1 federation 27               | 50.        | partner in a SAML 2.0 federation                | 52           |
| 16       |                                                  | 50         |                                                 | . 52<br>. 52 |
|          | Federation protocol                              |            | Single sign-on settings                         | . 52         |
|          | Template                                         | 00.        |                                                 | E2           |
|          | General information                              | (1         |                                                 | . 53         |
|          | Point of contact server                          | 61.        | Client authentication for your service provider | - 4          |
|          | Profile selection                                |            | partner in a SAML 2.0 federation                |              |
|          | Single Sign-on settings                          |            | Access policy settings                          | . 54         |
|          | Name Identifier Management settings 30           | 63.        | Identity Mapping options for your service       |              |
|          | Single logout settings                           |            | provider partner in a SAML 2.0 federation .     | . 55         |
|          | Signature options                                | 64.        | Federation to which you are adding an           |              |
| 25.      | Encryption options                               |            | identity provider partner in a SAML 2.0         |              |
|          | SAML message settings                            |            | federation                                      | . 55         |
| 27.      | Identity mapping settings                        | 65.        | Metadata file from your identity provider       |              |
| 28.      | Federation protocol                              |            | partner in a SAML 2.0 federation                | . 55         |
|          | Template                                         | 66.        | Single sign-on settings                         | . 56         |
| 30.      | General information                              |            | Server certificate validation                   |              |
|          | Point of contact server                          | 68.        | Client authentication                           | . 58         |
|          | Profile selection                                |            | Identity Mapping                                |              |
|          | Single Sign-on settings                          |            | Macros for customizing the login form           |              |
|          | Name Identifier Management settings 37           |            | SAML 2.0 HTML page identifiers and macros       | 63           |
|          | Single logout settings                           |            | Supported consent values for SAML 2.0           | 30           |
|          | Signature options                                | 14.        | response                                        | 72           |
|          | Encryption options                               | 72         | Attribute types to use before the redirect to   | . 73         |
|          |                                                  | 73.        |                                                 | O.E.         |
|          | SAML message settings                            | 74         | /authorize                                      | . 73         |
|          | Access policy settings                           | /4.        | Attribute types to use before the request to    | 07           |
| 40.      | Identity mapping settings 41                     |            | /token, and to modify requests to /userinfo     | . 96         |

| 75.  | Attribute types to use for responses          | 96  | 106. | Default template files in the otp/ directory       | 222 |
|------|-----------------------------------------------|-----|------|----------------------------------------------------|-----|
|      | Supported signature algorithms                |     |      | Default template files in the                      |     |
|      | Key management algorithms                     |     |      | authsvc/authenticator/password/ directory .        | 225 |
|      | Content encryption algorithms                 |     | 108. | Default template files in the                      |     |
|      |                                               | 124 |      | authsvc/authenticator/http redirect/               |     |
|      | 11 1                                          | 124 |      | ·                                                  | 225 |
|      | Signing algorithms                            | 147 | 109. | Default template files in the                      |     |
|      | Encryption key agreement                      |     |      | <pre>authsvc/authenticator/macotp/ directory</pre> | 226 |
|      | Content encryption algorithms                 |     | 110. | Default template files in the                      |     |
|      | Configuration properties and usage in         |     |      | authsvc/authenticator/rsa/ directory               | 227 |
|      | validate mode                                 | 149 | 111. | Default template files in the                      |     |
| 85.  | Configuration properties and usage in issue   |     |      | authsvc/authenticator/totp/ directory              | 227 |
|      | mode                                          | 152 | 112. | Default template files in the                      |     |
| 86.  | Attribute Mapping module properties           | 155 |      | authsvc/authenticator/hotp/directory               | 228 |
| 87.  | Default Mapping module properties             | 155 | 113. | Default template files in the                      |     |
| 88.  | HTTP Callout module properties                | 155 |      | authsvc/authenticator/                             |     |
| 89.  | IVCred module properties                      | 157 |      | <pre>consent_register_device/ directory</pre>      | 228 |
|      | LTPA module properties                        |     | 114. | Default template files in the                      |     |
| 91.  | SAML 2.0 module properties                    | 160 |      | authsvc/authenticator/eula/ directory              | 229 |
| 92.  | SAML 1.1 module properties                    | 166 | 115. | Default template files in the                      |     |
| 93.  | Username module properties                    | 169 |      | authsvc/authenticator/                             |     |
| 94.  | JSON to SAML2 module chain values             | 174 |      | <pre>knowledge_questions/ directory</pre>          | 230 |
| 95.  | SAML2 to JSON module chain values             | 177 | 116. | Default files in the proper/ directory             | 231 |
| 96.  | Supported nested SSO combinations             | 181 | 117. | Default files in the oauth20/ directory            | 233 |
| 97.  | Supported nested OAuth flow combinations      | 182 | 118. | SAML 2.0 HTML page identifiers and macros          | 236 |
|      | Configuration data types                      | 189 |      | Supported consent values for SAML 2.0              |     |
| 99.  | Filter by Category                            | 189 |      | response                                           | 245 |
| 100. | HTTP proxy properties                         | 211 | 120. | JSON to SAML2 module chain values                  | 269 |
|      | Valid trace levels                            |     | 121. | SAML2 to JSON module chain values                  | 272 |
| 102. | Example JavaScript                            |     | 122. | Server Connection properties                       | 278 |
| 103. | Default template files in the ac/ directory 2 | 220 | 123. | Tuning properties                                  | 279 |
|      | 1                                             | 220 | 124. | Access Policy templates                            | 293 |
| 105. | Default template files in the authsvc/        |     |      |                                                    |     |
|      | directory                                     | 222 |      |                                                    |     |

# **Chapter 1. Federation overview**

IBM Security Access Manager provides a Federation Module so that collaborating organizations can gain secure access to each other's applications. With federated access, you have a secure, seamless sign-on experience to external applications, helping to eliminate the need for providing multiple user IDs and passwords.

By definition, a *federation* is a relationship in which the participating entities agree to use the same technical standard, enabling access to data and resources of one another. It consists of one or more service providers (SP) and an identity provider (IdP). An IdP is a partner in a federation that can authenticate the identity of a user. A service provider is a company or program that provides a business function as a service.

The Federation Module provides the following functions:

- Federated single sign-on (SSO) for users across multiple applications.
- Support for SAML 2.0, WS-Federation, and OpenID Connect protocols for federated access.
- Pre-integrated federation connectors to popular cloud applications.

Activate the Security Access Manager Platform and Federation Module to set up federations.

# **Chapter 2. Upgrading configuration**

After upgrading your Security Access Manager appliance, be aware of some changes to your configuration.

# Point of contact profile configuration after an upgrade

The point of contact profile configuration process changed compared to how it was handled before release 9.0.1.

In releases before 9.0.1, the point of contact was configured by using **poc.\*** advanced configuration parameters. The upgrade process maps these values to callback parameters in a point of contact profile.

Depending on your upgrade scenario, the upgrade makes the following changes:

Table 1. Point of contact profile configuration upgrade scenarios and changes

| Upgrade scenario                                                             | Changes                                                                                                    |
|------------------------------------------------------------------------------|----------------------------------------------------------------------------------------------------|
| From a fresh 9.0.1 installation to 9.0.2 or later                            | None.                                                                                                    |
|                                                                              |                                                                                                    |
| From a previously upgraded 9.0.1 to 9.0.2 or later                           | • Copies the values of the <b>poc.</b> * advanced configuration parameters to the point of contact profile named <b>Advanced configuration</b> . The values of the equivalent callback parameters are shown in Table 2 on page 4. |
|                                                                              | • Deletes the poc.* advanced configuration properties that were moved to the Advanced configuration profile. The only way that you can update these parameters now is by using the callback parameters.                           |
|                                                                              | • Makes the <b>Advanced configuration</b> profile editable. You can now edit the callback parameters for this profile.                                                                                                    |
|                                                                              | Does not change the other point of contact profiles.                                                                                                    |
| From any release before 9.0.1 (for example, 9.0 or 8.0.*) to 9.0.2 or later. | <ul> <li>Keeps the read-only current profile, which was on<br/>the appliance before the upgrade. This current<br/>profile is called Advanced configuration.</li> </ul>                                                            |
|                                                                              | Removes the other obsolete profiles.                                                                                                    |
|                                                                              | • Copies the values of the <b>poc.*</b> advanced configuration parameters to the point of contact profile named <b>Advanced configuration</b> . The values of the equivalent callback parameters are shown in Table 2 on page 4.  |
|                                                                              | • Deletes the poc.* advanced configuration properties that were moved to the Advanced configuration profile. The only way that you can update these parameters now is by using the callback parameters.                           |
|                                                                              | Makes the <b>Advanced configuration</b> profile editable.<br>You can now edit the callback parameters for this profile.                                                                                                    |

There are also three preconfigured point of contact profiles which support three EAI authentication methods.

For more information, see:

- Creating a point of contact profile
- · Callback parameters and values
- "Point of contact advanced configuration property updates"

# Point of contact advanced configuration property updates

The use of several point of contact advanced configuration properties has changed; some properties are deprecated and one is removed after an upgrade.

Table 2 shows the status of the point of contact advanced configuration properties:

Table 2. Point of contact advanced configuration properties status and mapping to callback parameters

| Callback     |                                            |                                                                           |                                          |
|--------------|--------------------------------------------|---------------------------------------------------------------------------|------------------------------------------|
| type         | Advanced configuration property names      | Status                                                                    | New callback parameter name              |
| signIn       | poc.signIn.userRequestHeader               | Deprecated                                                                | fim.user.request.header.name             |
| signIn       | poc.signIn.attributesResponseHeader        | Deprecated                                                                | fim.attributes.response.header.name      |
| signIn       | poc.signIn.groupsResponseHeader            | Deprecated                                                                | fim.groups.response.header.name          |
| signIn       | poc.signIn.serverResposeHeader             | Deprecated                                                                | fim.server.response.header.name          |
| signIn       | poc.signIn.targetResponseHeader            | Deprecated                                                                | fim.target.response.header.name          |
| signIn       | poc.signIn.userResponseHeader              | Deprecated                                                                | fim.user.response.header.name            |
| signIn       | poc.signIn.userSessionResponseHeader       | Deprecated                                                                | fim.user.session.id.response.header.name |
| signIn       | poc.signIn.credResponseHeader              | Deprecated                                                                | fim.cred.response.header.name            |
| signIn       | poc.signIn.urlEncodingEnabled              | Deprecated                                                                | url.encoding.enabled                     |
| signIn       | poc.signIn.authenticationLevelResponseHead | dRemoved<br>from<br>Advanced<br>Configuratio<br>panel after<br>an upgrade | None.                                    |
| signOut      | poc.signOut.userSessionRequestHeader       | Deprecated                                                                | fim.user.session.id.request.header.name  |
| signOut      | poc.signOut.userRequestHeader              | Deprecated                                                                | fim.user.request.header.name             |
| localId      | poc.localIdentity.attributesRequestHeader  | Deprecated                                                                | fim.attributes.request.header.name       |
| localId      | poc.localIdentity.credRequestHeader        | Deprecated                                                                | fim.cred.request.header.name             |
| localId      | poc.localIdentity.groupsRequestHeader      | Deprecated                                                                | fim.groups.request.header.name           |
| localId      | poc.localIdentity.userRequestHeader        | Deprecated                                                                | fim.user.request.header.name             |
| authenticate | poc.websealAuth.userRequestHeader          | Deprecated                                                                | fim.user.request.header.name             |
| authenticate | poc.websealAuth.authenticationMacros       | Deprecated                                                                | authentication.macros                    |
| authenticate | poc.websealAuth.authLevel                  | Continue<br>use in<br>Advanced<br>Configuratio<br>panel                   | None.                                    |

Table 2. Point of contact advanced configuration properties status and mapping to callback parameters (continued)

| Callback<br>type | Advanced configuration property names | Status                                                   | New callback parameter name |
|------------------|---------------------------------------|----------------------------------------------------------|-----------------------------|
| authenticate     | poc.otp.authLevel                     | Continue<br>use in<br>Advanced<br>Configuration<br>panel | None.                       |
| authenticate     | poc.otp.backwardCompatibilityEnabled  | Continue<br>use in<br>Advanced<br>Configuration<br>panel | None.                       |
| authnPolicy      | poc.authPolicy.allowRequestOverride   | Continue<br>use in<br>Advanced<br>Configuration<br>panel | None.                       |
| authnPolicy      | poc.authPolicy.authLevel              | Continue<br>use in<br>Advanced<br>Configuration<br>panel | None.                       |
| authnPolicy      | poc.authPolicy.authType               | Continue<br>use in<br>Advanced<br>Configuration<br>panel | None.                       |

See more details in "Point of contact profile configuration after an upgrade" on page 3.

# Change in OpenID Connect relying party mapping rule

If you're upgrading from version 9.0, you must change the location of the attribute values for issuing authority (iss) and subject (sub). If you don't make these changes, the existing OpenID Connect relying party custom mapping rules fail.

The attribute values for issuing authority (iss) and subject (sub) are now in the attribute container of the Secure Token Service Universal User (STSUU). In 9.0, these attribute values were in the context attributes.

For example, the following attributes are in the attribute container for versions 9.0.1 or later:

```
stsuu.getAttributeContainer().getAttributeValueByName("iss");
stsuu.getAttributeContainer().getAttributeValueByName("sub");
```

**Action:** Change your mapping rules to specify the correct location of the attribute values.

# **Chapter 3. SAML Federations Overview**

The Federation Module supports SAML 1.1 and 2.0 federations.

SAML (Security Assertion Markup Language) is a protocol that you can use to perform federated single sign-on from identity providers to service providers. In federated single sign-on, users authenticate at identity provider. Service providers consume the identity information asserted by identity providers.

SAML relies on the use of SOAP, among other technologies, to exchange XML messages over computer networks. The XML messages are exchanged through a series of requests and responses.

In this process, one of the federation partners sends a request message to the other federation partner. Then, that receiving partner immediately sends a response message to the partner who sent the request.

The SAML specifications include descriptors to establish a federation, initialize, and manage single sign-on. The following descriptors specify the structure, content of the messages, and the way the messages are communicated between partners and users.

#### Assertions

XML-formatted tokens that are used to transfer user identity information, such as the authentication, attribute, and entitlement information, in the messages.

### **Protocols**

The types of request messages and response messages that are used for obtaining authentication data and for managing identities.

# **Bindings**

The communication method that is used to transport the messages.

#### **Profiles**

Combinations of protocols, assertions, and bindings that are used together to create a federation and enable federated single sign-on.

You and your partner must use the same SAML specification and agree on which protocols, bindings, and profiles to use.

# 1190**SAML 1.1**

| 905                       | IBM Security Access Manager supports SAML 1.1.                                                                                                    |
|---------------------------|----------------------------------------------------------------------------------------------------|
| 905  <br>  905  <br>  905 | If you and your partner choose to use SAML 1.1 in your federation, you need to understand the SAML 1.1 support that is provided in IBM Security Access Manager.                                                                                                    |
| 905                       | Assertions                                                                                                    |
| 905  <br>  905  <br>  905 | The assertions created by IBM Security Access Manager contain authentication statements, which assert that the principal (that is, the entity requesting access) was authenticated. Assertions can also carry attributes about the user that the identity provider wants to make available to the service provider. |

|                                                                                                    | 905                                                                                                    | Assertions are usually passed from the identity provider to the service provider.                                                                                                    |
|----------------------------------------------------------------------------------------------------|----------------------------------------------------------------------------------------------------|----------------------------------------------------------------------------------------------------|
| 1905                                                                                                    |                                                                                                    |                                                                                                    |
|                                                                                                    | 905                                                                                                    | • The specification (SAML 1.1) that you select when you establish a federation.                                                                                                    |
|                                                                                                    | 1190511                                                                                                    |                                                                                                    |
| 1905   The IBM Security Access Manager identity mapping method can either be a custom mapping module or a JavaScript mapping rule.    1905   Protocol                                                                                                    |                                                                                                    | , , , , , , , , , , , , , , , , , , , ,                                                                                                    |
|                                                                                                    | 905                                                                                                    | Identity mapping specifies how identities are mapped between federation partners.                                                                                                    |
|                                                                                                    | 905                                                                                                    | The IBM Security Access Manager identity mapping method can either be a                                                                                                    |
|                                                                                                    |                                                                                                    |                                                                                                    |
|                                                                                                    | 905                                                                                                    | Protocol                                                                                                    |
|                                                                                                    | 1190511                                                                                                    | In IBM Security Access Manager, SAML 1.1 uses a simple request-response                                                                                                    |
|                                                                                                    |                                                                                                    |                                                                                                    |
|                                                                                                    | 905                                                                                                    | Binding                                                                                                    |
|                                                                                                    | 1190511                                                                                                    | SAMI, 11 uses both plain HTTP (using browser redirects) or SOAP for the                                                                                                    |
| the communication of the messages takes place.    Profiles                                                                                                    |                                                                                                    |                                                                                                    |
|                                                                                                    |                                                                                                    |                                                                                                    |
| Browser artifact     1905   Browser artifact uses SOAP-based communications (also called the SOAP     1905   backchannel) to exchange an artifact during the establishment and use of a     1905   trusted session between an identity provider, a service provider, and a     1905   Client (browser).    1905   Browser POST     1905   Browser POST uses a self-posting form during the establishment and use of the trusted session between an identity provider, a service provider, and a client (browser).    1905   IBM Security Access Manager supports browser artifact by default when you select     1905   SAML 1.1 as the profile for your federation. However, you can use browser POST     1905   in your federation on a per-partner basis. For example, if you are a service     1905   provider, you can specify that your identity provider partner uses Browser POST     1905   when you configure that partner. If you are an identity provider, you can enable     1905   the IBM® PROTOCOL extension when configuring a SAML 1.1 federation.    1905   The URL that is used to initiate single sign-on differs depending on whether the     1905   identity provider is using this extension. For more information about URLs, see                                                                                                    |                                                                                                    |                                                                                                    |
| Browser artifact uses SOAP-based communications (also called the SOAP   1905   backchannel) to exchange an artifact during the establishment and use of a   1905   trusted session between an identity provider, a service provider, and a   1905   Client (browser).    Browser POST   1905   Browser POST uses a self-posting form during the establishment and use of the trusted session between an identity provider, a service provider, and a client (browser).    1905   IBM Security Access Manager supports browser artifact by default when you select   1905   SAML 1.1 as the profile for your federation. However, you can use browser POST   1905   in your federation on a per-partner basis. For example, if you are a service   1905   provider, you can specify that your identity provider partner uses Browser POST   1905   when you configure that partner. If you are an identity provider, you can enable   1905   the IBM® PROTOCOL extension when configuring a SAML 1.1 federation.    1905   The URL that is used to initiate single sign-on differs depending on whether the identity provider is using this extension. For more information about URLs, see                                                                                                    | 1190511                                                                                                    | Profiles                                                                                                    |
|                                                                                                    |                                                                                                    |                                                                                                    |
| trusted session between an identity provider, a service provider, and a client (browser).    1905   Browser POST     1905   Browser POST uses a self-posting form during the establishment and use of the trusted session between an identity provider, a service provider, and a client (browser).    1905   IBM Security Access Manager supports browser artifact by default when you select     1905   SAML 1.1 as the profile for your federation. However, you can use browser POST     1905   in your federation on a per-partner basis. For example, if you are a service     1905   provider, you can specify that your identity provider partner uses Browser POST     1905   when you configure that partner. If you are an identity provider, you can enable     1905   the IBM® PROTOCOL extension when configuring a SAML 1.1 federation.    1905   The URL that is used to initiate single sign-on differs depending on whether the identity provider is using this extension. For more information about URLs, see                                                                                                    | 1190511                                                                                                    | SAML 1.1 specifies two options for profiles:                                                                                                    |
| client (browser).    1905   Browser POST     1905   Browser POST uses a self-posting form during the establishment and use of the trusted session between an identity provider, a service provider, and a client (browser).    1905   IBM Security Access Manager supports browser artifact by default when you select     1905   SAML 1.1 as the profile for your federation. However, you can use browser POST     1905   in your federation on a per-partner basis. For example, if you are a service     1905   provider, you can specify that your identity provider partner uses Browser POST     1905   when you configure that partner. If you are an identity provider, you can enable     1905   the IBM® PROTOCOL extension when configuring a SAML 1.1 federation.    1905   The URL that is used to initiate single sign-on differs depending on whether the     1905   identity provider is using this extension. For more information about URLs, see                                                                                                    | 905  <br>  905                                                                                                    | SAML 1.1 specifies two options for profiles:  Browser artifact                                                                                                    |
| Browser POST   Browser POST uses a self-posting form during the establishment and use of the trusted session between an identity provider, a service provider, and a client (browser).    BM Security Access Manager supports browser artifact by default when you select   SAML 1.1 as the profile for your federation. However, you can use browser POST   in your federation on a per-partner basis. For example, if you are a service   provider, you can specify that your identity provider partner uses Browser POST   when you configure that partner. If you are an identity provider, you can enable     BM® PROTOCOL extension when configuring a SAML 1.1 federation.    POSI                                                                                                    | 905  <br>  905                                                                                                    | SAML 1.1 specifies two options for profiles:  Browser artifact  Browser artifact uses SOAP-based communications (also called the SOAP                                                                                                    |
| Browser POST uses a self-posting form during the establishment and use of the trusted session between an identity provider, a service provider, and a client (browser).    IBM Security Access Manager supports browser artifact by default when you select SAML 1.1 as the profile for your federation. However, you can use browser POST in your federation on a per-partner basis. For example, if you are a service provider, you can specify that your identity provider partner uses Browser POST when you configure that partner. If you are an identity provider, you can enable the IBM® PROTOCOL extension when configuring a SAML 1.1 federation.    IBM Security Access Manager supports browser artifact by default when you select SAML 1.1 as the profile for your federation. However, you can use browser POST in you are a service provider, you can specify that your identity provider partner uses Browser POST when you configure that partner. If you are an identity provider, you can enable the IBM® PROTOCOL extension when configuring a SAML 1.1 federation.    IBM Security Access Manager supports browser artifact by default when you select SAML 1.1 federation. However, you can use browser POST in your federation and it you are a service provider partner uses Browser POST when you configure that partner. If you are an identity provider, you can enable the IBM® PROTOCOL extension when configuring a SAML 1.1 federation. | 905  <br>  905  <br>  905                                                                                                    | SAML 1.1 specifies two options for profiles:  Browser artifact  Browser artifact uses SOAP-based communications (also called the SOAP backchannel) to exchange an artifact during the establishment and use of a                                                                                                    |
| Browser POST uses a self-posting form during the establishment and use of the trusted session between an identity provider, a service provider, and a client (browser).    IBM Security Access Manager supports browser artifact by default when you select SAML 1.1 as the profile for your federation. However, you can use browser POST in your federation on a per-partner basis. For example, if you are a service provider, you can specify that your identity provider partner uses Browser POST when you configure that partner. If you are an identity provider, you can enable the IBM® PROTOCOL extension when configuring a SAML 1.1 federation.    IBM Security Access Manager supports browser artifact by default when you select SAML 1.1 as the profile for your federation. However, you can use browser POST in you are a service provider, you can specify that your identity provider partner uses Browser POST when you configure that partner. If you are an identity provider, you can enable the IBM® PROTOCOL extension when configuring a SAML 1.1 federation.    IBM Security Access Manager supports browser artifact by default when you select SAML 1.1 federation. However, you can use browser POST in your federation and it you are a service provider partner uses Browser POST when you configure that partner. If you are an identity provider, you can enable the IBM® PROTOCOL extension when configuring a SAML 1.1 federation. | 905  <br>  905  <br>  905  <br>  905                                                                                         | SAML 1.1 specifies two options for profiles: <b>Browser artifact</b> Browser artifact uses SOAP-based communications (also called the SOAP backchannel) to exchange an artifact during the establishment and use of a trusted session between an identity provider, a service provider, and a                                                                                                    |
|                                                                                                    | 905  <br>  905  <br>  905  <br>  905  <br>  905                                                                              | SAML 1.1 specifies two options for profiles:  Browser artifact  Browser artifact uses SOAP-based communications (also called the SOAP backchannel) to exchange an artifact during the establishment and use of a trusted session between an identity provider, a service provider, and a client (browser).                                                                                                    |
|                                                                                                    | 905  <br>  905  <br>  905  <br>  905  <br>  905                                                                              | SAML 1.1 specifies two options for profiles:  Browser artifact  Browser artifact uses SOAP-based communications (also called the SOAP backchannel) to exchange an artifact during the establishment and use of a trusted session between an identity provider, a service provider, and a client (browser).  Browser POST                                                                                                    |
| SAML 1.1 as the profile for your federation. However, you can use browser POST                                                                                                    | 905  <br>  905  <br>  905  <br>  905  <br>  905  <br>  905                                                                   | SAML 1.1 specifies two options for profiles:  Browser artifact  Browser artifact uses SOAP-based communications (also called the SOAP backchannel) to exchange an artifact during the establishment and use of a trusted session between an identity provider, a service provider, and a client (browser).  Browser POST  Browser POST uses a self-posting form during the establishment and use                                                                                                    |
| SAML 1.1 as the profile for your federation. However, you can use browser POST                                                                                                    | 905  <br>  905  <br>  905  <br>  905  <br>  905  <br>  905  <br>  905                                                        | SAML 1.1 specifies two options for profiles:  Browser artifact  Browser artifact uses SOAP-based communications (also called the SOAP backchannel) to exchange an artifact during the establishment and use of a trusted session between an identity provider, a service provider, and a client (browser).  Browser POST  Browser POST uses a self-posting form during the establishment and use of the trusted session between an identity provider, a service provider, and                                                                                                    |
| in your federation on a per-partner basis. For example, if you are a service provider, you can specify that your identity provider partner uses Browser POST when you configure that partner. If you are an identity provider, you can enable the IBM® PROTOCOL extension when configuring a SAML 1.1 federation.  The URL that is used to initiate single sign-on differs depending on whether the identity provider is using this extension. For more information about URLs, see                                                                                                    | 905  <br>  905  <br>  905  <br>  905  <br>  905  <br>  905  <br>  905                                                        | SAML 1.1 specifies two options for profiles:  Browser artifact  Browser artifact uses SOAP-based communications (also called the SOAP backchannel) to exchange an artifact during the establishment and use of a trusted session between an identity provider, a service provider, and a client (browser).  Browser POST  Browser POST uses a self-posting form during the establishment and use of the trusted session between an identity provider, a service provider, and a client (browser).                                                                                                    |
|                                                                                                    | 905  <br>  905  <br>  905  <br>  905  <br>  905  <br>  905  <br>  905  <br>  905                                             | SAML 1.1 specifies two options for profiles:  Browser artifact  Browser artifact uses SOAP-based communications (also called the SOAP backchannel) to exchange an artifact during the establishment and use of a trusted session between an identity provider, a service provider, and a client (browser).  Browser POST  Browser POST uses a self-posting form during the establishment and use of the trusted session between an identity provider, a service provider, and a client (browser).  IBM Security Access Manager supports browser artifact by default when you select                                                                                                    |
|                                                                                                    | 905  <br>  905  <br>  905  <br>  905  <br>  905  <br>  905  <br>  905  <br>  905                                             | SAML 1.1 specifies two options for profiles:  Browser artifact  Browser artifact uses SOAP-based communications (also called the SOAP backchannel) to exchange an artifact during the establishment and use of a trusted session between an identity provider, a service provider, and a client (browser).  Browser POST  Browser POST uses a self-posting form during the establishment and use of the trusted session between an identity provider, a service provider, and a client (browser).  IBM Security Access Manager supports browser artifact by default when you select SAML 1.1 as the profile for your federation. However, you can use browser POST                                                                                                    |
| 1905   the IBM® PROTOCOL extension when configuring a SAML 1.1 federation.    1905   The URL that is used to initiate single sign-on differs depending on whether the identity provider is using this extension. For more information about URLs, see                                                                                                    | 905  <br>  905  <br>  905  <br>  905  <br>  905  <br>  905  <br>  905  <br>  905  <br>  905                                  | SAML 1.1 specifies two options for profiles:  Browser artifact  Browser artifact uses SOAP-based communications (also called the SOAP backchannel) to exchange an artifact during the establishment and use of a trusted session between an identity provider, a service provider, and a client (browser).  Browser POST  Browser POST uses a self-posting form during the establishment and use of the trusted session between an identity provider, a service provider, and a client (browser).  IBM Security Access Manager supports browser artifact by default when you select SAML 1.1 as the profile for your federation. However, you can use browser POST in your federation on a per-partner basis. For example, if you are a service                                                                                                    |
| 905   identity provider is using this extension. For more information about URLs, see                                                                                                    | 905  <br>  905  <br>  905  <br>  905  <br>  905  <br>  905  <br>  905  <br>  905  <br>  905  <br>  905  <br>  905            | SAML 1.1 specifies two options for profiles:  Browser artifact  Browser artifact uses SOAP-based communications (also called the SOAP backchannel) to exchange an artifact during the establishment and use of a trusted session between an identity provider, a service provider, and a client (browser).  Browser POST  Browser POST uses a self-posting form during the establishment and use of the trusted session between an identity provider, a service provider, and a client (browser).  IBM Security Access Manager supports browser artifact by default when you select SAML 1.1 as the profile for your federation. However, you can use browser POST in your federation on a per-partner basis. For example, if you are a service provider, you can specify that your identity provider partner uses Browser POST                                                                                                    |
| 905   identity provider is using this extension. For more information about URLs, see                                                                                                    | 905  <br>  905  <br>  905  <br>  905  <br>  905  <br>  905  <br>  905  <br>  905  <br>  905  <br>  905  <br>  905            | SAML 1.1 specifies two options for profiles:  Browser artifact  Browser artifact uses SOAP-based communications (also called the SOAP backchannel) to exchange an artifact during the establishment and use of a trusted session between an identity provider, a service provider, and a client (browser).  Browser POST  Browser POST uses a self-posting form during the establishment and use of the trusted session between an identity provider, a service provider, and a client (browser).  IBM Security Access Manager supports browser artifact by default when you select SAML 1.1 as the profile for your federation. However, you can use browser POST in your federation on a per-partner basis. For example, if you are a service provider, you can specify that your identity provider partner uses Browser POST when you configure that partner. If you are an identity provider, you can enable                                                                                                    |
| , ,                                                                                                    | 905  <br>  905  <br>  905  <br>  905  <br>  905  <br>  905  <br>  905  <br>  905  <br>  905  <br>  905  <br>  905  <br>  905 | SAML 1.1 specifies two options for profiles:  Browser artifact  Browser artifact uses SOAP-based communications (also called the SOAP backchannel) to exchange an artifact during the establishment and use of a trusted session between an identity provider, a service provider, and a client (browser).  Browser POST  Browser POST uses a self-posting form during the establishment and use of the trusted session between an identity provider, a service provider, and a client (browser).  IBM Security Access Manager supports browser artifact by default when you select SAML 1.1 as the profile for your federation. However, you can use browser POST in your federation on a per-partner basis. For example, if you are a service provider, you can specify that your identity provider partner uses Browser POST when you configure that partner. If you are an identity provider, you can enable the IBM® PROTOCOL extension when configuring a SAML 1.1 federation.                                                                                   |
| 905   "SAML 1.1 initial URL" on page 11.                                                                                                    | 905  <br>  905  <br>  905  <br>  905  <br>  905  <br>  905  <br>  905  <br>  905  <br>  905  <br>  905  <br>  905  <br>  905 | SAML 1.1 specifies two options for profiles:  Browser artifact  Browser artifact uses SOAP-based communications (also called the SOAP backchannel) to exchange an artifact during the establishment and use of a trusted session between an identity provider, a service provider, and a client (browser).  Browser POST  Browser POST uses a self-posting form during the establishment and use of the trusted session between an identity provider, a service provider, and a client (browser).  IBM Security Access Manager supports browser artifact by default when you select SAML 1.1 as the profile for your federation. However, you can use browser POST in your federation on a per-partner basis. For example, if you are a service provider, you can specify that your identity provider partner uses Browser POST when you configure that partner. If you are an identity provider, you can enable the IBM® PROTOCOL extension when configuring a SAML 1.1 federation.  The URL that is used to initiate single sign-on differs depending on whether the |

# **SAML 2.0**

The Federation Module relies on the SAML 2.0 specification to establish a federation and to initialize and manage single sign-on.

### **Assertions**

The assertions contain authentication statements. These authentication statements assert that the principal (that is, the entity that requests access) was authenticated. Assertions can also carry attributes about the user that the identity provider wants to make available to the service provider.

Assertions are typically passed from the identity provider to the service provider.

The content of the assertions that are created is controlled by the SAML 2.0 specification. Select these assertions when you establish a federation. You can also select these assertions by the definitions that are used in the identity mapping method that you configure.

The identity mapping method can either be a custom mapping module or a JavaScript mapping rule. The identity mapping also specifies how identities are mapped between federation partners.

### **Protocols**

SAML 2.0 defines several request-response protocols that correspond to the action that is being communicated in the message. The SAML 2.0 protocols that are supported are:

- · Authentication request
- · Single logout
- Artifact resolution
- · Name identifier management

**Note:** The Enhanced Client or Proxy (ECP) flow is currently not supported by Security Access Manager.

# SAML profiles

SAML profiles combine protocols, assertions, and bindings to create a federation and enable federated single sign-on.

The following profiles are supported:

#### Web browser single sign-on

This profile provides options regarding the initiation of the message flow and the transport of the messages:

### Flow initiation

The message flow can be initiated from the identity provider or the service provider.

## **Bindings**

The following bindings can be used in the Web browser SSO profile:

- · HTTP redirect
- HTTP POST
- · HTTP artifact

The choice of binding depends on the type of messages being sent. For example, an authentication request message can be sent from a service provider to an identity provider using HTTP redirect,

HTTP POST, or HTTP artifact. The response message can be sent from an identity provider to a service provider by using either HTTP POST or HTTP artifact. A pair of partners in a federation does not need to use the same binding.

### Single Logout

The Single Logout profile is used to terminate all the login sessions currently active for a specified user within the federation. A user who achieves single sign-on to a federation establishes sessions with more than one participant in the federation.

The sessions are managed by a session authority, which in many cases is an identity provider. When the user wants to end sessions with all session participants, the session authority can use the single logout profile to globally terminate all active sessions.

This profile provides options regarding the initiation of the message flow and the transport of the messages:

### Flow initiation

The message flow can be initiated from the identity provider or the service provider.

# **Bindings**

The following bindings can be used in the Single Logout profile:

- · HTTP redirect
- HTTP POST
- · HTTP artifact
- SOAP

### Name Identifier Management

The Name Identifier Management profile manages user identities that are exchanged between identity providers and service providers.

This profile can be used by identity providers or service providers to inform their partners when there is a change in user aliases.

This profile can also be used by identity providers or service providers to terminate user linkages at the partners.

To manage the aliases, the Federation module uses a function that is called the *alias service*. The alias service stores and retrieves aliases that are related to a federated identity. User aliases are stored and retrieved from high-volume database.

This profile provides options regarding the initiation of the message flow and the transport of the messages:

### Flow initiation

The message flow can be initiated from the identity provider or the service provider.

### **Bindings**

The following bindings can be used in the Web browser SSO profile:

- HTTP redirect
- HTTP POST
- · HTTP artifact
- SOAP

# SAML 1.1 initial URL

The intersite transfer service URL is where the sign-on request process begins in a SAML 1.1 federation. The URL for initiating a single sign-on request has the following syntax:

# **Syntax**

https://identity\_provider\_hostname:port\_number/sps/junction\_name federation\_name/saml11/login?TARGET= target\_application\_location [optional query strings]

### **Elements**

identity\_provider\_hostname

The host name of the reverse proxy server of the identity provider.

port\_number

The port number of the reverse proxy server. The default value is 443.

**sps** The designation for the IBM Security Access Manager Server. This element cannot be changed.

junction\_name

The name of the junction created on the reverse proxy server. For example, isam

federation\_name

The name of the SAML 1.1 federation.

saml11

The designation of the SAML protocol you choose to use in your federation.

**login** This element indicates what type of endpoint is using the port. **login** is used for the intersite transfer service.

You have the option of using either, both, or neither of the optional query strings (SP\_PROVIDER) and (PROTOCOL), see the following examples:

### **TARGET**

The URL of the target application that a user can log on to using single sign-on.

### SP\_PROVIDER\_ID

The value of query string specifies the provider ID of the service provider that is the target of the single sign-on request. This query string is optional but might be necessary. The use of this query string removes any ambiguity about which service provider is the target of the single sign-on request.

Without this query string, the service provider is determined by matching the <code>URI://hostname[:port]</code> of the URL in the TARGET query string to the <code>URI://hostname[:port]</code> of the provider ID for the service provider partner that is configured for the federation. This parameter is used with requests that are initiated at the identity provider.

### **PROTOCOL**

The value of this parameter specifies the type of single sign-on profile (browser artifact or browser POST) that can be used for the single sign-on request. The syntax of the extension is PROTOCOL=[BA|POST], with BA indicating Browser Artifact and POST indicating Browser POST. The query string overrides local identity provider configuration.

||905|| ||905|| The use of the extension is optional. When the extension is not present, the profile choice is determined by the configuration file settings. To use this extension, you must enable the IBM PROTOCOL extension setting during the configuration steps for creating a SAML 1.1 federation on an identity provider.

These query strings can be used individually or in combination. For example, the URL used to initiate single sign-on, when the SP\_PROVIDER\_ID is used but the PROTOCOL extension is not, has the following syntax:

```
https://intersite transfer service URL?SP PROVIDER ID=
 provider ID of service provider&TARGET=target application URL
```

With the SP\_PROVIDER\_ID and the PROTOCOL extension, the URL has the following syntax:

```
https://intersite transfer service URL?SP PROVIDER ID=
  provider\_ID\_of\_service\_provider\&TARGET=\overline{t}arget\_application~\textit{URL}
  &PROTOCOL=[BA|POST]
```

# **Examples**

### Single sign-on URL, without the optional parameters:

The following example shows the single sign-on URL for an identity provider using a federation named ipfed, the SAML 1.1 protocol, a service provider with a provider ID of https://sp.example.com:443, and an application called snoop:

```
https://idp.example.com:443/sps/ipfed/saml11/login?TARGET=
 https://sp.example.com:443/snoop/
```

## Single sign-on URL, when SP\_PROVIDER\_ID and PROTOCOL extension are used:

The following example shows a URL that is used to initiate single sign-on when the IBM PROTOCOL extension is used. In this example, even if the identity provider is configured to use a POST profile for the service provider named sp, the following use of the PROTOCOL extension would force the identity provider to use the browser artifact profile:

```
https://idp.example.com:443/isam/sps/ipfed/saml11/login?SP PROVIDER ID=
  https://sp.example.com:443/isam/sps/spfed/saml11&TARGET=
  https://sp.example.com:443/isam/
  snoop&PROTOCOL=BA
```

# Single sign-on URL, when SP\_PROVIDER\_ID is used but the PROTOCOL extension is not used:

The following example shows a URL that is used to initiate single sign-on when the SP\_PROVIDER\_ID is used but the IBM PROTOCOL extension is not used:

```
https://idp.example.com:443/isam/sps/ipfed/saml11/login?SP PROVIDER ID=
  https://sp.example.com:443/isam/sps/spfed/saml11&TARGET=
  https://sp.example.com:443/snoop
```

# SAML 2.0 endpoints and URLs

Communications within a federation take place through endpoints on the servers of the identity provider and service provider partners.

In a Security Access Manager environment, endpoints fall into two categories:

- Endpoints that are specified by the federation specification (such as SAML 2.0) and are used for partner-to-partner communication.
- Endpoints that end users can access to initiate a single sign-on activity.

All endpoints can be accessed through URLs. The syntax of the URLs is specific to the purpose of the access and whether the access is by a partner or by an end user.

# **URLs for partner communication**

The URLs that are used for partner-to-partner communication, such as the exchange of requests, in SAML 2.0 federations are referred to collectively as *endpoint URLs*. They can also be individually referred to by the name of the protocol and binding or service that they are related to. Administrators who are responsible for installing, configuring, and maintaining the Security Access Manager environment and the partner-to-partner communication in that environment will see references to these endpoint URLs and might find it helpful to understand their purpose. See "Endpoint URL specifications."

### **URLs for user access**

While the SAML specifications define the endpoints for partner-to-partner communication, they provide limited or no guidance about the endpoints or methods that end users must use to initiate single sign-on actions. Security Access Manager supports specific URLs for end-user initiation of single sign-on actions.

In a SAML 2.0 federation, single sign-on actions can be initiated at the identity provider site or the service provider site. URLs that can be used by users to initiate a sign-on action are specific to the a single sign-on action, such as initiate a federated sign on, perform a single logout, or end account linkage. They are also specific to whether the action is being initiated at the identity provider or service provider site. In a Security Access Manager environment, the URLs that can be used for initiating sign-on actions are referred to as *profile initial URLs*. Architects and application developers, who design and implement the interactions of their users with the single sign-on process, need to understand profile initial URLs.

# Endpoint URL specifications

You must define several endpoints on your point of contact server so that communications can be exchanged between you and your partner.

These endpoints are defined when you configure your federation in Security Access Manager. The endpoints are accessible through URLs and are used by the partners in the federation.

The following types of endpoint URLs initiate single sign-on:

- Single sign-on service
- · Assertion consumer service
- Single logout service endpoint
- Artifact resolution service or SOAP
- · Name identifier management service

#### Single sign-on service endpoint URL (IP)

The endpoint on the identity provider point of contact server that receives authentication requests. The unauth ACL must be attached to this URL. The syntax of the URL is:

https://isam hostname:port number/junction name/sps/federation name/saml20/login

Where:

### isam\_hostname

The host name of the reverse proxy server for the identity provider.

# port\_number

The port number of the reverse proxy server.

### junction\_name

The name of the junction created on the reverse proxy server.

### federation\_name

The name you assigned to the federation when you created it.

### Assertion consumer service endpoint (SP)

The endpoint on the service provider point of contact server that receives assertions. The unauth ACL must be attached to this URL. The syntax of the URL is:

https://isam\_hostname:port\_number/junction\_name/sps/federation\_name/saml20/login

#### Where:

### isam hostname

The host name of the reverse proxy server for the service provider.

# port\_number

The port number of the reverse proxy server.

### junction\_name

The name of the junction created on the reverse proxy server.

### federation\_name

The name you assigned to the federation when you created it.

## Single logout service endpoint (IP or SP)

The endpoint on the service provider or identity provider point of contact server that receives logout requests. The unauth ACL must be attached to this URL. The syntax of the URL is:

https://isam\_hostname:port\_number/junction\_name/sps/federation\_name/saml20/slo

#### Where:

#### isam hostname

The host name of the reverse proxy server for the service provider or identity provider.

### port\_number

The port number of the reverse proxy server.

## junction\_name

The name of the junction created on the reverse proxy server.

## federation\_name

The name you assigned to the federation when you created it.

### Artifact resolution service or SOAP endpoint (IP or SP)

The endpoint on the service provider or identity provider where artifacts are exchanged for SAML messages. The unauth ACL must be attached to this URL. The syntax of the URL is:

https://isam hostname:port number/junction name/sps/federation name/saml20/soap

### Where:

### isam\_hostname

The host name of the reverse proxy server for the service provider or identity provider.

### port\_number

The port number of the reverse proxy server.

### junction\_name

The name of the junction created on the reverse proxy server.

### federation\_name

The name you assigned to the federation when you created it.

### Name identifier management service endpoint (IP or SP)

The endpoint on the service provider or identity provider that receives messages related to the name ID management. The unauth ACL must be attached to this endpoint.

The syntax of the URL for HTTP redirect, HTTP POST, and HTTP artifact binding is:

https://isam hostname:port number/junction name/sps/federation name/saml20/mnids

The syntax of the URL for SOAP binding is:

https://isam\_hostname:port\_number/junction\_name/sps/federation\_name/sam120/soap

#### Where:

## isam\_hostname

The host name of the reverse proxy server for the service provider or identity provider.

### port number

The port number of the reverse proxy server.

### junction\_name

The name of the junction created on the reverse proxy server.

## federation\_name

The name you assigned to the federation when you created it.

# SAML 2.0 profile initial URLs

In a federated environment, specially formed URLs can be used for user-initiated single sign-on actions. You can initiate a single sign-on flow from the service provider or identity provider.

The following profile initial URLs are supported in a Security Access Manager environment:

- Assertion consumer service
- Single sign-on service
- · Single logout service
- Name identifier management service

### Assertion consumer service initial URL (SP)

Initiate the single sign-on flow at the service provider. The unauth ACL must be attached to this URL. The syntax of the URL is:

```
https://isam_hostname:port_number/junction_name/sps
/federation_name/sam120/logininitial
?RequestBinding=RequestBindingType
&ResponseBinding=ResponseBindingType
&NameIdFormat=NameIDFormatType
```

&IsPassive=IsPassiveValue
&IncludeIsPassiveIncludeIsPassiveValue
&ForceAuthn=ForceAuthnValue
&IncludeForceAuthn=IncludeForceAuthnValue
&AllowCreate=AllowCreateValue
&IncludeAllowCreate=IncludeAllowCreateValue
&AuthnContextClassRef=ClassRefValues
&AuthnContextDeclRef=DeclarationRefValues
&AuthnContextComparison=AuthnContectComparisonValue
&Target=target\_application\_location

#### Where:

#### isam hostname

The host name of the reverse proxy server for the service provider.

### port\_number

The port number of the reverse proxy server.

### junction\_name

The name of the junction created on the reverse proxy server.

# federation\_name

The name you assigned to the federation when you created it.

# RequestBindingType

The binding that is used to send the request. The valid values when initiating single sign-on at the service provider are:

- HTTPPost
- HTTPRedirect
- HTTPArtifact

# ResponseBindingType

The binding that is used by the responder to return the response. The valid values when initiating single sign-on at the service provider are:

- HTTPPost
- HTTPArtifact

### *NameIdFormatType*

The name ID format to use for name identifiers. Valid values are:

- Transient (anonymous)
- Persistent
- Email

### *IsPassiveValue*

Specifies if the identity provider must take control of the user agent. A value of true means that the identity provider is not permitted to request the user to provide log in credentials. The default value is false.

### IncludeIsPassiveValue

Specifies whether to include the IsPassive attribute in the SAML authentication request. The value of the IsPassive attribute is taken from the IsPassive query string parameter. A value of true includes the attribute. The default value is true.

#### ForceAuthnValue

Specifies if the identity provider authenticates the user. A value of true means that the user must be authenticated. The default value is false.

### IncludeForceAuthnValue

Specifies whether to include the ForceAuthn attribute in the SAML authentication request. The value of the ForceAuthn attribute is taken from the ForceAuthn query string parameter.A value of true includes the attribute. The default value is true.

#### *AllowCreateValue*

Specifies if new persistent account linkage is performed on the request. The default value is true. To use this parameter, the NameIdFormat must be set to Persistent.

### IncludeAllowCreateValue

Specifies whether to include the AllowCreate attribute in the SAML authentication request. The value of the AllowCreate attribute is taken from the AllowCreate query string parameter. A value of true includes the attribute. The default value is true.

### ClassRefValues

Specifies one or more string values which identify authentication context class URI references.

### **DeclarationRefValues**

Specifies one or more string values which identify authentication context declaration URI references.

### *AuthnContectComparisonValue*

Specifies the type of comparison used to determine the requested context classes or declarations. The comparison type must be one of the following variables:

- exact
- · minimum
- · maximum
- better

The default value is exact.

## target\_application\_location

The URL of the application that a user can log on to using single sign-on.

#### Example:

Single sign-on URL when initiated at the service provider:

https://sp.example.com:433/samlsp/sps/spfed/saml20/logininitial ?RequestBinding=HTTPPost

&ResponseBinding=HTTPPost

&NameIdFormat=Email

&IsPassive=true

&ForceAuthn=false

&Target=https://sp.example.com:433/samlsp/banking

# Single sign-on service initial URL (IP)

Initiate the single sign-on flow at the identity provider. The unauth ACL must be attached to this URL. The syntax of the URL is:

```
https://isam_hostname:port_number/junction_name/sps
/federation_name/saml20/logininitial
?RequestBinding=RequestBindingType
&PartnerId=target_partner_provider_ID
&NameIdFormat=NameIDFormatType
&AllowCreate=AllowCreateValue
&Target=target_application_location
```

#### Where:

### isam\_hostname

The host name of the reverse proxy server for the identity provider.

# port\_number

The port number of the reverse proxy server.

### junction\_name

The name of the junction created on the reverse proxy server.

### federation\_name

The name you assigned to the federation when you created it.

### RequestBindingType

The binding that is used to send the request to the service provider. The valid values when initiating single sign-on at the identity provider are:

- HTTPPost
- HTTPArtifact

## target\_partner\_provider\_ID

The provider ID of the target partner.

### *NameIdFormatType*

The name ID format to use for name identifiers. Valid values are:

- Transient (anonymous)
- Persistent
- Email

### **AllowCreateValue**

Specifies if new persistent account linkage is performed on the request. The default value is false.

### target\_application\_location

This element is URL-encoded and set as the value of the RelayState parameter in the unsolicited response delivered by the identity provider to the service provider. A service provider interprets this value as the URL of the application that a user can log on to using single sign-on.

### Example:

Single sign-on URL when initiated at the identity provider:

```
https://idp.example.com:433/samlip/sps/saml20/saml20/logininitial ?RequestBinding=HTTPPost &NameIdFormat=persistent &AllowCreate=true &PartnerId=https://sp.example.com:433/samlsp/sps/saml20/saml20 &Target=https://sp.example.com:9443/banking
```

## Single logout service initial URL (IP or SP)

Initiate the SLO flow at either the identity provider or service provider. The unauth ACL must be attached to this URL. The syntax of the URL is:

```
https://isam_hostname:port_number/junction_name/sps
/federation_name/saml20/sloinitial
?RequestBinding=RequestBindingType
```

#### Where:

### isam hostname

The host name of the reverse proxy server for the identity provider or service provider.

### port\_number

The port number of the reverse proxy server.

### junction\_name

The name of the junction created on the reverse proxy server.

# federation\_name

The name you assigned to the federation when you created it.

# RequestBindingType

The binding that is used to send the request. The valid values are:

- HTTPPost
- HTTPRedirect
- HTTPArtifact
- HTTPSOAP

### Examples:

Single logout URL when initiated at the service provider:

```
https://sp.example.com:433/samlsp/sps/spfed/saml20/sloinitial ?RequestBinding=HTTPRedirect
```

Single logout URL when initiated at the identity provider:

https://idp.example.com:433/samlip/sps/ipfed/saml20/sloinitial ?RequestBinding=HTTPPost

### Name identifier management service initial URL (IP or SP)

Used by the partner to contact the name identifier management server. The anyauth ACL must be attached to this URL. The syntax of the URL is:

```
https://isam_hostname:port_number/junction_name/sps
/federation_name/saml20/mnidsinitial
?RequestBinding=RequestBindingType
&PartnerId=target_partner_provider_ID
&NameIdTerminate=name_ID_terminate_value
```

### Where:

### isam\_hostname

The host name of the reverse proxy server for the identity provider or service provider.

## port\_number

The port number of the reverse proxy server.

#### junction\_name

The name of the junction created on the reverse proxy server.

### federation\_name

The name you assigned to the federation when you created it.

## RequestBindingType

The binding that is used to send the request. The valid values are:

- HTTPPost
- HTTPRedirect
- HTTPArtifact
- HTTPSOAP

# target\_partner\_provider\_ID

The provider ID of the target partner.

#### name\_ID\_terminate\_value

A value that indicates if the name ID management flow must terminate the name ID mapping. Valid values are:

- True: Ends the account linkage.
- False: Indicates that the name ID flow updates the name identifiers (aliases). False is the default, if you do not explicitly specify a value.

# Examples:

Name ID management initiated by the identity provider:

https://idp.example.com:443/samlip/sps/ipfed/saml20/mnidsinitial ?RequestBinding=HTTPSOAP &PartnerId=https://sp.example.com:443/samlsp/sps/spfed/saml20 &NameIdTerminate=true

Name ID management initiated by the service provider:

https://sp.example.com:443/samlsp/sps/spfed/saml20/mnidsinitial ?RequestBinding=HTTPArtifact &PartnerId=https://idp.example.com:443/samlip/sps/ipfed/saml20 &NameIdTerminate=true

# **Customizing SAML identity mapping**

Use mapping rules to map local identities to SAML tokens and to map SAML tokens to local identities.

You can use an attribute source, such as LDAP, for the identity mapping. See Managing attribute sources.

You can use an HTTP external user mapping to map a local identity to a SAML token and to map SAML token to a local identity.

See Managing JavaScript mapping rules for information about how to create or modify mapping rules.

| Mapping a local user identity to a SAML 1.1 token                                  |
|------------------------------------------------------------------------------------|
| You can map a local identity to a SAML 1.1 token for an identity provider.         |
| The Security Access Manager server places the local user identity information into |
| an XML document that conforms to the security token service universal user         |
| (STSUUSER) schema. The identity provider issues a SAML 1.1 token to the service    |
| provider. It generates the SAML 1.1 token based on the local identity of the user. |
| You can customize how the local identity is converted into a SAML 1.1 token by     |
| using a mapping rule.                                                              |
|                                                                                    |

Your mapping rule does not operate directly on local identity or SAML 1.1 token. Instead, it operates on the STS Universal User. Any modification that you make to an STS Universal User has an impact on the output SAML 1.1 token.

The mapping rule is responsible for the following tasks:

||905|| ||905||

1190511

1190511

1190511

||905|| ||905||

1190511

1190511

1190511

1190511

1190511

1190511

1190511

1190511

1190511

1190511

1190511

1190511

1190511

1190511

1190511

1190511

1190511

1190511

- 1. Mapping Principal Attr Name to a Principal Name entry. When the token module generates the token, this Principal name is not directly used. Instead, the value in the **Name** field is sent as input to the alias service. The alias service obtains the alias name, name identifier, for the principal, and places the returned alias in the generated token module.
  - The type must be valid for SAML. For example: urn:oasis:names:tc:SAML:1.1:assertion
- 2. Setting the authentication method to the password mechanism. This action is required by the SAML standard.

# Mapping a SAML 1.1 token to a local user identity

You can map a SAML 1.1 token to a local identity for a service provider.

A service provider consumes a SAML 1.1 token that is issued by an identity provider. It generates the local identity of the user based on a SAML 1.1 token. You can customize how a SAML 1.1 token is converted into the local identity of the user by using a mapping rule.

Security Access Manager first converts a SAML 1.1 token to an STS Universal User. It then converts this STS Universal User into another STS Universal User by using a mapping rule that you provide. After that, it converts the latter STS Universal User to a local identity of the user.

Your mapping rule does not operate directly on the local identity or SAML 1.1 token. Instead, it operates on the STS Universal User. Any modifications that you make on the STS Universal User impacts the output local identity of the user.

# Mapping a local identity to a SAML 2.0 token

You can map a local identity to a SAML 2.0 token for an identity provider.

The Security Access Manager server places the local user identity information into an XML document that conforms to the security token service universal user (STSUUSER) schema. The identity provider issues a SAML 2.0 token to the service provider. It generates the SAML 2.0 token based on the local identity of the user. You can customize how the local identity is converted into a SAML 2.0 token by using a mapping rule.

Security Access Manager first converts the local identity to an STS Universal User. It then converts this STS Universal User into another STS Universal User by using a mapping rule that you provide. After that, it converts the latter STS Universal User to a SAML 2.0 token.

Your mapping rule does not operate directly on local identity or SAML 2.0 token. Instead, it operates on the STS Universal User. Any modification that you make to an STS Universal User has an impact on the output SAML 2.0 token.

The mapping rule is responsible for the following tasks:

1. Mapping Principal Attr Name to a Principal Name entry. When the token module generates the token, this Principal name is not directly used. Instead, the value in the Name field is sent as input to the alias service. The alias service obtains the alias name, name identifier, for the principal, and places the returned alias in the generated token module.

```
The type must be valid for SAML. For example:
urn:oasis:names:tc:SAML:2.0:assertion
```

- 2. Setting the authentication method to the password mechanism. This action is required by the SAML standard.
- 3. Setting the audience of the audience restriction condition to the value of the STSUU element AudienceRestriction. If this STSUU element is not present, the audience is set to the Provider ID of the federation partner.
- 4. Populating the attribute statement of the assertion with the attributes in the AttributeList in the In-STSUU. This information becomes custom information in the token.
  - Custom attributes might exist that are required by applications that use information that is to be transmitted between federation partners.
- 5. Specifying whether the assertion conditions should contain the <saml:OneTimeUse></saml:OneTimeUse> element. If so, insert a special context attribute into the STSUU as shown:

var oneTimeUseAttr = new Attribute("AssertionIncludeOneTimeUse", "urn:oasis:names:tc:SAML:2.0:assertion", "true"); stsuu.addContextAttribute(oneTimeUseAttr);

> 6. Setting the NameID attribute in the assertion with Transient NameId format. This action is useful when you want to specify a name value to use instead of the default UUID that is generated by the runtime for Transient NameID format.

To replace the UUID, create a principal name attribute of type urn:oasis:names:tc:SAML:2.0:nameid-format:transient, with its value provided by user.

The examples below show the user-provided value UserGeneratedTransientId but it could be any other value. The value of the specified STSUU principal name will be set as the NameID in the SAML assertion.

Example mapping rule

```
importPackage(Packages.com.tivoli.am.fim.trustserver.sts.uuser);
var transientNameId = "UserGeneratedTransientId";
stsuu.addPrincipalAttribute(new Attribute("name",
   "urn:oasis:names:tc:SAML:2.0:nameid-format:transient", transientNameId));
Example STSUU values after mapping rule applied
 <stsuuser:Attribute name="name" type="urn:oasis:names:tc:SAML:2.0:nameid-format:transient">
            <stsuuser:Value>UserGeneratedTransientId</stsuuser:Value>
        </stsuuser:Attribute>
```

Example SAML assertion NameID with Transient NameId formats

```
<saml:NameID Format="urn:oasis:names:tc:SAML:2.0:nameid-format:transient"</pre>
                          NameQualifier="https://ip-wga/isam/sps/sam120ip/sam120"
                          SPNameQualifier="https://sp-wga/isam/sps/sam120sp/sam120"
                         >UserGeneratedTransientId</saml:NameID>
```

# Mapping a SAML 2.0 token to a local identity

You can map a SAML 2.0 token to a local identity for a service provider.

A service provider consumes a SAML 2.0 token that is issued by an identity provider. It generates the local identity of the user based on a SAML 2.0 token. You can customize how a SAML 2.0 token is converted into the local identity of the user by using a mapping rule.

Security Access Manager first converts a SAML 2.0 token to an STS Universal User. It then converts this STS Universal User into another STS Universal User by using a mapping rule that you provide. After that, it converts the latter STS Universal User to a local identity of the user.

Your mapping rule does not operate directly on the local identity or SAML 2.0 token. Instead, it operates on the STS Universal User. Any modifications that you make on the STS Universal User impacts the output local identity of the user.

# **Creating a SAML federation**

Create a federation by gathering the necessary configuration information for input into the local management interface on the appliance.

To set up a federation, follow these steps:

- 1. Create and configure a reverse proxy instance to act as the point of contact for the federation. See Chapter 8, "Configuring a reverse proxy point of contact server," on page 183.
- 2. Gather the required data. See "Gathering your federation configuration information."
- 3. Use the local management interface to create your role in the federation. See Creating and modifying federation properties.

Next, you can set up your federation partner. See "Creating a SAML partner" on page 41.

# Gathering your federation configuration information

Setting up a federation requires that you first gather the required information according to your role in the federation.

# **Procedure**

- If your role in the federation is a SAML 1.1 service provider, fill out this worksheet: "SAML 1.1 service provider worksheet"
- If your role in the federation is a SAML 1.1 identity provider, fill out this worksheet: "SAML 1.1 identity provider worksheet" on page 25
- If your role in the federation is a SAML 2.0 service provider, fill out this worksheet: "SAML 2.0 service provider worksheet" on page 27
- If your role in the federation is an SAML 2.0 identity provider, fill out this worksheet: "SAML 2.0 identity provider worksheet" on page 34

# SAML 1.1 service provider worksheet

If you assume the role of the service provider in the federation, and use SAML 1.1, record your configuration information in the following tables.

Table 3. General information for service provider in SAML 1.1 federation

| General Information | Description                                 | Your value |
|---------------------|---------------------------------------------|------------|
| Federation name     | The unique name you give to the federation. |            |

Table 3. General information for service provider in SAML 1.1 federation (continued)

| General Information | Description                                                                                    | Your value       |
|---------------------|------------------------------------------------------------------------------------------------|------------------|
| Role                | The role you provide in the federation. (In these instructions, you are the service provider.) | Service provider |
| Company name        | The name of the company that is creating this provider.                                        |                  |

Table 4. Federation protocol for service provider in SAML 1.1 federation

| Federation Protocol | Description                                                   | Your value |
|---------------------|---------------------------------------------------------------|------------|
| Protocol            | The SAML protocol you and your partner use in the federation. | SAML 1.1   |

Table 5. Point of contact server information for service provider in SAML 1.1 federation

| Point of contact server     | Description                                                                   | Your value |
|-----------------------------|-------------------------------------------------------------------------------|------------|
| Point of contact server URL | The URL that provides access to the endpoints on the point of contact server. | I          |

Table 6. Single Sign-On settings for service provider in SAML 1.1 federation

| Settings                                                     | Description                                                     | Your value                                                |
|--------------------------------------------------------------|-----------------------------------------------------------------|-----------------------------------------------------------|
| Enable one-time assertion use enforcement                    | This setting is to ensure the SAML assertion is used only once. | • True<br>• False                                         |
| Include the following attribute types in the SAML assertions | Provide attribute types in the value text box.                  | A "*" means include all types. It is selected by default. |

Table 7. Signature information for service provider in SAML 1.1 federation

| Signatures                                                                                                    | Description                                                                                                    | Your value                                                                                                    |
|----------------------------------------------------------------------------------------------------|----------------------------------------------------------------------------------------------------|----------------------------------------------------------------------------------------------------|
| Sign Artifact Resolution<br>Requests                                                                                                    | A check box that indicates that you will sign request messages. Default value: No signing. The check box is not selected.                                                                                                    | <ul> <li>One of the following:</li> <li>Sign request messages.<br/>(Select check box.)</li> <li>Do not sign request<br/>messages. (Clear check<br/>box.)</li> </ul> |
| Select Signing Key  Keystore in IBM Security Access Manager key service, where the key is stored  Private key you will use to sign request messages | If you select the check box, you must supply the signing key that you will use to sign the requests.  Note: Be sure you have created the key and imported it into the appropriate keystore in the IBM Security Access Manager key service prior to this task. | Keystore name     Certificate Label                                                                                                    |

1190511

Table 8. Identity mapping information for service provider in SAML 1.1 federation

| Identity mapping                                                                                                    | Description                                                                                                    | Your value                                                                                                    |
|----------------------------------------------------------------------------------------------------|----------------------------------------------------------------------------------------------------|----------------------------------------------------------------------------------------------------|
| Identity mapping options  User JavaScript transformation for identity mapping  Use an external web service for identity mapping  Identity mapping | If you configure an identity provider, this mapping specifies how to create an assertion that contains attributes that are mapped from a local user account.  If you configure a service provider, this mapping specifies how to match an assertion from the partner to the local user accounts. | If you choose JavaScript for mapping, on a subsequent panel, you are asked to select the JavaScript file to use.  If you choose an external web service, on a subsequent panel, you are asked to provide the following information:  • URI format (HTTP or HTTPS)  • Web service URI  • Server Certificate database, if the URI format is HTTPS  • Client authentication type, if the URI format is HTTPS  • Message format:  – XML  – WS-Trust |

After you complete the tables, continue with the instructions in Creating your role in the federation.

# SAML 1.1 identity provider worksheet

If you assume the role of the identity provider in the federation, and use SAML 1.1, record your configuration information in the following tables.

Table 9. General information for identity provider in SAML 1.1 federation

| General Information | Description                                                                                     | Your value        |
|---------------------|-------------------------------------------------------------------------------------------------|-------------------|
| Federation name     | The unique name you give to the federation.                                                     |                   |
| Role                | The role you provide in the federation. (In these instructions, you are the identity provider.) | Identity provider |
| Company name        | The name of the company that is creating this provider.                                         |                   |

Table 10. Federation protocol information for identity provider in SAML 1.1 federation

| Federation Protocol | Description                                                   | Your value |
|---------------------|---------------------------------------------------------------|------------|
| Protocol            | The SAML protocol you and your partner use in the federation. | SAML 1.1   |

Table 11. Point of contact server for identity provider in SAML 1.1 federation

| Point of Contact Server     | Description                                                                   | Your value |
|-----------------------------|-------------------------------------------------------------------------------|------------|
| Point of contact server URL | The URL that provides access to the endpoints on the point of contact server. |            |

Table 12. Single Sign-On settings for identity provider in SAML 1.1 federation

| Settings                                                                   | Description                                                                                                   | Your value                                                |
|----------------------------------------------------------------------------|----------------------------------------------------------------------------------------------------|-----------------------------------------------------------|
| Amount of time before the issue date that an assertion is considered valid | The number of seconds that<br>an assertion is considered<br>valid before its issue date.<br>Default value: 60 |                                                           |
| Amount of time the assertion is valid after being issued                   | The number of seconds that an assertion is considered valid after its issue date. Default value: 60           |                                                           |
| Include the following attribute types in the SAML assertions               | Provide attribute types in the value text box.                                                                | A "*" means include all types. It is selected by default. |

Table 13. Signing information for identity provider in SAML 1.1 federation

| Signatures                                                                                                    | Description                                                                                                    | Your value                                                                                                    |
|----------------------------------------------------------------------------------------------------|----------------------------------------------------------------------------------------------------|----------------------------------------------------------------------------------------------------|
| Signature options:  • SAML messages for Browser POST profile are signed (required)  • Sign SAML messages for artifact profile (optional)                                                   | <ul> <li>When browser POST is used as the profile, SAML messages must be signed. Therefore, it is pre-selected and cannot be deselected.</li> <li>You have the option of also signing the SAML messages when browser artifact is used.</li> </ul>                                                                                                    | <ul> <li>One of the following:</li> <li>Sign browser artifact messages. (Select check box.)</li> <li>Do not sign browser artifact messages. (Clear check box.)</li> </ul> |
| <ul> <li>Select Signing Key</li> <li>Keystore in IBM Security<br/>Access Manager key<br/>service, where the key is<br/>stored</li> <li>Private key you will use<br/>for signing</li> </ul> | Because Browser POST messages must be signed, you are required to supply a signing key. If you select to also sign messages when browser artifact is used, the same signing key is used to sign them.  Note: Be sure you have created the key and imported it into the appropriate keystore in the IBM Security Access Manager key service prior to this task. | Keystore name     Certificate label                                                                                                    |

1190511

||905|| ||905|| ||905|| ||905|| ||905||

Table 14. SAML Message Settings information for identity provider in SAML 1.1 federation

| SAML Message Settings              | Description                                                                                                    | Your value                                                                                                    |
|------------------------------------|----------------------------------------------------------------------------------------------------|----------------------------------------------------------------------------------------------------|
| Artifact Resolution Service<br>URL | The URL for your artifact resolution endpoint. (Note: The value for this field is filled in automatically using the point of contact server URL you specified earlier.)                                                                       |                                                                                                    |
| Artifact Cache Lifetime (seconds)  | The artifact cache lifetime in seconds. Default value: 30 seconds.                                                                                                    |                                                                                                    |
| Allow IBM Protocol<br>Extension    | You must specify whether you will allow the use of the IBM PROTOCOL extension. The extension allows a query-string parameter that specifies whether browser artifact or browser POST is used. For more information, see "SAML 1.1" on page 7. | One of the following:  • Allow IBM Protocol Extension. (Select the check box.)  • Do not allow Protocol Extension. (Clear the check box.) |

Table 15. Identity mapping information for identity provider in SAML 1.1 federation

| Identity mapping                                                                                                    | Description                                                                                                    | Your value                                                                                                    |
|----------------------------------------------------------------------------------------------------|----------------------------------------------------------------------------------------------------|----------------------------------------------------------------------------------------------------|
| Identity mapping options  User JavaScript transformation for identity mapping  Use an external web service for identity mapping  mapping | If you configure an identity provider, this mapping specifies how to create an assertion that contains attributes that are mapped from a local user account.  If you configure a service provider, this mapping specifies how to match an assertion from the partner to the local user accounts. | If you choose JavaScript for mapping, on a subsequent panel, you are asked to select the JavaScript file to use.  If you choose an external web service, on a subsequent panel, you are asked to provide the following information:  • URI format (HTTP or HTTPS)  • Web service URI  • Server Certificate database, if the URI format is HTTPS  • Client authentication type, if the URI format is HTTPS  • Message format:  – XML  – WS-Trust |

After you complete the tables, continue with the instructions in Creating and modifying a federation.

## SAML 2.0 service provider worksheet

If you are the service provider in the federation and use SAML 2.0, use this worksheet to record your configuration information.

Table 16. Federation protocol

| Federation protocol                      | Description                                                                                                    | Your value                                   |
|------------------------------------------|----------------------------------------------------------------------------------------------------|----------------------------------------------|
| Federation name                          | The name you want to give this federation.                                                                          |                                              |
|                                          | The name must not contain<br>any ASCII control characters<br>or special characters except<br>hyphen and underscore. |                                              |
| Select the protocol for this federation: | The protocol you want to use in the federation.                                                                     | In these instructions, use <b>SAML 2.0</b> . |
| • OpenID Connect<br>• SAML 2.0           |                                                                                                    |                                              |

Table 17. Template

| Description                                                                                                    | Your value                                                                                                    |                                                                                                    |
|----------------------------------------------------------------------------------------------------|----------------------------------------------------------------------------------------------------|----------------------------------------------------------------------------------------------------|
| Choose Quick Connect to quickly set up an identity provider federation to work with partner templates that can assist with the establishment of federations to well-known partners.  Choose SAML 2.0 to use the full set of configuration options.  Because this is SAML 2.0 service provider worksheet, select SAML 2.0 as the template.  The template cannot be changed after a federation is | SAML 2.0                                                                                                    |                                                                                                    |
|                                                                                                    | Choose Quick Connect to quickly set up an identity provider federation to work with partner templates that can assist with the establishment of federations to well-known partners.  Choose SAML 2.0 to use the full set of configuration options.  Because this is SAML 2.0 service provider worksheet, select SAML 2.0 as the template.  The template cannot be | Choose Quick Connect to quickly set up an identity provider federation to work with partner templates that can assist with the establishment of federations to well-known partners.  Choose SAML 2.0 to use the full set of configuration options.  Because this is SAML 2.0 service provider worksheet, select SAML 2.0 as the template.  The template cannot be changed after a federation is |

Table 18. General information

| General information | Description                                                                | Your value |
|---------------------|----------------------------------------------------------------------------|------------|
| Company name        | The name of the company that is creating this provider.                    |            |
| Provider ID         | A unique identifier that identifies the provider to its partner provider.  |            |
|                     | The default value is point_of_contact _server_URL/ federation_name/saml20. |            |

Table 18. General information (continued)

| General information | Description                                                                                                    | Your value       |
|---------------------|----------------------------------------------------------------------------------------------------|------------------|
| Role                | Your role is either <b>Identity Provider</b> or <b>Service Provider</b> .                                                                                                    | Service provider |
|                     | An identity provider vouches for the identity of the end user. The Identity Provider authenticates the user and provides an authentication token to the service provider.                                                                                                 |                  |
|                     | A service provider provides<br>a service to end users. In<br>most cases, service providers<br>do not authenticate users,<br>but instead request<br>authentication decisions<br>from an identity provider.<br>You cannot change the role<br>after a federation is created. |                  |

Table 19. Point of contact server

| Point of contact server     | Description                                                                                                    | Your value          |
|-----------------------------|----------------------------------------------------------------------------------------------------|---------------------|
| Point of contact server URL | The endpoint URL of the point of contact server. The point of contact server is a reverse proxy server that is configured in front of the runtime listening interfaces. The format is http[s]://hostname[:portnum. | per]/[junction]/sps |

Table 20. Profile selection

| Profile selection                                                                                                    | Description                                                                                                    | Your value |
|----------------------------------------------------------------------------------------------------|----------------------------------------------------------------------------------------------------|------------|
| <ul> <li>SAML 2.0 profile options:</li> <li>Web Browser Single<br/>Sign-on</li> <li>Name Identifier<br/>Management</li> </ul> | The profile for your federation. The <b>Web Browser Single Sign-on</b> profile must be selected by default. You cannot clear this selection. |            |
| Single Logout                                                                                                    | For more information about profiles, see "SAML profiles" on page 9.                                                                          |            |

Table 21. Single Sign-on settings

| Settings                                                                                     | Description                                                                                                    | Your value                                                                                                    |          |
|----------------------------------------------------------------------------------------------|----------------------------------------------------------------------------------------------------|----------------------------------------------------------------------------------------------------|----------|
| Bindings: You can choose one or more binding options.  HTTP Artifact HTTP POST HTTP Redirect | The choice of binding depends on the type of messages sent. For example, an authentication request message can be sent from service provider to an identity provider. The response message can be sent from an identity provider to a service provider by using either HTTP POST or HTTP artifact. |                                                                                                    |          |
|                                                                                              | A pair of partners in a federation does not need to use the same binding.                                                                                                    |                                                                                                    |          |
| The default NameID format                                                                    | The default format determines processing rules for the NameID value if one of the following items is true:  • The format attribute is not set  • The format attribute is set to urn:oasis:names:tc:SAML:1 format:unspecified                                                                       | Choose one of the following formats:  urn:oasis:names:tc:SAML:2. format:persistent  urn:oasis:names:tc:SAML:1. format:emailAddress .1:nameid- urn:oasis:names:tc:SAML:2. format:transient | l:nameid |
| Enable ECP                                                                                   | Check this check box to enable the ECP profile.                                                                                                    |                                                                                                    |          |
| Require signature on incoming SAML assertions                                                | Specifies that you require<br>your partner to sign SAML<br>assertions. You will validate<br>the signature on the<br>incoming SAML assertions.                                                                                                    |                                                                                                    |          |
| Require outgoing SAML authentication requests to be signed                                   | Specifies that you require<br>your partner to validate the<br>signature on SAML<br>authentication requests. You<br>will sign the outgoing SAML<br>authentication requests.                                                                                                    |                                                                                                    |          |

||**905||** ||905||

Table 22. Name Identifier Management settings

| Settings                                                                                                    | Description                                                                                                    | Your value |
|----------------------------------------------------------------------------------------------------|----------------------------------------------------------------------------------------------------|------------|
| Bindings: You can choose one or more binding options. • HTTP Artifact • HTTP POST • HTTP Redirect • HTTP SOAP | The choice of binding depends on the type of messages sent. A pair of partners in a federation does not need to use the same binding. |            |

Table 22. Name Identifier Management settings (continued)

| Settings                                                                                                    | Description                                                                                          | Your value |
|----------------------------------------------------------------------------------------------------|----------------------------------------------------------------------------------------------------|------------|
| Message signatures Select which outgoing SAML messages require a signature:  Name identifier management requests  Name identifier management responses | Specifies whether you will sign the outgoing SAML name identifier management requests and responses. |            |

Table 23. Single logout settings

| Settings                                                                                                    | Description                                                                                                    | Your value |
|----------------------------------------------------------------------------------------------------|----------------------------------------------------------------------------------------------------|------------|
| Bindings: You can choose one or more binding options. HTTP Artifact HTTP POST HTTP Redirect HTTP SOAP                            | The choice of binding depends on the type of messages sent. A pair of partners in a federation does not need to use the same binding. |            |
| Message signatures Select which outgoing SAML messages require a signature:  • Single logout requests  • Single logout responses | Specifies whether you will sign the outgoing SAML logout requests and responses.                                                      |            |

Table 24. Signature options

| Signatures           | Description                                                 | Your value |
|----------------------|-------------------------------------------------------------|------------|
| Certificate database | Select the database where the signing certificate is stored |            |
| Certificate label    | Name of the certificate to use for signing.                 |            |

Table 24. Signature options (continued)

| Signatures                                | Description                                                                                                    | Your value |
|-------------------------------------------|----------------------------------------------------------------------------------------------------|------------|
| Include the following<br>KeyInfo elements | Determine which KeyInfo elements to include in the digital signature for a SAML message or assertion.                                                                                                    |            |
|                                           | X509 certificate data Specify whether you want the BASE64 encoded certificate data to be included with your signature. The default action is to include the X.509 certificate data.                           |            |
|                                           | X509 Subject Name Specify whether you want the subject name to be included with your signature. The default action is to exclude the X.509 subject name.                                                      |            |
|                                           | X509 Subject Key Identifier Specify whether you want the X.509 subject key identifier to be included with your signature. The default action is to exclude the subject key identifier.                        |            |
|                                           | X509 Subject Issuer Details Specify whether you want the issuer name and the certificate serial number to be included with your signature. The default action is to exclude the X.509 subject issuer details. |            |
|                                           | Public key  Specify whether you want the public key to be included with your signature. The default action is to exclude the public key.                                                                      |            |

Table 25. Encryption options

| Signatures           | Description                                                    | Your value |
|----------------------|----------------------------------------------------------------|------------|
| Certificate database | Select the database where the encryption certificate is stored |            |
| Certificate label    | Name of the certificate to use for encryption.                 |            |

Table 26. SAML message settings

| Message settings                                                                              | Description                                                                                                    | Your value |
|-----------------------------------------------------------------------------------------------|----------------------------------------------------------------------------------------------------|------------|
| Message Lifetime in seconds                                                                   | An integer value specifying the length of time, in seconds, that a message is valid. The default value is 300.                                                        |            |
| Artifact Lifetime in seconds                                                                  | The length of time, in seconds, that an artifact is considered valid. This field is only valid when HTTP artifact binding has been enabled. The default value is 120. |            |
| Session Timeout in seconds                                                                    | The length of time, in seconds, that the session remains valid. The default value is 7200.                                                                            |            |
| Select which outgoing messages require a signature:  • Artifact requests • Artifact responses | Specifies whether you will sign the outgoing SAML artifact requests and responses.                                                                                    |            |
| Message issuer format                                                                         | Format attribute of the Issuer of the SAML message.                                                                                                    |            |
| Message issuer name qualifier                                                                 | Name qualifier attribute of the Issuer of the SAML message.                                                                                                    |            |

Table 27. Identity mapping settings

| Identity mapping                                                                                                    | Description                                                                                                    | Your value                                                                                                    |
|----------------------------------------------------------------------------------------------------|----------------------------------------------------------------------------------------------------|----------------------------------------------------------------------------------------------------|
| Identity mapping options  • Use JavaScript transformation for identity mapping  • Use an external web service for identity mapping | If you configure an identity provider, this mapping specifies how to create an assertion that contains attributes that are mapped from a local user account.  If you configure a service provider, this mapping specifies how to match an assertion from the partner to the local user accounts. | If you choose JavaScript for mapping, on a subsequent panel, you are asked to select the JavaScript file to use.  If you choose an external web service, on a subsequent panel, you are asked to provide the following information:  • URI format (HTTP or HTTPS)  • Web service URI  • Server Certificate database, if the URI format is HTTPS  • Client authentication type, if the URI format is HTTPS  • Message format:  – XML  – WS-Trust |

After you complete the tables, continue with the instructions in Creating and modifying a federation.

# SAML 2.0 identity provider worksheet

If you are the identity provider in the federation and use SAML 2.0, record your configuration information in the following tables.

Table 28. Federation protocol

| Federation protocol                      | Description                                                                                                | Your value                           |
|------------------------------------------|----------------------------------------------------------------------------------------------------|--------------------------------------|
| Federation name                          | The name you want to give this federation.                                                                 |                                      |
|                                          | The name must not contain any ASCII control characters or special characters except hyphen and underscore. |                                      |
| Select the protocol for this federation: | The protocol you want to use in the federation.                                                            | In these instructions, use SAML 2.0. |
| OpenID Connect                           |                                                                                                    |                                      |
| • SAML 2.0                               |                                                                                                    |                                      |

Table 29. Template

| Template                                        | Description                                                                                                    | Your value |
|-------------------------------------------------|----------------------------------------------------------------------------------------------------|------------|
| Select the template: • Quick Connect • SAML 2.0 | Choose <b>Quick Connect</b> to quickly set up an identity provider federation to work with partner templates that can assist with the establishment of federations to well-known partners. |            |
|                                                 | Choose <b>SAML 2.0</b> to use the full set of configuration options.  The template cannot be changed after a federation is created.                                                        |            |

Table 30. General information

| General information | Description                                                                                                    | Your value        |
|---------------------|----------------------------------------------------------------------------------------------------|-------------------|
| Company name        | The name of the company that is creating this provider.                                                                                                    |                   |
| Provider ID         | A unique identifier that identifies the provider to its partner provider.                                                                                                    |                   |
|                     | The default value is point_of_contact _server_URL/ federation_name/saml20.                                                                                                    |                   |
| Role                | Your role is either <b>Identity Provider</b> or <b>Service Provider</b> .                                                                                                    | Identity provider |
|                     | An identity provider vouches for the identity of the end user. The Identity Provider authenticates the user and provides an authentication token to the service provider.                                 |                   |
|                     | A service provider provides<br>a service to end users. In<br>most cases, service providers<br>do not authenticate users,<br>but instead request<br>authentication decisions<br>from an identity provider. |                   |
|                     | You cannot change the role after a federation is created.                                                                                                    |                   |

Table 31. Point of contact server

| Point of contact server     | Description                                                                                                    | Your value          |
|-----------------------------|----------------------------------------------------------------------------------------------------|---------------------|
| Point of contact server URL | The endpoint URL of the point of contact server. The point of contact server is a reverse proxy server that is configured in front of the runtime listening interfaces. The format is http[s]://hostname[:portnum. | per]/[junction]/sps |

Table 32. Profile selection

| Profile selection                                                                     | Description                                                                                                    | Your value |
|---------------------------------------------------------------------------------------|----------------------------------------------------------------------------------------------------|------------|
| SAML 2.0 profile options:  • Web Browser Single Sign-on  • Name Identifier Management | The profile for your federation. The <b>Web Browser Single Sign-on</b> profile must be selected by default. You cannot clear this selection. |            |
| Single Logout                                                                         | For more information about profiles, see "SAML profiles" on page 9.                                                                          |            |

Table 33. Single Sign-on settings

| Settings                                                                                          | Description                                                                                                    | Your value                                                                                                    |          |
|---------------------------------------------------------------------------------------------------|----------------------------------------------------------------------------------------------------|----------------------------------------------------------------------------------------------------|----------|
| Bindings: You can choose one or more binding options. • HTTP Artifact • HTTP POST • HTTP Redirect | The choice of binding depends on the type of messages sent. For example, an authentication request message can be sent from a service provider to an identity provider. The response message can be sent from an identity provider to a service provider by using either HTTP POST or HTTP artifact.  A pair of partners in a federation does not need to use the same binding. |                                                                                                    |          |
| The default NameID format                                                                         | The default format determines processing rules for the NameID value if one of the following items is true:  • The format attribute is not set  • The format attribute is set to urn:oasis:names:tc:SAML:1 format:unspecified                                                                                                    | Choose one of the following formats:  urn:oasis:names:tc:SAML:2. format:persistent  urn:oasis:names:tc:SAML:1. format:emailAddress .1:nameid- urn:oasis:names:tc:SAML:2. format:transient | l:nameid |

Table 33. Single Sign-on settings (continued)

| Settings                                                                                | Description                                                                                                    | Your value                                                                           |
|-----------------------------------------------------------------------------------------|----------------------------------------------------------------------------------------------------|--------------------------------------------------------------------------------------|
| Amount of time, in seconds, before the issue date that an assertion is considered valid | Specifies that you require<br>your partner to sign SAML<br>validations. You will validate<br>the signature on the<br>incoming SAML assertions.                             |                                                                                      |
| Amount of time, in seconds, that the assertion is valid before being issued             | Specifies that you require<br>your partner to validate the<br>signature on SAML<br>authentication requests. You<br>will sign the outgoing SAML<br>authentication requests. |                                                                                      |
| Require consent to federate                                                             | Requires the identity provider to present a page to the user verifying the federation request.                                                                             |                                                                                      |
| Enable ECP                                                                              | Check this check box to enable the ECP profile.                                                                                                    |                                                                                      |
| Add Session State Headers                                                               | Add or delete a Session State<br>Header. Multiple headers can<br>be added.                                                                                                 | Specify the name of the<br>Session State Header that<br>you are adding in the field. |
| Require signature on incoming SAML assertions                                           | Specifies that you require<br>your partner to sign SAML<br>assertions. You will validate<br>the signature on the<br>incoming SAML assertions.                              |                                                                                      |
| Require outgoing SAML authentication requests to be signed                              | Specifies that you require<br>your partner to validate the<br>signature on SAML<br>authentication requests. You<br>will sign the outgoing SAML<br>authentication requests. |                                                                                      |

Table 34. Name Identifier Management settings

| Description                                                                                                    | Your value                                                                                                    |
|----------------------------------------------------------------------------------------------------|----------------------------------------------------------------------------------------------------|
| The choice of binding depends on the type of messages sent. A pair of partners in a federation does not need to use the same binding. |                                                                                                    |
| Specifies whether you will sign the outgoing SAML name identifier management requests and responses.                                  |                                                                                                    |
|                                                                                                    | The choice of binding depends on the type of messages sent. A pair of partners in a federation does not need to use the same binding.  Specifies whether you will sign the outgoing SAML name identifier management |

Table 35. Single logout settings

| Settings                                                                                                    | Description                                                                                                    | Your value |
|----------------------------------------------------------------------------------------------------|----------------------------------------------------------------------------------------------------|------------|
| Bindings: You can choose one or more binding options. • HTTP Artifact • HTTP POST • HTTP Redirect • HTTP SOAP                    | The choice of binding depends on the type of messages sent. A pair of partners in a federation does not need to use the same binding.                                                                                                    |            |
| Message signatures Select which outgoing SAML messages require a signature:  • Single logout requests  • Single logout responses | Specifies whether you will sign the outgoing SAML logout requests and responses.                                                                                                    |            |
| Exclude session index                                                                                                    | Select whether to exclude session index in the single logout request.  If this property is selected, the logout request message sent out from this Identity Provider will exclude session index. When the Service Provider receives this logout request, it will log out all the sessions for the current user. The Identity Provider will log out only the current user session locally.  This setting is used on the identity provider only. |            |
| Optional attribute-<br>ResponseLocation                                                                                          |                                                                                                    |            |

||905|| ||905||

Table 36. Signature options

| Signatures           | Description                                                 | Your value |
|----------------------|-------------------------------------------------------------|------------|
| Certificate database | Select the database where the signing certificate is stored |            |
| Certificate label    | Name of the certificate to use for signing.                 |            |

Table 36. Signature options (continued)

| Signatures                                | Description                                                                                                    | Your value |
|-------------------------------------------|----------------------------------------------------------------------------------------------------|------------|
| Include the following<br>KeyInfo elements | Determine which KeyInfo elements to include in the digital signature for a SAML message or assertion.                                                                                                    |            |
|                                           | X509 certificate data Specify whether you want the BASE64 encoded certificate data to be included with your signature. The default action is to include the X.509 certificate data.                            |            |
|                                           | X509 Subject Name Specify whether you want the subject name to be included with your signature. The default action is to exclude the X.509 subject name.                                                       |            |
|                                           | X509 Subject Key Identifier Specify whether you want the X.509 subject key identifier to be included with your signature. The default action is to exclude the subject key identifier.                         |            |
|                                           | X509 Subject Issuer Details  Specify whether you want the issuer name and the certificate serial number to be included with your signature. The default action is to exclude the X.509 subject issuer details. |            |
|                                           | Public key Specify whether you want the public key to be included with your signature. The default action is to exclude the public key.                                                                        |            |

Table 37. Encryption options

| Signatures           | Description                                                    | Your value |
|----------------------|----------------------------------------------------------------|------------|
| Certificate database | Select the database where the encryption certificate is stored |            |
| Certificate label    | Name of the certificate to use for encryption.                 |            |

Table 38. SAML message settings

| Message settings                                                                              | Description                                                                                                    | Your value |
|-----------------------------------------------------------------------------------------------|----------------------------------------------------------------------------------------------------|------------|
| Message Lifetime in seconds                                                                   | An integer value specifying the length of time, in seconds, that a message is valid. The default value is 300.                                                        |            |
| Artifact Lifetime in seconds                                                                  | The length of time, in seconds, that an artifact is considered valid. This field is only valid when HTTP artifact binding has been enabled. The default value is 120. |            |
| Session Timeout in seconds                                                                    | The length of time, in seconds, that the session remains valid. The default value is 7200.                                                                            |            |
| Select which outgoing messages require a signature:  • Artifact requests • Artifact responses | Specifies whether you will sign the outgoing SAML artifact requests and responses.                                                                                    |            |
| Message issuer format                                                                         | Format attribute of the Issuer of the SAML message.                                                                                                    |            |
| Message issuer name qualifier                                                                 | Name qualifier attribute of the Issuer of the SAML message.                                                                                                    |            |

Table 39. Access policy settings

| Access Policy        | Description                                                                                                    | Your value |
|----------------------|----------------------------------------------------------------------------------------------------|------------|
| Enable access policy | If you configure an identity provider, this setting specifies whether to enable access policy. If you enable access policy, you must select one of the policies that you defined.  Note: If access policy is enabled on both the federation configuration and the partner configuration, the partner configuration takes effect. |            |

Table 40. Identity mapping settings

| Identity mapping                                                                                                    | Description                                                                                                    | Your value                                                                                                    |
|----------------------------------------------------------------------------------------------------|----------------------------------------------------------------------------------------------------|----------------------------------------------------------------------------------------------------|
| Identity mapping options  • Use JavaScript transformation for identity mapping  • Use an external web service for identity mapping | If you configure an identity provider, this mapping specifies how to create an assertion that contains attributes that are mapped from a local user account.  If you configure a service provider, this mapping specifies how to match an assertion from the partner to the local user accounts. | If you choose JavaScript for mapping, on a subsequent panel, you are asked to select the JavaScript file to use.  If you choose an external web service, on a subsequent panel, you are asked to provide the following information:  • URI format (HTTP or HTTPS)  • Web service URI  • Server Certificate database, if the URI format is HTTPS  • Client authentication type, if the URI format is HTTPS  • Message format:  – XML  – WS-Trust |

After you complete the tables, continue with the instructions in Creating and modifying a federation.

# **Creating a SAML partner**

Create a federation partner by gathering the necessary configuration information for input into the local management interface on the appliance.

To set up a federation, follow these steps:

1. Gather the required data. See "Obtaining federation configuration data from your partner" on page 42.

2. Use the local management interface to configure your partner. See Managing federated partners. This process includes exporting a metadata file for the partner.

# Obtaining federation configuration data from your partner

You must obtain configuration information from your partner before you can add that partner to a federation.

The partner can export the federation configuration to a metadata file.

To help you gather the appropriate information from your partner, complete the appropriate worksheet for the role that your partner will have in the federation:

- If you are the identity provider, add a service provider partner. Depending on your service provider partner, use one of the following worksheets:
  - "SAML 1.1 service provider partner worksheet"
  - "SAML 2.0 service provider partner worksheet" on page 52
- If you are the service provider, add an identity provider partner. Depending on your identity provider partner, use one of the following worksheets:
  - "SAML 1.1 identity provider partner worksheet" on page 47
  - "SAML 2.0 identity provider partner worksheet" on page 55

After gathering the configuration information of your partner, use the local management interface to add the federation partner properties. See Managing federation partners.

## SAML 1.1 service provider partner worksheet

If you use SAML 1.1 as an identity provider, you must add a service provider partner to your federation. Some information can be supplied to you in a metadata file, or all of the information can be supplied to you manually.

Use the following worksheet to gather the necessary information from your partner. Modify this worksheet to reflect the specific information that you need from your partner. You must also ask your partner to complete that modified worksheet.

Table 41. Federation to which you are adding a service provider partner in a SAML 1.1 federation

| Select Federation | Description                                                     | Your value |
|-------------------|-----------------------------------------------------------------|------------|
| Federation name   | The name of the federation to which you are adding the partner. |            |

1190511

Table 42. Metadata file from your service provider partner in a SAML 1.1 federation

| Import metadata                | Description                                                                                                    | Your value |
|--------------------------------|----------------------------------------------------------------------------------------------------|------------|
| Configure the partner manually | Enter the information of your partner manually in the subsequent windows. See Table 43  Note: If Configure the partner manually is selected in the Create New Partner window and the Next button is clicked, the user is unable to go back to change the option to add a new partner.  To rectify this issue, cancel |            |
| Upload a partner metadata      | the widget and start again.  The name and path of the                                                                                                    |            |
| file                           | file you obtained from your partner that contains the configuration information of your partner.                                                                                                    |            |

Table 43. Configuring a partner manually. Provide the following information if you selected Configure the partner manually

| Basic Information | Description                                                                                                    |
|-------------------|----------------------------------------------------------------------------------------------------|
| Name              | Provide a name for the partner.                                                                                        |
| Enabled           | Check this for the partner to be active.                                                                               |
| Provider ID       | Provide a unique identifier that identifies the provider partner to the federation.  The value for this must be a URI. |

Table 44. Single Sign-On settings for service provider partner in SAML 1.1 federation

| Settings                                                     | Description                                                                                                    | Your value                                                |
|--------------------------------------------------------------|----------------------------------------------------------------------------------------------------|-----------------------------------------------------------|
| Assertion Consumer Service URL                               | Provide the Assertion Consumer Service URL for the partner.  The value for this must be a URI.                          |                                                           |
| Use artifact profile for SSO                                 | Check this check box to use the artifact profile for single sign-on.                                                    |                                                           |
| Include the following attribute types in the SAML assertions | Provide attribute types in the value text box.                                                                          | A "*" means include all types. It is selected by default. |
| Subject confirmation method                                  | There are four subject confirmation methods. It no value is set, this field defaults to No Subject Confirmation Method. |                                                           |

Table 45. Assertion Settings

| Configure Security Token                                                                                                    | Description                                                                                                    | Your value                     |
|----------------------------------------------------------------------------------------------------|----------------------------------------------------------------------------------------------------|--------------------------------|
| Sign SAML Assertions                                                                                                    | Enable this checkbox if you want to sign SAML assertions.                                                                                                |                                |
| <ul> <li>Select the key for signing assertions</li> <li>Keystore in IBM Security Access Manager key service, where the key is stored</li> <li>Private key you will use for signing the assertion.</li> </ul> | If you choose to sign the assertion signatures, you must select a keystore and a key.  Note: Create the keystore and key before this task.               | KeyStore     Certificate label |
| Include the X509 certificate data                                                                                                    | If you choose to sign the SAML assertion, specify whether you want the BASE64 encoded certificate data to be included with your signature.               |                                |
|                                                                                                    | The default action is to include the X.509 certificate data ( <b>Yes</b> ).                                                                              |                                |
|                                                                                                    | Or, you can also choose to exclude the X.509 certificate data ( <b>No</b> ).                                                                             |                                |
| Include the X509 Subject<br>Issuer Details                                                                                                    | If you choose to sign the SAML assertion, specify whether you want the issuer name and the certificate serial number to be included with your signature. |                                |
|                                                                                                    | The default action is to exclude ( <b>No</b> ) the X.509 subject issuer details .                                                                        |                                |
|                                                                                                    | Or, you can choose to include the X.509 subject issuer details ( <b>Yes</b> ).                                                                           |                                |
| Include the X509 Subject<br>Name                                                                                                    | If you choose to sign the SAML assertion, specify whether you want the subject name to be included with your signature.                                  |                                |
|                                                                                                    | The default action is to exclude the X.509 subject name ( <b>No</b> ).                                                                                   |                                |
|                                                                                                    | Or, you can choose to include the X.509 subject name ( <b>Yes</b> ).                                                                                     |                                |

Table 45. Assertion Settings (continued)

| Description                                                                                                    | Your value                                                                                                    |
|----------------------------------------------------------------------------------------------------|----------------------------------------------------------------------------------------------------|
| If you choose to sign the SAML assertion, specify whether you want the X.509 subject key identifier to be included with your signature.                             |                                                                                                    |
| The default action is to exclude the subject key identifier ( <b>No</b> ).                                                                                          |                                                                                                    |
| Or, you can choose to include the X.509 subject key identifier ( <b>Yes</b> ).                                                                                      |                                                                                                    |
| If you choose to sign the SAML assertion, specify whether you want the public key to be included with your signature.                                               |                                                                                                    |
| The default action is to exclude the public key ( <b>No</b> ).                                                                                                    |                                                                                                    |
| Or, you can choose to include the public key (Yes).                                                                                                    |                                                                                                    |
| If you choose to sign the SAML assertion, you can select to use the InclusiveNamespaces element in the canonicalization of the assertion during signature creation. |                                                                                                    |
| The default is unchecked.                                                                                                    |                                                                                                    |
| algorithm to use for the transaction.                                                                                                    |                                                                                                    |
| The selected key used to sign<br>the SAML messages must<br>match the option chosen in<br>the drop-down menu to<br>prevent signature failure.                        |                                                                                                    |
| Select the signature algorithm from the following options.  • RSA-SHA1  • DSA-SHA256  • RSA-SHA512                                                                  |                                                                                                    |
|                                                                                                    | If you choose to sign the SAML assertion, specify whether you want the X.509 subject key identifier to be included with your signature.  The default action is to exclude the subject key identifier (No).  Or, you can choose to include the X.509 subject key identifier (Yes).  If you choose to sign the SAML assertion, specify whether you want the public key to be included with your signature.  The default action is to exclude the public key (No).  Or, you can choose to include the public key (Yes).  If you choose to sign the SAML assertion, you can select to use the InclusiveNamespaces element in the canonicalization of the assertion during signature creation.  The default is unchecked.  Specifies the signature algorithm to use for the transaction.  The selected key used to sign the SAML messages must match the option chosen in the drop-down menu to prevent signature failure.  Select the signature algorithm from the following options.  • RSA-SHA1  • DSA-SHA256 |

Table 46. Validation Settings

| Signatures                                   | Description                                                                                                    | Your value                                                                                                    |
|----------------------------------------------|----------------------------------------------------------------------------------------------------|----------------------------------------------------------------------------------------------------|
| Validate Signatures on<br>Artifact Requests  | You can validate the SAML message signatures when browser artifact is used. To use this option, select the Validate Signatures check box.                                                                                           | <ul> <li>One of the following:</li> <li>Validate signatures for artifact. (Select check box.)</li> <li>Do not validate signatures for artifact. (Clear check box.)</li> </ul> |
| Select the key for validating artifacts:     | If you select to validate<br>messages when browser<br>artifact is used, the same<br>validation key is used to<br>validate them.                                                                                                    | Certificate database     Certificate Label                                                                                                    |
|                                              | The key you use is the public key that corresponds to the private key that your partner uses to sign messages.  Note: If you are importing the data of your partner, the key is supplied in the metadata file.                      |                                                                                                    |
|                                              | If you are manually entering the data of your partner, be sure that you have obtained the key from your partner. Then import the key into the appropriate keystore in the IBM Security Access Manager key service before this task. |                                                                                                    |
| Signature Algorithm for validating artifacts | Specifies the signature algorithm to use for the transaction.                                                                                                    |                                                                                                    |
|                                              | The selected key used to sign<br>the SAML messages must<br>match the option chosen in<br>the drop-down menu to<br>prevent signature failure.                                                                                        |                                                                                                    |
|                                              | Select the signature algorithm from the following options.  RSA-SHA1  DSA-SHA256                                                                                                    |                                                                                                    |
|                                              | • RSA-SHA512                                                                                                    |                                                                                                    |

Table 47. Identity mapping information for service provider partner in SAML 1.1 federation

| Identity mapping                                                                                                    | Description                                                                                                    | Your value                                                                                                    |
|----------------------------------------------------------------------------------------------------|----------------------------------------------------------------------------------------------------|----------------------------------------------------------------------------------------------------|
| Identity mapping options  One of the following:  Use the identity mapping that is configured for this partner's federation.  Use JavaScript transformation for identity mapping  Use an external web service for identity mapping | The type of identity mapping to use with this partner. You can choose to use the identity mapping that is configured for this partner's federation. Or, you can choose to override the identity mapping that is configured for this partner's federation. | If you choose JavaScript for mapping, on a subsequent panel, you are asked to select the JavaScript file to use.  If you choose an external web service, on a subsequent panel, you are asked to provide the following information:  • URI format (HTTP or HTTPS)  • Web service URI  • Server Certificate database, if the URI format is HTTPS  • Client authentication type, if the URI format is HTTPS  • Message format:  – XML  – WS-Trust |

After you complete this worksheet, continue with the steps in Adding your partner.

## SAML 1.1 identity provider partner worksheet

If you use SAML 1.1 as a service provider, you must add an identity provider partner to your federation. Some information can be supplied to you in a metadata file, or all of the information can be supplied to you manually.

Use the following worksheet to gather the necessary information from your partner. Modify this worksheet to reflect the specific information that you need from your partner. You must also ask your partner to complete the modified worksheet.

Table 48. Federation to which you are adding a service provider partner in a SAML 1.1 federation

| Select Federation | Description                                                     | Your value |
|-------------------|-----------------------------------------------------------------|------------|
| Federation name   | The name of the federation to which you are adding the partner. |            |

Table 49. Metadata file from your service provider partner in a SAML 1.1 federation

| Import metadata                | Description                                                                                                    | Your value |
|--------------------------------|----------------------------------------------------------------------------------------------------|------------|
| Configure the partner manually | Enter the information of your partner manually in the subsequent windows. See Table 50  Note: If Configure the partner manually is selected in the Create New Partner window and the Next button is clicked, the user is unable to go back to change the option to add a new partner.  To rectify this issue, cancel the widget and start again. |            |
| Metadata file                  | The name and path of the file you obtained from your partner that contains the configuration information of your partner.                                                                                                    |            |

*Table 50. Configuring a partner manually.* Provide the following information if you selected **Configure the partner manually** 

| Basic Information | Description                                                                         |
|-------------------|-------------------------------------------------------------------------------------|
| Name              | Provide a name for the partner.                                                     |
| Enabled           | Check this for the partner to be active.                                            |
| Provider ID       | Provide a unique identifier that identifies the provider partner to the federation. |

Table 51. Single Sign-On Settings

| Settings                                                   | Description                                                                                                    |
|------------------------------------------------------------|----------------------------------------------------------------------------------------------------|
| Artifact Resolution Service URL                            | The value for this must be a URI.                                                                                                    |
| Intersite Transfer Service URL                             | The value for this must be a URI.                                                                                                    |
| Create multiple attribute statements in the Universal User | Select this check box to keep multiple attribute statements in the groups they were received in.                                                    |
|                                                            | This option might be necessary if your custom identity mapping rules are written to operate on one or more specific groups of attribute statements. |
|                                                            | If this check box is not selected, multiple attribute statements are arranged into a single group (AttributeList) in the STSUniversalUser document. |
|                                                            | The default setting of the check box is not selected and this setting is appropriate for most configurations.                                       |
| Maximum request life time (in miliseconds)                 | Default value: -1, which means the request never expires.                                                                                           |

Table 52. Signature validation information for identity provider partner in SAML 1.1 federation

| Signature Validation                                                       | Description                                                                                                    | Your value                                                                                                    |
|----------------------------------------------------------------------------|----------------------------------------------------------------------------------------------------|----------------------------------------------------------------------------------------------------|
| Validate Signatures on<br>SAML Messages for Artifact<br>Profile (optional) | You have the option of validating the SAML message signatures when browser artifact is used.                                                                                                    | <ul> <li>One of the following:</li> <li>Validate signatures for artifact. (Select check box.)</li> <li>Do not validate signatures for artifact. (Clear check box.)</li> </ul> |
| Select the key for validating artifacts:                                   | If you select to validate messages when browser artifact is used, the same validation key is used to validate them.  The key you use is the public key that corresponds to the private key that your partner uses to sign messages.  Note: If you are importing the data of your partner, the key is supplied in the metadata file.  If you are manually entering the data of your partner, be sure that you have obtained the key from your partner. Then import the key into the appropriate keystore in the IBM Security Access  Manager key service before this task. | Certificate database     Certificate Label                                                                                                    |

Table 53. Assertion Settings

| Configure Security Token    | Description                                                                                                    | Your value                                                                                                    |
|-----------------------------|----------------------------------------------------------------------------------------------------|----------------------------------------------------------------------------------------------------|
| Enable Signature Validation | If your partner signs assertions, you can choose to validate those signatures. In some cases, your partner require you to validate the signatures.                                                                                                    | <ul> <li>One of the following:</li> <li>Enable validation signatures. (Select check box.)</li> <li>Do not validate signatures. (Clear check box.)</li> </ul>                                                                  |
| Select Validation Key       | <ul> <li>Specify the type of signature validation to use.</li> <li>If you select keystore alias, provide the values for certificate keystore and label.</li> <li>If you select KeyInfo, provide the regular expression that matches the validation key.</li> </ul> | <ul> <li>One of the following:</li> <li>Use the KeyInfo of the XML signature to find X.509 certificate for signature validation</li> <li>Use keystore alias to find public key for signature validation (Default).</li> </ul> |

Table 53. Assertion Settings (continued)

| Configure Security Token                                                                                                    | Description                                                                                                    | Your value                     |
|----------------------------------------------------------------------------------------------------|----------------------------------------------------------------------------------------------------|--------------------------------|
| Select key and truststore  Truststore in IBM Security Access Manager key service, where the key is stored  Public key to use for validating the signature | If you choose to validate the assertion signatures or your partner requires signature validation, you must select a keystore and a key.  Note: The key you use must be the public key that corresponds to the private key that your partner uses to sign the assertions. Obtain this key and create the keystore before this task. | Keystore     Certificate label |

Table 54. Server certificate validation for your identity provider partner in a SAML 1.1 federation

| Server Certificate Validation for SOAP  | Description                                                                                                    | Your value                                                                                                    |
|-----------------------------------------|----------------------------------------------------------------------------------------------------|----------------------------------------------------------------------------------------------------|
| Select Server Validation<br>Certificate | The public key for the certificate that shows during SSL communication with your partner.  You and your partner must agree on which certificate to use. You must have already obtained the certificate and keystore for the certificate. No password is required.  This is a mandatory configuration for browser artifact profile. | Keystore name     Certificate Label  Note: If no option is selected, the server certificate validation is disabled. |

Table 55. Client authentication for SOAP for your identity provider partner in a SAML 1.1 federation

| Client Authentication for SOAP                                                                                                    | Description                                                                                                    | Your value                                                                                                    |
|----------------------------------------------------------------------------------------------------|----------------------------------------------------------------------------------------------------|----------------------------------------------------------------------------------------------------|
| Client authentication information  Either:  Basic authentication  Username  Password  Client certificate authentication  Certificate you must present to the server of the identity provider.  The certificate that you and your identity provider partner agreed that you would present.  Keystore in IBM Security Access Manager key service, where the key is stored  None- Client authentication information is disabled. | If your partner requires mutual authentication, you must know which type you must use.  If it is basic authentication, you need a user name and password.  If it is client certificate authentication, you need the certificate that you and your partner have agreed to use.  Note:  If you need a certificate, be sure that you have agreed with your partner where to get it. Then, import it into the appropriate keystore in the IBM Security Access Manager key service before this task.  Client certificate authentication does not require a password for the truststore. | One of the following:  Basic authentication information:  Username:  Password:  Client certificate authentication information:  Keystore name:  Certificate Label |

Table 56. Identity mapping information for service provider partner in SAML 1.1 federation

| Identity mapping                                                                                                    | Description                                                                                                    | Your value                                                                                                    |
|----------------------------------------------------------------------------------------------------|----------------------------------------------------------------------------------------------------|----------------------------------------------------------------------------------------------------|
| Identity mapping options  One of the following:  Use the identity mapping that is configured for this partner's federation.  Use JavaScript transformation for identity mapping  Use an external web service for identity mapping | The type of identity mapping to use with this partner. You can choose to use the identity mapping that is configured for this partner's federation. Or, you can choose to override the identity mapping that is configured for this partner's federation. | If you choose JavaScript for mapping, on a subsequent panel, you are asked to select the JavaScript file to use.  If you choose an external web service, on a subsequent panel, you are asked to provide the following information:  • URI format (HTTP or HTTPS)  • Web service URI  • Server Certificate database, if the URI format is HTTPS  • Client authentication type, if the URI format is HTTPS  • Message format:  – XML  – WS-Trust |

After you complete this worksheet, continue with the steps in Adding your partner.

## SAML 2.0 service provider partner worksheet

If you use SAML 2.0 in your role as an identity provider, you must add a service provider partner to your federation.

Use the following worksheet to gather the necessary information from your partner. Modify this worksheet to reflect the specific information that you need from your partner and ask your partner to complete that modified worksheet.

Note: If your service provider (SP) partner supports multiple assertion consumer (ACS) service endpoints, the SAML2 identity provider supports multiple ACS endpoints for the partner, in a SP-initiated single sign-on flow from that SP partner. The support is effective once you add the SP partner into the SAML2 identity provider federation. Depending on the ACS URL that is specified in the authentication request message, the identity provider processes it as needed.

Table 57. Federation to which you are adding a service provider partner in a SAML 2.0 federation

| Select Federation | Description                                                     | Your value |
|-------------------|-----------------------------------------------------------------|------------|
| Federation name   | The name of the federation to which you are adding the partner. |            |

Table 58. Metadata file from your service provider partner in a SAML 2.0 federation

| Import metadata | Description                                                                                                    | Your value |
|-----------------|----------------------------------------------------------------------------------------------------|------------|
| Metadata file   | The name and path of the file you obtained from your partner that contains the configuration information of your partner. |            |

Table 59. Single sign-on settings

| Single sign-on settings                                                                      | Description                                                                                                    | Your value                                                            |
|----------------------------------------------------------------------------------------------|----------------------------------------------------------------------------------------------------|-----------------------------------------------------------------------|
| Provide the details for the SAML 2.0 Web Browser Single Sign-On profile                      | Specify the details for the SAML 2.0 Web Browser Single Sign-On profile. Multiple profiles can be added.                                                                                                    | Specify the binding type and URL for the profile that you are adding. |
| Include the following attributes in the SAML assertions                                      | Specify the attributes to include in the assertion. The source attributes must be created first.                                                                                                    |                                                                       |
| Include the following attribute types in the SAML assertions (a "*" means include all types) | Specify the types of<br>attributes to include in the<br>assertion. The asterisk (*),<br>which is the default setting,<br>indicates that all of the<br>attribute types will be<br>included in the assertion. |                                                                       |

Table 59. Single sign-on settings (continued)

| Single sign-on settings                                                        | Description                                                                                                    | Your value |
|--------------------------------------------------------------------------------|----------------------------------------------------------------------------------------------------|------------|
| Amount of time, in seconds, that an idle session for the partner remains valid | Amount of time, in seconds, that an idle session for the partner remains valid. The default value is 3600 seconds.                                                                                                    |            |
| Include federation ID when performing alias service operations.                | Indicates whether the key for indexing into the alias service combines the federation ID with the partner Provider ID when performing alias service operations.  This feature is useful in scenarios where two or more federations, that use persistent name identifiers, import the same partner metadata. |            |

Table 60. Server certificate validation for your service provider partner in a SAML 2.0 federation.

 $\textbf{Note:} \ \ \mathsf{Provide} \ \ \mathsf{the} \ \ \mathsf{SOAP} \ \ \mathsf{SSL} \ \ \mathsf{connection} \ \ \mathsf{parameters}, \ \mathsf{only} \ \mathsf{if} \ \ \mathsf{SOAP} \ \mathsf{endpoint} \ \mathsf{ishttps}.$ 

| SSL server validation for SOAP endpoints | Description                                                                                                    | Your value |
|------------------------------------------|----------------------------------------------------------------------------------------------------|------------|
| Select Server Validation<br>Certificate  | The public key for the certificate that shows during SSL communication with your partner.  You and your partner must agree which certificate to use. You must have already obtained the certificate and added it to your truststore. |            |
| Certificate database                     | Select the database where the certificate is stored.                                                                                                    |            |
| Certificate label                        | Name of the certificate to use<br>for server validation. If not<br>provided, all certificates in<br>the specified certificate<br>database will be trusted.                                                                           |            |

Table 61. Client authentication for your service provider partner in a SAML 2.0 federation

| SSL Client Authentication for SOAP endpoints                                                                                                    | Description                                                                                                    | Your value                                                                                                    |
|----------------------------------------------------------------------------------------------------|----------------------------------------------------------------------------------------------------|----------------------------------------------------------------------------------------------------|
| Client authentication information  No authentication  Basic authentication  Username  Password  Client certificate authentication  Certificate to present to the server of the identity provider.  This certificate is the certificate that you and your identity provider partner agreed to present. | If your partner requires mutual authentication, you must know which type to use.  Select No authentication if your partner does not require authentication.  If it is basic authentication, you need a user name and password.  If it is client certificate authentication, you need the certificate that you and your partner have agreed to use.  Note: If you need a certificate, be sure that you have agreed with your partner where it comes from. | One of the following options:  No authentication Basic authentication information: Username: Password: Client certificate authentication information: Certificate database Certificate label |
|                                                                                                    | Obtain and import it into the appropriate keystore.                                                                                                    |                                                                                                    |

Table 62. Access policy settings

| Access Policy        | Description                                                                                                    | Your value |
|----------------------|----------------------------------------------------------------------------------------------------|------------|
| Enable access policy | Specifies whether to enable access policy. If you enable access policy, you must select one of the policies that you defined.  Note: If access policy is enabled on both the federation configuration and the partner configuration, the partner configuration takes effect. |            |

Table 63. Identity Mapping options for your service provider partner in a SAML 2.0 federation

| Identity Mapping Options                                                                                                    | Description                                                                                                    | Your value                                                                                                    |
|----------------------------------------------------------------------------------------------------|----------------------------------------------------------------------------------------------------|----------------------------------------------------------------------------------------------------|
| Identity mapping options  • Use the identity mapping that is configured for this partner's federation.  • Use JavaScript transformation for identity mapping  • Use an external web service for identity mapping | The type of identity mapping to use with this partner. You can choose to use the identity mapping that is configured for this partner's federation. Or, you can choose to override the identity mapping that is configured for this partner's federation. | If you choose JavaScript for mapping, on a subsequent panel, you are asked to select the JavaScript file to use.  If you choose an external web service, on a subsequent panel, you are asked to provide the following information:  • URI format (HTTP or HTTPS)  • Web service URI  • Server Certificate database, if the URI format is HTTPS  • Client authentication type, if the URI format is HTTPS  • Message format:  – XML  – WS-Trust |

After you complete this worksheet, continue with the steps in Managing federation partners.

## **SAML 2.0 identity provider partner worksheet**

If you use SAML 2.0 in your role as a service provider, you must add an identity provider partner to your federation.

Use the following worksheet to gather the necessary information from your partner. Modify this worksheet to reflect the specific information that you need from your partner and ask your partner to complete that modified worksheet.

Table 64. Federation to which you are adding an identity provider partner in a SAML 2.0 federation

| Select Federation | Description                                                     | Your value |
|-------------------|-----------------------------------------------------------------|------------|
| Federation name   | The name of the federation to which you are adding the partner. |            |

Table 65. Metadata file from your identity provider partner in a SAML 2.0 federation

| Import metadata | Description                                                                                            | Your value |
|-----------------|----------------------------------------------------------------------------------------------------|------------|
| Metadata file   | The name and path of the file you obtained from your partner that has their configuration information. |            |

Table 66. Single sign-on settings

||905|| ||905|| ||905|| ||905||

| Single sign-on settings                                                 | Description                                                                                                    | Your value                                                                                    |
|-------------------------------------------------------------------------|----------------------------------------------------------------------------------------------------|-----------------------------------------------------------------------------------------------|
| Provide the details for the SAML 2.0 Web Browser Single Sign-On profile | Specify the details for the SAML 2.0 Web Browser Single Sign-On profile. Multiple profiles can be added.                                                                                                    | Specify the details of the profile that you are uploading according to the options available. |
| Include the following attributes in the SAML assertions                 | Specify the attributes to include in the STSUniversalUser. The source attributes must be created first.                                                                                                    |                                                                                               |
| Force authentication to achieve account linkage                         | Specify if a user is forced to<br>authenticate at the service<br>provider to perform account<br>linkage. This event occurs if<br>a SAML response is received<br>with an unknown alias in the<br>service provider.                                                                                                    |                                                                                               |
| Include federation ID when performing alias service operations          | Indicates whether the key for indexing into the alias service combines the federation ID with the partner Provider ID when performing alias service operations.                                                                                                    |                                                                                               |
|                                                                         | This feature is useful in scenarios where two or more federations, that use persistent name identifiers, import the same partner metadata.                                                                                                    |                                                                                               |
| Username to be used for anonymous users                                 | Use this name identifier to access a service through an anonymous identity. The user name entered here is one that the service provider recognizes as a one-time name identifier for a legitimate user in the local user registry.  This feature gives users access to a resource on the service provider without establishing a federated identity. This feature is useful in scenarios where the service provider does not need to know the identity of |                                                                                               |
|                                                                         | the user account but must<br>only know that the identity<br>provider has authenticated<br>(and can vouch for) the user.                                                                                                    |                                                                                               |

Table 66. Single sign-on settings (continued)

| Single sign-on settings                                    | Description                                                                                                    | Your value |
|------------------------------------------------------------|----------------------------------------------------------------------------------------------------|------------|
| Map unknown name identifiers to the anonymous username     | Specifies that the service provider can map an unknown persistent name identifier alias to the anonymous user account.                                                                                                    |            |
| Create multiple attribute statements in the Universal User | Select this check box to keep multiple attribute statements in the groups they were received in. This option might be necessary if your custom identity mapping rules are written to operate on one or more specific groups of attribute statements. If this check box is not selected, multiple attribute statements are arranged into a single group (AttributeList) in the STSUniversalUser document. |            |

Table 67. Server certificate validation.

Note: Provide the SOAP SSL connection parameters, only if SOAP endpoint ishttps.

| SSL server validation for SOAP endpoints | Description                                                                                                    | Your value |
|------------------------------------------|----------------------------------------------------------------------------------------------------|------------|
| Select Server Validation<br>Certificate  | The public key for the certificate that shows during SSL communication with your partner.                                                                  |            |
|                                          | You and your partner must agree which certificate to use. You must have already obtained the certificate and added it to your truststore.                  |            |
| Certificate database                     | Select the database where the certificate is stored.                                                                                                    |            |
| Certificate label                        | Name of the certificate to use<br>for server validation. If not<br>provided, all certificates in<br>the specified certificate<br>database will be trusted. |            |

Table 68. Client authentication

| SSL Client Authentication for SOAP endpoints                                                                                                    | Description                                                                                                    | Your value                                                                                                    |
|----------------------------------------------------------------------------------------------------|----------------------------------------------------------------------------------------------------|----------------------------------------------------------------------------------------------------|
| Client authentication information  No authentication Basic authentication Username Password Client certificate authentication  Certificate to present to the server of the identity provider. This certificate is the certificate that you and your identity provider partner agreed to present. | If your partner requires mutual authentication, you must know which type to use.  Select No authentication if your partner does not require authentication.  If it is basic authentication, you need a user name and password.  If it is client certificate authentication, you need the certificate that you and your partner have agreed to use.  Note: If you need a certificate, be sure that you have agreed with your | One of the following options:  No authentication Basic authentication information: Username: Password: Client certificate authentication information: Certificate database Certificate label |
|                                                                                                    | partner where it comes from.<br>Obtain and import it into the<br>appropriate keystore.                                                                                                    |                                                                                                    |

Table 69. Identity Mapping

| <b>Identity Mapping Options</b>                                                                                                    | Description                                                                                                    | Your value                                                                                                    |
|----------------------------------------------------------------------------------------------------|----------------------------------------------------------------------------------------------------|----------------------------------------------------------------------------------------------------|
| <ul> <li>Identity mapping options</li> <li>Use the identity mapping that is configured for this partner's federation.</li> <li>Use JavaScript transformation for identity mapping</li> <li>Use an external web service for identity mapping</li> </ul> | The type of identity mapping to use with this partner. You can choose to use the identity mapping that is configured for this partner's federation. Or, you can choose to override the identity mapping that is configured for this partner's federation. | If you choose JavaScript for mapping, on a subsequent panel, you are asked to select the JavaScript file to use.  If you choose an external web service, on a subsequent panel, you are asked to provide the following information:  • URI format (HTTP or HTTPS)  • Web service URI  • Server Certificate database, if the URI format is HTTPS  • Client authentication type, if the URI format is HTTPS  • Message format:  – XML  – WS-Trust |

After you complete this worksheet, continue with the steps in Managing federation partners.

# SAML 2.0 bindings

SAML requestors and responders communicate by exchanging messages. The mechanism to transport these messages is called a *SAML binding*.

Security Access Manager supports the following bindings:

#### HTTP redirect

HTTP redirect enables SAML protocol messages to be transmitted within URL parameters. It enables SAML requestors and responders to communicate by using an HTTP user agent as an intermediary.

The intermediary might be necessary if the communicating entities do not have a direct path of communication. The intermediary might also be necessary if the responder requires interaction with a user agent, such as an authentication agent.

HTTP redirect is sometimes called browser redirect in single sign-on operations. This profile is selected by default.

## **HTTP POST**

HTTP POST enables SAML protocol messages to be transmitted within an HTML form by using base64-encoded content. It enables SAML requestors and responders to communicate by using an HTTP user agent as an intermediary.

The agent might be necessary if the communicating entities do not have a direct path of communication. The intermediary might also be necessary if the responder requires interaction with a user agent such as an authentication agent.

HTTP POST is sometimes called Browser POST, particularly when used in single sign-on operations. It uses a self-posting form during the establishment and use of a trusted session between an identity provider, a service provider, and a client (browser).

#### HTTP artifact

HTTP artifact is a binding in which a SAML request or response (or both) is transmitted by reference by using a unique identifier that is called an artifact.

A separate binding, such as a SOAP binding, is used to exchange the artifact for the actual protocol message. It enables SAML requestors and responders to communicate by using an HTTP user agent as an intermediary.

This setting is used when it is not preferable to expose the message content to the intermediary.

HTTP artifact is sometimes called browser artifact, particularly when used in single sign-on operations. The HTTP artifact uses a SOAP back channel. The SOAP back channel is used to exchange an artifact during the establishment and use of a trusted session between an identity provider, a service provider, and a client (browser).

#### SOAP

SOAP is a binding that uses Simple Object Access Protocol (SOAP) for communication.

To use SOAP binding, SAML requestors must have a direct communication path with SAML responders.

The choice of binding you have depends on the profile you choose to use in your federation.

## SAML 2.0 name identifier formats

SAML 2.0 name identifier formats control how the users at identity providers are mapped to users at service providers during single sign-on.

Security Access Manager supports the following name identifier formats:

#### **Email address**

Use the email address name identifier format if you want a user to log in at the service provider as the same user that they use to log in at the identity provider.

For example, if a user is logged in at the identity provider as user1, then they will also be logged in as user1 at the service provider after single sign-on.

#### Persistent aliases

Use the persistent name identifier format if you want a user to log in at the identity provider as one user, but log in at the service provider as a different user.

Before you can use this name identifier format, you must link the user at the identity provider with the user at the service provider. You can choose to have the user linking done during single sign-on or by using the alias service.

For example, suppose user1 in the identity provider is linked with user2 in the service provider. If user1 is logged in at the identity provider, then they will be logged in as user2 in service provider after single sign-on.

#### Transient aliases

Use the transient name identifier format if you want a user to log in as a shared anonymous user, regardless of which user that they use to log in at the identity provider.

For example, suppose user1 is a shared anonymous user in the service provider. If the user is logged in as user2 in the identity provider, then they will be logged in as user1 in the service provider after single sign-on. Similarly, if the user is logged in as user3 in the identity provider, then they will be logged in also as user1 in the service provider.

See "Alias service" for information about how to manage aliases.

## Alias service

To manage the aliases, the Federation module uses an *alias service*. The alias service stores and retrieves aliases that are related to a federated identity.

Persistent name identifier format allows you to link a user at the identity provider with a user at the service provider. Security Access Manager stores these account linkages in a high-volume database. You can manage these account linkages using the alias service REST API. See to the REST API documentation for more information.

# **Customizing the SAML 2.0 login form**

An identity provider can customize the default authentication login page with more contextual information.

When a user requests access to a single sign-on federation, the identity provider initiates single sign-on by authenticating the user. To authenticate the user, the identity provider uses a point of contact server to display a forms-based login page.

When an identity provider participates in multiple federations or hosts multiple partners in one federation, an administrator might want to customize the default login form.

To specify the contextual information to pass to the web reverse proxy login page, use the local management interface to update the Point of Contact profile. In the profile, edit the authentication.macros callback parameter. The value of this callback parameter is a list of comma-separated macros. Each macro represents a piece of contextual information.

To identity the macros you want to use, and to review the Point of Contact profile and its callback parameters, see:

- "Supported macros for customizing an authentication login form."
- "Callback parameters and values" on page 283.
- "Updating or viewing a point of contact profile" on page 282.

# Supported macros for customizing an authentication login form

You can customize an authentication login form with a set macros that are supported by SAML 2.0.

Security Access Manager supplies contextual authentication parameters so that you can customize login forms. The contextual authentication parameters are passed to the web reverse proxy as query string parameters.

Table 70 shows the list of macros names and the name of the query string parameter in which the contextual information is passed to the web reverse proxy login page.

Specify a list of these comma-separated macros in the **authentication.macros** callback parameter. See Callback parameters and values.

Table 70. Macros for customizing the login form

| Macro          | Query-String Parameter name | Description                                                                     |
|----------------|-----------------------------|---------------------------------------------------------------------------------|
| %FEDID%        | FedId                       | Specifies the unique identifier of the federation.                              |
| %FEDNAME%      | FedName                     | Specifies the user-assigned name of the federation.                             |
| %PARTNERID%    | PartnerId                   | Specifies the provider ID of the partner.                                       |
| %TARGET%       | Target                      | Specifies the target URL at the partner.                                        |
| %SPRELAYSTATE% | SPRelayState                | Specifies the RelayState data that accompanies the SAML authentication request. |

Table 70. Macros for customizing the login form (continued)

| Macro          | Query-String Parameter name | Description                                                             |
|----------------|-----------------------------|-------------------------------------------------------------------------|
| %ACSURL%       | AssertionConsumerURL        | Specifies the assertion consumer service URL of the partner.            |
| %AUTHNCONTEXT% | AuthnContext                | Specifies the RequestedAuthnContext in the SAML authentication request. |
| %SSOREQUEST%   | SSORequest                  | Specifies the base-64 encoded form of SAML authentication request.      |
| %FORCEAUTHN%   | ForceAuthn                  | Specifies ForceAuthn in SAML authentication request.                    |

# Customizing SAML 2.0 pages

Access Manager generates files that are displayed in response to events that occur during single sign-on requests. The response that is displayed might be a form, such as when login information is required, or an error or information statement about a condition that occurred while the request was processed.

You can customize the event pages by modifying their appearance or content.

Before you continue with the customization, you need to have a thorough understanding of how event pages are generated and displayed.

# Generation of event pages

Event pages are displayed in response to events that occur during single sign-on requests. They usually contain a form (such as a prompt for user name and password information) or text (such as an informational or error message).

Event pages are dynamic pages that are generated by Security Access Manager using the following information:

### Template files

XML or HTML files that are provided with the appliance and contain elements, such as fields, text, or graphics, and sometimes macros that are replaced with information that is specific to the request or to provide a response to the request.

## Page identifiers

Event information that corresponds to one or more template files. Each page identifier corresponds to a specific event condition, such as a specific error or a condition in which a message or a form must be displayed.

#### Message catalogs

Text that is used to replace macros in the template files.

When a request is received, the appropriate response page is generated as follows:

- 1. Processing of the request occurs and a response to an event is required.
- 2. Template files and page identifiers are read from the file system.
- 3. Macros in the template files are replaced with values that are appropriate for the response that is needed.
- 4. An appropriate event page is generated.
- 5. The generated event page is displayed.

## SAML 2.0 page identifiers

The SAML 2.0 runtime can display HTML pages in response to events that occur during single sign-on requests. You can select which pages to display and also modify the pages.

Use HTML pages for the following purposes:

- · Displaying success and error messages to users
- · Asking users for confirmation
- Sending SAML messages

You can customize these HTML pages so that they display what you want. These pages contain *macros* and are similar to other HTML pages in Security Access Manager. A macro is text in an HTML page that is replaced with context-specific information. For example, the macro <code>@ERROR\_MESSSAGE@</code> is replaced by text that describes the error that occurred.

You can find the SAML 2.0 pages in the local management interface using these steps:

- 1. Click Secure Federation > Global Settings > Template Files.
- 2. Expand the locale folder to locate a template file.

For example, the English version of the SAML consent\_to\_federate.html template is in C/saml20.

All of the available SAML 2.0 HTML pages are listed in the following table.

Table 71. SAML 2.0 HTML page identifiers and macros

| Page identifier                        | Description                                                                                                    | Macros and descriptions                                            |
|----------------------------------------|----------------------------------------------------------------------------------------------------|--------------------------------------------------------------------|
| sam120/<br>consent_to_federate.html    | Displays during the SAML single sign-on flow whenever the service provider wants to federate the account at the identity provider with the | @TOKEN:form_action@  The URL to which the SAML message is sent.    |
|                                        |                                                                                                    | <b>@TOKEN:SPProviderID@</b> The ID of the Service Provider.        |
|                                        |                                                                                                    | <b>@TOKEN:SPDisplayName@</b> The name of the Service Provider.     |
|                                        |                                                                                                    | @TOKEN:IPProviderID@                                               |
|                                        |                                                                                                    | The name of the Identity Provider.                                 |
| saml20/<br>logout_partial_success.html | Displays whenever the SAML single log out flow completes with partial success.                                                             | <b>@REQ_ADDR@</b> The URL of the request.                          |
|                                        |                                                                                                    | <b>@TIMESTAMP@</b> The time stamp of the request.                  |
|                                        |                                                                                                    | <b>@TOKEN:UserName@</b> The user name that performs the operation. |

Table 71. SAML 2.0 HTML page identifiers and macros (continued)

| Page identifier                        | Description                                                                                      | Macros and descriptions                                          |
|----------------------------------------|--------------------------------------------------------------------------------------------------|------------------------------------------------------------------|
| sam120/logout_success.html             | Displays whenever the SAML single log out flow completes successfully.                           | @REQ_ADDR@  The URL of the request.                              |
|                                        |                                                                                                  | The time stamp of the request.                                   |
|                                        |                                                                                                  | @TOKEN:UserName@  The user name that performs the operation.     |
| sam120/<br>nimgmt_terminate_success.ht | Displays whenever the \$\\$AML name identifier management terminate flow completes successfully. | @REQ_ADDR@  The URL of the request.                              |
|                                        |                                                                                                  | @TIMESTAMP@  The time stamp of the request.                      |
|                                        |                                                                                                  | @TOKEN:UserName@  The user name that performs the operation.     |
|                                        |                                                                                                  | <b>@TOKEN:PartnerID@</b> The ID of the partner.                  |
| sam120/<br>nimgmt_update_success.html  | Displays whenever the SAML name identifier management update flow                                | @REQ_ADDR@  The URL of the request.                              |
|                                        | completes successfully.                                                                          | @TIMESTAMP@  The time stamp of the request.                      |
|                                        |                                                                                                  | @TOKEN:UserName@  The user name that performs the operation.     |
|                                        |                                                                                                  | <b>@TOKEN:PartnerID@</b> The ID of the partner.                  |
| saml20/<br>saml_post_artifact.html     | Sends the SAML artifact to the partner for HTTP POST binding.                                    | @TOKEN: form_action@  The URL to which the SAML message is sent. |
|                                        |                                                                                                  | @TOKEN:RelayState@<br>The RelayState.                            |
|                                        |                                                                                                  | @TOKEN:SamlMessage@ The SAML message.                            |

Table 71. SAML 2.0 HTML page identifiers and macros (continued)

| Page identifier                     | Description                                                                    | Macros and descriptions                                                                             |
|-------------------------------------|--------------------------------------------------------------------------------|----------------------------------------------------------------------------------------------------|
| sam120/<br>sam1_post_request.html   | Sends the SAML request<br>message to partner for HTTP<br>POST binding.         | @TOKEN: form_action@  The URL to which the SAML message is sent.                                    |
|                                     |                                                                                | @TOKEN:RelayState@<br>The RelayState.                                                               |
|                                     |                                                                                | @TOKEN: Saml Message@ The SAML message.                                                             |
| sam120/<br>sam1_post_response.html  | Sends the SAML response<br>message to the partner for<br>HTTP POST binding.    | @TOKEN: form_action@  The URL to which the SAML message is sent.                                    |
|                                     |                                                                                | @TOKEN:RelayState@<br>The RelayState.                                                               |
|                                     |                                                                                | QTOKEN:SamlMessageQ The SAML message.                                                               |
| sam120/<br>art_exchange_failed.html | Displays whenever there is a failure during the SAML artifact resolution flow. | @REQ_ADDR@  The URL of the request.                                                                 |
|                                     |                                                                                | <b>QTIMESTAMPQ</b> The time stamp of the request.                                                   |
|                                     |                                                                                | @ERROR_MESSAGE@  The error message.                                                                 |
|                                     |                                                                                | @EXCEPTION_STACK@  The stack trace of the error. Do not use this macro in a production environment. |
| sam120/authn_failed.html            | Displays whenever there is a failure during the SAML single sign-on flow.      | @REQ_ADDR@  The URL of the request.                                                                 |
|                                     |                                                                                | <b>QTIMESTAMPQ</b> The time stamp of the request.                                                   |
|                                     |                                                                                | <b>@ERROR_MESSAGE@</b> The error message.                                                           |
|                                     |                                                                                | @EXCEPTION_STACK@  The stack trace of the error. Do not use this macro in a production environment. |

Table 71. SAML 2.0 HTML page identifiers and macros (continued)

| Page identifier                        | Description                                                                           | Macros and descriptions                                                                             |
|----------------------------------------|---------------------------------------------------------------------------------------|----------------------------------------------------------------------------------------------------|
| saml20/<br>error_building_msg.html     | Displays whenever an outgoing SAML message is not constructed.                        | @REQ_ADDR@  The URL of the request.                                                                 |
|                                        |                                                                                       | @TIMESTAMP@  The time stamp of the request.                                                         |
|                                        |                                                                                       | <b>@ERROR_MESSAGE@</b> The error message.                                                           |
|                                        |                                                                                       | @EXCEPTION_STACK@  The stack trace of the error. Do not use this macro in a production environment. |
| sam120/<br>error_decrypting_msg.html   | Displays whenever an incoming SAML message is decrypted.                              | @REQ_ADDR@  The URL of the request.                                                                 |
|                                        |                                                                                       | @TIMESTAMP@  The time stamp of the request.                                                         |
|                                        |                                                                                       | @ERROR_MESSAGE@  The error message.                                                                 |
|                                        |                                                                                       | @EXCEPTION_STACK@  The stack trace of the error. Do not use this macro in a production environment. |
| sam120/<br>error_missing_config_param. | Displays whenever a SAML flow is run on a SAML federation with invalid configuration. | @REQ_ADDR@  The URL of the request.                                                                 |
|                                        |                                                                                       | @TIMESTAMP@  The time stamp of the request.                                                         |
|                                        |                                                                                       | @ERROR_MESSAGE@  The error message.                                                                 |
|                                        |                                                                                       | @EXCEPTION_STACK@  The stack trace of the error. Do not use this macro in a production environment. |

Table 71. SAML 2.0 HTML page identifiers and macros (continued)

| Page identifier                   | Description                                            | Macros and descriptions                                                                             |
|-----------------------------------|--------------------------------------------------------|----------------------------------------------------------------------------------------------------|
| sam120/<br>error_parsing_art.html | Displays whenever an incoming SAML artifact is parsed. | @REQ_ADDR@  The URL of the request.  @TIMESTAMP@  The time stamp of the request.                    |
|                                   |                                                        | @ERROR_MESSAGE@  The error message.                                                                 |
|                                   |                                                        | @EXCEPTION_STACK@  The stack trace of the error. Do not use this macro in a production environment. |
| sam120/<br>error_parsing_msg.html | Displays whenever an incoming SAML message is parsed.  | @REQ_ADDR@  The URL of the request.                                                                 |
|                                   |                                                        | <b>@TIMESTAMP@</b> The time stamp of the request.                                                   |
|                                   |                                                        | @ERROR_MESSAGE@  The error message.                                                                 |
|                                   |                                                        | @EXCEPTION_STACK@  The stack trace of the error. Do not use this macro in a production environment. |
| saml20/<br>error_sending_msg.html | Displays whenever an outgoing SAML message is sent.    | @REQ_ADDR@  The URL of the request.                                                                 |
|                                   |                                                        | <b>@TIMESTAMP@</b> The time stamp of the request.                                                   |
|                                   |                                                        | @ERROR_MESSAGE@  The error message.                                                                 |
|                                   |                                                        | @EXCEPTION_STACK@  The stack trace of the error. Do not use this macro in a production environment. |

Table 71. SAML 2.0 HTML page identifiers and macros (continued)

| Page identifier                        | Description                                               | Macros and descriptions                                                                                   |
|----------------------------------------|-----------------------------------------------------------|----------------------------------------------------------------------------------------------------|
| saml20/<br>error_validating_art.html   | Displays whenever an incoming SAML artifact is validated. | @REQ_ADDR@  The URL of the request.  @TIMESTAMP@  The time stamp of the request.                          |
|                                        |                                                           | @ERROR_MESSAGE@  The error message.                                                                       |
|                                        |                                                           | OEXCEPTION_STACKO  The stack trace of the error. Do not use this macro in a production environment.       |
| sam120/<br>error_validating_init_msg.h | Displays whenever a SAML filbw is initiated.              | @REQ_ADDR@  The URL of the request.                                                                       |
|                                        |                                                           | <b>QTIMESTAMPQ</b> The time stamp of the request.                                                         |
|                                        |                                                           | @ERROR_MESSAGE@  The error message.                                                                       |
|                                        |                                                           | @EXCEPTION_STACK@  The stack trace of the error. Do not use this macro in a production environment.       |
| sam120/<br>error_validating_msg.html   | Displays whenever an incoming SAML message is validated.  | @REQ_ADDR@  The URL of the request.                                                                       |
|                                        |                                                           | @TIMESTAMP@  The time stamp of the request.                                                               |
|                                        |                                                           | @ERROR_MESSAGE@  The error message.                                                                       |
|                                        |                                                           | <b>QEXCEPTION_STACKQ</b> The stack trace of the error. Do not use this macro in a production environment. |

Table 71. SAML 2.0 HTML page identifiers and macros (continued)

| Page identifier                        | Description                                                          | Macros and descriptions                                                                             |
|----------------------------------------|----------------------------------------------------------------------|----------------------------------------------------------------------------------------------------|
| saml20/<br>error_validating_msg_signat | Displays whenever an unecomming SAML message is signature validated. | @REQ_ADDR@  The URL of the request.  @TIMESTAMP@                                                    |
|                                        |                                                                      | The time stamp of the request.                                                                      |
|                                        |                                                                      | @ERROR_MESSAGE@  The error message.                                                                 |
|                                        |                                                                      | @EXCEPTION_STACK@  The stack trace of the error. Do not use this macro in a production environment. |
| saml20/invalid_art.html                | Displays whenever an incoming SAML artifact is validated.            | @REQ_ADDR@  The URL of the request.                                                                 |
|                                        |                                                                      | @TIMESTAMP@  The time stamp of the request.                                                         |
|                                        |                                                                      | <b>@ERROR_MESSAGE@</b> The error message.                                                           |
|                                        |                                                                      | @EXCEPTION_STACK@  The stack trace of the error. Do not use this macro in a production environment. |
| saml20/<br>invalid_init_msg.html       | Displays whenever a SAML flow is initiated.                          | @REQ_ADDR@  The URL of the request.                                                                 |
|                                        |                                                                      | @TIMESTAMP@  The time stamp of the request.                                                         |
|                                        |                                                                      | @ERROR_MESSAGE@  The error message.                                                                 |
|                                        |                                                                      | @EXCEPTION_STACK@  The stack trace of the error. Do not use this macro in a production environment. |

Table 71. SAML 2.0 HTML page identifiers and macros (continued)

| Page identifier                        | Description                                                                                     | Macros and descriptions                                                                             |
|----------------------------------------|-------------------------------------------------------------------------------------------------|----------------------------------------------------------------------------------------------------|
| saml20/invalid_msg.html                | Displays whenever an incoming SAML message is validated.                                        | @REQ_ADDR@  The URL of the request.                                                                 |
|                                        |                                                                                                 | <b>@TIMESTAMP@</b> The time stamp of the request.                                                   |
|                                        |                                                                                                 | <b>@ERROR_MESSAGE@</b> The error message.                                                           |
|                                        |                                                                                                 | @EXCEPTION_STACK@  The stack trace of the error. Do not use this macro in a production environment. |
| saml20/logout_failed.html              | Displays whenever there is a failure during SAML single logout flow.                            | @REQ_ADDR@  The URL of the request.                                                                 |
|                                        |                                                                                                 | <b>@TIMESTAMP@</b> The time stamp of the request.                                                   |
|                                        |                                                                                                 | @ERROR_MESSAGE@  The error message.                                                                 |
|                                        |                                                                                                 | @EXCEPTION_STACK@  The stack trace of the error. Do not use this macro in a production environment. |
| sam120/<br>nimgmt_terminate_failed.htm | Displays whenever there is a failure during the SAML name identifier terminate management flow. | @REQ_ADDR@  The URL of the request.                                                                 |
|                                        |                                                                                                 | <b>@TIMESTAMP@</b> The time stamp of the request.                                                   |
|                                        |                                                                                                 | @ERROR_MESSAGE@  The error message.                                                                 |
|                                        |                                                                                                 | @EXCEPTION_STACK@  The stack trace of the error. Do not use this macro in a production environment. |

Table 71. SAML 2.0 HTML page identifiers and macros (continued)

| Page identifier                      | Description                                                                                  | Macros and descriptions             |
|--------------------------------------|----------------------------------------------------------------------------------------------|-------------------------------------|
| sam120/<br>nimgmt_update_failed.html | Displays whenever there is a failure during the SAML name identifier update management flow. | @REQ_ADDR@  The URL of the request. |
|                                      |                                                                                              | @TIMESTAMP@                         |
|                                      |                                                                                              | The time stamp of                   |
|                                      |                                                                                              | the request.                        |
|                                      |                                                                                              | @ERROR_MESSAGE@                     |
|                                      |                                                                                              | The error message.                  |
|                                      |                                                                                              | @EXCEPTION_STACK@                   |
|                                      |                                                                                              | The stack trace of                  |
|                                      |                                                                                              | the error. Do not use               |
|                                      |                                                                                              | this macro in a                     |
|                                      |                                                                                              | production                          |
|                                      |                                                                                              | environment.                        |

## Template page for the WAYF page

The Where Are You From (WAYF) page is used at the service provider. The WAYF page enables users to select their identity provider if there is more than one configured in the federation.

When a user arrives at a service provider, a WAYF identifier can be delivered through a cookie or query-string parameter with the request. The entity ID of the identity provider is stored as the value of the cookie or query-string parameter. If the WAYF identifier cookie or query-string parameter is not present, the WAYF page opens.

An example URL that includes the query string parameter for WAYF:

https://sp.host.com/isam/sps/samlfed/saml20/ logininitial?RequestBinding=HTTPRedirect&ResponseBinding =HTTPPost&ITFIM\_WAYF\_IDP=https://idp.host.com/isam/sps/samlfed/saml20

This example is for a SAML 2.0 single sign-on URL. The query string parameter name is ITFIM\_WAYF\_IDP. The value of the identity provider ID is https://idp.host.com/isam/sps/samlfed/saml20.

The WAYF page requires the user to indicate where they came from. If the user is not logged on to their identity provider, they are asked to log on. Depending on the attributes passed, the service provider can grant or deny access to the service.

You can find the template pages for WAYF in the local management interface using these steps:

- 1. Click Secure Federation > Global Settings > Template Files.
- 2. Expand the locale folder and navigate to /pages/itfim/wayf.

Administrators can use the WAYF page without modifications, but in some cases might want to modify the HTML style to match the specific deployment environment.

This template file provides several replacement macros:

#### @WAYF\_FORM\_ACTION@

This macro is replaced with the endpoint of the original request. This macro does not belong within a repeatable section.

#### @WAYF\_FORM\_METHOD@

This macro is replaced with the HTTP method of the original request. This macro does not belong within a repeatable section.

#### @WAYF\_FORM\_PARAM\_ID@

This macro is replaced with ID used by the action for the identity provider. This macro is repeated once for each identity provider.

#### @WAYF IP ID@

This macro is replaced with the unique ID of the identity provider. This macro is repeated once for each identity provider.

### @WAYF\_IP\_DISPLAY\_NAME@

This macro is replaced with the configured display name of the identity provider. This macro is repeated once for each identity provider.

#### @WAYF\_HIDDEN\_NAME@

This macro is replaced with the name of the hidden parameter. This macro is repeated once for each original request parameter and is hidden.

#### @WAYF\_HIDDEN\_VALUE@

This macro is replaced with the value of the hidden parameter. This macro is repeated once for each original request parameter and is hidden.

## Customizing the Consent to Federate Page

A consent to federate page is an HTML form which prompts a user to give consent to joining a federation. You can customize the consent to federate page to specify what information it requests from a user.

### Before you begin

Determine what values you want to use for the consent to federate page.

### About this task

When a user accesses a federation, they agree to join the federation. The HTML form saml20/consent to federate.html prompts for this consent. You can customize what the form requests by adding consent values. These values indicate how a user agrees to join a federation and if service providers are notified of the consent. Identity providers receive the consent values in the SAML 2.0 response.

The following values determine how a user joins a federation:

- 1 A user agrees to join a federation without notifying the service provider.
- 0 A user refuses to join a federation.

#### A URI value

A URI can indicate whether the user agrees to join a federation and if you want to notify the service provider about the user consent. The following table lists and describes the supported URI values.

Table 72. Supported consent values for SAML 2.0 response

| Consent value | URI                                                       | Description                                                                                                    |
|---------------|-----------------------------------------------------------|----------------------------------------------------------------------------------------------------|
| Unspecified   | urn:oasis:names:tc:<br>SAML:2.0:consent: unspecified      | The consent of the user is not specified.                                                                                      |
| Obtained      | urn:oasis:names:tc:<br>SAML:2.0:consent: obtained         | Specifies that user consent is acquired by the issuer of the message.                                                          |
| Prior         | urn:oasis:names:tc:<br>SAML:2.0:consent: prior            | Specifies that user consent is acquired by the issuer of the message before the action which initiated the message.            |
| Implicit      | urn:oasis:names:tc:<br>SAML:2.0:consent: current-implicit | Specifies that user consent is implicitly acquired by the issuer of the message when the message was initiated.                |
| Explicit      | urn:oasis:names:tc:<br>SAML:2.0:consent: current-explicit | Specifies that the user consent is explicitly acquired by the issuer of the message at the instance that the message was sent. |
| Unavailable   | urn:oasis:names:tc:<br>SAML:2.0:consent: unavailable      | Specifies that the issuer of the message was not able to get consent from the user.                                            |
| Inapplicable  | urn:oasis:names:tc:<br>SAML:2.0:consent: inapplicable     | Specifies that the issuer of the message does not need to get or report the user consent.                                      |

Follow the steps in this procedure to customize the consent to federate page.

#### **Procedure**

- 1. Log in to the local management interface.
- 2. Click Secure Federation > Global Settings > Template Files.
- 3. Expand a locale and select saml20/consent\_to\_federate.html.
- 4. Click **Edit** and add the appropriate consent values for your federation.
- 5. Click Save.
- 6. Deploy the changes.

## **Example**

The following example shows an added URI with a consent value Obtained:

<input type="radio" checked name="Consent"
value="urn:urn:oasis:names:tc:SAML:2.0:consent:obtained"/>
Consent Obtained.<br/>>

In this example, the user consent is acquired by the issuer of the message.

## Configuring the user session ID for the federation runtime

Customize the user session ID header name so that you can track user sessions, end sessions, or sign out a particular user from a web reverse proxy point of contact server.

## Before you begin

Set your web reverse proxy to enable the creation of unique user session IDs. The following stanza and entry must be set:

```
[session]
user-session-ids = yes
```

See User session management for back-end servers for general information.

#### About this task

The federation runtime uses user session ID information to log out the user from the web reverse proxy.

The user session ID uniquely identifies a specific session for an authenticated user and is stored as a part of credential information of the user.

The federation runtime obtains the user session ID from the web reverse proxy. The web reverse proxy sends the user session ID to the federation runtime in an HTTP header. To accomplish this, configure the web reverse proxy and federation runtime to use the same header name.

#### **Procedure**

- For the federation runtime, update the advanced configuration property, poc.signOut.userSessionRequestHeader by using the local management interface:
  - a. Select Secure Federation > Global Settings > Advanced Configuration.
  - b. Locate poc.signOut.userSessionRequestHeader in the list, select it, and click
    Edit
  - c. Enter the header name that you want to use for the user session ID and click **Save**. For example, specify my\_user\_session\_id.

See "Managing advanced configuration" on page 188.

2. Optional: For the web reverse proxy, update the junction to delete an existing user session id by using the following command:

```
pdadmin -a sec_master -p password object modify /WebSEAL/fedname-webseal/junction_name
  delete attribute HTTP-Tag-Value user_session_id=user_session_id
```

Where:

#### password

Specifies the password for sec master.

#### fedname

Specifies the name of the federation.

#### webseal

Specifies the name of the web reverse proxy server.

#### junction name

Specifies the name of the junction.

#### user\_session\_id

Specifies the existing name that was defined for the session ID.

For example:

```
pdadmin -a sec_master -p ipadminpw object modify
/WebSEAL/sam120-ip-ipwga/isam
delete attribute HTTP-Tag-Value user session id=user session id
```

This command deletes the existing user\_session\_id.

3. For the web reverse proxy, update the junction to use the poc.signOut.userSessionRequestHeader property value you defined in step 1 on page 74. Add this customized attribute value by using the following command:

```
pdadmin -a sec_master -p password object modify /fedname-webseal/junction_name
  set attribute HTTP-Tag-Value user session id=user session ID
```

Where:

#### user session id

```
Specifies the value from step 1 on page 74. For example, my_user_session_id.
```

#### For example:

```
pdadmin -a sec_master -p ipadminpw object modify /WebSEAL/saml20-ip-ipwga/isam
  set attribute HTTP-Tag-Value user_session_id=my_user_session_ID
This command changes the value for the web reverse proxy to
my_user_session_ID.
```

#### Results

The federation runtime and the web reverse proxy have the same header name.

## Synchronizing system clocks in the federation

Because security tokens have expiration times, you and your partner's system clocks must be synchronized.

#### About this task

In your environment, ensure that the clock on the system where you have the runtime and management services component installed is synchronized with your partner.

See the information of your operating system documentation for information about your system clock and time synchronization. Consider using the NTP time synchronization protocol.

## **Chapter 4. WS-Federation federations**

The Federation Module supports WS-Federation federations.

WS-Federation is a protocol that you can use to accomplish federated single sign-on from identity providers to service providers. In federated single sign-on, users authenticate at identity provider. Service providers use the identity information asserted by identity providers.

WS-Federation protocol defines a standardized, multi-vendor web-based single sign-on solution based on a collection of integrated Web Services (WS\*) standards such as WS-Security, WS-Trust, and WS-Federation.

Review the WS-Federation standards documents before you implement a single sign-on federation. The standards specify data exchange and message processing. Understand what information you must provide to your business partners, and what information your partner must provide to you.

## Identity provider and service provider roles

Each partner in a federation has a role. The role is either Identity Provider or Service Provider. Understand the behavior of each role.

· Identity provider

An identity provider is a federation partner that vouches for the identity of a user. The Identity Provider authenticates the user, and provides an authentication token to the service provider. The identity provider is responsible for the following tasks:

- Directly authenticates the use by validating a user name and password.
- Indirectly authenticates the user by validating an assertion about the user's identity as presented by a separate identity provider.

The identity provider handles the management of user identities to free the service provider from this responsibility.

• Service Provider

A service provider is a federation partner that provides services to the user. Typically, service providers do not authenticate users, but instead request authentication decisions from an identity provider. Service providers rely on identity providers to assert the identity of a user, and rely on identity providers to manage user identities for the federation. Service providers can maintain a local account for the user, which can be referenced by an identifier for the user.

## Creating a WS-Federation federation

To create a federation, review the configuration properties, run the configuration wizard, and configure a reverse proxy for the federation.

## Before you begin

Ensure that you created a reverse proxy. During federation configuration, you need to specify a reverse proxy URL for the point of contact server. If you need to create a reverse proxy, see Configuring an instance.

#### **Procedure**

1. Plan your federation configuration by reviewing the configuration properties. See "WS-Federation federation properties."

**Note:** Security Access Manager support for WS-Federation includes a customized template for use with Microsoft SharePoint. This template expedites the federation configuration for SharePoint. Deployments with Microsoft SharePoint must use an identity provider federation. For more information, see "WS-Federation federation properties."

- 2. Use the local management interface to create your role in the federation. See Creating and modifying federation properties.
- 3. Create and configure a reverse proxy instance to act as the point of contact for the federation. See Adding a federation for a reverse proxy server.

#### What to do next

Next, you can set up your federation partner. See "Creating a WS-Federation partner" on page 80.

## **WS-Federation federation properties**

To configure a WS-Federation federation, you must specify values for a set of properties.

The properties in this list describe the inputs that you must provide when you use the LMI wizard to configure a federation. Most properties are specified for both identity provider and service provider federations. The exceptions are described below.

- Identity provider only
  - Amount of time, in seconds, before the issue date that an assertion is considered valid
  - Amount of time, in seconds, that the assertion is valid before being issued
- · Service provider only
  - Enable one-time assertion use enforcement

## Federation properties descriptions

#### Federation name

The name that you want to give this federation.

The name must not contain any ASCII control characters or special characters except hyphen and underscore.

#### Select the protocol for this federation

WS-Federation

#### Select the template

Choose **SharePoint** to quickly set up an identity provider federation to work with partner templates that can assist with the establishment of federations to SharePoint partners.

Choose **WS-Federation** to use the full set of configuration options.

#### Company name

The name of the company that is creating this provider.

**Role** Your role is either **Identity Provider** or **Service Provider**.

An identity provider vouches for the identity of the user. The Identity Provider authenticates the user and provides an authentication token to the service provider.

A service provider provides a service to users. In most cases, service providers do not authenticate users, but instead request authentication decisions from an identity provider. You cannot change the role after a federation is created.

**Note:** When you use the SharePoint template, the **Role** field is not displayed because the **Identity Provider** role is automatically set. SharePoint deployments do not use **Service Provider** federations.

#### Point of contact server URL

The endpoint URL of the point of contact server. The point of contact server is a reverse proxy server that is configured in front of the runtime listening interfaces. The format is:

http[s]://hostname[:portnumber]/[junction]/sps

For example, https://test.com/isam/sps.

To view your reverse proxy configuration, see Reverse proxy instance management.

#### Enable one-time assertion use enforcement

Service provider configuration only.

Specifies whether to use the assertion or token only one time. You can select or clear this option.

# Amount of time, in seconds, before the issue date that an assertion is considered valid

Identity provider configuration only.

Default value 300 seconds. There is no minimum or maximum enforced.

# Amount of time, in seconds, that the assertion is valid before being issued Identity provider configuration only.

An integer value that specifies the number of seconds that the assertion remains valid. The default value is 300 seconds.

#### **Identity** mapping

#### Identity mapping options

- · Do not perform identity mapping
- Use JavaScript transformation for identity mapping
- · Use an external web service for identity mapping

If you configure an identity provider, this mapping specifies how to create an assertion that contains attributes that are mapped from a local user account.

If you configure a service provider, this mapping specifies how to match an assertion from the partner to the local user accounts. If you choose JavaScript for mapping, on a subsequent page, you are asked to select the JavaScript file to use.

If you choose an external web service, on a subsequent page, you are asked to provide the following information:

• URI format (HTTP or HTTPS)

- Web service URI
- · Server Certificate database, if the URI format is HTTPS.
- Client authentication type, if the URI format is HTTPS.
- · Message format:
  - XML
  - WS-Trust

## Creating a WS-Federation partner

Create a federation partner by reviewing the configuration properties and then running the local management interface wizard on the appliance.

## Before you begin

You must configure a federation before you create and add a partner. If you did not yet create the federation for this partner, see "Creating a WS-Federation federation" on page 77.

#### **Procedure**

- 1. Plan your federation configuration by reviewing the configuration properties. See "WS-Federation partner properties."
- 2. Use the local management interface to configure your partner. See Managing federated partners.

## WS-Federation partner properties

To configure a WS-Federation federation partner, you must specify values for a set of properties.

The properties in this list describe the inputs that you must provide when you use the LMI wizard to configure a partner for a WS-Federation federation. The list consists of three sections:

- Common properties that are used by both identity provider and service provider partners
- Properties that are used by only the identity provider partner
- Properties that are used by only the service provider partner

Be sure to review both the common properties section and the section for your type of partner.

# Common properties for both identity provider partners and service provider partners

#### Federation name

The name of the federation to which you are adding the partner.

#### **Enabled**

Specifies whether to enable the partner. Select or clear.

#### **Connection Template**

Displays the type of template that is used. The partner wizard automatically detects which template (default or SharePoint) was used to create the federation, and uses the same template to create the partner. The field is read-only.

### The name of the WS-Federation realm for this partner

The name of the WS-Federation Realm. This name is the unique identifier for this instance of Security Access Manager. The Realm name is included in assertions that are sent to federation partners. Partners rely on finding a known (defined) Realm name to accept the assertions.

To determine the Realm name, use the local management interface to view the federation configuration. Select **Secure Federation > Manage > Federations**, select your federation, and click **Edit**. On the Point of Contact Server pane, make note of the **Realm** value that the wizard displays, and click **Cancel** to exit the wizard. For more information, see Creating and modifying a federation.

The Realm name is generated from the point of contact server value. For example, if the point of contact server URL is https://test.com/isam/sps then the realm is set as:

https://test.com/isam/sps/wsfed/wsf

In the example above, the string wsfed is the name of the federation.

## The name of the WS-Federation endpoint for this partner

The endpoint for all requests for WS-Federation services. The endpoint is generated from the point of contact server URL value.

To determine the WS-Federation endpoint name, use the local management interface to view the federation configuration. Select **Secure Federation** > **Manage** > **Federations**, select your federation, and click **Edit**. On the Point of Contact Server pane, make note of the **Endpoint** value that the wizard displays, and click **Cancel** to exit the wizard. For more information, see Creating and modifying a federation.

For example, if the point of contact server URL is https://test.com/isam/sps then the endpoint is set to:

https://test.com/isam/sps/wsfed/wsf

In the example above, the string wsfed is the name of the federation.

#### Maximum request lifetime (in milliseconds)

Amount of time, in milliseconds, that the request is valid. A value of -1 means that the request lifetime has no limit.

#### Partner role

Identity Provider or Service Provider. The partner role is read-only and is the opposite of the federation role.

**Note:** SharePoint partners must be service providers because all SharePoint federations are identity provider federations.

#### Identity mapping options

- Use the identity mapping that is configured for this partner's federation.
- Do not perform identity mapping.
- Use JavaScript transformation for identity mapping.
- Use an external web service for identity mapping.

The type of identity mapping to use with this partner. You can choose to use the identity mapping that is configured for this partner's federation. Or, you can choose to override the identity mapping that is configured for this partner's federation.

If you choose JavaScript for mapping, on a subsequent page you are asked to select the JavaScript file to use.

If you choose an external web service, on a subsequent page you are asked to provide the following information:

- URI format (HTTP or HTTPS)
- Web service URI
- Server Certificate database, if the URI format is HTTPS.
- Client authentication type, if the URI format is HTTPS.
- Message format:
  - XML
  - WS-Trust

## Properties for only the identity provider partner

### Create multiple attribute statements in the Universal User

Identity provider partner only.

Select or clear. Select this check box to keep multiple attribute statements in the groups they were received in. This option might be necessary if your custom identity mapping rules are written to operate on one or more specific groups of attribute statements. If this check box is not selected, multiple attribute statements are arranged into a single group (AttributeList) in the STSUniversalUser document.

#### **Enable signature validation**

Identity provider partner only.

Enables or disables validation of signatures in the token module. Select or clear.

#### Use the keystore alias to find the public key for signature validation

Identity provider partner only.

Specifies a public key for signature validation, which is the default. Select the certificate database and label.

#### Certificate database

For identity provider partner.

This property is displayed if you choose to use the keystore alias. Select the certificate database to use for validation.

#### Certificate label

For identity provider partner.

This property is displayed if you choose to use the keystore alias. Select the certificate label for validation.

#### Use the KeyInfo of the XML signature to find the X509 Certificate for signature validation

Identity provider partner only.

Determines the appropriate certificate for signature validation. When you select this option, you must provide the subject distinguished name that matches the certificate.

#### Regexp

Identity provider partner only.

Specifies a regular expression to validate the subject distinguished name that is returned in the KeyInfo.

## Properties for only the service provider partner

Include the following attribute types in the SAML assertions (a "\*" means include all types)

Service provider partner only.

Specifies the types of attributes to be inserted during token creation. The attributes consist of information about the identity (user). Use && to separate attribute types. By default, all types are supported, as indicated by the asterisk (\*) wildcard character. For example, to add user-defined attribute types type1 and type2, enter:

type1&&type2

### Subject confirmation method

Service provider partner only.

Specifies the subject confirmation method for the assertion. You can select one confirmation method, or choose No Subject Confirmation Method. If you select the holder-of-key type, the default includes the X.509 Certificate Data in the KeyInfo for the SubjectConfirmationMethod. STSUniversalUser can provide the data for the subject confirmation method KeyInfo. The data can also be extracted from the signed request data.

#### Valid values:

- No Subject Confirmation Method
- urn:oasis:names:tc:SAML:1.0:bearer
- urn:oasis:names:tc:SAML:1.0:holder-of-key
- urn:oasis:names:tc:SAML:1.0:sender-vouches

### Sign SAML assertions

Service provider partner only.

Select if SAML assertions must be signed.

#### Certificate database

Service provider partner only.

Select the database where the signing certificate is stored.

#### Certificate label

Service provider partner only.

Name of the certificate to use for signing.

#### Include the following KeyInfo elements

Service provider partner only.

Determines what KeyInfo elements to include in the digital signature for a SAML message or assertion. Select one or more of the following elements.

#### X509 certificate data

Specify whether you want the BASE64 encoded certificate data to be included with your signature. The default action is to include the X.509 certificate data.

#### X509 Subject Name

Specify whether you want the subject name to be included with your signature. The default action is to exclude the X.509 subject name.

### X509 Subject Key Identifier

Specify whether you want the X.509 subject key identifier to be included with your signature. The default action is to exclude the subject key identifier.

#### **X509 Subject Issuer Details**

Specify whether you want the issuer name and the certificate serial number to be included with your signature. The default action is to exclude the X.509 subject issuer details.

#### Public key

Specify whether you want the public key to be included with your signature. The default action is to exclude the public key.

**Note:** If you do not select any of the KeyInfo elements, X.509 certificate data is still included in the signature by default.

#### **Use Inclusive Namespaces**

Service provider partner only.

Specifies whether to use the InclusiveNamespaces construct, which means employing exclusive XML canonicalization for greater standardization. The default is cleared.

#### Signature algorithm for signing SAML assertions

Service provider partner only.

Specifies the signature algorithm to use to sign the SAML assertion.

RSA-SHA1

http://www.w3.org/2000/09/xmldsig#rsa-sha1

• RSA-SHA256

http://www.w3.org/2001/04/xmldsig-more#rsa-sha256

• RSA-SHA512

http://www.w3.org/2001/04/xmldsig-more#rsa-sha512

## **Excluding elements from a WS-FED Request Security Token Response**

The default configuration of a Security Access Manager WS-Federation federation specifies a list of elements to exclude from the WS-Federation request security token response (RSTR). This default configuration enables WS-Federation single sign-on to work in the majority of scenarios, such as single sign-on to a Security Access Manager appliance, and single sign-on to a Microsoft SharePoint deployment.

The custom property wsfed.idp.rstr.excluded.elements is used to exclude a comma-separated list of elements. The elements that are excluded by default are "Forwardable", "Delegatable", "Status", and "Renewing". The LMI displays the default custom property wsfed.idp.rstr.excluded.elements with the following value:

default=Forwardable,Delegatable,Status,Renewing

Certain applications require a different set of excluded elements. For these cases, you can use the Security Access Manager Advanced Configuration feature to set a custom property to specify the set of elements. You must specify the federation realm for which your set applies. Optionally, you can also set elements of a per-partner basis for the federation.

You can use the following syntax to specify elements are needed:

 $\label{list_of_elements} $$ \end{area} $$ \end{area} $$$ 

For example, if a federation requires that the only excluded elements are Forwardable and Delegatable, you can modify the custom property. For this example, to modify the custom property for a federation fed1 with a realm fed1-REALM, set the custom property as follows:

default=Forwardable,Delegatable,Status,Renewing:fed1-REALM=Forwardable,Delegatable

You can also modify the custom property to allow for requirements specific to a federation partner.

For example, if federation fed1 from the example above has a partner partner1 with a realm of partner1-REALM, and this partner allows only the Status element to be excluded, you can set the custom property wsfed.idp.rstr.excluded.elements as follows:

For information on how to use the LMI Advanced Configuration menu to set custom properties, see "Managing advanced configuration" on page 188.

## **Chapter 5. OpenID Connect federations**

The Federation module supports OpenID Connect (OIDC) Provider federations and OIDC Relying Party federations.

Security Access Manager supports the OAuth 2.0 protocol, including OIDC. The OIDC protocol is an extension of the OAuth protocol to better support identity and authentication. To understand how OIDC extends OAuth, and to understand OIDC Provider federations and Relying Party federations, see:

- OAuth 2.0 and OIDC support
- OpenID Connect concepts
- OAuth 2.0 and OIDC workflows

Versions of Security Access Manager prior to 9.0.4 configured OIDC federations through a federation wizard. Security Access Manager 9.0.4 now configures OIDC Providers through an API Protection interface. Relying Party federations use a new federation wizard that is enhanced to support new capabilities.

Existing deployments of Security Access Manager OIDC federations are fully supported as legacy federations.

For configuration, use the instructions that apply to your deployment:

- For new OIDC Providers, see "OpenID Connect Provider federations."
- For new OIDC Relying Party federations, see "OpenID Connect Relying Party federations."
- For existing (prior to Security Access Manager 9.0.4) OIDC Provider federations and Relying Party federations, see "Legacy support for OpenID Connect federations" on page 110.

## **OpenID Connect Provider federations**

You can now configure support for an OpenID Connect Provider by using the API Protection user interface panel.

The API Protection panel provides user controls for enabling OIDC and specifying settings, such as issuer, point of contact, metadata URI, ID token encryption, and certificate usage. You can also specify Attribute Mappings for use in customizing claims. See Creating an API protection definition.

**Note:** To manage existing OIDC Provider federations that were created with Security Access Manager prior to Version 9.0.4, use the legacy instructions. See "Legacy OIDC federation configuration" on page 114.

## **OpenID Connect Relying Party federations**

Security Access Manager supports OpenID Connect Relying Party federations.

When configuring a OpenID Connect Relying Party two entities must be created - a federation and a partner. There can be multiple partners per federation, but each partner has only one federation.

The OpenID Connect Relying Party federation does not do anything on its own - it just serves as a container for the partners. Each OpenID Connect Relying Party Partner is a entity which consumes identities from a given OpenID Connect Provider. For more information on Relying Parties see:

- http://openid.net/specs/openid-connect-basic-1\_0.html
- http://openid.net/specs/openid-connect-implicit-1\_0.html

Support for Relying Party federations is enhanced in Security Access Manager Version 9.0.4. The enhancement include new configuration wizards. If you manage an existing (prior to Version 9.0.4) Relying Party federation, use the legacy wizards instead. Refer to the configuration instructions for your deployment:

- To deploy and manage new Relying Party federations, see "Authentication with OpenID Connect Relying Party."
- To manage existing (prior to Version 9.0.4) OIDC Relying Party federations, use the legacy instructions. See "Legacy OIDC federation configuration" on page 114.

## **Authentication with OpenID Connect Relying Party**

Security Access Manager supports authentication with OpenID Connect (OIDC) Relying Party.

An OIDC Relying Party is an OAuth 2.0 Client application that requires user authentication and claims from an OpenID Connect Provider. Security Access Manager supports Relying Party (RP) as part of the support of the OAuth 2.0 and OpenID Connect (OIDC) specifications.

Deployment of a Relying Party requires knowledge of OIDC concepts, work flows, and end points. For an overview of the Security Access Manager support for OIDC, see the following topics:

- · OpenID Connect concepts
- OAuth 2.0 and OIDC workflows
- OAuth 2.0 endpoints

An OpenID Connect (OIDC) Relying Party (RP) is an OAuth client plus an identity management layer. You can invoke an RP connection to Security Access Manager to log a user into WebSEAL. The Security Access Manager implementation of the Relying Party for use during authentication includes, in addition to basic RP functions, an initiation delegate, a reentry delegate, and a context object. The Security Access Manager RP uses the following Security Access Manager features:

- Secure Token Service (STSUU)
- Access Manager credentials (iv-cred)
- JSON Web Token (JWT)
- · Identity Mapping
- · HTTP callout
- Attribute Mapping

The Security Access Manager RP supports the following OpenID Connect (OIDC) features:

- The OIDC Authorization code, OIDC implicit, and OIDC Hybrid flows.
- 256, 384, and 512-bit SHA signing algorithms for the types HS, RS, and ES.

For a complete list, see "OpenID Connect Relying Party partner properties" on page 105.

- Use of response mode=form post.
- The RP always sends a state and nonce for both implicit and authorization code flows.

**Note:** The OIDC specification says that in implicit flows, only nonce is required, and that in authorization code flows, only state is required. The Security Access Manager RP always sends both.

- Encrypted ID tokens.
- Consumption of OIDC Provider (OP) metadata at run time, for easy configuration.

## Relying party endpoints for authentication

A Secure Access Manager OpenID Connect Relying Party (RP) federation uses two URL endpoints.

#### Initiation or Kickoff URL

The user accesses this URL to initiate an OpenID Connect (OIDC) federated single sign-on. Access to this URL results in a redirect to the /authorize endpoint of the configured OIDC Provider.

https://<reverseproxy host, port, junction>/sps/oidc/rp/<federation name>/kickoff/<partner name>

This endpoint supports providing a Target parameter. A Target query string parameter can be provided to define a location to redirect the user after a successful authentication. An example location is an application's landing page. This target must be a fully qualified URL containing protocol, host, and path information.

For example, with a junction of /isam, a federation of my\_federation and a partner\_company, the URL is:

https://my.webseal.com/isam/sps/oidc/rp/my\_federation/kickoff/partner\_company

#### Reentry or Redirect URL

After the request to /authorize is made through the Kickoff URL, the user is redirected back to the RP through the Redirect URI. The URI value is included in the request to /authorize.

https://<reverseproxy host, port, junction>/sps/oidc/rp/<federation name>/redirect/<partner name>

The Redirect URL must be configured on the OIDC Provider. If this URL is accessed without a session state existing (that is, without first accessing the Kickoff URL), an error occurs. Assuming a successful flow, the user is authenticated after this URL is accessed.

For example, with a junction of /isam, a federation of my\_federation and a partner\_company, the URL is:

https://my.webseal.com/isam/sps/oidc/rp/my\_federation/redirect/partner\_company

## Relying party authentication flow

Relying Party authentication supports implicit flow and authorization code flow.

• Implicit flow is useful when you need to single sign-on from the internet to an intranet site. During the implicit flow, the /token endpoint is not needed, and no direct connection exists from the RP to the OpenID Provider (OP). This lack of direct connection is based on the assumption that no metadata or /userinfo is configured.

Authorization code is traditionally considered to be more secure. It is the only
instance where a refresh token might be issued. Both the ID token and access
token are considered less at risk when the RP uses the authorization code flow,
as neither is ever transported through the browser.

When a federated single sign-on is performed with the OpenID Connect (OIDC) Relying Party (RP), several steps must be completed. It is useful to understand these steps, so that you understand what potential customization can be made to the requested authentication.

1. The first step of an authentication is the kickoff, which is initiated by accessing the following URL:

https://www.mywebseal.com/<isam junction>/sps/oidc/rp/<federation name>/kickoff/<partner name>

For example, with a junction of /isam, a federation of my\_federation and a partner of partner company, the URL is:

https://www.mywebseal.com/isam/sps/oidc/rp/my federation/kickoff/partner company

- 2. When the Kickoff request is first received, the federation and partner name are checked to ensure that the request is for federation with a valid configuration. The OIDC OP metadata, if configured, is retrieved now.
  - See "Relying party authentication metadata" on page 91.
- 3. If a Target query parameter was provided, it is stored in the user's session.
- 4. The incoming HTTP request is then serialized into an STSUniversalUser(STSUU). This structure contains any incoming request parameters. Any parameters that must be added to the request to /authorize are added to STSUU context attributes.
- 5. If an advanced mapping rule is configured, it is run now. This action occurs now so that the authentication request to the OP can be modified at run time. See "Relying party advanced configuration" on page 93.
- 6. After the advanced mapping rule is invoked, the state and response\_type are validated. When validated, they are persisted in the user session.

  See "Managing Distributed Session Cache" on page 276.
- 7. A response is then sent to the user agent, redirecting the user to the OIDC Provider (OP).
- 8. The OP completes its processing steps. Typically an authentication is performed, or a pre-existing session is checked, and potentially a prompt to consent is issued
- 9. When the OP processing completes, the user is redirected back to the RP, through the pre-registered redirect URI.

This URI has the format:

https://wwww.mywebseal.com/isamjct/sps/oidc/rp/<federationName>/redirect/<partnerName>
For example, with the example values from above, the URL would be:
https://wwww.mywebseal.com/isam/sps/oidc/rp/my\_federation/redirect/partner\_company

- 10. Next, the Redirect URI of the RP is invoked. This invocation occurs in one of the following ways:
  - If a GET request is serviced from the user agent, whether coming through a 302 from the OP or another method, and the state parameter is not included through a query string, then the RP sends back the self-posting form. The self-posting form extracts the fragment portion of the URL and posts the values to the RP.

**Note:** The self-posting form is the template page form\_post.html. Use the local management interface to obtain this file. Access **Secure Federation** > **Global Settings** > **Template Files**. The path to the file is C > oidc > rp > form post.html.

- If the request is a POST, the incoming parameters are validated and the single sign-on proceeds.
- 302 including query string. In this case, the RP processes the query parameters.

**Note:** The OAuth RFC forbids this action when an access\_token is included in the redirect.

- 11. Once the RP receives the redirect parameters from the OP, through one of the mechanisms above, the RP validates the request. The validation includes validating the state, and asserting that the incoming request contains all of the response\_types included in the request.
- 12. Next, the advanced mapping rule is invoked. This invocation can be used to perform an HTTP Callout, or to add more parameters to the /token or /userinfo requests (if configured).
- 13. When the request is validated, if an id\_token was returned from the request, it is validated and decrypted. The claims and header of this JWT are added to the STSUU. The at\_hash, nonce, and c\_hash claims of the id\_token are validated.
- 14. After the implicit id\_token is validated, if a code was returned it is now exchanged at the token endpoint. The response is then validated and the response parameters are added to the STSUU context attributes.
- 15. The id\_token that was returned from the token endpoint is then validated and decrypted, and its claims are checked.
- 16. If the RP is configured to access user information, and possesses an access token, it makes a request to /userinfo with the access token. The response is included in the STSUU attribute list. The sub claim that is returned is checked against the sub claim in the id\_token.
- 17. The STSUU is now passed to the final identity map step, where the STSUU is processed into a credential. This step is performed by HTTP callout or JavaScript mapping rule, depending on configuration.
  - See "Relying Party identity mapping" on page 92.
- 18. If you're authenticating a user that does not exist in the Security Access Manager registry, the point of contact configuration must be updated to reflect this authentication.
  - See Managing point of contact profiles.

#### Relying party authentication metadata

Metadata is the discovery information that the OpenID Provider (OP) exposes.

If metadata is configured, the Relying Party (RP) uses it as the source of the /authorize, /token, /jwks, and /userinfo URLs for the RP. The RP uses other metadata fields, including supported signing algorithms and supported response types. If the RP is configured for a particular response\_type and signing algorithm, which are not included in the metadata, the metadata is still used. The OP advertises that it supports this action.

The RP overwrites any configured field with the metadata it retrieves. In some cases, the RP does not even prompt for configuration if it knows that metadata is

provided. For example, it is impossible to provide an /authorize URL when you use metadata because metadata must expose /authorize.

In other instances, the RP permits you to elect which value to use, but ignores that value at run time if the value is incompatible with the metadata. For example, if you select ES256 as the signing algorithm, but the OP supports only RS256, the RP expects an RS256 signed JWT (not an ES256 signed JWT) because the OP advertises that it does not provide an ES algorithm. However, if the OP does support ES256, ES384 and ES512, and you select ES256, then this signature algorithm is used because it is an elected and compatible preference.

See the OpenID Connect specification for metadata definition: http://openid.net/specs/openid-connect-discovery-1\_0.html#ProviderMetadata

## Relying Party identity mapping

Identity mapping is a step in the Secure Access Manager federation flow that is invoked at the end of a successful single sign-on. Identity mapping can take place either through a JavaScript mapping rule or an HTTP callout.

Use of a JavaScript mapping allows administrators to modify the attributes of the session that was created for a user as a result of a federated single sign-on. Modification of attributes can be necessary because incoming data comes in several different forms, such as SAML assertions or a JSON Web Token (JWT). Sometimes this information is not complete, and more work is need to retrieve the entire profile. In other cases, the values are complete, but not in the correct form for a consuming application.

**Note:** For information on using HTTP callout, see External user mapping.

During the Relying Party flow, the credential (iv-cred) is built and returned to WebSEAL. At this step in the authentication process, you can use Relying Party identity mapping to perform the following actions, as needed.

- Set the principal name.
  - The identity mapping step of a Relying Party must set a valid principal name to use in the user session. A common way to do this is to combine claims from a JWT, such as combining the iss and sub claims. See the example mapping rule below.
- Map attributes from the id\_token or /userinfo into any additional credential attributes to be present in the users session.
- Access a protected resource by using the provided access\_token (if one was issued), to retrieve more information to include in the session.
- Produce an attribute from the various claim sources, such as JWT claims, UserInfo, or additional callouts.
- Combine multiple attributes into a single more-consumable attribute.
- Make an advanced call to /userinfo, when the default callout that is provided with Security Access Manager is not sufficient.
- Persist access or refresh tokens.
- Use UserLookupHelper to perform just in time (JIT) provisioning of a Security Access Manager account.
- HTTP callouts
- Callout to APIs with the access token.

JavaScript mapping rules call Java<sup>™</sup> code from JavaScript. The set of classes that can be called are restricted. Examples include:

- packages.com.ibm.security.access.user.UserLookupHelper
- com.ibm.security.access.httpclient.HttpClient
- com.tivoli.am.fim.trustserver.sts.utilities.IDMappingExtUtils

To view the full list of whitelisted (allowable) JavaScript classes, see "JavaScript whitelist" on page 261.

Identity mapping uses Secure Token Service (STS) chains. The chains use a Secure Token Service Universal User (STSUU) module to map the necessary attributes. For information on the Relying Party's use of the STSUU, see "Use of STSUU for the Relying Party" on page 96 and "Security Token Service Universal User document" on page 140.

When identity mapping includes a user identity that does not exist with the registry, the Security Access Manager point of contact must be configured accordingly.

- Review how to change the point of contact configurations for the Security Access Manager runtime, on the federation side. See Managing point of contact profiles.
- Understand how external authentication (EAI) works for users that exist within the registry. See External authentication interface HTTP header reference.

### Example rule

The Security Access Manager distribution includes an example identity mapping rule for Relying Party. To view it:

- 1. Log in to the local management interface.
- 2. Select Secure Federation > Global Settings > Mapping Rules.
- 3. Select OIDCRP Category OIDC, and use the Edit function to view the contents.

The example identity mapping rule OIDCRP Category OIDC demonstrates code that completes the mandatory requirement of an identity mapping rule to assign the Principal Name. The example assigns the name by combining the values of the iss and sub fields of the id\_token. See the extract from the mapping rule below.

```
/*
  * Construct a basic identity made up of iss and sub
  */
var iss = stsuu.getAttributeContainer().getAttributeValueByName("iss");
var sub = stsuu.getAttributeContainer().getAttributeValueByName("sub");

/*
  * This builds a principal name from the iss and sub fields of the id_token. If
  * this user does not exist in the ISAM registry, either modify to map to a
  * local user that is in the registry, or change the EAI authentication
  * settings of the federation runtime to use PAC authentication.
  */
stsuu.setPrincipalName(iss + "/" + sub)
```

To use PAC authentication, log in to the local management interface. Select **Secure Federation** > **Point of Contact**. Select Access Manager Credential and click **Set as Current**.

## Relying party advanced configuration

You can use advanced configuration to customize requests that are made by the Relying Party.

Advanced configuration consists of a JavaScript mapping rule, which you can configure on a per partner or per federation basis. The JavaScript mapping rule is invoked at the following points during the Relying Party (RP) single sign-on flow.

- Before the redirect to /authorize
- Before the request to /token This invocation point also allows the modification of the request to /userinfo.

The goal of the mapping rule is to add, augment, or remove parameters from the request that is about to be made. This request is achieved through a 302 redirect that is sent to the user agent.

Potential uses of the advanced mapping rule before the redirect from the OpenID Connect Provider (OP):

- Execution of an HTTP callout to a remote service.
- Modification of the request parameters for the request to /authorize that is about to be made. This modification can include changes to request type, redirect uri, state, nonce, scope, and any other parameters that the RP configuration includes.
- · Addition of any new parameters. For example, if you are federating to Microsoft Azure, you might want to include a resource parameter. Common or standardized parameters include a claims, prompt, or acr values.
- Removal of unwanted parameters, such as removing response mode=form post. For example, if the OP does not support nonce on authorization code flows, use this mechanism to remove it.

The RP uses the STSUniversalUser (STSUU) to represent the authentication request or response in its processing. The STSUU is passed into advanced mapping. HTTP parameters are included in the context attributes. JWT claims and the response from /userinfo are included in the attribute list, as they pertain to a users identity.

The processing flow before and after invocation of the rule is as follows:

- 1. An incoming single sign-on request is received, either as part of a single sign-on kickoff, or as a redirect from the OpenID Connect Provider (OP).
- 2. The request is unpacked into an STSUU structure.
- 3. The mapping rule adds, to the STSUU, any values that are configured in the RP that need to be sent as part of this authorize request. For example, scope, client id, and response types.
- 4. The advanced configuration rule is invoked, and changes are made to the STSUU.
- 5. When the rule is successfully run, the STSUU is converted into an HTTP request.

### Supported scenarios:

Augmentation of a single sign-on request at run time. This request is to /authorize.

By unpacking the incoming single sign-on request at the /kickoff delegate, you can build an RP that tailors its functions based on the incoming request. Because the request parameters to /kickoff are included in the STSUU, you can modify the request to /authorize, based on the initial request to /kickoff. For example, a different scope might be requested, or a decision made against the use of an implicit flow. This mapping rule allows those values to be added, changed, or removed at run time.

- Allowance for OPs that do not fully conform to the OpenID Connect 1.0 specification.
  - Some OPs might place extra requirements on incoming request parameters, or might support alternative parameter values. Some OPs might reject some of the specification-compliant values due to their own limitations.
- A similar scenario applies to requests to /token. A client might be required to present another parameter to /token, to use an additional feature that is supported or required by the OP.

Since the same rule runs at both points, authors of rules must include logic to extract the current request type, and run the logic only where appropriate. This requirement is similar to the OAuth concept request\_type. Because of this requirement, the operation parameter in the STSUU can be used.

In your mapping rule, use the attribute operation, of type urn:ibm:SAM:oidc:rp:operation to execute the mapping rule code for the STSUU operation for the intended entry point. You can then specify attributes of the necessary attribute type, based on the operation value.

For more information, see:

- "Relying Party attribute types"
- "Use of STSUU for the Relying Party" on page 96
- "Security Token Service Universal User document" on page 140

### **Example rule**

The Security Access Manager distribution includes an example advanced configuration mapping rule for Relying Party. This example demonstrates a simple way to include an example claims parameter. To view it:

- 1. Log in to the local management interface.
- 2. Select Secure Federation > Global Settings > Mapping Rules.
- 3. Select OIDCRP\_ADV Category OIDC, and use the **Edit** function to view the contents.

## **Relying Party attribute types**

The Relying Party can use specific attribute types during advanced configuration.

In mapping rules, the attribute operation, of type urn:ibm:SAM:oidc:rp:operation runs the mapping rule code for the STSUU operation for the intended entry point. Based on the operation type, attributes of the necessary attribute type are specified, as shown in the following tables.

• If operation is authorize, add attributes before the redirect to /authorize.

Table 73. Attribute types to use before the redirect to /authorize

| Attribute type                          | Description                                                                                                    | Usage       |
|-----------------------------------------|----------------------------------------------------------------------------------------------------|-------------|
| urn:ibm:SAM:oidc:rp:kickoff:param       | OIDC kickoff request parameters                                                                                                    | read        |
| urn:ibm:SAM:oidc:rp:authorize:uri       | The authorization URL                                                                                                    | read, write |
| urn:ibm:SAM:oidc:rp:authorize:req:param | OIDC /authorize request parameters. Can also be used to include a claims object in the request to /authorize. This claims parameter requests the email claim in the id_token as essential. | read, write |

• If operation is token, add attributes before the request to /token. This operation means a request to /redirect for reentry from the OIDC Provider (OP).

Table 74. Attribute types to use before the request to /token, and to modify requests to /userinfo

| Attribute type                          | Description                                                                                                    | Usage |
|-----------------------------------------|----------------------------------------------------------------------------------------------------|-------|
| urn:ibm:SAM:oidc:rp:authorize:rsp:param | Use this type to retrieve any of the parameters that were included in the redirect from the OIDC Provider.                                       | read  |
| urn:ibm:SAM:oidc:rp:userinfo:req:param  | Use this type to add more string query parameters to the request to /userinfo.                                                                   | write |
| urn:ibm:SAM:oidc:rp:token:req:param     | Use this type to add more body parameters to the /token request.                                                                                 | write |
| urn:ibm:SAM:oidc:rp:meta                | Contains metadata values that are relevant to the entire Relying Party flow. For example, it includes the nonce that is presented to /authorize. | read  |

Attribute types that are used for responses from /authorize, /token, and /userinfo.

Table 75. Attribute types to use for responses

| Attribute type                           | Description                                                                                                    | Usage |
|------------------------------------------|----------------------------------------------------------------------------------------------------|-------|
| urn:id_token:attribute:implicit          | If an id_token is returned from /authorize, the id_token claims have this type.                                                                       | read  |
| urn:id_token:attribute:token             | If an id_token is returned from /token, the id_token claims have this type.                                                                           | read  |
| urn:ibm:SAM:oidc:rp:userinfo:rsp:param   | If a /userinfo request is made, the response properties have this type.                                                                               | read  |
| urn:ibm:SAM:oidc:rp:token:rsp:param      | If a request to /token is made, the response parameters have this type. For example, access_token, expires_in, and scope.                             | read  |
| urn:ibm:SAM:oidc:rp:authorize:rsp:paramf | The response parameters from /authorize. For example, state. If an implicit flow is run, an access_token or id_token might be present with this type. | read  |

## **Use of STSUU for the Relying Party**

Relying Party identity mapping and advanced configuration can use Secure Token Service Universal User (STSUU) modules to obtain needed data. You can view some example usages, and a sample of a complete STSUU.

# Example: How to get an authorize response from the request to /authorize (authorization code)

If you have the following STSUU variable as XML:

```
Then you could use the following JavaScript code:
```

```
// For example, getting the authorization code. Take note that it is sourced from the context attributes.
var azn_code = stsuu.getContextAttributes().getAttributeValueByNameAndType("code",
    "urn:ibm:SAM:oidc:rp:authorize:rsp:param");
```

The code returns the value:

d44df5efb1008969e26ce702ff0989e57448b809..8329

### Example: How to get a token response parameter (access token)

If you have the following STSUU variable as XML:

The code returns the value:

ya29.G139BH035g7mBjJKkQNi0mS0rVeEvpxt9nLRfo0W0noKtvz4gUUiP3tz6-TqJKgi62yXaHDs1NZV5DI

#### Example: How to get a parameter from the id\_token from /authorize

If you have the following STSUU variable as XML:

The code returns the value:

testuser@example.com

#### Example: How to get a parameter from the id\_token from /token

If you have the following STSUU variable as XML:

```
<stsuuser:AttributeList>
..
     <stsuuser:Attribute name="email" type="urn:id_token:attribute:implicit">
```

```
<stsuuser:Value>testuser2@example.com</stsuuser:Value>
   </stsuuser:Attribute>
 </stsuuser:AttributeList>
                      Then you could use the following JavaScript code:
// For example, getting the authorization code. Take note that its sourced from the context attributes.
// Take note that the attribute list is used, not the context attributes.
var email = stsuu.getAttributeContainer().getAttributeValueByNameAndType("email","urn:id token:attribute:token");
                      The code returns the value:
                      testuser2@example.com
                      Example: How to get a parameter that came from /userinfo
                      If you have the following STSUU variable as XML:
 <stsuuser:AttributeList>
   <stsuuser:Attribute name="name" type="urn:ibm:SAM:oidc:rp:userinfo:rsp:param">
     <stsuuser:Value>Test User</stsuuser:Value>
   </stsuuser:Attribute>
  </stsuuser:AttributeList>
```

Then you could use the following JavaScript code:

// For example, getting the users 'name', this comes from the attribute list, // as thats where userinfo response parameters go.

var name = stsuu.getAttributeContainer().getAttributeValueByNameAndType("name", "urn:ibm:SAM:oidc:rp:userinfo:rsp:param");

The code returns the value:

Test User

### A complete STSUU of an authorization code

```
<?xml version="1.0" encoding="UTF-8"?>
<stsuuser:STSUniversalUser xmlns:stsuuser="urn:ibm:names:ITFIM:1.0:stsuuser">
  <stsuuser:Principal/>
  <stsuuser:AttributeList>
    <stsuuser:Attribute name="family name" type="urn:ibm:SAM:oidc:rp:userinfo:rsp:param">
      <stsuuser:Value>User</stsuuser:Value>
    </stsuuser:Attribute>
    <stsuuser:Attribute name="email" type="urn:id token:attribute:token">
      <stsuuser:Value>testuser@example.com</stsuuser:Value>
    </stsuuser:Attribute>
    <stsuuser:Attribute name="family_name" type="urn:id_token:attribute:token">
      <stsuuser:Value>User</stsuuser:Value>
    </stsuuser:Attribute>
    <stsuuser:Attribute name="email verified" type="urn:id token:attribute:token">
      <stsuuser:Value>true</stsuuser:Value>
    </stsuuser:Attribute>
    <stsuuser:Attribute name="exp" type="urn:id token:attribute:token">
      <stsuuser:Value>1510105195</stsuuser:Value>
    </stsuuser:Attribute>
    <stsuuser:Attribute name="name" type="urn:id_token:attribute:token">
      <stsuuser:Value>Test User</stsuuser:Value>
    </stsuuser:Attribute>
    <stsuuser:Attribute name="email verified" type="urn:ibm:SAM:oidc:rp:userinfo:rsp:param">
      <stsuuser:Value>true</stsuuser:Value>
    </stsuuser:Attribute>
    <stsuuser:Attribute name="picture" type="urn:id token:attribute:token">
      <stsuuser:Value>https://lh6.example.com/-xfh8mrdMtRk/AAAAAAAAAI/AAAAAAAAAAAAAA/
                 ANQOkf7mUOsYQEPOmNtQgWDQRrSy9hvVnA/s96-c/photo.jpg</stsuuser:Value>
    </stsuuser:Attribute>
```

```
<stsuuser:Attribute name="aud" type="urn:id token:attribute:token">
   <stsuuser:Value>269072228812-th7t9u11fnk6but52c7u6rfhkqrkldha.example.com</stsuuser:Value>
  </stsuuser:Attribute>
  <stsuuser:Attribute name="name" type="urn:ibm:SAM:oidc:rp:userinfo:rsp:param">
    <stsuuser:Value>Test User</stsuuser:Value>
  </stsuuser:Attribute>
  <stsuuser:Attribute name="email" type="urn:ibm:SAM:oidc:rp:userinfo:rsp:param">
    <stsuuser:Value>testuser@example.com</stsuuser:Value>
  </stsuuser:Attribute>
  <stsuuser:Attribute name="iat" type="urn:id token:attribute:token">
    <stsuuser:Value>1510101595</stsuuser:Value>
  </stsuuser:Attribute>
  <stsuuser:Attribute name="given name" type="urn:ibm:SAM:oidc:rp:userinfo:rsp:param">
    <stsuuser:Value>Test</stsuuser:Value>
  </stsuuser:Attribute>
  <stsuuser:Attribute name="locale" type="urn:id token:attribute:token">
    <stsuuser:Value>en</stsuuser:Value>
  </stsuuser:Attribute>
  <stsuuser:Attribute name="given name" type="urn:id token:attribute:token">
    <stsuuser:Value>Test</stsuuser:Value>
  </stsuuser:Attribute>
  <stsuuser:Attribute name="iss" type="urn:id token:attribute:token">
    <stsuuser:Value>https://example.com</stsuuser:Value>
  </stsuuser:Attribute>
  <stsuuser:Attribute name="sub" type="urn:ibm:SAM:oidc:rp:userinfo:rsp:param">
    <stsuuser:Value>111172479139097978803</stsuuser:Value>
  </stsuuser:Attribute>
  <stsuuser:Attribute name="at hash" type="urn:id token:attribute:token">
    <stsuuser:Value>4kiED05hW5JX45rFxFAgmQ</stsuuser:Value>
  </stsuuser:Attribute>
  <stsuuser:Attribute name="azp" type="urn:id token:attribute:token">
    <stsuuser:Value>269072228812-th7t9u11fnk6but52c7u6rfhkqrkldha.example.com</stsuuser:Value>
  </stsuuser:Attribute>
  <stsuuser:Attribute name="locale" type="urn:ibm:SAM:oidc:rp:userinfo:rsp:param">
    <stsuuser:Value>en</stsuuser:Value>
  </stsuuser:Attribute>
  <stsuuser:Attribute name="picture" type="urn:ibm:SAM:oidc:rp:userinfo:rsp:param">
    <stsuuser:Value>https://lh3.example.com/-XdUIqdMkCWA/AAAAAAAAI/AAAAAAAAAA(4252rscbv5M/photo.jpg
    </stsuuser:Value>
  </stsuuser:Attribute>
  <stsuuser:Attribute name="sub" type="urn:id token:attribute:token">
    <stsuuser:Value>111172479139097978803</stsuuser:Value>
  </stsuuser:Attribute>
</stsuuser:AttributeList>
<stsuuser:RequestSecurityToken>
  <stsuuser:Attribute name="Issuer" type="http://schemas.xmlsoap.org/ws/2005/02/trust">
    <stsuuser:Value>https://accounts.example.com</stsuuser:Value>
  </stsuuser:Attribute>
  <stsuuser:Attribute name="AppliesTo" type="http://schemas.xmlsoap.org/ws/2004/09/policy">
   <stsuuser:Value>https://www.mysp.mycompany.com/goog/sps/oidc/rp/test:ivc:metaRP</stsuuser:Value>
  </stsuuser:Attribute>
  <stsuuser:Attribute name="Forwardable" type="com:tivoli:am:fim:sts:RST">
    <stsuuser:Value>true</stsuuser:Value>
  </stsuuser:Attribute>
  <stsuuser:Attribute name="RenewingOk" type="com:tivoli:am:fim:sts:RST">
    <stsuuser:Value>false</stsuuser:Value>
  </stsuuser:Attribute>
  <stsuuser:Attribute name="RenewingAllow" type="com:tivoli:am:fim:sts:RST">
    <stsuuser:Value>true</stsuuser:Value>
  </stsuuser:Attribute>
  <stsuuser:Attribute name="AllowPostDating" type="com:tivoli:am:fim:sts:RST">
    <stsuuser:Value>false</stsuuser:Value>
  </stsuuser:Attribute>
  <stsuuser:Attribute name="KeySize" type="com:tivoli:am:fim:sts:RST">
    <stsuuser:Value>0</stsuuser:Value>
  </stsuuser:Attribute>
  <stsuuser:Attribute name="RequestType" type="com:tivoli:am:fim:sts:RST">
```

```
<stsuuser:Value>http://schemas.xmlsoap.org/ws/2005/02/trust/Validate</stsuuser:Value>
</stsuuser:Attribute>
<stsuuser:Attribute name="Base" type="urn:ibm:names:ITFIM:1.0:stsuuser">
  <stsuuser:Value>
    <stsuuser:STSUniversalUser>
      <stsuuser:Principal/>
      <stsuuser:AttributeList>
        <stsuuser:Attribute name="family name" type="urn:ibm:SAM:oidc:rp:userinfo:rsp:param">
          <stsuuser:Value>User</stsuuser:Value>
        </stsuuser:Attribute>
        <stsuuser:Attribute name="email" type="urn:id token:attribute:token">
          <stsuuser:Value>testuser@examplecom</stsuuser:Value>
        </stsuuser:Attribute>
        <stsuuser:Attribute name="family_name" type="urn:id_token:attribute:token">
          <stsuuser:Value>User</stsuuser:Value>
        </stsuuser:Attribute>
        <stsuuser:Attribute name="email verified" type="urn:id token:attribute:token">
          <stsuuser:Value>true</stsuuser:Value>
        </stsuuser:Attribute>
        <stsuuser:Attribute name="exp" type="urn:id token:attribute:token">
          <stsuuser:Value>1510105195</stsuuser:Value>
        </stsuuser:Attribute>
        <stsuuser:Attribute name="name" type="urn:id token:attribute:token">
          <stsuuser:Value>Test User</stsuuser:Value>
        </stsuuser:Attribute>
        <stsuuser:Attribute name="email_verified" type="urn:ibm:SAM:oidc:rp:userinfo:rsp:param">
          <stsuuser:Value>true</stsuuser:Value>
        </stsuuser:Attribute>
        <stsuuser:Attribute name="picture" type="urn:id token:attribute:token">
          <stsuuser:Value>https://lh6.example.com/-xfh8mrdMtRk/AAAAAAAAAI/AAAAAAAAAAAAAAA
                   ANQOkf7mUOsYQEP0mNtQgWDQRrSy9hvVnA/s96-c/photo.jpg</stsuuser:Value>
        </stsuuser:Attribute>
        <stsuuser:Attribute name="aud" type="urn:id token:attribute:token">
          <stsuuser:Value>269072228812-th7t9u11fnk6but52c7u6rfhkqrkldha.example.com
        </stsuuser:Attribute>
        <stsuuser:Attribute name="name" type="urn:ibm:SAM:oidc:rp:userinfo:rsp:param">
          <stsuuser:Value>Test User</stsuuser:Value>
        </stsuuser:Attribute>
        <stsuuser:Attribute name="email" type="urn:ibm:SAM:oidc:rp:userinfo:rsp:param">
          <stsuuser:Value>testuser@example.com</stsuuser:Value>
        </stsuuser:Attribute>
        <stsuuser:Attribute name="iat" type="urn:id token:attribute:token">
          <stsuuser:Value>1510101595</stsuuser:Value>
        </stsuuser:Attribute>
        <stsuuser:Attribute name="given name" type="urn:ibm:SAM:oidc:rp:userinfo:rsp:param">
          <stsuuser:Value>Test</stsuuser:Value>
        </stsuuser:Attribute>
        <stsuuser:Attribute name="locale" type="urn:id token:attribute:token">
          <stsuuser:Value>en</stsuuser:Value>
        </stsuuser:Attribute>
        <stsuuser:Attribute name="given name" type="urn:id token:attribute:token">
          <stsuuser:Value>Test</stsuuser:Value>
        </stsuuser:Attribute>
        <stsuuser:Attribute name="iss" type="urn:id token:attribute:token">
          <stsuuser:Value>https://accounts.example.com</stsuuser:Value>
        </stsuuser:Attribute>
        <stsuuser:Attribute name="sub" type="urn:ibm:SAM:oidc:rp:userinfo:rsp:param">
          <stsuuser:Value>111172479139097978803</stsuuser:Value>
        </stsuuser:Attribute>
        <stsuuser:Attribute name="at hash" type="urn:id token:attribute:token">
          <stsuuser:Value>4kiED05hW5JX45rFxFAqmQ</stsuuser:Value>
        </stsuuser:Attribute>
        <stsuuser:Attribute name="azp" type="urn:id_token:attribute:token">
          <stsuuser:Value>269072228812-th7t9u11fnk6but52c7u6rfhkqrkldha.example.com</stsuuser:Value>
        </stsuuser:Attribute>
        <stsuuser:Attribute name="locale" type="urn:ibm:SAM:oidc:rp:userinfo:rsp:param">
          <stsuuser:Value>en</stsuuser:Value>
```

```
</stsuuser:Attribute>
      <stsuuser:Attribute name="picture" type="urn:ibm:SAM:oidc:rp:userinfo:rsp:param">
        <stsuuser:Value>https://lh3.example.com/-XdUIqdMkCWA/AAAAAAAAAI/AAAAAAAAAAAA/4252rscbv5M/photo.jpg
        </stsuuser:Value>
      </stsuuser:Attribute>
      <stsuuser:Attribute name="sub" type="urn:id token:attribute:token">
        <stsuuser:Value>111172479139097978803</stsuuser:Value>
      </stsuuser:Attribute>
    </stsuuser:AttributeList>
    <stsuuser:RequestSecurityToken/>
    <stsuuser:ContextAttributes>
      <stsuuser:Attribute name="prompt" type="urn:ibm:SAM:oidc:rp:authorize:rsp:param">
        <stsuuser:Value>none</stsuuser:Value>
      </stsuuser:Attribute>
      <stsuuser:Attribute name="authuser" type="urn:ibm:SAM:oidc:rp:authorize:rsp:param">
        <stsuuser:Value>0</stsuuser:Value>
      </stsuuser:Attribute>
      <stsuuser:Attribute name="id token" type="urn:ibm:SAM:oidc:rp:token:rsp:param">
        <stsuuser:Value>eyJhbGci0iJSUzI1NiIsImtpZCI6ImExMmMzYTYxMDkxOTMzMDgzMDA30TkyNWRmOWM5NWFk0DUyNzQ10DAifQ.
        eyJhenAiOiIyNjkwNzIyMjg4MTItdGg3dD11MTFmbms2YnV0NTJjN3U2cmZoa3Fya2xkaGEuYXBwcy5nb29nbGV1c2VyY29udGVudC5
        jb20iLCJhdWQiOiIyNjkwNzIyMjq4MTItdGq3dD11MTFmbms2YnV0NTJjN3U2cmZoa3Fya2xkaGEuYXBwcy5nb29nbGV1c2VyY29udGV
        udC5jb20iLCJzdWIiOiIxMTExNzIONzkxMzkwOTc5Nzg4MDMiLCJlbWFpbCI6ImxtZi5vaWRjLnRlc3RAZ21haWwuY29tIiwiZW1haWx
        fdmVyaWZpZWQiOnRydWUsImF0X2hhc2qiOiI0a21FRDA1aFc1S1q0NXJGeEZBcW1RIiwiaXNzIjoiaHR0cHM6Ly9hY2NvdW50cy5nb29
        nbGUuY29tIiwiaWF0IjoxNTEwMTAxNTk1LCJ1eHAiOjE1MTAxMDUxOTUsIm5hbWUiOiJUZXN0IFVzZXIiLCJwaWN0dXJ1IjoiaHR0cHM
        6Ly9saDYuZ29vZ2xldXNlcmNvbnRlbnQuY29tLy14Zmg4bXJkTXRSay9BQUFBQUFBQUFBQUFBQUFBQUFBQUFBQS9BT1Ewa2Y3bVVPc1l
        RRVAwbU50UWdXRFFSc1N50Wh2Vm5BL3M5Ni1jL3Bob3RvLmpwZyIsImdpdmVuX25hbWUi0iJUZXN0IiwiZmFtaWx5X25hbWUi0iJVc2V
        yIiwibG9jYWx1IjoiZW4ifQ.L-tUdSUTHwkmj6Vj0FgoGXnAnFEGe179x1ZiIReWc6t6rN7RvQrT1IxLhs3z P-Ec-fAQg1UGwXsU545
        Z4TNkif4UDT2JkDPIxaY746oAGZyKZcUm7Lxw6n1t0zp3c8tYRaVty-R8840rI1ALUEx0Yv72BR1TyQG7o7FZjs D11MnGvPe6fwzPmT
        -ShjhjYu2joZmsJ07uPUFPLBWDhMwN7hUcPnbqWQpypJmKN7E0BKpJImz8vMkAVVxNSJpeU09dNICLh5MkNEsoIcKCDsYK4o1N SaRLYh
        xYIhUgbT -14f5fvRv5W1AQwn-v4L220gF9vYrb1rYktvMV9fFYGQ</stsuuser:Value>
      </stsuuser:Attribute>
      <stsuuser:Attribute name="token type" type="urn:ibm:SAM:oidc:rp:token:rsp:param">
        <stsuuser:Value>Bearer</stsuuser:Value>
      </stsuuser:Attribute>
      <stsuuser:Attribute name="signature" type="urn:id token:attribute:token">
        <stsuuser:Value>L-tUdSUTHwkmj6Vj0FgoGXnAnFEGe179x1ZiIReWc6t6rN7RvQrTlIxLhs3z P-Ec-fAQg1UGwXsU545Z4TNkif
        4UDT2JkDPIxaY746oAGZyKZcUm7Lxw6n1tOzp3c8tYRaVty-R8840rI1ALUExOYv72BR1TyQG7o7FZjs D11MnGvPe6fwzPmT-ShjhjY
        u2joZmsJ07uPUFPLBWDhMwN7hUcPnbqWQpypJmKN7EQBKpJImz8vMkAVVxNSJpeU09dNICLh5MkNEsoIcKCDsYK4o1N SaRLYhxYIhUgb
        T -14f5fvRv5W1AQwn-v4L220gF9vYrb1rYktvMV9fFYGQ</stsuuser:Value>
      </stsuuser:Attribute>
      <stsuuser:Attribute name="session state" type="urn:ibm:SAM:oidc:rp:authorize:rsp:param">
        <stsuuser:Value>d44df5efb1008969e26ce702ff0989e57448b809..8329/stsuuser:Value>
     <stsuuser:Attribute name="expires in" type="urn:ibm:SAM:oidc:rp:token:rsp:param">
        <stsuuser: Value>3600</stsuuser: Value>
      </stsuuser:Attribute>
      <stsuuser:Attribute name="response type" type="urn:ibm:SAM:oidc:rp:meta">
        <stsuuser:Value>code</stsuuser:Value>
      </stsuuser:Attribute>
      <stsuuser:Attribute name="nonce" type="urn:ibm:SAM:oidc:rp:meta"/>
      <stsuuser:Attribute name="access token" type="urn:ibm:SAM:oidc:rp:token:rsp:param">
        stsuuser:Value>ya29.Gl39BH035g7mBjJKkQNi0rM2CSeW x0GF LgWdX0udmIa0HzD-yyzfKikfRYWU JK E-iw<
        SOrVeEvpxt9nLRfoOWOnoKtvz4gUUiP3tz6-TqJKgi62yXaHDs1NZV5DI</stsuuser:Value>
      </stsuuser:Attribute>
      <stsuuser:Attribute name="header" type="urn:id token:attribute:token">
        <stsuuser:Value>{"alg":"RS256","kid":"a12c3a610919330830079925df9c95ad85274580"}</stsuuser:Value>
      </stsuuser:Attribute>
      <stsuuser:Attribute name="state" type="urn:ibm:SAM:oidc:rp:authorize:rsp:param">
        <stsuuser:Value>81j0Nv0Wzm</stsuuser:Value>
      </stsuuser:Attribute>
     <stsuuser:Attribute name="code" type="urn:ibm:SAM:oidc:rp:authorize:rsp:param">
        <stsuuser:Value>4/t5uPKRAieP6r9AbclAhzwK6gLUC8vmuULWDmlviYmMg</stsuuser:Value>
      </stsuuser:Attribute>
    </stsuuser:ContextAttributes>
    <stsuuser:AdditionalAttributeStatement/>
  </stsuuser:STSUniversalUser>
</stsuuser:Value>
```

```
</stsuuser:Attribute>
    <stsuuser:Attribute name="Delegatable" type="com:tivoli:am:fim:sts:RST">
      <stsuuser:Value>false</stsuuser:Value>
    </stsuuser:Attribute>
  </stsuuser:RequestSecurityToken>
  <stsuuser:ContextAttributes>
    <stsuuser:Attribute name="prompt" type="urn:ibm:SAM:oidc:rp:authorize:rsp:param">
      <stsuuser:Value>none</stsuuser:Value>
    </stsuuser:Attribute>
    <stsuuser:Attribute name="authuser" type="urn:ibm:SAM:oidc:rp:authorize:rsp:param">
      <stsuuser:Value>0</stsuuser:Value>
    </stsuuser:Attribute>
    <stsuuser:Attribute name="id token" type="urn:ibm:SAM:oidc:rp:token:rsp:param">
      <stsuuser:Value>eyJhbGci0iJSUzI1NiIsImtpZCI6ImExMmMzYTYxMDkxOTMzMDgzMDA30TkyNWRmOWM5NWFk0DUyNzQ10DAifQ.
      eyJhenAiOiIyNjkwNzIyMjq4MTItdGq3dD11MTFmbms2YnV0NTJjN3U2cmZoa3Fya2xkaGEuYXBwcy5nb29nbGV1c2VyY29udGVudC5
      jb20iLCJhdWQiOiIyNjkwNzIyMjg4MTItdGg3dD11MTFmbms2YnV0NTJjN3U2cmZoa3Fya2xkaGEuYXBwcy5nb29nbGV1c2VyY29udGV
      udC5jb20iLCJzdWIi0iIxMTExNzI0NzkxMzkwOTc5Nzg4MDMiLCJlbWFpbCI6ImxtZi5vaWRjLnRlc3RAZ21haWwuY29tIiwiZW1haWx
      fdmVyaWZpZWQiOnRydWUsImF0X2hhc2giOiI0a21FRDA1aFc1Slg0NXJGeEZBcW1RIiwiaXNzIjoiaHR0cHM6Ly9hY2NvdW50cy5nb29n
      bGUuY29tIiwiaWF0IjoxNTEwMTAxNTk1LCJ1eHAi0jE1MTAxMDUx0TUsIm5hbWUi0iJUZXN0IFVzZXIiLCJwaWN0dXJ1IjoiaHR0cHM6L
     y9saDYuZ29vZ2x1dXN1cmNvbnR1bnQuY29tLy14Zmg4bXJkTXRSay9BQUFBQUFBQUFBSS9BQUFBQUFBQUFBQS9BT1Ewa2Y3bVVPc11RRV
     AwbU50UWdXRFFSc1N50Wh2Vm5BL3M5Ni1jL3Bob3RvLmpwZyIsImdpdmVuX25hbWUi0iJUZXN0IiwiZmFtaWx5X25hbWUi0iJVc2VyIiwi
     bG9jYWx1IjoiZW4ifQ.L-tUdSUTHwkmj6Vj0FgoGXnAnFEGe179x1ZiIReWc6t6rN7RvQrTlIxLhs3z P-Ec-fAQg1UGwXsU545Z4TNkif
      4UDT2JkDPIxaY746oAGZyKZcUm7Lxw6n1t0zp3c8tYRaVty-R8840rI1ALUEx0Yv72BRlTyQG7o7FZjs D11MnGvPe6fwzPmT-ShjhjYu2
      joZmsJ07uPUFPLBWDhMwN7hUcPnbqWQpypJmKN7EQBKpJImz8vMkAVVxNSJpeU09dNICLh5MkNEsoIcKCDsYK4o1N SaRLYhxYIhUgbT -
      14f5fvRv5W1AQwn-v4L220gF9vYrb1rYktvMV9fFYGQ</stsuuser:Value>
    </stsuuser:Attribute>
    <stsuuser:Attribute name="token_type" type="urn:ibm:SAM:oidc:rp:token:rsp:param">
      <stsuuser:Value>Bearer</stsuuser:Value>
    </stsuuser:Attribute>
    <stsuuser:Attribute name="session state" type="urn:ibm:SAM:oidc:rp:authorize:rsp:param">
      <stsuuser:Value>d44df5efb1008969e26ce702ff0989e57448b809..8329</stsuuser:Value>
    </stsuuser:Attribute>
    <stsuuser:Attribute name="expires in" type="urn:ibm:SAM:oidc:rp:token:rsp:param">
      <stsuuser:Value>3600</stsuuser:Value>
    </stsuuser:Attribute>
    <stsuuser:Attribute name="response_type" type="urn:ibm:SAM:oidc:rp:meta">
      <stsuuser:Value>code</stsuuser:Value>
    </stsuuser:Attribute>
    <stsuuser:Attribute name="nonce" type="urn:ibm:SAM:oidc:rp:meta"/>
    <stsuuser:Attribute name="access token" type="urn:ibm:SAM:oidc:rp:token:rsp:param">
      <stsuuser:Value>ya29.G139BH035g7mBjJKkQNi0rM2CSeW x0GF LgWdX0udmIa0HzD-yyzfKikfRYWU JK E-imS0rVeEvpxt9nLRfo0W0
      noKtvz4gUUiP3tz6-TqJKgi62yXaHDs1NZV5DI</stsuuser:Value>
    </stsuuser:Attribute>
    <stsuuser:Attribute name="header" type="urn:id_token:attribute:token">
      <stsuuser:Value>{ "alg": "R$256", "kid": "a12c3a610919330830079925df9c95ad85274580"} </stsuuser:Value>
    </stsuuser:Attribute>
    <stsuuser:Attribute name="state" type="urn:ibm:SAM:oidc:rp:authorize:rsp:param">
      <stsuuser:Value>81j0Nv0Wzm</stsuuser:Value>
    </stsuuser:Attribute>
    <stsuuser:Attribute name="code" type="urn:ibm:SAM:oidc:rp:authorize:rsp:param">
      <stsuuser:Value>4/t5uPKRAieP6r9AbclAhzwK6gLUC8vmuULWDm1viYmMg</stsuuser:Value>
    </stsuuser:Attribute>
  </stsuuser:ContextAttributes>
  <stsuuser:AdditionalAttributeStatement id=""/>
</stsuuser:STSUniversalUser>
```

# Configuring an OpenID Connect Relying Party federation

You can use the Federation page, in the local management interface, to configure an OpenID Connect Relying Party federation.

#### **Procedure**

- 1. Log in to the local management console.
- 2. Select Secure Federation > Manage > Federations.
- 3. Click Add.

4. On the Federation Protocol page, enter a Federation Name and select OpenID Connect Relying Party.

Note: Do not select Legacy OpenID Connect (Provider or Relying Party). This selection is used only for maintaining existing legacy deployments of OpenID Connect federations. For information on configuring legacy federations, see "Configuring a legacy relying party federation" on page 118.

- 5. Supply values for the configuration properties as prompted on each page by the configuration wizard.
  - For information on properties, see "OpenID Connect Relying Party federation properties."
- 6. When you have completed the wizard pages, review the Summary page, and click OK.
- 7. Deploy the pending changes.

**Note:** The deploy operation triggers a runtime restart.

# **OpenID Connect Relying Party federation properties**

Define these properties when you configure an OpenID Connect Relying Party federation

#### Point of Contact

String containing the protocol, host, port and path of the runtime junction on the Reverse Proxy instance. This is used to automatically generate redirect URIs derived from the applies to value of the partner. An example value for this property is https://www.reverse.proxy.com:443/ mga, where www.reverse.proxy.com is the hostname of the Reverse Proxy instance, 443 is the listening SSL port of the instance, and /mga is the local junction to the Federation runtime.

# **Default Response Types**

An array of elements that specify the default flow type to run when metadata URL is specified. The flow types are authorization code, implicit flow, or any hybrid flow.

- code
- id\_token

For information on the use of response types in each flow, see OAuth 2.0 and OIDC workflows.

### Attribute Mapping

You can use the Attribute Mapping page to define new attributes that can be used to customize claims from attribute sources. Attribute sources can be: Fixed, Credential, or LDAP.

To create a new mapping, select **New** and enter **Attribute Name**. Select Attribute Source type.

To remove an existing **Attribute Name**, select the attribute and click Delete.

# Identity mapping

#### Identity mapping options

· Do not perform identity mapping

- Use JavaScript transformation for identity mapping
- Use an external web service for identity mapping

If you configure an identity provider, this mapping specifies how to create an assertion that contains attributes that are mapped from a local user account.

If you configure a service provider, this mapping specifies how to match an assertion from the partner to the local user accounts. If you choose JavaScript for mapping, on a subsequent page, you are asked to select the JavaScript file to use.

If you choose an external web service, on a subsequent page, you are asked to provide the following information:

- URI format (HTTP or HTTPS)
- Web service URI
- Server Certificate database, if the URI format is HTTPS.
- Client authentication type, if the URI format is HTTPS.
- Message format:
  - XML
  - WS-Trust

#### **Advanced Configuration**

Supported options:

- · Advanced configuration is not required
- Use JavaScript for advanced configuration

You can use JavaScript to create mapping rules that add optional parameters to OpenID Connect requests. Open ID Connect requests can contain optional request parameters, as supported by the OIDC Provider. For example, max\_age, acr\_values, and claims.

If you choose to use JavaScript, the federation wizard displays existing advanced configuration mapping rules. Select the existing (already defined) JavaScript mapping rule that contains the advanced configuration that you want to use.

# Configuring an OpenID Connect Relying Party partner

You can use the Partners action on the Federations page in the local management interface to configure an OpenID Connect Relying Party partner.

### **Procedure**

- 1. Log in to the local management console.
- 2. Select Secure Federation > Manage > Federations.
- 3. The existing federations are displayed in a list. Select the OpenID Connect Relying Party federation that you want to add a partner to.
- 4. Click Partners. Click Add.
- 5. Enter a name for the partner, and select the **Enabled** check box. The OIDC10 Connection Template is selected. The field is read-only.
- 6. Follow the UI wizard prompts to supply the required properties. For more information about what each field means, see "OpenID Connect Relying Party partner properties" on page 105.

- 7. When you have completed the wizard pages, review the Summary page, and click **OK**.
- 8. Deploy the pending changes.

**Note:** The deploy operation triggers a runtime restart.

# **OpenID Connect Relying Party partner properties**

Define these properties when you configure an OpenID Connect Relying Party partner.

#### Client ID

Value that is used to identify this Relying Party at the OpenID Connect (OIDC) Provider. This value is required.

#### Client Secret

Value that is used in combination with the Relying Party to authenticate at the OIDC Provider. Not specifying a Client Secret indicates that the client is public. Required to perform the Authorization Code grant, and to complete signing.

#### Metadata Endpoint

The /metadata endpoint URL of the OIDC Provider.

#### **Issuer Identifier**

The expected value of the iss claim in a JWT. If this value does not match the contents of the JWT, then the authentication is rejected.

### **Response Types**

An array of elements that specify the flow type to run when metadata URL is specified. The flow types are authorization code, implicit flow, or any hybrid flow.

- code
- id\_token
- token

For more information, see OAuth 2.0 and OIDC workflows.

# Authorization endpoint URL

The /authorization endpoint that is used to start the OpenID Connect flow at the OIDC Provider.

#### Token endpoint URL

The /token endpoint that is used to exchange an authorization code for an ID token and access token. Required if code response type is selected. Required to perform the Authorization Code grant. Requires a client secret to be set.

# Signature Algorithm

Specifies the algorithm that is used to validate the JWT. See the next table for a list of valid values.

Table 76. Supported signature algorithms.

| Digital Signature or MAC<br>Algorithm | JWS alg parameter value                                                                  |
|---------------------------------------|------------------------------------------------------------------------------------------|
| HMAC using SHA-2                      | HS256, HS384, HS512.                                                                     |
|                                       | Performs symmetric signing with the use of a client secret. A client secret is required. |

Table 76. Supported signature algorithms. (continued)

| Digital Signature or MAC<br>Algorithm                                   | JWS alg parameter value                                                                                                    |
|-------------------------------------------------------------------------|----------------------------------------------------------------------------------------------------|
| RSASSA-PKCS1-V1_5 Digital<br>Signatures with SHA-2                      | RS256, RS384, RS512.  Performs asymmetric signing with the use of certificates. A JWK endpoint URL or a Signing Key keystore and label is required to perform RS256, RS384, and RS512 signing.  RS256 is the default algorithm. |
| Elliptic Curve Digital<br>Signatures (ECDSA) with<br>SHA-2              | ES256, ES384, ES512. Requires certificate.                                                                                                    |
| A value of none denotes that no signing is performed on the issued JWT. | none                                                                                                    |

Signature validation behavior is determined by whether the Relying Party (RP) partner uses the OpenID Provider metadata.

- If the RP partner uses the OpenID Provider's metadata, and the metadata publishes more than one supported signing algorithm, then the RP uses its partner configuration to validate the signature.
- If the RP partner uses the OpenID Provider's metadata, and the metadata publishes only one supported signing algorithm, then the RP uses that single signing algorithm (as published by OpenID Provider's metadata) to validate the signature.
- If the RP partner does not use the OpenID Provider's metadata, then the RP use its partner configuration to validate the signature.

For more information, see https://bitbucket.org/b\_c/jose4j/wiki/Home.

#### Use checked-in certificate

Select this check box on the **JWT Signature Verification** page if you want to use a certificate from an existing keystore for signing. If you select this option, you must select a keystore from the **Certificate Database** menu, and select a certificate from the **Certificate Label** field.

If you select this option, you cannot select the JWK Endpoint URL option.

#### Use IWK endpoint

Select this check box on the **JWT Signature Verification** page if you want to use the JWK endpoint of the OIDC provider. If you select this check box, you do not need to specify a Verification Certificate (**Certificate Database** and **Certificate Label**).

#### Certificate Database

When the signature algorithm requires a certificate, this property is the keystore that contains the selected certificate to perform the signing. When the signature algorithm does not require a certificate, this property is invalid. You cannot specify a **Certificate Database** when you specify a **Use JWK Endpoint**.

#### Certificate Label

When the signature algorithm requires a certificate, this property is the alias of the public key in the selected keystore (certificate database) to use in signature verification. You cannot specify a **Certificate Label** when you specify a **JWK Endpoint URL**.

#### JWK Endpoint URL

When the signature algorithm requires a certificate, this property is the JWK Endpoint of the OIDC provider. However, if the metadata endpoint is specified, the JWK URL can be read from metadata information.

This field is required if you do not specify a **Use checked-in certificate** and you specify an algorithm that requires JWT signatures.

# **Key Management Algorithm**

The key management algorithm to use for JWT Decryption. The next table lists the supported algorithms.

Table 77. Key management algorithms.

| Key Management Algorithm                                                                              | JWE alg parameter value                        |
|----------------------------------------------------------------------------------------------------|------------------------------------------------|
| The default value                                                                                     | none                                           |
| Direct encryption with a shared symmetric key                                                         | dir                                            |
| AES key wrap                                                                                          | A128KW, A192KW, and A256KW                     |
| AES GCM key encryption                                                                                | A128GCMKW, A192GCMKW, and A256GCMKW            |
| Elliptic Curve Diffie-Hellman Ephemeral<br>Static key agreement using Concat KDF                      | ECDH-ES                                        |
| Elliptic Curve Diffie-Hellman Ephemeral<br>Static key agreement using Concat KDF with<br>AES key wrap | ECDH-ES+A128KW, ECDH-ES+A192KW, ECDH-ES+A256KW |
| RSAES-PKCS1-V1_5 key encryption                                                                       | RSA1_5                                         |
| RSAES using OAEP key encryption                                                                       | RSA-OAEP and RSA-OAEP-256                      |

- When the selected algorithm requires a certificate, such as RSA or ECDH algorithms, both the Certificate Database and Certificate Label for the Decryption Certificate must be specified.
- For more information, see https://bitbucket.org/b\_c/jose4j/wiki/Home.

#### **Content Encryption Algorithm**

The content encryption algorithm to use. The next table lists the supported algorithms.

Table 78. Content encryption algorithms.

| Content Encryption Algorithm                                                                  | JWE "enc" Parameter Value                      |
|-----------------------------------------------------------------------------------------------|------------------------------------------------|
| The default value.                                                                            | none                                           |
| Authenticated encryption with AES-CBC and HMAC-SHA2                                           | A128CBC-HS256, A192CBC-HS384,<br>A256CBC-HS512 |
| Authenticated encryption with Advanced Encryption Standard (AES) in Galois/Counter Mode (GCM) | A128GCM, A192GCM, A256GCM                      |

- If the key management algorithm is set to a value other than none, the content encryption algorithm must also be a value other than none.
- For more information, see https://bitbucket.org/b\_c/jose4j/wiki/Home.

# **Decryption Certificate - Certificate Database**

When the key management algorithm requires a certificate, this property is the certificate database (keystore) which contains the selected certificate to

perform JWT decryption. When the key management algorithm does not require a certificate, this property is invalid.

# **Decryption Certificate - Certificate Label**

When the key management algorithm requires a certificate, this property is the alias of the private key in the selected keystore to perform JWT decryption.

# Scope

An array of strings that identify the scopes to request from the provider. Must contain openid. This property is an array of elements.

The default string is openid.

# Userinfo Request - Perform userinfo request automatically

Boolean setting. Select this check box to specify whether to perform a UserInfo request automatically whenever possible.

Select this option if you want to populate the credential (iv-cred) from both the ID token and UserInfo. However, the /userinfo endpoint is optional for OIDC Providers. If your provider does not support the UserInfo endpoint, Security Access Manager cannot complete the request.

Keep in mind that a goal of Relying Parties is to retrieve user information, such as given name, family name, and birthdate, and then populate the credential. The user information is obtained from the ID token and - if the OIDC Provider supports the /userinfo endpoint - from the UserInfo response. The information that is returned in an ID token can differ from the information in /userinfo.

You can choose to populate the credential solely from the ID token that is returned during the selected flow. However, some flows do not have an ID Token, such as response\_type=token. (The response\_type can be any combination of code, token, and id token). Choose whether to perform userinfo request automatically depending on whether your deployment provides /userinfo.

#### Token Endpoint Authentication Method

The token endpoint authentication method. Valid values:

- client\_secret\_basic
- client secret post

### Attribute Mapping

You can use the **Attribute Mapping** page to define new attributes that can be used to customize claims from attribute sources. Attribute sources can be Fixed, Credential, or LDAP.

To create a new mapping, select New and enter Attribute Name. Select Attribute Source type.

To remove an existing Attribute Name, select the attribute and click Delete.

# **Identity** mapping

**Identity mapping options** 

- Use the identity mapping that is configured for this partner's federation
- Do not perform identity mapping

- Use JavaScript transformation for identity mapping
- · Use an external web service for identity mapping

If you configure an identity provider, this mapping specifies how to create an assertion that contains attributes that are mapped from a local user account.

If you configure a service provider, this mapping specifies how to match an assertion from the partner to the local user accounts. If you choose JavaScript for mapping, on a subsequent page, you are asked to select the JavaScript file to use.

If you choose an external web service, on a subsequent page, you are asked to provide the following information:

- URI format (HTTP or HTTPS)
- · Web service URI
- Server Certificate database, if the URI format is HTTPS.
- Client authentication type, if the URI format is HTTPS.
- · Message format:
  - XML
  - WS-Trust

#### **Advanced Configuration**

Use this configuration to customize the request. Supported options:

- Use the advanced configuration that is configured for this partner's federation
- Advanced configuration is not required.
- Use JavaScript for advanced configuration

You can use JavaScript to create mapping rules that add optional parameters to OpenID Connect requests. Open ID Connect requests can contain optional request parameters, as supported by the OIDC Provider. For example, max\_age, acr\_values, and claims.

If you choose to use JavaScript, the federation wizard displays existing advanced configuration mapping rules. Select the existing (already defined) JavaScript mapping rule that contains the advanced configuration that you want to use.

# Making a request to /userinfo as part of authentication

You can add request parameters to the /userinfo request by using an advanced mapping rule.

You can configure the relying party to make a request to /userinfo as part of the authentication request. This request is useful when the ID Token does not contain complete identity information. Identity mapping is also needed to produce a valid subject in cases where an ID Token is not issued, and only an access token is available.

The configured /userinfo URL is invoked with the Authorization: Bearer header as defined by section 5.3.1 in the specification: http://openid.net/specs/openid-connect-core-1\_0.html#UserInfoRequest

If metadata is configured, and no /userinfo URL is present in the metadata, then the /userinfo request is not made.

The successful /userinfo response is added to the STSUU attribute list. The attributes have the type urn:ibm:SAM:oidc:rp:userinfo:rsp:param.

You can add request parameters to the /userinfo request by using an advanced mapping rule.

Add context attributes with the type urn:ibm:SAM:oidc:rp:userinfo:req:param to include them in the query string of the request.

For example, this code adds a nonce value to the /userinfo request.

After you create a mapping rule, you can add it to a Relying Party configuration. Use the Advanced Configuration page in the UI wizard, when either creating or editing a Relying Party federation or partner.

# **Legacy support for OpenID Connect federations**

The Federation Module supports legacy OpenID Connect federations.

OpenID Connect federations that were created with Security Access Manager Version 9.0.3 and older are legacy federations. The legacy federations do not have the enhanced features that Security Access Manager added in Version 9.0.4 for OIDC Providers and OIDC Relying Party federations. Existing OpenID Connect federations remain fully functional and fully supported. You can continue to use the Federations management page in the LMI to manage the existing federations.

**Note:** Security Access Manager Version 9.0.4 provides support for OpenID Connect through API Protection. This support replaces the prior support (Version 9.0.3 and older) for OpenID Connect Providers. New OIDC Provider deployments use the API Protection management page. The documentation in this section refers only to the support for existing legacy federations. To use the new API Protection support, see Configuring API protection.

OpenID Connect is an extension of the OAuth protocol to better support identity and authentication.

For information on the OpenID Connect specifications, see the OpenID website: http://openid.net/specs/

# **Legacy OpenID Connect endpoints**

OpenID Connect endpoints define interfaces through which applications may communicate with an OpenID Connect Provider (OP) or Relying Party (RP) instance running on an appliance.

**Note:** This section describes legacy support for OIDC endpoints. For Security Access Manager Version 9.0.4 onwards, OIDC endpoint supported is merged with OAuth endpoints. See OAuth 2.0 endpoints.

All URLs use the following base path:

https://<ReverseProxy Hostname>:<Port>/<ISAM Runtime Junction>/

For example: https://isam.example.com/isam/

The base of all URL is: /oidc/endpoint/amapp-runtime-myFederationName/

Request URL to /authorize would be: https://isam.example.com/isam/oidc/endpoint/amapp-runtime-myfederation/authorize

The URLs are as follows:

| Name                                      | Description                                                                                                 | URL                                                                                                    | Role                          |
|-------------------------------------------|----------------------------------------------------------------------------------------------------|----------------------------------------------------------------------------------------------------|-------------------------------|
| Relying<br>Party<br>initiation<br>Endpoin |                                                                                                    | https://rp.isam.example.com/isam/sps/oidc/client/ FederationName/oidc_client=?FIMDOMAINName- PartnerAppliesTo | Relying<br>Party              |
| Relying<br>Party<br>Redirect<br>URI       | This is the URL a user will be redirected to after logging in at the OP. It requires unauthenticate access. | https://rp.isam.example.com/isam/oidcclient/redirect/ FIMDOMAINName-PartnerAppliesTo ed                       | Relying<br>Party              |
|                                           | eThe initial endpoint contacted by the Relying Party to begin a flow.                                       | https://op.isam.example.com/isam/oidc/endpoint/ FIMDOMAINName-FederationName/authorize                        | OpenIID<br>Connect<br>Provide |
| Token<br>endpoint                         | Endpoint<br>used to<br>exchange an<br>authorization<br>code for a<br>token                                  | https://op.isam.example.com/isam/oidc/endpoint/ FIMDOMAINName-FederationName/token                            | OpenIID<br>Connect<br>Provide |
| Introsped<br>endpoint                     |                                                                                                    | https://op.isam.example.com/isam/oidc/endpoint/<br>FIMDOMAINName-FederationName/introspect                    | OpenIID<br>Connect<br>Provide |

# **Relying Party SSO initiation endpoint**

Requests to the SSO initiation endpoint are used to initiate a sign on from another identity provider or OpenID Connect Provider.

Use the following URL:

https://<ReverseProxy hostname:Port/isam junction, usually isam>/sps/oidc/client/<FederationName>

Requests to this endpoint should use the HTTP method GET or POST and include the following query string parameters:

| Key         | Description                                                                                            | Value        | Required |
|-------------|----------------------------------------------------------------------------------------------------|--------------|----------|
| oidc_client | Combination of<br>domain and name of<br>the Relying Party. For<br>example,<br>amapp-runtime-<br>isamRP | User-defined | True     |
| target      | URL that to redirect users to after the authentication.                                                | User-defined | False    |

The value used for the ID in the request will be a combination of \$domain-\$name, where name is the value provided when creating this Relying Party partner.

An example URL is: https://myRpISAM.com/isam/sps/oidc/client/ RP?oidc client=amapp-runtime-google

Where the federation name is RP, and the client appliesTo value is google.

#### Redirect URI

The redirect URI is where the user will be directed back to after authenticating and consenting at the OP. This URL requires unauthenticated access through the web reverse proxy.

An example URL is: https://<ReverseProxy Hostname:Port>/<isam junction usually isam>/oidcclient/FIMDOMAINName-PartnerAppliesTo.

The request will contain query string parameters that are populated by the OP.

# **OpenID Connect Provider authorize endpoint**

The authorize endpoint is the first endpoint used by a Relying Party when making a request for a users identity. Requests to the authorize endpoint include a large number of parameters depending on what sort of flow is being requested by the Relying Party.

Requests to the authorize endpoint should use the HTTP method GET or POST and can contain the following parameters.

| Key           | Description                                                                                                   | Value                          | Required |
|---------------|----------------------------------------------------------------------------------------------------|--------------------------------|----------|
| response_type | The method which<br>the OpenID Connect<br>Provider should<br>response to the<br>clients authorize<br>request. | code, token, id_token<br>token | True     |
| redirect_uri  | The URI to redirect<br>the users browser to<br>after the<br>authorization                                     | User-defined                   | False    |

| Key       | Description                                                                   | Value                                           | Required |
|-----------|-------------------------------------------------------------------------------|-------------------------------------------------|----------|
| client_id | Client ID of the partner. Set when creating the partner to the OP federation. | User-defined                                    | True     |
| scope     | The scope of the grant to request from the user.                              | Space separated string that must include openid | True     |
| state     | Opaque string used<br>to maintain state<br>between request and<br>response    | Character string                                | False    |
| nonce     | Used to prevent<br>requests from being<br>processed multiple<br>times.        | Character string                                | False    |

# Token endpoint

A request to the token endpoint is used to exchange an authorization code for an access token.

Requests to the token endpoint are authenticated using client credentials through either basic authentication or by including them as post parameters depending on the clients configuration. All requests to the token endpoint should be an HTTP POST. This URL requires unauthenticated access through the reverse proxy.

The following table lists the expected post parameters.

| Key           | Description                                                                              | Value                                                       | Required                                      |
|---------------|------------------------------------------------------------------------------------------|-------------------------------------------------------------|-----------------------------------------------|
| grant_type    | The type of grant to be issued                                                           | authorization_code, refresh_token                           | True                                          |
| code          | The authorization code to be exchanged.                                                  | Opaque value                                                | True - When grant_type is authorization_code  |
| refresh_token | The refresh token to be exchanged                                                        | Opaque value                                                | True – When<br>grant_type is<br>refresh_token |
| redirect_uri  | The redirect URI must be the same as the redirect URI used in the authorization request. | Redirect_uri specified in the initial request to /authorize | True - When grant_type is authorization_code  |
| client_id     | Client ID, set when creating the partner to the OP federation.                           | User-defined                                                | False - When using BA authentication          |
| client_secret | Client Secret set<br>when creating the<br>partner to the OP<br>federation.               | User-defined                                                | False - When using BA authentication          |

# Introspect endpoint

Requests to the introspection endpoint can be made by a relying party to check the validity of an access token they have been issued. This endpoint is not used as part of an SSO operation, but is available for use.

Requests to the introspection endpoint may be either a HTTP GET or POST. When using GET, the client must authenticate with BA; when using POST the client may authenticate with BA or by including client credentials in the post data.

| Key           | Description                                                          | Value        | Required |
|---------------|----------------------------------------------------------------------|--------------|----------|
| token         | The access token to inspect                                          | User-defined | True     |
| client_id     | Client ID, used if post parameters are the authentication method     | User-defined | False    |
| client_secret | Client Secret, used if post parameters are the authentication method | User-defined | False    |

# Legacy OIDC federation configuration

This section describes the methods used in Security Access Manager Version 9.0.3 and earlier to configure OIDC configuration. These methods should not be used in Version 9.0.4. and later.

Version 9.0.4 merges OAuth and OIDC configuration through OAuth API Protection. To configure OAuth and OIDC API Protection, see Configuring API protection

# Configuring OpenID Connect Providers (OP)

An OpenID Connect Provider is capable of issuing identities to Relying Parties. The OP federation represents the entity which issues the identities.

A partner to this OP federation represents an OpenID Connect Client which may be configured as a partner to a Relying Party (RP) federation on a different appliance, or used as a standalone OpenID Connect Partner to consume identities from this appliance.

# Configuring an OpenID Connect Provider federation:

An OpenID Connect Provider Federation is configured with the Federations page in the local management interface.

### About this task

This topic focuses on the procedure. For more information about what each field means, see "OpenID Connect Provider federation properties" on page 115.

#### Procedure

- 1. Log in to the local management console.
- 2. Select Secure Federation > Manage > Federations.
- 3. Click Add.

- 4. Enter a federation name.
- 5. Select the **OpenID Connect** as the protocol.
- 6. Click Next.
- 7. Select the **OpenID Connect Provider** option.
- 8. Select a signature algorithm. If **RS256 signing** is selected, select a keystore and certificate from the list.
- 9. Click Next.
- 10. Select the grants this OP issues. Optionally, adjust any of the timeouts or lengths.
- 11. Click Next.
- 12. Select the method for identity mapping.
- 13. Review the Summary page.
- 14. Click **OK** to create the federation.

### **OpenID Connect Provider federation properties:**

Define these properties when you configure an OpenID Connect Provider federation.

#### **Federation Name**

This serves as the primary runtime identifier of the federation. This value appears in the authorize, token, and introspect endpoints. This value must be unique. It must not contain characters that require URL encoding.

#### **Issuer Identifier**

This value appears in the iss claim of JWTs issued by this OP. This value must be a valid HTTPS URL. It must not contain query string parameters or any fragment information.

# Signature Algorithm

This value specifies the method by which the JWTs are signed. Valid values are:

**HS256** HS256 signing requires the partners to have a client secret to perform signing with. The shared secret used to sign a JWT for a partner is the lowercase hexadecimal representation of the client secret configured for that partner.

**RS256** RS256 signing requires a keystore and certificate.

**None** No signing is performed.

# **Signing Keystore**

Keystore to look for the provided keystore lable. Only valid when performing RS256 signing.

#### Signing Certificate

Label of the certificate to be used to perform RS256 signing. Only valid when performing RS256 signing.

# Grants

This value overwrites any grants requested in a partners configuration. Valid values are:

- authorization\_code
- · implicit
- refresh token (Requires that the authorization code grant is enabled.)

# Timeouts and Lengths

Character lengths of created tokens can be configured on this page, as well as the lengths of time for which tokens and grants are valid.

#### Authorization Code Lifetime (Seconds)

The time in seconds for which a authorization code is valid and can be exchanged for a token at the token endpoint.

# **Authorization Code Length**

Character length of an issued authorization code. Value must range from 1-254.

#### Refresh Token Length

Character length of an issued refresh code. Value must range from 1 – 254.

#### **Access Token Length**

Character length of an issued access code. Value must range from 1 – 254.

#### Access Token Lifetime (Seconds)

The time in seconds for which an access token is considered valid by the OP. The validity of an access token can be checked at the introspect endpoint.

#### Authorization Grant Lifetime (Seconds)

Time in seconds which the users authorization is valid.

#### **ID Token Lifetime (Seconds)**

The time that the issued JWT is valid for. This is indicated as the difference between the iat (issued at) and exp (expires at) claims of the issued JWT.

#### Configuring an OpenID Connect Provider (OP) partner:

Configuring a OpenID Connect Provider Partner creates a entity at the provider that represents an OpenID Connect Client. This might be a standalone client, or a partner to a Relying Party federation on an appliance. Use the partners UI in the local management interface to complete this configuration.

#### About this task

This topic focuses on the procedure. For more information about what each field means, see "OpenID Connect Provider partner properties" on page 117.

# Procedure

- 1. Log in to the local management console.
- 2. Select **Secure Federation** > **Manage** > **Federations**. All existing federations are displayed in the list.
- 3. Select the federation you want to add a partner to.
- 4. Click Partners.
- 5. Click Add.
- **6**. Enter a name for the partner.
- 7. Select the Enabled check box.
- 8. Click Next.
- 9. Enter a client ID. To automatically generated the client ID, select the **Generate** check box.

10. Enter a client secret. To automatically generate the client secret, select the **Generate** check box. You can choose to not provide a client secret.

**Note:** A client secret does not have to be specified. If a client secret is not specifies, a public client is created. Public clients do not have access to all the features of a confidential (client secret set) client.

- 11. Click Next.
- 12. Enter a client name.
- **13**. Select the response types.
- 14. Enter the redirect URIs of this client. More than one redirect URI can be entered by clicking **New** to add a new row to the display.
- 15. Enter the scopes this client is allowed to request. Optionally select the check box next to any scope to preauthorize this scope. Any scopes that are preauthorized will not appear in any consent request, and the OP acts as if this scope was consented to by the user.
- 16. Review the partner summary.
- 17. Click **OK**.

#### OpenID Connect Provider partner properties:

Define these properties when you configure an OpenID Connect Provider partner.

#### Client ID

This ID can be generated when the partner is created by checking the Generate check box. The value must be unique. It cannot be changed after partner creation.

### **Client Secret**

This secret be generated when the partner is created by checking the **Generate** check box. Leaving the property empty creates a public client. If a public client is created, the following limitations apply:

- HS256 signing cannot be performed, as this requires the client secret to be used as the key.
- Authorization code flows cannot be performed.
- The client is not able to authenticate to either the Token or Introspection endpoints.

#### Client Name

Display name for this client at runtime. If this value is not specified, the partner name is used.

# Redirect URIs

Valid values to be provided as the redirect uri parameter in an authorize request. At least one must be specified. This value must be a valid URL.

#### Response Types

Values that are allowed in the response type parameter in an authorize request. Valid values are:

- code
- id token token
- token

**Note:** Specifying only id token token is not supported.

#### Allow Refresh Token Grant

Allows exchange of refresh token for an access token. Requires a client secret.

# Allow Token Introspection:

Allows the client to make requests on the introspection endpoint. Requires a client secret.

# Token endpoint authentication method

How it is expected that this client will authenticate to the token endpoint. Valid values are:

- clientSecretBasic To expect the Authroization HTTP header.
- clientSecretPost To expect the parameters client\_id and client\_secret in the post body.

**Scope** The scopes that can be requested by this client. The value must include openid.

#### Preauthorized Scope

Scopes for which consent is automatically granted. If all of the scopes provided in a request to the authorization endpoint are preauthorized, the user is not prompted for consent before being redirected.

# **Configuring Relying Parties**

When configuring a OpenID Connect Relying Party two entities must be created - a federation and a parter. There can be multiple partners per federation, but each partner has only one federation.

The OpenID Connect Relying Party federation does not do anything on its own - it just serves as a container for the partners. Each OpenID Connect Relying Party Partner is a entity which consumes identities from a given OpenID Connect Provider. For more information on Relying Parties see:

- http://openid.net/specs/openid-connect-basic-1\_0.html
- http://openid.net/specs/openid-connect-implicit-1\_0.html

### Configuring a legacy relying party federation:

A legacy OpenID Connect Relying party federation can be configured with the Federations page in the local management interface.

# Procedure

- 1. Log in to the local management console.
- 2. Select Secure Federation > Manage > Federations.
- 3. Click Add.
- 4. Enter a federation name.
- 5. Select the **Legacy OpenID Connect (Provider or Relying Party)** as the protocol.
- 6. Click Next.
- 7. Select the Relying Party option, and click Next.
- 8. Optionally, specify any attributes on the Attribute Mapping page.
- 9. Select the method of identity mapping.
- 10. Review the Summary page.
- 11. Click **OK**.
- 12. Deploy the pending changes.

**Note:** The deploy operation triggers a runtime restart.

# Configuring a legacy OpenID Connect Relying Party partner:

An OpenID Connect Relying Party Partner can be configured with the Partners UI in the local management interface.

#### About this task

This topic focuses on the procedure. For more information about what each field means, see "Legacy OpenID Connect Relying Party partner properties" on page 120.

#### Procedure

- 1. Log in to the local management console.
- 2. Select **Secure Federation > Manage > Federations**. All existing federations are displayed in the list.
- 3. Select the federation you want to add a partner to.
- 4. Click Partners.
- 5. Click Add.
- 6. Enter a name for the partner.
- 7. Select the **Enabled** check box.
- 8. Click Next.
- 9. Enter the client ID of the OpenID Connect client to be used.
- 10. Enter the client secret of the OpenID Connect client to be used.
- 11. Click Next.
- 12. Enter the appliesTo value for this RP. This is the unique ID used in the kickoff URL.
- 13. Select the grant type this Relying Party (RP) uses.
- 14. Enter the Authorization endpoint provided by the OpenID Connect Provider (OP) at which this partner was created.
- 15. Enter the Token endpoint to used for authorization code exchange if the code grant type is selected.
- 16. Select the signature algorithm to use to verify the ID Token with. If RS256 signing is to be used, select the method used to obtain the public key. Select either a keystore and certificate label, or enter a JWK Endpoint.
- 17. Click Next.
- 18. Enter the Issuer identifier provided by the OP at which this partner was created.
- 19. Enter the RedirectURI Prefix.
- Click Next.
- 21. Enter the Scopes this RP will request. Enter one scope per text entry box. To add additional text entry boxes, click New. To delete an unwanted text entry box, select it and click **Delete**.
- 22. Enter the Identity Mapping information of this partner.
- 23. Review the partner summary.
- 24. Click OK.

# Legacy OpenID Connect Relying Party partner properties:

Define these properties when you configure an OpenID Connect Relying Party partner.

#### **Issuer Identifier**

The expected value of the iss claim in a JWT. If this value does not match the contents of the JWT, then the authentication is rejected.

#### RedirectURI Prefix

String containing the protocol, host, port and path of the runtime junction on the Reverse Proxy instance. This is used to automatically generate redirect URIs derived from the applies to value of the partner. An example value for this property is "https://www.reverse.proxy.com:443/isam", where "www.reverse.proxy.com" is the hostname of the Reverse Proxy instance, "443" is the listening SSL port of the instance, and "/isam" is the local junction to the Federation Runtime. This would, at runtime, provide an endpoint at (example values used) "https://www.reverse.proxy.com:443/isam/oidcclient/redirect/amapp-runtime-examplePartner".

# **Applies To**

This serves as the primary runtime identifier for a relying party. It must be unique across all federations. It must not contain any characters which require URL encoding. It will be used in the value for the oidc\_client query string parameter when initiating a Relying Party flow.

#### Client ID

Value used to identify this Relying Party at the OP. This value is required.

#### **Client Secret**

Value used in combination with the Relying Party to authenticate at the OP. Not specifying a Client Secret will indicate that this is a public client. Required to perform the Authorization Code grant. Required to perform HS256 Signing.

#### Authorization endpoint URL

Endpoint used to initiate the OpenID Connect flow at the OP.

# Token endpoint URL

Endpoint used to exchange an authorization code for an id token and access token. Required to perform the Authorization Code grant. Requires a client secret to be set.

# Signature Algorithm

Specifies the algorithm used to validate the JWT. Valid values are:

- **HS256** Performs symmetric signing using a client secret. A client secret is required for HS256 Signing.
- **RS256** Performs asymmetric signing using certificates. A JWK endpoint URL or a Signing Key keystore and label is required to perform RS256 signing.

**None** A value of none denotes that no signing is performed on the issued JWT.

# JWK Endpoint URL

Used to fetch the Public Signing Key from the OP at runtime. This field is only valid for RS256 signing. You cannot specify a **Signing Key Label** 

when you specify a **JWK Endpoint URL**. This field is required if you do not specify a **Signing Key Label** and you specify RS256 signing.

# **Signing Keystore**

Keystore to look for the provided keystore label. Only valid when performing RS256 signing.

### Signing Key Label

The signing key to be used in RS256 signing. It specifies a label of a key in the runtime profile key database. The default value for this key database is rt\_profile\_keys. You cannot specify a **JWK Endpoint URL** if you specify a **Signing Key Label**. This field is required if you do not specify a **JWK Endpoint URL** and you specify RS256 signing.

# **Grant Type**

Valid grant types are authorization\_code and implicit.

- If the grant type is authorization\_code, then requests will use response\_type=code. A token URL must be specified. Furthermore, the runtime must be able to successfully connect to the token URL. The partner must have a client secret.
- If the grant type is implicit, then requests will use response\_type=id\_token token. Requests will attempt to use response\_mode=form\_post. If this is not available, then javascript will be sent to retrieve the fragment from the response.

Scope A list of strings showing the scope of authorization delegated to a client. Scope must include openid. Common scopes include profile and email. The email scope usually means the email address of the user will be included in the JWT. The profile scope usually means the first name and last name of the user will be included in the JWT.

# OpenID Connect mapping rules

Mapping rules allow users to customize the information that is propagated from an OpenID Connect Provider or what is consumed by a Relying Party.

These mapping rules can either be JavaScript, which is invoked internally via the STS, or the mapping can be performed externally via a HTTP request.

#### OpenID Connect Provider mapping rules:

When you write mapping rules for a provider, the primary goal is to augment the claims that are included in the ID token.

After mapping rule execution, all attributes in the STSUU will be added to the id\_token as a claim, where the attribute key is the key in the id\_token, and the value is the value of the attribute. If there are several attributes with the same key, then an array containing each attribute will be added to the claim. Some context information is made available to the user when writing mapping rules; the context attributes of the passed in STSUU will contain attributes with the type "urn:ibm:ITFIM:oidc:provider:context", which can be used to make decisions on what claims are added, or if any other actions are performed.

These context attributes include:

- The client ID of the client making the request.
- The federation name of the provider servicing the request.
- The redirect URI sent in the request.

- The response type of the request.
- The state parameter of the request.
- The user-consented scopes for the request.

### OpenID Connect Relying Party mapping rules:

When you write mapping rules for a Relying Party, the resulting STSUU is turned into a PAC that is used to authenticate the user to a Reverse Proxy via EAI.

The attributes that are included in that PAC will be the attributes of the STSUU, and the principal will be the first principal which was in the STSUU. When writing mapping rules for a Relying Party, the values of the id token will be made available as Attributes in the STSUU. Some additional context is made available to the user via the STSUU's context attributes. These attributes will have the types "urn:ibm:ITFIM:oidc:client:idtoken:param" and "urn:ibm:ITFIM:oidc:client:token:param".

#### These context attributes include:

- All of the claims inside the id token.
- The raw JWT.
- Any issued access or refresh tokens.
- All of the properties of the issued bearer token if an authorization code flow is
- All of the parameters issued in the response if an implicit flow is used.

#### **Attribute sources:**

Both OpenID Connect Providers and Relying Parties can be configured to use an attribute source.

For an OpenID Connect Provider, this can be used instead of a mapping rule. However for an OpenID Connect Relying Party a mapping rule must still be present, this mapping rule is required to construct the principal used in the iv-cred.

For more information about attribute sources, see Managing attribute sources.

# Accessing identity information from a reverse proxy

By using an OpenID Connect Relying Party for authentication, a Reverse Proxy can be configured to provide identity information to junctioned applications.

# Triggering OpenID Connect authentication:

After a Relying Party has been configured, the Reverse Proxy Instance must be configured to provide a way for users to trigger OpenID Connect authentication.

To initiate the authentication flow, a user's browser must be redirected tohttps://<Reverse Proxy Hostname>/isam//sps/oidc/client/<Federation name>?oidc client=<Fim Domain>-<Partner appliesTo>. For example, with the reverse proxy listening on hostname isam.example.com, using a configured federation with the providerId myRpFederation and a partner with the applies to value of google, the authentication trigger URL would be https:// isam.example.com/isam/sps/oidc/client/myRpFederation?oidc\_client=amappruntime-google

The Reverse Proxy login form can be modified to provide users a method of authenticating using an OpenID Connect Provider.

From the Reverse Proxy page in the local management interface, select the desired Reverse Proxy instance and select Manage > Management Root. Browse to management > C > login.html, and choose File > Open.

For example, editing the login form to link to the authentication trigger URL described above would involve adding the following line before the </BODY> tag: <A HREF="/mga/sps/oidc/client/myRpFederation?oidc client=amapp-runtime-</p> google">Login via Google</A>

You must save this file, deploy the pending changes, and restart the Reverse Proxy instance.

### Consuming claims from behind a reverse proxy:

After a successful OpenID Connect flow, this identity is passed to an Identity Mapping module. This module creates a subject and optionally add any further attributes to the created iv-cred.

There are several ways in which these attributes can be consumed. This topic covers how to use Tag-Value attributes. Another method that uses the Authorization API to extract attributes from a PDPrincipal object is discussed here: https://www.ibm.com/developerworks/tivoli/tutorials/tz-tamauthapi/

This section assumes that all of the potential values that could be added to the iv-cred have been added. If using a different mapping rule, only parameters made available by that mapping rule will be available to be configured with a Tag-Value.

The Reverse Proxy configuration file must be edited first to allow for Tag-Values to be used without the prefix 'tagvalue\_'. Add the following entry to the [server] stanza:

force-tag-value-prefix = no

Modifications to the Reverse Proxy configuration file must be saved and deployed, and the instance must be restarted for changes to take effect.

To allow a junctioned application to access a value from an OpenID Connect ID token, an attribute must be set on that object. In pdadmin, for a hostname <HOSTNAME>, Reverse Proxy instance <INSTANCE> and junction <IUNCTION>, the following command will set the iss header to contain the iss claim from the ID token:

object modify /WebSEAL/<HOSTNAME>-<INSTANCE/<JUNCTION> set attribute \ HTTP-Tag-Value iss=iss

The application at junction <JUNCTION> can now view the iss claim using the iss header.

#### Authentication macros

The following authentication macros are available to the user when configuring the login page of an OpenID Connect Provider.

# Protocol independent macros for customizing an authentication login form

The following macros are protocol independent and can be used regardless of the federation type used.

Table 79. Supported protocol independent macros

| Macro     | Query-string parameter name | Description                                                                              |
|-----------|-----------------------------|------------------------------------------------------------------------------------------|
| %FEDID%   | FedId                       | Specifies a unique identifier (UUID) used internally by ISAM to identify the federation. |
| %FEDNAME% | FedName                     | Specifies the user-assigned name of the federation.                                      |

# OpenID Connect protocol supported macros for customizing an authentication login form

The following table indicates how an OpenID Connect federation populates the authentication macros.

Table 80. Supported OpenID Connect protocol macros

| Macro        | Query-string parameter name | Description and value                                                                                  |
|--------------|-----------------------------|----------------------------------------------------------------------------------------------------|
| %PARTNERID%  | PartnerId                   | The OpenID Connect unique client identifier as it appeared in the "client_id" query string parameter.  |
| %TARGET%     | Target                      | The OpenID Connect client redirection URI as it appeared in the "redirect_uri" query string parameter. |
| %SSOREQUEST% | SSORequest                  | A base-64 encoded string representing the request made to /authorize.                                  |

# Automatic configuration of a reverse proxy for OpenID Connect

To make use of a configured OpenID Connect Provider or Relying Party, a reverse proxy instance must be configured to act as the point of contact.

This configuration covers:

- Changes to the reverse proxy configuration file.
- Creation of an "Unauthenticated access" ACL to be attached to some endpoints.
- Creation of a /isam junction to the federation runtime.
- This requires the federation runtime SSL certificate to be loaded into the reverse proxies trusted signer certificates keystore.

This configuration can be performed automatically on a reverse proxy through the federation configuration web service. For more information about invoking the federation configuration web service, see the REST API documentation that is included in the appliance.

# Customizing the consent page

The consent page of an OpenID Connect Provider Federation can be changed with the Template Files page in the local management interface.

#### About this task

All OpenID Connect Provider (OP) federations can have their own unique consent pages. Follow these steps to set a consent page to be used by a specific federation.

#### **Procedure**

- 1. Log in to the local management console.
- 2. Select Secure Federation > Global Settings > Template Files.
- 3. Expand the C locale.
- 4. Highlight the **oidc** folder.
- 5. Click **New** and select **Directory**.
- 6. Enter the Federation Name of the OpenID Connect Provider Federation to use the custom consent page.
- 7. Click Save.
- 8. Highlight the new directory.
- 9. Click New and select File.
- 10. Enter consent.html as the file name.
- 11. Populate the file contents.
- 12. Click Save.
- 13. Deploy the pending changes.

Note: The deploy operation triggers a runtime restart.

#### Known limitations

These limitations apply to OpenID Connect federations.

# No hybrid flow support for the RP or OP

The currently supported flows are implicit or authorization code flow.

#### No encryption of id\_tokens, limited signature algorithms

Encrypting id tokens is not supported. The signature algorithms that are supported for signing them are 256-bit RSA or HMAC.

# Cannot configure both posting client credentials and providing them in a basic authentication header when contacting the /token endpoint

Only one of clientSecretBasic and clientSecretPost can be configured for an OP federation.

#### There is no /userinfo endpoint

A client cannot use an access token to access a /userinfo endpoint to obtain information about the user the token was issued on behalf of.

# No discovery

The ability to discover a user's OP and interact with it as per https://openid.net/specs/openid-connect-discovery-1\_0.html is not available.

#### No dynamic client registration

The ability for clients to self-register against an OP as per <a href="https://openid.net/specs/openid-connect-registration-1\_0.html">https://openid.net/specs/openid-connect-registration-1\_0.html</a> is not available.

# The access\_token provided to an OpenID Connect client cannot be used to authenticate to a reverse proxy

The access token is different from one obtained by using an OAuth 2.0 client, and cannot be used to authenticate as a user to the OP.

# Users cannot manage grants or consent information

There is no way to revoke access a grant that was issued to a client, or remove any remembered consent decisions.

# No configuration-time checking is performed on mapping rules

The mapping rule is not checked for errors before run time.

# **Chapter 6. Configuring STS modules**

Configure Security Token Service (STS) modules to validate and exchange security token types.

### About this task

The STS is a component of the federation runtime that accepts WS-Trust requests for the validation and exchange of one security token type for another. You can configure the STS artifacts, which consist of modules, templates, and chains. These configuration elements allow an incoming WS-Trust message to be mapped to a particular template and its configuration.

These steps apply to the configuration for all of the "Supported module types."

#### **Procedure**

- 1. Configure the token module prerequisites.
  - The Attribute Mapping module requires that you set up attribute sources. See Managing attribute sources.
  - The Username Token module requires that you set up server connections. See Managing server connections
  - The LTPA module requires that you import the LTPA key file. See Managing LTPA keys.
  - The Default Mapping module requires that you import the JavaScript rule file. See Managing JavaScript mapping rules.
- 2. View the module instances that are available. See Managing modules.
- 3. Create a new template or use an existing one. See Managing templates.
- 4. Create a new module chain. See Managing module chains.
- 5. Configure the module properties within the chain. Use the **Properties** tab inside of the module chain for the module.

# Supported module types

STS modules are assembled as part of an STS chain that issues and validates specific types of tokens. IBM Security Access Manager supports several STS module types.

# **Attribute Mapping module**

The Attribute Mapping STS module injects attribute values from different sources into an STSUU. This method to add attributes into the STSUU is convenient if you do not know how to write a mapping rule.

The Attribute Mapping module is called AttributeMappingModule.

Before using the attribute mapping module, you must configure the attribute sources so that they are available for selection. See Managing attribute sources.

#### Scenarios

- · Single sign-on federations
- Custom trust chains

# Supported modes

Map

#### Configuration properties

#### **Attribute Name**

The attribute name that is populated into the STSUniversalUser.

#### Attribute Source

The name of a configured attribute source object. See Managing attribute sources for information about configuring attribute sources.

# **Default Mapping module**

The Default Mapping module facilitates mapping by using an identity mapping rule.

The Default Mapping module is called XSLTransformationModule. The default mapping configuration consists of a JavaScript file that specifies an identity mapping rule. See Managing JavaScript mapping rules.

The module calls a JavaScript engine to read and run the identity mapping rules to generate a Secure Token Service Universal User (STSUU) XML document. The generated STSUU XML document contains the user identity information.

#### Scenarios

- Single sign-on federations
- Custom trust chains

# Supported modes

Map

# Configuration properties

#### JavaScript file containing the identity mapping rule

The ID of the JavaScript file that contains the identity mapping rule.

For example, enter 8.

You must complete the mapping rule file and upload it before you can configure it into the chain.

# **HTTP Callout module**

The HTTP callout module invokes a web service and enriches the STSUU with the returned contents.

#### Scenarios

- Single sign-on federations
- · Custom trust chains

#### Supported modes

Map

#### Configuration properties

# Identify the URI format

The URI scheme.

HTTP

Use http for resources that are not protected by SSL.

#### HTTPS

Use https for resources that are protected by SSL.

### Provide the web service URI

The endpoint address of the web service.

#### Server Certificate Database

The trust store containing the certificate of the HTTPS URL to call out to. This option is only required if the URI format is HTTPS.

### Client authentication type

Specify the type of authentication to use:

#### No authentication

No credentials are required.

#### Basic authentication

Supply the basic authentication credentials:

#### Username

Specify the user name.

# **Password**

Specify the password.

#### Client certificate authentication

Authenticate using a client certificate

# Select the message format to use

XML

Use XML format for the message.

Use WS-Trust format for the message.

# IVCred module

The Access Manager credential module creates and consumes Access Manager-specific credentials. These credentials are called *IVCreds*.

The IVCred token module is called IVCredModule. The trust service can create and use local tokens in an environment that is protected by Access Manager. The support for Access Manager credentials means that the trust service can also use the credentials for authorization decisions.

#### Supported modes

- Validate
- Issue

### Configuration properties

Validate mode

#### Enable signature validation

Enables or disables validation of signatures in the token module. Select the check box to enable signature validation.

#### Select validation key

Specifies the validation key that the partner must use.

#### Certificate Database

Select the certificate database to use for validation.

#### Certificate Label

Select the certificate label for validation.

Issue mode

#### List the attribute types to include

Specifies the attribute type of the attributes to be inserted during token creation. The attributes consist of information about the identity (user).

By default, all types are supported, as indicated by the asterisk (\*) wildcard character.

#### Enable signatures

Specifies that signatures must be added to tokens.

#### Select the signing key

Specifies the key to use to sign tokens.

#### Certificate Database

Select the certificate database to use for validation.

#### Certificate Label

Select the certificate label for validation.

# Select the KeyInfo elements to include

Specifies the elements of the signing certificate in the extended attributes of the credential. These attributes are only included if signatures are enabled. The default is for them to be disabled.

#### Public Key

Select to include the public key. If selected, the public key of the signing certificate is included in the Base64 encoded form. The extended attribute is labeled ITFIM IVCRED SIGNER CERTIFICATE PUBKEY.

Clear the check box to exclude the public key.

#### X509 Subject Name

Select to include this attribute. If selected, the distinguished name of the subject for the signing certificate is included. The extended attribute is labeled ITFIM\_IVCRED\_SIGNER\_CERTIFICATE\_SUBJECT.

Clear the check box to exclude the X509 Subject Name.

# X509 Subject Issuer Details

Select to include this attribute. If selected, the issuer details of the signing certificate are included. The extended attribute is labeled ITFIM IVCRED SIGNER CERTIFICATE ISSUER.

Clear the check box to exclude the X509 Subject Issuer Details.

#### X509 Subject Key Identifier

Select to include this attribute. If selected, the subject key identifier of the signing certificate is included. The extended attribute is labeled ITFIM IVCRED SIGNER CERTIFICATE SKI.

Clear the check box to exclude the X509 Subject Key Identifier.

#### X509 Certificate Data

Select to include this attribute. If selected, the certificate data of the signing certificate is included in the Base64 encoded form. The extended attribute is labeled ITFIM IVCRED SIGNER CERTIFICATE.

Clear the check box to exclude the X509 Certificate Data.

Note: If none of the KeyInfo elements are selected, X509Certificate data is still included in the signature by default.

# LTPA module

The LTPA module facilitates the validating and issuing of LTPA version 1 and version 2 tokens.

The LTPA module is called STSLTPATokenModule.

An LTPA token is an encrypted string that contains user information and other metadata. Version 1 tokens contain fairly limited information, such as username and token expiration time. Version 2 tokens are extensible in that they can contain user-defined attributes, where each attribute can contain a list of values.

These tokens are represented as BinarySecurityToken elements.

This module does not support the initial generation of LTPA keys. You must provide a set of LTPA keys that were generated by another source such as a WebSphere® application server.

#### Supported modes

- Validate
- Issue

#### Configuration properties

Validate mode

#### LTPA file

Select the LTPA file to use.

You must upload the LTPA file into /wga/ltpa key first for it to display in the list.

#### Password for key protection

(Required) The password that was used to protect the keys that are created by the partner.

# Use the FIPS standard

Select to enable the Federal Information Processing Standards (FIPS). If FIPS was enabled when you created your partner, select this check box. The default is unchecked.

Issue mode

# LTPA file

Select the LTPA file to use.

You must upload the LTPA file into /wqa/ltpa key first for it to display in the list.

# Password for key protection

(Required) The password that was used to protect the keys that are created by the partner. It must be the same password that was used when the keys were created by the partner.

# Use the FIPS standard

Select to enable the Federal Information Processing Standards (FIPS). If FIPS was enabled when you created your partner, select this check box. The default is unchecked.

#### Number of minutes before the created token expires

(Required) Indicates how long, from the time of token creation, the token remains valid. Specify the value in minutes. You can override this value by using the expiration Principle value in the Universal User. The default value is 120 minutes.

#### Realm used to create the user ID

The realm name to append to the user ID during token creation. You can override this value by using the realm Principle value in the Universal User. If you do not specify a name here, then the realm from the imported LTPA file is assumed.

# Version of LTPA token to issue

The version number of the LTPA token you are issuing. Select 1 or 2 from the list, denoting LTPA Version 1 or Version 2.

#### Attributes to add to a version 2 token

Specify the type of attributes to include in the assertion. Use this field only for LTPA Version 2 tokens. An asterisk (\*) indicates that all of the attribute types that are specified in the identity mapping file are included in the assertion.

To specify one specific type individually, type the attribute type in the text box. For example, if you want to include only attributes of type urn:oasis:names:tc:SAML:2.0:assertion in the assertion, type that string in the text box.

# SAML 2.0 module

The SAML 2.0 module validates and issues SAML 2.0 tokens. This module is used for single sign-on in SAML 2.0 federations.

The SAML 2.0 module is called Saml20STSTokenModule.

Security Assertion Markup Language 2.0 (SAML 2.0) is a version of the SAML standard for exchanging authentication and authorization data between security domains. SAML 2.0 enables web-based authentication and authorization scenarios including cross-domain single sign-on (SSO), which helps reduce the administrative overhead of distributing multiple authentication tokens to the user.

#### Scenarios

- Single sign-on federations
- Custom trust chains

#### Supported modes

- Validate
- Issue
- Exchange

#### Configuration properties

Validate mode

#### Enable one-time assertion use enforcement

Specifies whether to use the assertion or token only once.

### Enable signature validation

Enables or disables validation of signatures in the token module. Even if you do not select the check box, you must provide the key for decryption.

# Select a validation key

Specifies the validation key that the partner must use.

# Use the KeyInfo of the XML signature to find the X509 certificate for signature validation

Determines the appropriate certificate for signature validation. When you select this option, you must provide the subject distinguished name that matches the certificate.

#### RegExp

Specifies a regular expression to validate the subject distinguished name returned in theKeyInfo.

# Use the keystore alias to find the public key for signature validation

Specifies a public key for signature validation, which is the default. Select the certificate database and label.

#### Certificate Database

Select the certificate database to use for validation.

#### Certificate Label

Select the certificate label for validation.

# Select a decryption key

Select the key to use to decrypt encrypted messages.

#### Certificate Database

Select the certificate database to use for validation.

#### Certificate Label

Select the certificate label for validation.

#### Create multiple attribute statements in the Universal User

Specifies whether to keep multiple attribute statements in the groups in which they were received. This option might be necessary if your custom identity mapping rules are written to operate on one or more specific groups of attribute statements.

If you do not select this check box, multiple attribute statements are arranged into a single group (AttributeList) in the STSUniversalUser document. The default setting of the check box is not selected. This setting is appropriate for most configurations.

#### Map unknown name identifiers to the anonymous username

Specifies that the service provider can map an unknown persistent name identifier alias to the anonymous user account. By default, this option is disabled.

#### Default NameID format for assertion validation

Specifies a parameter for use during validation of a SAML assertion. The parameter is used to determine processing rules for the NameID element when one of the following conditions exists:

- If there is not an explicit Format attribute that is included in the
- If the Format attribute is urn:oasis:names:tc:SAML:2.0:nameidformat:unspecified

Typically this parameter is needed only for STS chains that process SAML assertions that do not set the Format attribute. A normal example value is urn:oasis:names:tc:SAML:2.0:nameid-format:emailAddress.

Issue and Exchange mode

#### Name of the organization issuing the assertions

Shows a string that specifies the name of the organization (for example, a company) that issues the SAML assertions.

# Amount of time before the issue date that an assertion is considered valid (seconds)

Default: 60 seconds

There is no minimum or maximum value enforced.

This field must contain a value.

# Amount of time that the assertion is valid after being issued (seconds)

Default: 60 seconds

There is no minimum or maximum value enforced.

This field must contain a value.

### List the attribute types to include

Specifies the types of attributes to be inserted during token creation. The attributes consist of information about the identity (user). Use && to separate attribute types. By default, all types are supported, as indicated by the asterisk (\*) wildcard character.

For example, to add user-defined attribute types type1 and type2, enter: type1&&type2

# Sign SAML assertions

Select if SAML assertions must be signed. Even if you do not select the check box, you must provide the key for encryption assertions.

# Select the key for signing assertions

Specifies the key to use when signing SAML assertions.

#### Certificate Database

Select the certificate database to use for validation.

### Certificate Label

Select the certificate label for validation.

#### Select the KeyInfo elements to include

Determines what KeyInfo elements to include in the digital signature when signing a SAML message or assertion. Select one or more of the following elements.

#### X509 Subject Key Identifier

Select to include the X.509 subject key identifier with your signature. If not selected, the subject key identifier is excluded. To change the default for this element, change it in the custom properties.

#### Public Key

Select to include the public key with your signature. If not selected, the public key is excluded. To change the default for this element, change it in the custom properties.

#### X509 Subject Issuer Details

Select to include the issuer name and the certificate serial number with your signature. If not selected, the subject issuer details are excluded. To change the default for this element, change it in the custom properties.

#### X509 Subject Name

Select to include the X.509 subject name with your signature. If not selected, the X.509 data is excluded. To change the default for this element, change it in the custom properties.

#### X509 Certificate Data

Select to include the BASE64 encoded certificate data with your signature. If not selected, the X.509 data is excluded. To change the default for this element, change it in the custom properties.

**Note:** If you do not select any of the KeyInfo elements, X.509 certificate data is still included in the signature by default.

# Signature algorithm for signing SAML assertions

Specifies the signature algorithm to use to sign the SAML assertion.

#### RSA-SHA1

http://www.w3.org/2000/09/xmldsig#rsa-sha1

#### DSA-SHA1

http://www.w3.org/2000/09/xmldsig#dsa-sha1

#### RSA-SHA256

http://www.w3.org/2001/04/xmldsig-more#rsa-sha256

**Note:** The chosen signature algorithm must match the signing key type that was set in the federation level to prevent a signature failure. For example, select DSA-SHA1 for DSA keys.

# Select the key for encrypting assertion elements for this partner

Specifies the key to use to encrypt assertions.

# Certificate Database

Select the certificate database to use for validation.

#### Certificate Label

Select the certificate label for validation.

#### **Encrypt assertions**

Specifies whether assertions are to be encrypted. If selected, specify an encryption key.

# Encrypt assertion attribute elements

Specifies whether Attribute elements within the assertions are to be encrypted. If selected, specify an encryption key.

#### Encrypt NameID elements in assertions

Specifies whether NameID elements in the assertions are to be encrypted. If selected, specify an encryption key.

#### Block encryption algorithm

Specifies the encryption algorithm to use to encrypt data for this partner.

#### Triple DES

Triple Digital Encryption Standard

#### **AES-128**

Advanced Encryption Standard 128-bit

Advanced Encryption Standard 192-bit

#### **AES-256**

Advanced Encryption Standard 256-bit

# Subject confirmation method

Specifies the subject confirmation method for the assertion. You can select one or more subject confirmation methods at the same time, or choose not to select any confirmation methods. If you select the holder-of-key type, the default includes the X.509 Certificate Data in the KeyInfo for the SubjectConfirmationMethod. STSUniversalUser can provide the data for the subject confirmation method KeyInfo. The data can also be extracted from the signed request data.

Valid values can be:

- urn:oasis:names:tc:SAML:2.0:bearer
- urn:oasis:names:tc:SAML:2.0:holder-of-key
- urn:oasis:names:tc:SAML:2.0:sender-vouches

You can use the identity mapping rules to add subject confirmation information to the STSUniversalUser.

Another way to add subject confirmation information is by using configuration properties. See the topic on "SAML 2.0 module properties" on page 160.

**Note:** The values set in the identity mapping rule take precedence over the settings in the configuration.

For the SubjectConfirmationMethod to be issued correctly, the client must sign the RequestSecurityToken request and include a KeyInfo used for the SCM when sending the RequestSecurityToken. To use the holder-of-key capability, the JavaScript mapping rules must be updated to insert the attribute into the STSUU.

For example:

```
<stsuuser:AttributeList>
  <stsuuser:Attribute name="SamlSubjectConfirmationMethod"
    type="urn:oasis:names:tc:SAML:2.0:assertion">
    <stsuuser:Value>urn:oasis:names:tc:SAML:2.0:cm:holder-of-key
    </stsuuser:Value>
  </stsuuser:Attribute>
  </stsuuser:AttributeList>
```

# SAML 1.1 module

The SAML 1.1 module validates and issues SAML 1.1 tokens.

The SAML 1.1 module is called Saml 11STSTokenModule.

Security Assertion Markup Language 1.1 (SAML 1.1) is a version of the SAML standard for exchanging authentication and authorization data between security domains. SAML 1.1 enables web-based authentication and authorization scenarios including cross-domain single sign-on (SSO), which helps reduce the administrative overhead of distributing multiple authentication tokens to the user.

### Scenarios

• Single sign-on federations

Custom trust chains

# Supported modes

- Validate
- Issue
- Exchange

#### Configuration properties

Validate mode

#### Enable one-time assertion use enforcement

Specifies whether to use the assertion or token only once.

# Enable signature validation

Enables or disables validation of signatures in the token module.

# Select a validation key

Specifies the validation key that the partner must use.

# Use the KeyInfo of the XML signature to find the X509 certificate for signature validation

Determines the appropriate certificate for signature validation. When you select this option, you must provide the subject distinguished name that matches the certificate.

Specifies a regular expression to validate the subject distinguished name returned in the KeyInfo.

# Use the keystore alias to find the public key for signature validation

Specifies a public key for signature validation, which is the default. Select the certificate database and label.

#### Certificate Database

Select the certificate database to use for validation.

#### Certificate Label

Select the certificate label for validation.

# Create multiple attribute statements in the Universal User

Specifies whether to keep multiple attribute statements in the groups in which they were received. This option might be necessary if your custom identity mapping rules are written to operate on one or more specific groups of attribute statements.

If you do not select this check box, multiple attribute statements are arranged into a single group (AttributeList) in the STSUniversalUser document. The default setting of the check box is not selected. This setting is appropriate for most configurations.

Issue and Exchange mode

### Name of the organization issuing the assertions

Shows a string that specifies the name of the organization (for example, a company) that issues the SAML assertions.

# Amount of time before the issue date that an assertion is considered valid (seconds)

Default: 60 seconds

There is no minimum or maximum value enforced.

This field must contain a value.

# Amount of time that the assertion is valid after being issued (seconds)

Default: 60 seconds

There is no minimum or maximum value enforced.

This field must contain a value.

# List the attribute types to include

Specifies the types of attributes to be inserted during token creation. The attributes consist of information about the identity (user). Use && to separate attribute types. By default, all types are supported, as indicated by the asterisk (\*) wildcard character.

For example, to add user-defined attribute types type1 and type2, enter: type1&&type2

# Sign SAML assertions

Select if SAML assertions must be signed.

# Select the key for signing assertions

Specifies the key to use when signing SAML assertions.

#### Certificate Database

Select the certificate database to use for validation.

#### Certificate Label

Select the certificate label for validation.

# Select the KeyInfo elements to include

Determines what KeyInfo elements to include in the digital signature when signing a SAML message or assertion. Select one or more of the following elements.

#### X509 Subject Key Identifier

Select to include the X.509 subject key identifier with your signature. If not selected, the subject key identifier is excluded. To change the default for this element, change it in the custom properties.

# Public Key

Select to include the public key with your signature. If not selected, the public key is excluded. To change the default for this element, change it in the custom properties.

# X509 Subject Issuer Details

Select to include the issuer name and the certificate serial number with your signature. If not selected, the subject issuer details are excluded. To change the default for this element, change it in the custom properties.

#### X509 Subject Name

Select to include the X.509 subject name with your signature. If not selected, the X.509 data is excluded. To change the default for this element, change it in the custom properties.

# X509 Certificate Data

Select to include the BASE64 encoded certificate data with your signature. If not selected, the X.509 data is excluded. To change the default for this element, change it in the custom properties.

#### Use Inclusive Namespaces

Specifies whether to use the InclusiveNamespaces construct, which

means employing exclusive XML canonicalization for greater standardization. The default is cleared.

**Note:** If you do not select any of the KeyInfo elements, X.509 certificate data is still included in the signature by default.

# Signature algorithm for signing SAML assertions

Specifies the signature algorithm to use to sign the SAML assertion.

#### RSA-SHA1

http://www.w3.org/2000/09/xmldsig#rsa-sha1

#### DSA-SHA1

http://www.w3.org/2000/09/xmldsig#dsa-sha1

#### RSA-SHA256

http://www.w3.org/2001/04/xmldsig-more#rsa-sha256

**Note:** The chosen signature algorithm must match the signing key type that was set in the federation level to prevent a signature failure. For example, select DSA-SHA1 for DSA keys.

# Subject confirmation method

Specifies the subject confirmation method for the assertion. You can select one confirmation method, or choose No Subject Confirmation Method. If you select the holder-of-key type, the default includes the X.509 Certificate Data in the KeyInfo for the SubjectConfirmationMethod. STSUniversalUser can provide the data for the subject confirmation method KeyInfo. The data can also be extracted from the signed request data.

Valid values can be:

- No Subject Confirmation Method
- urn:oasis:names:tc:SAML:1.0:bearer
- urn:oasis:names:tc:SAML:1.0:holder-of-key
- urn:oasis:names:tc:SAML:1.0:sender-vouches

You can use the identity mapping rules to add subject confirmation information to the STSUniversalUser.

Another way to add subject confirmation information is by using configuration properties. See the topic on "SAML 1.1 module properties" on page 166.

**Note:** The values set in the identity mapping rule take precedence over the settings in the configuration.

For the SubjectConfirmationMethod to be issued correctly, the client must sign the RequestSecurityToken request and include a KeyInfo used for the SCM when sending the RequestSecurityToken. To use the holder-of-key capability, the JavaScript mapping rules must be updated to insert the attribute into the STSUU.

For example:

```
<stsuuser:AttributeList>
  <stsuuser:Attribute name="SamlSubjectConfirmationMethod"
    type="urn:oasis:names:tc:SAML:1.0:assertion">
    <stsuuser:Value>urn:oasis:names:tc:SAML:1.0:cm:holder-of-key
    </stsuuser:Value>
    </stsuuser:Attribute>
  </stsuuser:AttributeList>
```

# STS Universal User module

The Security Token Service Universal User (STSUU) module acts as a pass-through module to either pass in or out an XML-based STSUniversalUser token.

The STS Universal User module is called STSUUSTSModule.

This module is useful for testing other STS modules or for simple custom trust client applications. It provides a simple means to directly call the trust service to issue more complex token types without having to first pass in another token, and then perform a mapping operation.

The input STSUniversalUser token can contain the username, any extended attributes, and any attributes required for issuing the SAML assertion, as generated by the caller of the trust service.

No mapping step is required.

#### Scenario

· Custom trust chains

#### Supported modes

- Validate
- Issue
- Exchange

#### Configuration properties

None.

# Security Token Service Universal User document

In order to ensure that an incoming token can be converted properly into an outgoing token that contains the content and format that is required by the partner, Security Access Manager creates an intermediate document in a generic XML format that holds identity information. This document is called the STS Universal User or STSUU. The STSUU document contains three sections:

- Principal information
- Group information
- · Attribute information

To create the STSUU document, Security Access Manager uses an XML schema that specifies the structure. The schema is defined in the file stsuuser.xsd. The following code sample contains the entire contents of the secure token service universal user XML schema.

```
<?xml version="1.0" encoding="UTF-8"?>
<xsd:schema xmlns:xsd="http://www.w3.org/2001/XMLSchema"
targetNamespace="urn:ibm:names:ITFIM:1.0:stsuuser"
xmlns:stsuuser="urn:ibm:names:ITFIM:1.0:stsuuser"
elementFormDefault="qualified">
```

```
<xsd:element name="STSUniversalUser">
  <xsd:complexType>
   <xsd:sequence>
     <xsd:element name="Principal" type="stsuuser:PrincipalType"</pre>
             minOccurs="1" maxOccurs="1"/>
     <xsd:element name="GroupList" type="stsuuser:GroupListType"</pre>
             minOccurs="0" maxOccurs="1"/>
     <xsd:element name="AttributeList" type="stsuuser:AttributeListType"</pre>
             minOccurs="0" maxOccurs="1"/>
     <xsd:element name="RequestSecurityToken" type="stsuuser:RequestSecurityTokenType"</pre>
             minOccurs="0" maxOccurs="1"/>
   </xsd:sequence>
  <xsd:attribute name="version" type="xsd:string" use="required"/>
  </xsd:complexType>
 </xsd:element>
<xsd:complexType name="PrincipalType">
  <xsd:sequence>
   <xsd:element name="Attribute" type="stsuuser:AttributeType"</pre>
         minOccurs="0" maxOccurs="unbounded"/>
  </xsd:sequence>
</xsd:complexType>
<xsd:complexType name="RequestSecurityTokenType">
  <xsd:sequence>
  <xsd:element name="Attribute" type="stsuuser:AttributeType"</pre>
         minOccurs="0" maxOccurs="unbounded"/>
 </xsd:sequence>
 </xsd:complexType>
<xsd:complexType name="AttributeType">
                  <xsd:sequence>
                   <xsd:element name="Value" type="xsd:string"</pre>
                         minOccurs="0" maxOccurs="unbounded"/>
                   </xsd:sequence>
                  <xsd:attribute name="name" type="xsd:string" use="required"/>
                  <xsd:attribute name="type" type="xsd:string" use="optional" />
                  <xsd:attribute name="nickname" type="xsd:string" use="optional" />
                   <xsd:attribute name="preferEncryption" type="xsd:boolean" use="optional" />
</xsd:complexType>
 <xsd:complexType name="AttributeListType">
  <xsd:sequence>
  <xsd:element name="Attribute" type="stsuuser:AttributeType"</pre>
         minOccurs="0" maxOccurs="unbounded"/>
 </xsd:sequence>
</xsd:complexType>
<xsd:complexType name="GroupListType">
  <xsd:sequence>
   <xsd:element name="Group" type="stsuuser:GroupType"</pre>
         minOccurs="0" maxOccurs="unbounded"/>
 </xsd:sequence>
 </xsd:complexType>
 <xsd:complexType name="GroupType">
  <xsd:sequence>
  <xsd:element name="Attribute" type="stsuuser:AttributeType"</pre>
         minOccurs="0" maxOccurs="unbounded"/>
  </xsd:sequence>
 <xsd:attribute name="name" type="xsd:string" use="required" />
 <xsd:attribute name="type" type="xsd:string" use="optional" />
 </xsd:complexType>
</xsd:schema>
```

Although the schema is used as the base for all STSUU documents, the exact information contained in any specific STSUU document is dependent on the token type for the security token that was used as input. The information required in an STSUU document after transformation by identity mapping depends on:

- The token type to be generated.
- The specific mapping rule being used for the conversion.

During token processing for a typical single sign-on configuration, two STSUUs are created. One is an input STSUU, which is created from the original input token. The other is an output STSUU, which is created after the identity mapping rules are applied.

To view the Javadoc for the STSUU:

- 1. Log in to the local management interface.
- 2. Select Manage System Settings > File Downloads.
- 3. Expand federation > doc, and select ISAM-javadoc.zip.
- 4. Download and decompress the compressed file. View the API for com.tivoli.am.fim.trustserver.sts.user.

# Username token module

The Username token STS module validates and issues UsernameToken elements.

The Username token STS module is called UsernameTokenSTSModule. The STS handles a Username token as both an incoming and outgoing token type.

There are three supported username and password validation methods from which to select.

#### Scenario

Custom trust chains

#### Supported modes

- Validate
- Issue

# Configuration properties (Validate mode)

# Skip password validation

Do not perform password validation for the Username token. The default value is cleared.

#### User registry option

Select the type of user registry to use for validation.

# Access Manager runtime

Validate the username and password according to the Access Manager runtime configuration.

**Note:** Complete the following steps before using this option:

- 1. Configure the runtime component. See Configure the runtime environment. During this process, you must specify an Access Manager user registry as your primary LDAP server.
- 2. Configure a federated user registry.

**Note:** Client certificate authentication for federated directories is not supported for UsernameTokenSTSModule.

See Managing federated directories.

3. Enable basic users. See Configuring the runtime to authenticate basic users.

# LDAP bind DN

The username used to authenticate to the primary LDAP server. For example, cn=SecurityMaster, secAuthority=Default.

# LDAP bind Password

The password used to authenticate to the primary LDAP server. For example, admin.

#### SSL Enabled

Select to enable SSL.

#### Certificate Database

The name of the certificate database to use for the SSL connection. For example, embedded ldap keys.kdb.

# Access Manager user registry

Validate the username and password according to the configured Access Manager user registry. This method requires an LDAP server that you must define by using the local management interface. See Managing server connections.

#### Server Connection ID

The name of the server connection that holds the required LDAP settings to access the Security Access Manager registry. This property is required if password validation is not skipped.

# Login Failures Persistent

Login failures are used with the three-strikes policy.

If this option is set to false, each process that uses this API stores the number of login failures in memory. If multiple servers are involved, the total number of login failures to trigger a strike-out might vary.

If this option is set to true, the strike count is stored in LDAP and shared across all servers. Therefore, an accurate count is kept in a multi-server environment.

The default is false.

#### Management Domain

The management domain of Security Access Manager. The default is Default.

# **Maximum Server Connections**

The maximum number of connections that are made to the Security Access Manager registry.

The default is 16.

# Generic LDAP user registry

Validate the username and password according to the configured LDAP user registry. It does not have to be an Access Manager user registry.

#### Server Connection ID

The name of the server connection that holds the required LDAP

settings to access an LDAP user registry. This property is required if password validation is not skipped.

### **Maximum Server Connections**

The maximum number of connections that are made to the LDAP user registry.

The default is 16.

#### User ID attribute

An LDAP attribute that stores the username. For example, uid.

An LDAP base DN to search. For example, o=ibm, c=us.

#### User search filter

An LDAP search filter. For example, ((objectClass=person)(objectClass=ePerson)).

# Enable the time validity check, based on created time and the amount of time permitted after the issue

Specifies a required created time element on the Username token when checked. This property is enabled by default. The software compares the value of the created time element against the value that specifies the amount of time that the token is valid after it is issued.

# Amount of time the token is valid after being issued

The amount of time a token is valid after it is issued. The default value is **300** seconds. A value of **-1** means that the token does not expire.

# Configuration properties (Issue mode)

#### Include nonce in token

Includes a nonce (random bits used for obfuscating the element) in the token. When the password option 4 is specified, this value has no effect.

#### Include token creation time in token

Adds a time stamp to the token, indicating the creation time of the token.

#### Options for including password in the token

Indicates whether to include the password in the token. When the password is included, you can specify the format.

# Do not include the password

Specifies that you do not want to include the password in the token.

#### Include the digest of the password value

Specifies that you want to include the password in the token as the digest of the password value.

# Include the password in clear text

Specifies that you want to include the password in the token as clear text.

# PassTicket module

The PassTicket token STS module validates and issues Resource Access Control Facility (RACF<sup>®</sup>) PassTicket tokens.

The PassTicket module is called PassTicketSTSModule. PassTicket tokens extend the structure of Username tokens by adding a generated PassTicket.

#### Scenario

· Custom trust chains

#### Supported modes

- Validate
- Issue
- Exchange

# Configuration properties for Validate mode

#### Amount of time the token remains valid (seconds)

An integer value that indicates the amount of time, in seconds, that the token remains valid.

Default value is 300.

The special value -1 means that the token does not expire.

# Hexadecimal key used to validate a PassTicket token

A key value that consists of exactly 16 hexadecimal digits, which are used to validate a valid PassTicket.

**Note:** Leave as \*\*\*\*\*\*\* if you are editing the property, and the key does not need to be changed.

# The name of the application used to generate the unique PassTicket

The name of the application that was used to generate the unique PassTicket. This property must be an eight character user ID. The characters must be alphanumeric. For example, GS1SGRAM.

Dynamic application names are supported. You can override the configured application name by supplying an application name in the SOAP request. When the module is in Validate mode, the application name to be used is determined as follows:

- 1. If an application name is supplied in wst:Claims, use it.
- 2. If an application name is not supplied in wst:Claims, use the name that is configured in the module.

#### Enable signature validation

Specifies whether to enable validation of signatures in the token module. Default is false.

### Certificate database

Specifies the keystore that contains the key or certificate for validating the signatures in the PassTicket token. Required only when Enable signature validation is selected.

#### Certificate label

Specifies the certificate in the specified keystore for validating the signatures in the PassTicket token. Required only when Enable signature validation is selected.

# Configuration properties for Issue mode and Exchange mode

# Include a nonce in the PassTicket token

Specifies whether to include a nonce (random bits used for obfuscating the element) in the PassTicket token.

# Add creation timestamp in the PassTicket token

Specifies whether to add a time stamp to the PassTicket token, indicating the creation time of the token.

# Hexadecimal key used to generate a PassTicket token

A key value that consists of exactly 16 hexadecimal digits, which are used to generate a valid PassTicket.

**Note:** Leave as \*\*\*\*\*\*\* if you are editing the property, and the key does not need to be changed.

#### The name of the application used to generate the unique PassTicket

The name of the application that was used to generate the unique PassTicket. Must be an eight character user ID. The characters must be alphanumeric. For example, GS1SGRAM.

Dynamic application names are supported. You can override the application name by supplying an application name in the SOAP request. When the module is in Issue mode, the application name to use is determined in the following order:

- 1. If an application name is supplied in ContextAttributes, use it.
- 2. If an application name is not supplied in ContextAttributes, but an application name is supplied in wst:Claims, use the wst:Claims name.
- 3. If an application name is not supplied in either ContextAttributes or wst:Claims, use the name that is configured in the module.

# Enable signing of the PassTicket token

Specifies whether to enable the signing of the PassTicket token module.

Default is false.

#### Certificate database

Specifies the keystore that contains the key or certificate for signing the PassTicket token. Required only when Enable signing of the PassTicket token is selected.

#### Certificate label

Specifies the certificate in the specified keystore for signing the PassTicket token. Required only when Enable signing of the PassTicket token is selected.

# **JSON Web Token (JWT)**

A JWT is a set of JSON claims that are signed, encrypted, or both, and are encoded into a web safe form. This set of claims might or might not include some well-known claims that are defined by the RFC.

The methods of encrypting and signing and the support for key exchange and algorithms are defined in RFCs 7515, 7516, 7517, and 7518. These RFCs cover signing, encryption, key sets, and algorithms. RFC 7519 covers JWT.

A JWT contains three Base64 encoded strings that are separated by dots (".").

For a signed JWT, these parts are:

- JWT Header JSON
- JWT claims JSON
- Signature Binary data

All of these parts are Base64 URL encoded. An example JWT is shown in the following example:

eyJhbGciOiJIUzI1NiJ9.eyJhdWQiOiJ5b3UiLCJpc3MiOiJtZSIsInN1YiI6InRvZ GF5IiwiZGF5IjoibW9uZGF5In0.6f14Ub6WuEuMMSa\_6hkXfj5kpVAI9tkmP5vcbX1 qH3Y This JWT is signed by using the algorithm HS256 and the shared key of "secret".

You can use http://jwt.io to create and validate simple signed JWTs.

# JWT support

IBM Security Access Manager supports JWT by using STS to expose a JWT module.

This module can be run in the following two modes:

#### Validate

Consume a JWT.

**Issue** Create a JWT.

Both modes support signing, encryption, and some basic validation or population of claims.

Security Access Manager supports consuming a nested JWT using the header claim "cty": "JWT". However, this support applies only when the JWT is both signed and encrypted, per RFC 7519 section 11.2.

The JWT module supports the following JSON Web Algorithms.

Table 81. Signing algorithms

| Algorithm | Uses symmetric key | Uses certificates | Required key size  | Suggested key<br>size |
|-----------|--------------------|-------------------|--------------------|-----------------------|
| HS256     | Yes                | No                |                    | 256 bits              |
| RS256     | No                 | Yes               | At least 2048 bits |                       |
| ES256     | No                 | Yes               | 256 bits           |                       |
| HS384     | Yes                | No                |                    | 384 bits              |
| RS384     | No                 | Yes               | At least 2048 bits |                       |
| ES384     | No                 | Yes               | 384 bits           |                       |
| HS512     | Yes                | No                |                    | 512 bits              |
| RS512     | No                 | Yes               | At least 2048 bits |                       |
| ES512     | No                 | Yes               | 512 bits           |                       |

Note: A required key size indicates that an error occurs if this value is not supplied. A suggested key size indicates the minimum value to achieve a reasonable level of security.

Table 82. Encryption key agreement

| Algorithm    | Uses symmetric key | Uses certificates | Required key size  |
|--------------|--------------------|-------------------|--------------------|
| RSA1_5       | No                 | Yes               | At least 2048 bits |
| RSA-OAEP     | No                 | Yes               | At least 2048 bits |
| RSA-OAEP-256 | No                 | Yes               | At least 2048 bits |
| A128KW       | Yes                | No                | 128 bits           |
| A192KW       | Yes                | No                | 192 bits           |
| A256KW       | Yes                | No                | 256 bits           |
| A128GCMKW    | Yes                | No                | 128 bits           |

Table 82. Encryption key agreement (continued)

| Algorithm      | Uses symmetric key | Uses certificates | Required key size                                                                        |
|----------------|--------------------|-------------------|------------------------------------------------------------------------------------------|
| A192GCMKW      | Yes                | No                | 192 bits                                                                                 |
| A256GCMKW      | Yes                | No                | 256 bits                                                                                 |
| dir            | Yes                | No                | The key size that is required by the encryption algorithm (one of 128, 192, or 256 bits) |
| ECDH-ES        | No                 | Yes               |                                                                                          |
| ECDH-ES+A128KW | No                 | Yes               |                                                                                          |
| ECDH-ES+A192KW | No                 | Yes               |                                                                                          |
| ECDH-ES+A256KW | No                 | Yes               |                                                                                          |

**Note:** A required key size indicates that an error occurs if this value is not supplied.

Table 83. Content encryption algorithms

| Algorithm      | Uses symmetric key | Required key size |
|----------------|--------------------|-------------------|
| A128GCM        | Yes                | 128 bits          |
| A192GCM        | Yes                | 192 bits          |
| A256GCM        | Yes                | 256 bits          |
| A128-CBC-HS256 | Yes                | 256 bits          |
| A192-CBC-HS384 | Yes                | 384 bits          |
| A256CBC-HS512  | Yes                | 512 bits          |

#### Note:

- A required key size indicates that an error occurs if this value is not supplied.
- The Content Encryption Key (CEK) is generated in most cases. When the encryption key algorithm is "dir", you must know the required key size of the CEK. Because the mode "dir" uses the provided key as the CEK.

The size of each character in the "symmetricKey" field is 8 bits. For a 128-bit key, you need to provide a 16 character key.

The previously listed algorithms are from the JWA RFC(7518) https://tools.ietf.org/html/rfc7518.

#### Validate mode

In validate mode, the JWT Module consumes a binary security token, which has the attribute type "urn:com:ibm:JWT".

When the module consumes a JWT, the following operations are performed:

- 1. The keys are resolved.
- 2. The JWT is decrypted if it was encrypted.
- 3. The JWT signature is verified if it was signed. If the JWT was encrypted, this step is performed on the payload of the decrypted JWT.
- 4. The claims are validated.

# 5. The STSUU is populated.

If the JWT is successfully decrypted and validated, then the STSUU attributes will contain the claims and context attributes. The claims will have the attribute type urn:com:ibm:JWT:claim. The context attributes will have one of the following values:

• urn:com:ibm:JWT:header

• urn:com:ibm:JWT:outer\_header

• urn:com:ibm:JWT:signature

The following table shows the configuration properties.

Table 84. Configuration properties and usage in validate mode

| Configuration property  | Description                                                                                          | Can be provided via<br>WS-Trust claims |
|-------------------------|----------------------------------------------------------------------------------------------------|----------------------------------------|
| signing.alg             | The algorithm with which the JWT is signed.                                                          | FALSE                                  |
| signing.symmetricKey    | The symmetric key that is used to perform signature validation.                                      | TRUE                                   |
| signing.db              | The keystore from which the certificate is sourced.                                                  | TRUE                                   |
| signing.cert            | The certificate label from which the public keys are sourced.                                        | TRUE                                   |
| signing.jwksUri         | The JWKS URI from which the public key is retrieved.                                                 | TRUE                                   |
| encryption.alg          | The algorithm that is used by the JWT for key management.                                            | FALSE                                  |
| encryption.enc          | The algorithm that is used by the JWT for content encryption.                                        | FALSE                                  |
| encryption.symmetricKey | The symmetric key that is used for key management.                                                   | TRUE                                   |
| encryption.db           | The keystore from which the private key is sourced.                                                  | TRUE                                   |
| encryption.cert         | The label of the certificate that contains the private key to use for decrypting the encryption key. | TRUE                                   |
| iss                     | The Java regular expression that matches the "iss" (issuer) claim. This value is optional.           | FALSE                                  |
| aud                     | The Java regular expression that matches the "aud" (audience) claim. This value is optional.         | FALSE                                  |
| sub                     | The Java regular expression that matches the "sub" (subject) claim. This value is optional.          | FALSE                                  |

Table 84. Configuration properties and usage in validate mode (continued)

| Configuration property | Description                                                                                                    | Can be provided via<br>WS-Trust claims |
|------------------------|----------------------------------------------------------------------------------------------------|----------------------------------------|
| validateExp            | Whether the exp claim in the JWT is checked. This check requires that the "exp" (expiration time) claim be set to a time in the future. | FALSE                                  |
| validateNbf            | Whether the "nbf" (not before) claim in the JWT is checked. This check requires that the nbf claim be set to a time in the past.        | FALSE                                  |
| validateSkew           | The skew to offset time checks with.                                                                                                    | FALSE                                  |

When the module runs in validate mode, it converts the JWT into a populated STSUU. The following examples show some sample input JWT and the corresponding output STSUU.

# Input example

```
<SOAP-ENV:Envelope
  xmlns:SOAP-ENV="http://schemas.xmlsoap.org/soap/envelope/"
 xmlns:rst="http://docs.oasis-open.org/ws-sx/ws-trust/200512"
 xmlns:wsa="http://schemas.xmlsoap.org/ws/2004/08/addressing"
 xmlns:wsp="http://schemas.xmlsoap.org/ws/2004/09/policy"
 xmlns:wst="http://docs.oasis-open.org/ws-sx/ws-trust/200512">
  <SOAP-ENV:Body>
    <!-- <rst:RequestSecurityTokenCollection>-->
     <rst:RequestSecurityToken>
        <wsp:AppliesTo>
          <wsa:EndpointReference>
            <wsa:Address>validate</wsa:Address>
          </wsa:EndpointReference>
        </wsp:AppliesTo>
        <wst:Issuer>
          <wsa:Address>validate</wsa:Address>
        </wst:Issuer>
        <wst:RequestType>http://schemas.xmlsoap.org/ws/2005/02
        /trust/Validate</wst:RequestType>
        <wst:Claims><signing.alg>HS256</signing.alg><signing.</pre>
        symmetricKey>superSecret</signing.symmetricKey></wst:Claims>
        <wst:Base>
        <wss:BinarySecurityToken xmlns:wss="http://docs.oasis-open.org</pre>
        /wss/2004/01/oasis-200401-wss-wssecurity-secext-1.0.xsd" wss:
        EncodingType="http://ibm.com/2004/01/itfim/base64encode" wss:
        ValueType="urn:com:ibm:JWT">eyJhbGci0iJIUzI1NiJ9.eyJuYW11Ijoi
        am9obiIsInRpdGxlIjoiTXIiLCJleHAiOjEONjAOMzkxNzN9.BNkZM38PygNYb
        PzGSsd1Za8HmgUkn0aT0ImaJmBmKtU</wss:BinarySecurityToken>
        </wst:Base>
     </rst:RequestSecurityToken>
      <!--</rst:RequestSecurityTokenCollection>-->
  </SOAP-ENV:Body>
</SOAP-ENV:Envelope>
```

# Output example

```
<?xml version="1.0"?>
<soap:Envelope xmlns:soap="http://schemas.xmlsoap.org/soap/envelope/">
  <SOAP-ENV:Header xmlns:SOAP-ENV="http://schemas.xmlsoap.org/soap/envelope/"/>
  <soap:Body>
    <wst:ReguestSecurityTokenResponseCollection xmlns:wst="http://</pre>
    docs.oasis-open.org/ws-sx/ws-trust/200512">
      <wst:RequestSecurityTokenResponse xmlns:wsu="http://docs.oasis-open.org</pre>
     /wss/2004/01/oasis-200401-wss-wssecurity-utility-1.0.xsd"
     wsu:Id="uuid8f53fcc-0154-10f4-bfcd-ebb7b0604011">
        <wsp:AppliesTo xmlns:wsa="http://www.w3.org/2005/08/addressing" xmlns:</pre>
        wsp="http://schemas.xmlsoap.org/ws/2004/09/policy">
          <wsa:EndpointReference>
            <wsa:Address>validate</wsa:Address>
          </wsa:EndpointReference>
        </wsp:AppliesTo>
        <wst:RequestedSecurityToken>
          <stsuuser:STSUniversalUser xmlns:stsuuser="urn:ibm:names:ITFIM:1.0:stsuuser">
            <stsuuser:Principal/>
            <stsuuser:AttributeList>
              <stsuuser:Attribute name="title" type="urn:com:ibm:JWT:claim">
                <stsuuser:Value>Mr</stsuuser:Value>
              </stsuuser:Attribute>
              <stsuuser:Attribute name="exp" type="urn:com:ibm:JWT:claim">
                <stsuuser:Value>1460439173</stsuuser:Value>
              </stsuuser:Attribute>
              <stsuuser:Attribute name="name" type="urn:com:ibm:JWT:claim">
                <stsuuser:Value>john</stsuuser:Value>
              </stsuuser:Attribute>
            </stsuuser:AttributeList>
            <stsuuser:RequestSecurityToken/>
            <stsuuser:ContextAttributes>
              <stsuuser:Attribute name="header" type="urn:com:ibm:JWT">
                <stsuuser:Value>{"alg":"HS256"}</stsuuser:Value>
              </stsuuser:Attribute>
              <stsuuser:Attribute name="signature" type="urn:com:ibm:JWT">
                <stsuuser:Value>BNkZM38PygNYbPzGSsd1Za8HmgUkn0aT0ImaJmBmKtU
                </stsuuser:Value>
              </stsuuser:Attribute>
            </stsuuser:ContextAttributes>
            <stsuuser:AdditionalAttributeStatement/>
          </stsuuser:STSUniversalUser>
        </wst:RequestedSecurityToken>
        <wst:RequestType>http://schemas.xmlsoap.org/ws/2005/02/trust/Validate
        </wst:RequestType>
        <wst:Status>
          <wst:Code>http://docs.oasis-open.org/ws-sx/ws-trust/200512/status
          /valid</wst:Code>
        </wst:Status>
     </wst:ReguestSecurityTokenResponse>
    </wst:RequestSecurityTokenResponseCollection>
  </soap:Body>
</soap:Envelope>
```

#### Issue mode

In issue mode, the JWT Module creates a binary security token, which has the attribute type urn:com:ibm:JWT.

When the module creates a JWT, the following operations are performed:

- 1. The keys are resolved.
- 2. The claims are populated from the STSUU.
- 3. The static claims are populated, if they were configured and are not already set from the STSUU.

- 4. The JWT is signed if signing is set.
- 5. The JWT is encrypted. If it is signed, the signed JWT will be encrypted and the claim "cty": "jwt" will be added to the header.
- 6. The binary security token is issued.

The following table shows the configuration properties.

Table 85. Configuration properties and usage in issue mode

| Configuration property  | Description                                                                                                    | Can be provided by STSUU<br>Context Attributes |
|-------------------------|----------------------------------------------------------------------------------------------------|------------------------------------------------|
| signing.alg             | The algorithm with which the JWT is signed.                                                                                                    | TRUE                                           |
| signing.symmetricKey    | The symmetric key that is used to perform signature validation.                                                                                                    | TRUE                                           |
| signing.db              | The keystore from which the certificate is sourced.                                                                                                    | TRUE                                           |
| signing.cert            | The certificate label from which the public keys are sourced.                                                                                                    | TRUE                                           |
| signing.kid             | The Key ID that is used for signing.                                                                                                    | TRUE                                           |
| encryption.jwksUri      | The JWKS URI that is used for encryption.                                                                                                    | TRUE                                           |
| encryption.kid          | The Key ID that is used for encryption.                                                                                                    | TRUE                                           |
| encryption.alg          | The algorithm that is used by the JWT for key management.                                                                                                    | TRUE                                           |
| encryption.enc          | The algorithm that is used by the JWT for content encryption.                                                                                                    | TRUE                                           |
| encryption.symmetricKey | The symmetric key that is used for key management.                                                                                                    | TRUE                                           |
| encryption.db           | The keystore from which the private key is sourced.                                                                                                    | TRUE                                           |
| encryption.cert         | The label of the certificate that contains the private key to use for decrypting the encryption key.                                                                                    | TRUE                                           |
| includeIat              | A Boolean value that indicates whether the "iat" (issued at) claim is generated and included in the JWT. This value does not override an existing "iat" value if it is already present. | FALSE                                          |
| iss                     | The static value with which the "iss" (issuer) claim is populated.                                                                                                    | FALSE                                          |
| aud                     | The static value with which the "aud" (audience) claim is populated.                                                                                                    | FALSE                                          |

Table 85. Configuration properties and usage in issue mode (continued)

| Configuration property | Description                                                                        | Can be provided by STSUU<br>Context Attributes |
|------------------------|------------------------------------------------------------------------------------|------------------------------------------------|
| sub                    | The static value with which the "sub" (subject) claim is populated.                | FALSE                                          |
| jti                    | JWT ID, which is a unique identifier for the JWT. A value of 0 disables the claim. | FALSE                                          |
| exp                    | Offset for the "exp" (expiration time) claim. A value of 0 disables the claim.     | FALSE                                          |
| nbf                    | Offset for the "nbf" (not before) claim. A value of -1 disables the claim.         | FALSE                                          |

When the module runs in issue mode, it converts the STSUU into a JWT. The following examples show some sample input STSUU and the corresponding output JWT.

To add custom claims to a JWT header, add a custom context attribute with the type "urn:ibm:JWT:header:claim". This type is not case sensitive.

A snippet of an example attribute in XML is shown as follows:

# Input example

```
<?xml version="1.0"?>
<SOAP-ENV:Envelope
 xmlns:SOAP-ENV="http://schemas.xmlsoap.org/soap/envelope/"
 xmlns:rst="http://docs.oasis-open.org/ws-sx/ws-trust/200512"
 xmlns:wsa="http://schemas.xmlsoap.org/ws/2004/08/addressing"
 xmlns:wsp="http://schemas.xmlsoap.org/ws/2004/09/policy"
 xmlns:wst="http://docs.oasis-open.org/ws-sx/ws-trust/200512">
  <SOAP-ENV:Body>
     <rst:RequestSecurityToken>
       <wsp:AppliesTo>
          <wsa:EndpointReference>
            <wsa:Address>issue</wsa:Address>
          </wsa:EndpointReference>
        </wsp:AppliesTo>
        <wst:Issuer>
          <wsa:Address>issue</wsa:Address>
        </wst:Issuer>
        <wst:RequestType>http://schemas.xmlsoap.org/ws/2005/02/trust/Validate
        </wst:RequestType>
        <wst:Base>
          <stsuuser:STSUniversalUser xmlns:stsuuser="urn:ibm:names:ITFIM:1.0:stsuuser">
            <stsuuser:Principal/>
            <stsuuser:AttributeList>
              <stsuuser:Attribute name="name" type="urn:ibm:jwt:claim">
                <stsuuser:Value>john</stsuuser:Value>
              </stsuuser:Attribute>
              <stsuuser:Attribute name="title" type="urn:ibm:jwt:claim">
                <stsuuser:Value>Mr</stsuuser:Value>
              </stsuuser:Attribute>
```

```
</stsuuser:AttributeList>
            <stsuuser:ContextAttributes>
     <!-- specify a HS256 JWT, with the key "superSecret" -->
              <stsuuser:Attribute name="signing.symmetricKey" type="">
                <stsuuser:Value>superSecret</stsuuser:Value>
              </stsuuser:Attribute>
              <stsuuser:Attribute name="signing.alg" type="">
                <stsuuser:Value>HS256</stsuuser:Value>
              </stsuuser:Attribute>
            </stsuuser:ContextAttributes>
            <stsuuser:AdditionalAttributeStatement id=""/>
          </stsuuser:STSUniversalUser>
        </wst:Base>
      </rst:RequestSecurityToken>
  </SOAP-ENV:Body>
</SOAP-ENV:Envelope>
<?xml version="1.0"?>
```

# Output example

```
<soap:Envelope xmlns:soap="http://schemas.xmlsoap.org/soap/envelope/">
 <SOAP-ENV:Header xmlns:SOAP-ENV="http://schemas.xmlsoap.org/soap/envelope/"/>
    <wst:RequestSecurityTokenResponseCollection xmlns:wst="http://</pre>
    docs.oasis-open.org/ws-sx/ws-trust/200512">
      <wst:RequestSecurityTokenResponse xmlns:wsu="http://docs.oasis-open.org/</pre>
      wss/2004/01/oasis-200401-wss-wssecurity-utility-1.0.xsd" wsu:Id=
      "uuid8f2887f-0154-1671-a234-ebb7b0604011">
        <wsp:AppliesTo xmlns:wsa="http://www.w3.org/2005/08/addressing" xmlns:</pre>
        wsp="http://schemas.xmlsoap.org/ws/2004/09/policy">
          <wsa:EndpointReference>
            <wsa:Address>issue</wsa:Address>
          </wsa:EndpointReference>
        </wsp:AppliesTo>
        <wst:RequestedSecurityToken>
          <wss:BinarySecurityToken xmlns:wss="http://docs.oasis-open.org/wss</pre>
          /2004/01/oasis-200401-wss-wssecurity-secext-1.0.xsd" wss:EncodingType=
          "http://ibm.com/2004/01/itfim/base64encode" wss:ValueType="urn:com:ibm:JWT">
          eyJhbGciOiJIUzI1NiJ9.eyJuYW11Ijoiam9obiIsInRpdGx1IjoiTXIiLCJ1eHAiOjE0NjA0Mz
          kxNzN9.BNkZM38PygNYbPzGSsd1Za8HmgUkn0aT0ImaJmBmKtU</wss:BinarySecurityToken>
        </wst:RequestedSecurityToken>
        <wst:RequestType>http://schemas.xmlsoap.org/ws/2005/02/trust/Validate
        </wst:RequestType>
        <wst:Status>
          <wst:Code>http://docs.oasis-open.org/ws-sx/ws-trust/200512/status/valid
          </wst:Code>
        </wst:Status>
      </wst:RequestSecurityTokenResponse>
    </wst:RequestSecurityTokenResponseCollection>
  </soap:Body>
</soap:Envelope>
```

# Pre populating the JWT JSON

In some instances, a more complex and custom JSON format for the JWT might be necessary. This can be achieved by providing the context attribute "claim json". The value of this attribute will be parsed and used when initializing the JSON that will be the claims for the JWT. Any attributes that are present will be added to the JWT.

Attribute example:

```
<stsuuser:ContextAttributes>
  <stsuuser:Attribute name="claim json" type="">
     <stsuuser:Value>
     "customObjectAttribute" : {},
      "customBooleanAttribute": true,
      "customIntegerAttribute" : 1
     </stsuuser:Value>
   </stsuuser:Attribute>
</stsuuser:ContextAttributes>
```

# Token module properties

Configure token modules so that it contains the appropriate values for your environment.

# **Attribute Mapping module properties**

You can define Attribute Mapping module self or partner properties.

Table 86. Attribute Mapping module properties

| Appliance property | Self or Partner | Mode | Description                                                       |
|--------------------|-----------------|------|-------------------------------------------------------------------|
| attribute.mappings | PARTNER, SELF   | Мар  | Attribute Mapping in the format: attributeName_attributeSourceID. |

# **Default Mapping module properties**

You can define Default Mapping module self or partner properties.

Table 87. Default Mapping module properties

| Appliance property     | Self or Partner | Mode | Description                             |
|------------------------|-----------------|------|-----------------------------------------|
| map.rule.reference.ids | PARTNER, SELF   | Мар  | Specifies the ID of the JavaScript file |
|                        |                 |      | containing the identity mapping rule.   |

# **HTTP Callout module properties**

You can define HTTP Callout module self or partner properties.

Table 88. HTTP Callout module properties

| Appliance property | Self or Partner | Mode | Description                                        |
|--------------------|-----------------|------|----------------------------------------------------|
| uri                | PARTNER, SELF   | *    | Specifies the endpoint address of the web service. |

Table 88. HTTP Callout module properties (continued)

| Appliance property | Self or Partner | Mode | Description                                                                                                    |
|--------------------|-----------------|------|----------------------------------------------------------------------------------------------------|
| authType           | PARTNER, SELF   | Мар  | Specifies the client authentication type:  NONE Specifies no authentication.  CERTIFICATE Specifies client certificate authentication. If selected, set the following client keystore parameters:  • clientKeyStore • clientKeyAlias  BASIC Specifies basic authentication. If selected, set the basic authentication username and password parameters:  • basicAuthUsername • basicAuthPassword |
| ss1KeyStore        | PARTNER, SELF   | Мар  | Specifies the server certificate information. If the <b>uri</b> parameter is an HTTPS endpoint, then set this parameter to point to the truststore that contains the HTTPS certificate of the endpoint.                                                                                                    |
| clientKeyStore     | PARTNER, SELF   | Map  | Defines the name of the client certificate store. It is required if the <b>authType</b> parameter is set to CERTFICATE.                                                                                                    |
| clientKeyAlias     | PARTNER, SELF   | Мар  | Defines the alias of the client certificate. It is required if the <b>authType</b> parameter is set to CERTFICATE.                                                                                                    |
| basicAuthUsername  | PARTNER, SELF   | Мар  | Defines the basic authentication username. It is required if the <b>authType</b> parameter is set to BASIC.                                                                                                    |
| basicAuthPassword  | PARTNER, SELF   | Мар  | Defines the plain text basic authentication password. It is required if the <b>authType</b> parameter is set to BASIC.                                                                                                    |
| messageFormat      | PARTNER, SELF   | Мар  | Defines the plain text basic authentication password. It is required if the <b>authType</b> parameter is set to BASIC.                                                                                                    |
| appliesTo          | PARTNER, SELF   | Мар  | If the <b>messageFormat</b> parameter is set to WSTrust, then set this parameter to the WSTrust applies-to address. This value is typically formatted as a URL.                                                                                                    |

Table 88. HTTP Callout module properties (continued)

| Appliance property | Self or Partner | Mode | Description                                                                                                    |
|--------------------|-----------------|------|----------------------------------------------------------------------------------------------------|
| issuerUri          | PARTNER, SELF   | Мар  | If the messageFormat parameter is set to WSTrust, then set this parameter to the WSTrust issuer address. This value is typically formatted as a URL. |

# **IVCred** module properties

You can define Security Access Manager IVCred token module self or partner properties.

Table 89. IVCred module properties

| Appliance Property                                 | Self or Partner | Mode  | Description                                                                                    |
|----------------------------------------------------|-----------------|-------|------------------------------------------------------------------------------------------------|
| ivcred.attribute.types                             | SELF            | Issue | Specifies the attribute type to include in the assertion.  Enter one attribute type, or use an |
|                                                    |                 |       | asterisk (*) for all types.                                                                    |
|                                                    |                 |       | The default is an asterisk (*).                                                                |
|                                                    |                 |       | This property is required.                                                                     |
| ivcred.sign.keystore.alias.db                      | SELF            | Issue | Specifies the name of the keystore for the signing key. For example, use DefaultKeyStore.      |
|                                                    |                 |       | This property is required if ivcred.add.signatures=true.                                       |
| ivcred.sign.keystore.alias.cert                    | SELF            | Issue | Specifies the name of the signing key. For example, use testkey.                               |
|                                                    |                 |       | This property is required if ivcred.add.signatures=true.                                       |
| ivcred.add.signatures                              | SELF            | Issue | Specifies that signatures must be added to tokens.                                             |
|                                                    |                 |       | Set to true to add signatures to tokens.                                                       |
|                                                    |                 |       | Set to false to exclude signatures in tokens.                                                  |
|                                                    |                 |       | This property is optional.                                                                     |
| ivcred.signing.<br>IncludeX509SubjectKeyIdentifier | SELF            | Issue | Specifies whether to include this attribute.                                                   |
|                                                    |                 |       | Set to true to include the X509<br>Subject Key Identifier of the signing<br>certificate.       |
|                                                    |                 |       | Set to false to exclude the X509<br>Subject Key Identifier. This is the<br>default.            |
|                                                    |                 |       | Required if ivcred.add.signatures=true.                                                        |

Table 89. IVCred module properties (continued)

| Appliance Property                       | Self or Partner | Mode     | Description                                                                                                    |
|------------------------------------------|-----------------|----------|----------------------------------------------------------------------------------------------------|
| ivcred.signing.IncludePublicKey          | SELF            | Issue    | Specifies whether to include the KeyInfo element, Public Key.  Set to true to include the Public Key.  Set to false to exclude the Public |
|                                          |                 |          | Key. This is the default.  Required if ivcred.add.signatures=true.                                                                        |
| ivcred.signing. IncludeX509IssuerDetails | SELF            | Issue    | Specifies whether to include the Key Info element, X509 Issuer Details.                                                                   |
|                                          |                 |          | Set to true to include the X509 Issuer Details.                                                                                           |
|                                          |                 |          | Set to false to exclude the X509 Issuer Details. This is the default.                                                                     |
|                                          |                 |          | Required if ivcred.add.signatures=true.                                                                                                   |
| ivcred.IncludeX509SubjectName            | SELF            | Issue    | Specifies whether to include the Key Info element, X509 Subject Name.                                                                     |
|                                          |                 |          | Set to true to include the X509<br>Subject Name.                                                                                          |
|                                          |                 |          | Set to false to exclude the X509<br>Subject Name. This is the default.                                                                    |
|                                          |                 |          | Required if ivcred.add.signatures=true.                                                                                                   |
| ivcred.IncludeX509CertificateData        | SELF            | Issue    | Specifies whether to include the Key Info element, X509 Certificate Data.                                                                 |
|                                          |                 |          | Set to true to include the X509<br>Certificate Data.                                                                                      |
|                                          |                 |          | Set to false to exclude the X509<br>Certificate Data. This is the default.                                                                |
|                                          |                 |          | Required if ivcred.add.signatures=true.                                                                                                   |
| ivcred.validate.keystore.alias.db        | PARTNER         | Validate | Specifies the name of the keystore for the key identifier. For example, use DefaultKeyStore.                                              |
|                                          |                 |          | Required if ivcred.verify.signatures=true.                                                                                                |
| ivcred.validate.keystore.alias.cer       | PARTNER         | Validate | Specifies the name of the validation key identifier. For example, use testkey.                                                            |
|                                          |                 |          | Required if ivcred.verify.signatures=true.                                                                                                |

Table 89. IVCred module properties (continued)

| Appliance Property       | Self or Partner | Mode     | Description                                                       |
|--------------------------|-----------------|----------|-------------------------------------------------------------------|
| ivcred.verify.signatures | PARTNER         | Validate | Specifies whether the signatures are verified.                    |
|                          |                 |          | Set to true to verify signatures.                                 |
|                          |                 |          | Set to false for no signature verification. The default is false. |
|                          |                 |          | This property is optional.                                        |

# LTPA module properties

You can define LTPA token module self or partner properties.

Table 90. LTPA module properties

| Appliance property    | Self or Partner | Mode     | Description                                                                                                    |
|-----------------------|-----------------|----------|----------------------------------------------------------------------------------------------------|
| ltpa.self.filename    | SELF            | Issue    | Specifies the LTPA file to use.                                                                                                    |
|                       |                 |          | This property is required.                                                                                                    |
| ltpa.self.password    | SELF            | Issue    | Specifies the password that was used to protect the keys. It must be the same password that was used when the keys were created.                                       |
|                       |                 |          | This property is required.                                                                                                    |
| ltpa.self.expiration  | SELF            | Issue    | Specifies the expiration, in minutes, set on created tokens.                                                                                                    |
|                       |                 |          | The default is 120.                                                                                                    |
| ltpa.self.extattr     | SELF            | Issue    | Specifies the attribute type to add to a version 2 token.                                                                                                    |
|                       |                 |          | Enter one attribute type, or use an asterisk (*) for all types.                                                                                                    |
| ltpa.self.realm       | SELF            | Issue    | Specifies the realm used to create the user name in the token.                                                                                                    |
| ltpa.self.usefips     | SELF            | Issue    | Specifies whether FIPS mode should be used for incoming tokens. The default is false.                                                                                  |
| ltpa.self.version     | SELF            | Issue    | Specifies the version of token to be created. This property is required.                                                                                               |
| ltpa.partner.filename | PARTNER         | Validate | Specifies the name of the previously imported LTPA file.                                                                                                    |
|                       |                 |          | This property is optional.                                                                                                    |
| ltpa.partner.password | PARTNER         | Validate | Specifies the password that was used to protect the keys created by the partner. It must be the same password that was used when the keys were created by the partner. |
|                       |                 |          | This property is optional.                                                                                                    |
| ltpa.partner.usefips  | PARTNER         | Validate | Specifies whether FIPS mode should be used for incoming tokens.                                                                                                    |

# **SAML 2.0 module properties**

You can define SAML 2.0 token module self or partner properties.

Table 91. SAML 2.0 module properties

| Appliance property                                                 | Self or Partner | Mode     | Description                                                                                                    |              |
|--------------------------------------------------------------------|-----------------|----------|----------------------------------------------------------------------------------------------------|--------------|
| com.tivoli.am.fim.sts.saml.2.0.<br>assertion.replay.validation     | SELF            | Validate | Specifies whether to enable one-time assertion use enforcement.                                                                                                    |              |
|                                                                    |                 |          | Set to true to enable one-time use enforcement.                                                                                                    |              |
|                                                                    |                 |          | Set to false if you do not want to enforce one-time assertion use.                                                                                                    |              |
|                                                                    |                 |          | Note: If the assertion to be validated has <saml:onetimeuse></saml:onetimeuse> in the assertion conditions, then the one-time assertion use is enforced even though the property is disabled. |              |
| com.tivoli.am.fim.sts.saml.2.0. assertion.verify.signatures        | PARTNER         | Validate | Specifies whether to enable signature validation.                                                                                                    |              |
|                                                                    |                 |          | Set to true to enable validation.                                                                                                    |              |
|                                                                    |                 |          | Set to false if you do not want validation enabled.                                                                                                    |              |
| com.tivoli.am.fim.sts.saml.2.0.<br>assertion.signature.use.keyinfo | PARTNER         | Validate | Specifies whether to use the KeyInfo of the XML signature to find the X509 certificate for signature validation.                                                                              |              |
|                                                                    |                 |          | Set to true to use this method. Then, define the com.tivoli.am.fim.sts.saml.2.0.Validatek property.                                                                                           | (eyIdentifie |
|                                                                    |                 |          | Set to false, otherwise.                                                                                                    |              |
| com.tivoli.am.fim.sts.saml.2.0.<br>assertion.keystore.alias        | PARTNER         | Validate | Specifies whether to use the keystore alias to find the public key for signature validation.                                                                                                  |              |
|                                                                    |                 |          | Set to true to use this method. Then, define the                                                                                                    | /avIdantific |
|                                                                    |                 |          | com.tivoli.am.fim.sts.saml.2.0.Validatek                                                                                                    |              |
|                                                                    |                 |          | com.tivoli.am.fim.sts.saml.2.0.Validatek<br>properties.                                                                                                    | CeyIdentifie |
|                                                                    |                 |          | Set to false, otherwise.                                                                                                    |              |

Table 91. SAML 2.0 module properties (continued)

| Appliance property                                                 | Self or Partner | Mode       | Description                                                                                                    |
|--------------------------------------------------------------------|-----------------|------------|----------------------------------------------------------------------------------------------------|
| com.tivoli.am.fim.sts.sam1.2.0.<br>ValidateKeyIdentifier           | PARTNER         | Validate   | Specifies a regular expression to validate the subject distinguished name returned in the KeyInfo, if com.tivoli.am.fim.sts.saml.2.0. assertion.signature.use.keyinfo is set to true.  You can either specify this property or specify both of the following properties: |
|                                                                    |                 |            | • com.tivoli.am.fim.sts.sam1.2.0.<br>ValidateKeyIdentifier.db                                                                                                    |
|                                                                    |                 |            | <ul> <li>com.tivoli.am.fim.sts.sam1.2.0.</li> <li>ValidateKeyIdentifier.cert</li> </ul>                                                                                                    |
|                                                                    |                 |            | If you specify all of these properties, the keystore alias format overwrites the com.tivoli.am.fim.sts.saml.2.0. ValidateKeyIdentifier property.                                                                                                    |
| com.tivoli.am.fim.sts.saml.2.0.<br>ValidateKeyIdentifier.db        | PARTNER         | Validate   | Specifies the name of the certificate database to use for validation, if com.tivoli.am.fim.sts.saml.2.0.assertion. keystore.alias is set to true.                                                                                                    |
| com.tivoli.am.fim.sts.saml.2.0.<br>ValidateKeyIdentifier.cert      | PARTNER         | Validate   | Specifies the name of the certificate label for validation, if com.tivoli.am.fim.sts.saml.2.0.assertion.key is set to true.                                                                                                    |
| com.tivoli.am.fim.sts.saml.2.0. DecryptionKeyIdentifier.db         | PARTNER         | Validation | Specifies the name of the keystore for the decryption key. For example, use DefaultKeyStore.                                                                                                    |
| com.tivoli.am.fim.sts.saml.2.0.<br>DecryptionKeyIdentifier.cert    | PARTNER         | Validation | Specifies the name of decryption key. For example, use testkey.                                                                                                    |
| com.tivoli.am.fim.sts.saml.2.0.<br>WantMultipleAttributeStatements | PARTNER         | Validate   | Specifies whether to create multiple attribute statements in the Universal User.                                                                                                    |
|                                                                    |                 |            | If you specify false, multiple attribute statements are arranged into a single group (AttributeList) in the STSUniversalUserdocument. This setting is appropriate for most configurations.                                                                               |
| com.tivoli.am.fim.sts.saml.2.0.<br>map.unknown.alias               | PARTNER         | Validate   | Specifies whether to map unknown name identifiers to the anonymous username.                                                                                                    |

Table 91. SAML 2.0 module properties (continued)

| Appliance property                                             | Self or Partner | Mode            | Description                                                                                                    |
|----------------------------------------------------------------|-----------------|-----------------|----------------------------------------------------------------------------------------------------|
| com.tivoli.am.fim.sts.sam1.2.0. assertion.default.nameidformat | PARTNER         | Validate        | Specifies the default NameID format for assertion validation. Specify a parameter for use during validation of a SAML assertion. The parameter determines processing rules for the NameID element when one of the following conditions exists:  • If there is not an explicit Format attribute included in the assertion.  • If the Format attribute is: urn:oasis:names:tc:SAML:1.1: nameid-format:unspecified. |
|                                                                |                 |                 | Typically, this parameter is needed only for STS chains that process SAML assertions that do not set the Format attribute. A normal example value is :urn:oasis:names:tc:SAML:1.1: nameid-format:emailAddress                                                                                                    |
| com.tivoli.am.fim.sts.saml.2.0.<br>assertion.issuer            | SELF            | Issue, Exchange | Specifies the name of the organization that issues assertions. This is required.                                                                                                    |
| com.tivoli.am.fim.sts.saml.2.0. assertion.pretime.valid        | SELF            | Issue, Exchange | Specifies the number of seconds that assertions are valid before its issue date. There is no minimum or maximum value enforced, but a value is required.                                                                                                    |
| com.tivoli.am.fim.sts.saml.2.0. assertion.posttime.valid       | SELF            | Issue, Exchange | Default: 60  Specifies the number of seconds that assertions are valid after its issue date. There is no minimum or maximum value enforced, but a value is required.  Default: 60                                                                                                    |
| SAML2.IncludeInclusiveNamespaces                               | PARTNER         | Issue, Exchange | Specifies whether to use the InclusiveNamespaces construct. This means using exclusive XML canonicalization for greater standardization. You must set this parameter without a prefix.  Set to true or false.  If unset, the system behaves as if it was set to true.                                                                                                    |

Table 91. SAML 2.0 module properties (continued)

| Appliance property                                                               | Self or Partner | Mode            | Description                                                                                                    |
|----------------------------------------------------------------------------------|-----------------|-----------------|----------------------------------------------------------------------------------------------------|
| com.tivoli.am.fim.sts.saml.2.0.<br>assertion.attribute.types                     | PARTNER         | Issue, Exchange | Specifies the types of attributes to include in the assertion.                                                  |
|                                                                                  |                 |                 | The default, an asterisk (*), includes all the attribute types that are specified in the identity mapping file. |
|                                                                                  |                 |                 | To specify one or more attribute types individually, enter each attribute type.                                 |
|                                                                                  |                 |                 | Separate multiple type values using &&.                                                                         |
| com.tivoli.am.fim.sts.saml.2.0.<br>assertion.sign                                | PARTNER         | Issue, Exchange | Specifies whether SAML assertions must be signed.                                                               |
|                                                                                  |                 |                 | Set to true to sign assertions.                                                                                 |
|                                                                                  |                 |                 | Set to false if signing is not required.                                                                        |
| com.tivoli.am.fim.sts.saml.2.0.<br>SigningKeyIdentifier.db                       | PARTNER         | Issue, Exchange | Specifies the name of the keystore where the signing key is stored. For example, use DefaultKeyStore.           |
| com.tivoli.am.fim.sts.saml.2.0.<br>signingKeyIdentifier.cert                     | PARTNER         | Issue, Exchange | Specifies the name of the signing key identifier. For example, use testkey.                                     |
| com.tivoli.am.fim.sts.saml.2.0.<br>assertion.signature.include.<br>subject.keyid | PARTNER         | Issue, Exchange | Specifies whether to include the subject key identifier with your signature.                                    |
|                                                                                  |                 |                 | Set to true to include the subject key identifier.                                                              |
|                                                                                  |                 |                 | Set to false to exclude the subject key identifier.                                                             |
| com.tivoli.am.fim.sts.saml.2.0. assertion.signature.include.                     | PARTNER         | Issue, Exchange | Specifies whether to include the public key with your signature.                                                |
| public.key                                                                       |                 |                 | Set to Yes to include the public key.                                                                           |
|                                                                                  |                 |                 | Set to No to exclude the public key.                                                                            |
| com.tivoli.am.fim.sts.saml.2.0. assertion.signature.include.                     | PARTNER         | Issue, Exchange | Specifies whether to include the issuer details with your signature.                                            |
| issuer.details                                                                   |                 |                 | Set to Yes to include the issuer details.                                                                       |
|                                                                                  |                 |                 | Set to No to exclude the issuer details.                                                                        |
| com.tivoli.am.fim.sts.saml.2.0. assertion.signature.include.                     | PARTNER         | Issue, Exchange | Specifies whether to include the subject name with your signature.                                              |
| subject.name                                                                     |                 |                 | Set to Yes to include the subject name.                                                                         |
|                                                                                  |                 |                 | Set to No to exclude the subject name.                                                                          |

Table 91. SAML 2.0 module properties (continued)

| Appliance property                                                     | Self or Partner | Mode            | Description                                                                                                    |      |
|------------------------------------------------------------------------|-----------------|-----------------|----------------------------------------------------------------------------------------------------|------|
| com.tivoli.am.fim.sts.saml.2.0. assertion.signature.include. cert.data | PARTNER         | Issue, Exchange | Specifies whether to include the certificate data with your signature.  Set to Yes to include the certificate data.                                                                                                    |      |
|                                                                        |                 |                 | Set to No to exclude the certificate data.  If none of the assertion.signature.include.* properties are set, the system behaves as if com.tivoli.am.fim.sts.saml.2.0.assertion.signature is set to true.                                                                                | ure. |
| com.tivoli.am.fim.sts.saml.2.0. SignatureAlgorithm                     | PARTNER         | Issue, Exchange | Specifies the signature algorithm to use for signing assertions. Valid values:  • RSA-SHA1, set to http://w ww.w3.org/2000/09/xmldsig#rsa-sha1  • DSA-SHA1, set to http://w ww.w3.org/2000/09/xmldsig#dsa-sha1  • RSA-SHA256, set to http:// www.w3.org/2001/04/xmldsig-more#rsa-sha256 |      |
| com.tivoli.am.fim.sts.saml.2.0. DigestAlgorithm                        | PARTNER         | Issue, Exchange | Specifies the digest algorithm used to sign SAML messages. Valid values:  • SHA1, set to http://www.w3.org/2000/09/xmldsig#sha1  • SHA256, set to http://www.w3.org/2001/04/xmlenc#sha256  • SHA512, set to http://www.w3.org/2001/04/xmlenc#sha512                                     |      |
| com.tivoli.am.fim.sts.saml.2.0. EncryptAssertions                      | PARTNER         | Issue, Exchange | Specifies whether assertions are to be encrypted.  Set to true to encrypt.  Set to false, if no encryption is required                                                                                                    |      |
| com.tivoli.am.fim.sts.saml.2.0.<br>EncryptionKeyIdentifier.db          | PARTNER         | Issue, Exchange | Specifies the name of the keystore where the encryption key is stored. For example, use DefaultKeyStore.                                                                                                    |      |
| com.tivoli.am.fim.sts.saml.2.0.<br>EncryptionKeyIdentifier.cert        | PARTNER         | Issue, Exchange | Specifies the name of the encryption key. For example, use testkey.                                                                                                    |      |

Table 91. SAML 2.0 module properties (continued)

| Appliance property                                                 | Self or Partner | Mode            | Description                                                                                                    |
|--------------------------------------------------------------------|-----------------|-----------------|----------------------------------------------------------------------------------------------------|
| com.tivoli.am.fim.sts.saml.2.0.<br>EncryptAllAttributes            | PARTNER         | Issue, Exchange | Specifies whether all Attribute elements within the assertions are to be encrypted.  Set to true to encrypt.                                                                                                    |
|                                                                    |                 |                 | Set to false if no encryption is required.                                                                                                    |
| com.tivoli.am.fim.sts.saml.2.0.<br>EncryptNameIdentifiers          | PARTNER         | Issue, Exchange | Specifies whether NameID elements in the assertions are to be encrypted.  Set to true to encrypt.                                                                                                    |
|                                                                    |                 |                 | Set to false if no encryption is required.                                                                                                    |
| com.tivoli.am.fim.sts.saml.2.0. BlockEncryptionAlgorithm           | PARTNER         | Issue, Exchange | Specifies the block encryption algorithm.  • TRIPLEDES, set to http://www.w3.org/2001/04/xmlenc#tripledes-cbc  • AES-128, set to http://www.w3.org/2001/04/xmlenc#aes128-cbc  • AES-192, set to http://www.w3.org/2001/04/xmlenc#aes192-cbc |
|                                                                    |                 |                 | • AES-256, set to<br>http://www.w3.org/2001/04/<br>xmlenc#aes256-cbc                                                                                                    |
| com.tivoli.am.fim.sts.saml.2.0.<br>EncryptionKeyTransportAlgorithm | PARTNER         | Issue, Exchange | Specifies the key transport algorithm used to encrypt SAML messages. Valid values are: • RSA-v1.5, set to http://www.w3.org/2001/04/xmlenc#rsa-1_5 • RSA-OAEP, set to http://www.w3.org/2001/04/xmlenc#rsa-oaep-mgflp                       |
| com.tivoli.am.fim.sts.saml.2.0. assertion.SubjectConfirmationMetho | PARTNER<br>d    | Issue, Exchange | Specifies the subject confirmation method. Valid values:  urn:oasis:names:tc:SAML:2.0:cm:beare  urn:oasis:names:tc:SAML:2.0:cm:holde of-key  urn:oasis:names:tc:SAML:2.0:cm:sende                                                           |

# **SAML 1.1 module properties**

You can define SAML 1.1 token module self or partner properties.

Table 92. SAML 1.1 module properties

| Appliance property                                               | Self or Partner | Mode     | Description                                                                                                    |
|------------------------------------------------------------------|-----------------|----------|----------------------------------------------------------------------------------------------------|
| com.tivoli.am.fim.sts.saml.1.1. assertion.replay.validation      | SELF            | Validate | Specifies whether to enable one-time assertion use enforcement.                                                                                                    |
|                                                                  |                 |          | Set to true to enable one-time use enforcement.                                                                                                    |
|                                                                  |                 |          | Set to false if you do not want to enforce one-time assertion use.                                                                                                    |
| com.tivoli.am.fim.sts.saml.1.1.<br>assertion.verify.signatures   | PARTNER         | Validate | Specifies whether to enable signature validation.                                                                                                    |
|                                                                  |                 |          | Set to true to enable validation.                                                                                                    |
|                                                                  |                 |          | Set to false if you do not want validation enabled.                                                                                                    |
| com.tivoli.am.fim.sts.saml.1.1. assertion.signature.use.keyinfo  | PARTNER         | Validate | Specifies whether to use the KeyInfo of the XML signature to find the X.509 certificate for signature validation.                                                                    |
|                                                                  |                 |          | Set to true to use this method. Then, define the com.tivoli.am.fim.sts.saml.1.1. ValidateKeyIdentifier.keyinfo property.                                                             |
|                                                                  |                 |          | Set to false, otherwise.                                                                                                    |
| com.tivoli.am.fim.sts.saml.1.1.<br>ValidateKeyIdentifier.keyinfo | PARTNER         | Validate | Specifies a regular expression to validate the subject distinguished name returned in the KeyInfo, if com.tivoli.am.fim.sts.saml.1.1. assertion.signature.use.keyinfois set to true. |
|                                                                  |                 |          | You can either specify this property <b>or</b> specify both of the following properties:                                                                                             |
|                                                                  |                 |          | • com.tivoli.am.fim.sts.saml.1.1.<br>ValidateKeyIdentifier.db                                                                                                    |
|                                                                  |                 |          | • com.tivoli.am.fim.sts.saml.1.1.<br>ValidateKeyIdentifier.cert                                                                                                    |
|                                                                  |                 |          | If you specify all of these properties, the keystore alias format overwrites the                                                                                                    |
|                                                                  |                 |          | <pre>com.tivoli.am.fim.sts.saml.1.1. ValidateKeyIdentifier.keyinfo property.</pre>                                                                                                   |
| com.tivoli.am.fim.sts.saml.1.1.<br>ValidateKeyIdentifier.db      | PARTNER         | Validate | Specifies the name of the certificate database to use for validation, if com.tivoli.am.fim.sts.saml.1.1. assertion.keystore.alias is set to true.                                    |

Table 92. SAML 1.1 module properties (continued)

| Appliance property                                                            | Self or Partner | Mode            | Description                                                                                                    |
|-------------------------------------------------------------------------------|-----------------|-----------------|----------------------------------------------------------------------------------------------------|
| com.tivoli.am.fim.sts.saml.1.1.<br>ValidateKeyIdentifier.cert                 | PARTNER         | Validate        | Specifies the name of the certificate label for validation, if com.tivoli.am.fim.sts.saml.1.1. assertion.keystore.alias is set to true.                                                                                                    |
| com.tivoli.am.fim.sts.saml.1.1.<br>WantMultipleAttributeStatements            | PARTNER         | Validate        | Specifies whether to create multiple attribute statements in the Universal User.  If you specify false, multiple attribute statements are arranged into a single group (AttributeList) in the STSUniversalUserdocument. This setting is appropriate for most configurations. |
| com.tivoli.am.fim.sts.saml.1.1. assertion.issuer                              | SELF            | Issue, Exchange | Specifies the name of the organization that issues assertions. This is required.                                                                                                    |
| com.tivoli.am.fim.sts.saml.1.1. assertion.pretime.valid                       | SELF            | Issue, Exchange | Specifies the number of seconds that assertions are valid before its issue date. There is no minimum or maximum value enforced, but a value is required.  Default: 60                                                                                                    |
| com.tivoli.am.fim.sts.saml.1.1. assertion.posttime.valid                      | SELF            | Issue, Exchange | Specifies the number of seconds that assertions are valid after its issue date. There is no minimum or maximum value enforced, but a value is required.  Default: 60                                                                                                    |
| com.tivoli.am.fim.sts.saml.1.1. assertion.signature.use. inclusive.namespaces | PARTNER         | Issue, Exchange | Specifies whether to use the InclusiveNamespaces construct. This means using exclusive XML canonicalization for greater standardization. You must set this parameter without a prefix.  Set to true or false.  If unset, the system behaves as if it was set to true.        |

Table 92. SAML 1.1 module properties (continued)

| Appliance property                                                         | Self or Partner | Mode            | Description                                                                                                    |
|----------------------------------------------------------------------------|-----------------|-----------------|----------------------------------------------------------------------------------------------------|
| com.tivoli.am.fim.sts.saml.1.1. assertion.attribute.types                  | PARTNER         | Issue, Exchange | Specifies the types of attributes to include in the assertion.                                                  |
|                                                                            |                 |                 | The default, an asterisk (*), includes all the attribute types that are specified in the identity mapping file. |
|                                                                            |                 |                 | To specify one or more attribute types individually, enter each attribute type.                                 |
|                                                                            |                 |                 | Separate multiple type values using &&.                                                                         |
| com.tivoli.am.fim.sts.saml.1.1. assertion.sign                             | PARTNER         | Issue, Exchange | Specifies whether SAML assertions must be signed.                                                               |
|                                                                            |                 |                 | Set to true to sign assertions.                                                                                 |
|                                                                            |                 |                 | Set to false if signing is not required.                                                                        |
| com.tivoli.am.fim.sts.saml.1.1.<br>SigningKeyIdentifier.db                 | PARTNER         | Issue, Exchange | Specifies the name of the keystore where the signing key is stored. For example, use DefaultKeyStore.           |
| com.tivoli.am.fim.sts.saml.1.1.<br>signingKeyIdentifier.cert               | PARTNER         | Issue, Exchange | Specifies the name of the signing key identifier. For example, use testkey.                                     |
| com.tivoli.am.fim.sts.saml.1.1. assertion.signature.include. subject.keyid | PARTNER         | Issue, Exchange | Specifies whether to include the subject key identifier with your signature.                                    |
|                                                                            |                 |                 | Set to true to include the subject key identifier.                                                              |
|                                                                            |                 |                 | Set to false to exclude the subject key identifier.                                                             |
| com.tivoli.am.fim.sts.saml.1.1. assertion.signature.include.               | PARTNER         | Issue, Exchange | Specifies whether to include the public key with your signature.                                                |
| public.key                                                                 |                 |                 | Set to Yes to include the public key.                                                                           |
|                                                                            |                 |                 | Set to No to exclude the public key.                                                                            |
| com.tivoli.am.fim.sts.saml.1.1. assertion.signature.include.               | PARTNER         | Issue, Exchange | Specifies whether to include the issuer details with your signature.                                            |
| issuer.details                                                             |                 |                 | Set to Yes to include the issuer details.                                                                       |
|                                                                            |                 |                 | Set to No to exclude the issuer details.                                                                        |
| com.tivoli.am.fim.sts.saml.1.1. assertion.signature.include.               | PARTNER         | Issue, Exchange | Specifies whether to include the subject name with your signature.                                              |
| subject.name                                                               |                 |                 | Set to Yes to include the subject name.                                                                         |
|                                                                            |                 |                 | Set to No to exclude the subject name.                                                                          |

Table 92. SAML 1.1 module properties (continued)

| Appliance property                                                     | Self or Partner | Mode            | Description                                                                                                    |
|------------------------------------------------------------------------|-----------------|-----------------|----------------------------------------------------------------------------------------------------|
| com.tivoli.am.fim.sts.saml.1.1. assertion.signature.include. cert.data | PARTNER         | Issue, Exchange | Specifies whether to include the certificate data with your signature.  Set to Yes to include the certificate data.  Set to No to exclude the certificate data.  If none of the assertion.signature.include.* properties are set, the system behaves as if com.tivoli.am.fim.sts.saml.1.1. assertion.signature.include.cert.data is set to true. |
| com.tivoli.am.fim.sts.saml.1.1. SignatureAlgorithm                     | PARTNER         | Issue, Exchange | Specifies the signature algorithm to use for signing assertions. Valid values:  • RSA-SHA1, set to http://www.w3.org/2000/09/xmldsig#rsa-sha1  • RSA-SHA256, set to http://www.w3.org/2001/04/xmldsigmore#rsa-sha256  • RSA-SHA512, set to http://www.w3.org/2001/04/xmldsigmore#rsa-sha512                                                      |
| com.tivoli.am.fim.sts.saml.1.1. assertion.SubjectConfirmationMethod    | PARTNER         | Issue, Exchange | Specifies the subject confirmation method. Valid values:  • No Subject Confirmation Method  • urn:oasis:names:tc:SAML:1.1:cm:bearer  • urn:oasis:names:tc:SAML:1.1:cm:holder of-key  • urn:oasis:names:tc:SAML:1.1:cm:sender vouches                                                                                                    |

# Username module properties

You can define Username module self or partner properties.

Table 93. Username module properties

| Appliance property        | Self or Partner | Mode  | Description                                                                                                    |
|---------------------------|-----------------|-------|----------------------------------------------------------------------------------------------------|
| username.password.options | PARTNER, SELF   | Issue | Specifies the option for including the password in the token:  2 Include the digest of the password value  3 Include the password in clear text  4 Do not include the password Default value is 4. |

Table 93. Username module properties (continued)

| Appliance property                | Self or Partner | Mode     | Description                                                                                                    |
|-----------------------------------|-----------------|----------|----------------------------------------------------------------------------------------------------|
| username.add.nonce                | SELF            | Issue    | Specifies whether to include the nonce (random bits used for obfuscating the element) in the token. The default is true.  Set to true to include a nonce in the token.  Set to false to exclude the nonce.                                                                                |
|                                   |                 |          | When you specify to issue no password, this value is ineffective.                                                                                                    |
| username.add.timestamp            | SELF            | Issue    | Specifies whether to include creation time, or timestamp, in the token. The default is true.  Set to true to add the timestamp.                                                                                                    |
|                                   |                 |          | Set to false to exclude the timestamp.                                                                                                    |
| username.password.validator       | SELF            | Validate | Specifies the user registry option to use. Valid values are:  • ISAMRTE, for the Access Manager runtime option  • TAMRD, for the Access Manager user registry option  • LDAP, for the non-Access Manager user registry option                                                             |
| username.skip.password.validation | SELF            | Validate | Specifies whether to disable password validation. The default is false.  Set to true to skip validation.  Set to false to enable validation.                                                                                                    |
| username.server.connection.id     | SELF            | Validate | If TAMRD is specified for username.password.validator, specify the server connection ID. This is the name of the previously configured server connection which holds the settings for the Access Manager LDAP registry.  This property is required if password validation is not skipped. |
| username.tamrd.management.domain  | SELF            | Validate | If TAMRD is specified for username.password.validator, specify the Access Manager management domain. The default is Default.                                                                                                    |

Table 93. Username module properties (continued)

| Appliance property                  | Self or Partner | Mode     | Description                                                                                                    |
|-------------------------------------|-----------------|----------|----------------------------------------------------------------------------------------------------|
| username.tamrd.login.failures.pers  | SEEINE          | Validate | If TAMRD is specified for username.password.validator, specify if log in failures are persistent. The default is false.  Set to true to persist the failures.                                               |
| username.tamrd.maximum.server.conn  | e SETIONS       | Validate | Set to false to not persist.  If TAMRD is specified for username.password.validator, specify the maximum number of server connections that are allowed. The default is 16.                                  |
| username.rte.bind.dn                | SELF            | Validate | If ISAMRTE is specified for username.password.validator, specify the username used to authenticate to the primary LDAP server.  For example, cn=SecurityMaster,secAuthority=Defaute.                        |
| username.rte.bind.pwd               | SELF            | Validate | If ISAMRTE is specified for username.password.validator, specify the password used to authenticate to the primary LDAP server.                                                                              |
| username.rte.enableSSL              | SELF            | Validate | Specifies whether to enable SSL. The default is false. Set to true to enable SSL. Then, define the username.rte.sslTrustStore property. Set to false to disable SSL.                                        |
| username.rte.sslTrustStore          | SELF            | Validate | Specifies the name of the certificate database to use for the SSL connection, if username.rte.enableSSL is set to true.                                                                                     |
| username.ldap.server.connection.id  | SELF            | Validate | If LDAP is specified for username.password.validator, specify the name of the server connection that holds the required LDAP settings to access the LDAP user registry. For example, my-isam-user-registry. |
| username.ldap.maximum.server.connec | : STďnis        | Validate | If LDAP is specified for username.password.validator, specify the maximum number of connections to make to the LDAP user registry. For example, 16.                                                         |
| username.ldap.base.dn               | SELF            | Validate | If LDAP is specified for username.password.validator, specify an LDAP base DN to search. For example, dn o=ibm,c=us.                                                                                        |

Table 93. Username module properties (continued)

| Appliance property              | Self or Partner | Mode     | Description                                                                                                    |
|---------------------------------|-----------------|----------|----------------------------------------------------------------------------------------------------|
| username.ldap.search.filter     | SELF            | Validate | If LDAP is specified for username.password.validator, specify an LDAP search filter. For example, ((objectClass=Person)(objectClass=Per                                                                                                    |
| username.ldap.user.id.attribute | SELF            | Validate | If LDAP is specified for username.password.validator, specify an LDAP attribute that stores the username. The LDAP attribute must uniquely identify a user. For example, uid.                                                                                                    |
| username.validate.freshness     | PARTNER         | Validate | Enables the time validity check, based on created time and the amount of time permitted after the issue. The default is true.  Set to true to validate freshness.  Set to false for no validation.  If this property is not set, then the value of the property username.freshness.limit is checked to see if the time validation check needs to be performed. |
| username.freshness.limit        | PARTNER         | Validate | Specifies, in seconds, the amount of time the Username token is valid after being issued.  Default: 300 seconds  A value of -1 means that the token does not expire.                                                                                                    |

# STSRequest and STSResponse access using a JavaScript mapping rule

By using the Default Mapping STS Module and a JavaScript mapping rule, you can perform identity mapping. The mapping rule can access STSRequest and STSResponse objects.

The following two implicit objects and the classes required by these two objects can be exposed (for example, Java DOM, XML classes, and so on):

- STSRequest which represents the WS-Trust request
- STSResponse, which represents the WS-Trust response

Use JavaScript code stsrequest.getRequestSecurityToken().getBase() to get the input security token from the WS-Trust request. This returns the input security token as an instance of the Java class org.w3c.dom.Element.

#### Use JavaScript code

stsresponse.getRequestSecurityTokenResponse().setRequestedSecurityToken (outputSecurityToken) to set the output security token in the WS-Trust response. The outputSecurityToken is the output security token represented as an instance of Java class org.w3c.dom.Element. By default, WS-Trust response contains only one output security token. To return additional output security tokens, you can use the following JavaScript code:

stsresponse.addRequestSecurityTokenResponse().setRequestedSecurityToken(outputSecurityToken)

The examples in the following topics show the mapping to and from a base64 encoded JSON string. They use the Default Mapping module with a JavaScript mapping rule. The JavaScript mapping rule accesses the STSRequest and STSResponse objects and performs the identity mapping.

# Mapping a base64 encoded JSON string to a SAML2 token example

You can map a base64 encoded JSON string to a SAML 2 token by using a JavaScript mapping rule.

### About this task

The steps show an end-to-end JSON to SAML2 mapping. "STSRequest and STSResponse access using a JavaScript mapping rule" on page 172 provides a description of this support.

#### **Procedure**

- 1. Create a JavaScript mapping rule by using the local management interface.
  - a. Select Secure Federation > Global Settings > Mapping Rules.
  - b. Click Add.
  - **c**. In the **Content** field, copy and paste the following code:

```
importClass(com.tivoli.am.fim.base64.BASE64Utility);
   importClass(com.tivoli.am.fim.trustserver.sts.uuser.Attribute);
   var jwtElement = stsrequest.getRequestSecurityToken().getBase();
   var jwtText = jwtElement.getTextContent();
   var jwtString = new java.lang.String(BASE64Utility.decode(jwtText), "UTF-8");
               = JSON.parse(jwtString);
   var jwt
   for (var name in jwt) {
     if (jwt.hasOwnProperty(name)) {
       if ("sub".equals(name)) {
         stsuu.addPrincipalAttribute(new Attribute("name",
 "urn:oasis:names:tc:SAML:1.1:nameid-format:emailAddress", jwt[name]));
       } else {
         stsuu.addAttribute(new Attribute(name.
"urn:oasis:names:tc:SAML:2.0:attrname-format:basic", jwt[name]));
```

- d. In the **Name** field, enter jwt saml.
- e. In the Category field, select SAML2\_0.
- f. Click **Save** and deploy the changes.
- 2. Assemble the Security Token Service (STS) template.
  - a. Select Secure Federation > Manage > Security Token Service.
  - b. Click Templates.
  - c. Click **Add** and name the template JSON to SAML2. Click **OK**.
  - d. Select the JSON to SAML2 template and add the Default Map Module in Map mode and a Default SAML 2.0 token in Issue mode.
  - e. Save and deploy the changes.

- 3. Create an STS chain that references the mapping rule and template you created in the previous steps.
  - a. Within the Security Token Service panel, select Module Chains.
  - b. Click **Add** to create the module chain, with the following values:

Table 94. JSON to SAML2 module chain values

| Tab: Field                                                                                                    | Value                                                    |
|----------------------------------------------------------------------------------------------------|----------------------------------------------------------|
| Overview: Name                                                                                                  | JSON to SAML2                                            |
| Overview: Description                                                                                           | base64 encoded JSON string to SAML2 conversion STS chain |
| Overview: Template                                                                                              | JSON to SAML2                                            |
| Lookup: Request Type                                                                                            | Validate                                                 |
| Lookup: Applies to Address                                                                                      | jwtappliesto                                             |
| Lookup: Issuer Address                                                                                          | jwtissuer                                                |
| Properties: Default Map Module (JavaScript file containing the identity mapping rule                            | jwt_saml                                                 |
| Properties: Default SAML 2.0 Token (Name of the organization issuing the assertions)                            | isam                                                     |
| Properties: Default SAML 2.0 Token (Amount of time before the issue date that an assertion is considered valid) | 60                                                       |
| Properties: Default SAML 2.0 Token (Amount of time that the assertion is valid after being issued)              | 60                                                       |
| Properties: Default SAML 2.0 Token (List of attribute types to include)                                         | *                                                        |

Use the defaults for all of the fields that are not specified in the table.

- c. Save and deploy the changes.
- 4. Use **curl** to test the chain.
  - a. Send the following WS-Trust 1.2 message:

```
<?xml version="1.0" encoding="UTF-8"?>
<SOAP-ENV:Envelope xmlns:SOAP-ENV="http://schemas.xmlsoap.org/soap/envelope/"
xmlns:xsd="http://www.w3.org/2001/XMLSchema" xmlns:xsi="http://www.w3.org/2001/XMLSchema-instance">
  <SOAP-ENV:Header/>
  <SOAP-ENV:Body>
    <ns1:RequestSecurityToken xmlns:ns1="http://docs.oasis-open.org/ws-sx/ws-trust/200512">
      <wst:RequestType xmlns:wst="http://docs.oasis-open.org/ws-sx/ws-trust/200512">
      http://schemas.xmlsoap.org/ws/2005/02/trust/Validate</wst:RequestType>
      <wst:Issuer xmlns:wst="http://docs.oasis-open.org/ws-sx/ws-trust/200512">
        <wsa:Address xmlns:wsa="http://schemas.xmlsoap.org/ws/2004/08/addressing">jwtissuer</wsa:Address>
      </wst:Issuer>
      <wsp:AppliesTo xmlns:wsp="http://schemas.xmlsoap.org/ws/2004/09/policy">
        <wsa:EndpointReference xmlns:wsa="http://schemas.xmlsoap.org/ws/2004/08/addressing">
<wsa:Address>jwtappliesto</wsa:Address>
        </wsa:EndpointReference>
      </wsp:AppliesTo>
      <wst:Base xmlns:wst="http://docs.oasis-open.org/ws-sx/ws-trust/200512">
<JWT>ewogICJ1bWFpbCI6ICJqb2huLmRvZUB1eGFtcGx1LmNvbSIsIAogICJmYW1pbH1fbmFtZSI6ICJkb2UiLCAK
ICAiZ212ZW5fbmFtZSI6ICJqb2huIiwgCiAgIm1zcyI6ICJpc2FtIiwgCiAgInN1YiI6ICIwMTIzNDU2Nzg5Igp9</JWT>
      </wst:Base>
    </ns1:RequestSecurityToken>
  </SOAP-ENV:Body>
</SOAP-ENV:Envelope>
The bold embedded element, <JWT> </JWT>, is the input to the chain. This
```

is a Base64 encoded JSON string that contains the following data::

```
"email": "john.doe@example.com",
"family name": "doe",
```

```
"given_name": "john",
"iss": "isam",
"sub": "0123456789"
}
```

- b. Save this file as jwt.xml.
- c. Run the following curl command, where jwt.xml is the WS-Trust 1.2 message:

```
curl -k -v -u "easuser:passw\thetard" -H "Content-Type: text/xml" --data-binary \thetajwt.xml https://ip-rte/TrustServer/SecurityTokenService
```

The following results are returned:

```
<soap:Envelope xmlns:soap="http://schemas.xmlsoap.org/soap/envelope/">
        <SOAP-ENV:Header xmlns:SOAP-ENV="http://schemas.xmlsoap.org/soap/envelope/"></SOAP-ENV:Header>
               -"swst:RequestSecurityTokenResponseCollection xmlns:wst="http://docs.oasis-open.org/ws-sx/ws-trust/200512"
                     <wst:RequestSecurityTokenResponse xmlns:wsu="http://docs.oasis-open.org/wss/2004/01/oasis-200401-wss-wssec</pre>
                    wsu:Id="uuidc1288a62-0153-1f8b-bf2a-b4c46f51cd03">
                            <wsp:AppliesTo xmlns:wsa="http://www.w3.org/2005/08/addressing" xmlns:wsp="http://schemas.xmlsoap.org/</pre>
                                   <wsa:EndpointReference>
                                          <wsa:Address>jwtappliesto</wsa:Address>
                                   </wsa:EndpointReference>
                            </wsp:AppliesTo>
                            <wst:Lifetime xmlns:wst="http://docs.oasis-open.org/ws-sx/ws-trust/200512">
                                   <wsu:Created>2016-03-29T06:56:13Z</wsu:Created>
                                   <wsu:Expires>2016-03-29T06:57:13Z</wsu:Expires>
                            </wst:Lifetime>
                          <wst:RequestedSecurityToken>
                                   saml:Assertion xmlns:saml="urn:oasis:names:tc:SAML:2.0:assertion" xmlns:xs="http://www.w3.org/20<>
                                   xmlns:xsi="http://www.w3.org/2001/XMLSchema-instance" ID="Assertion-uuidc1288ae8-0153-10bd-b7ef-b4
IssueInstant="2016-03-29T06:56:13Z" Version="2.0">
                                          <saml:Issuer Format="urn:oasis:names:tc:SAML:2.0:nameid-format:entity">isam</saml:Issuer>
                                          <saml:Subject>
                                                  <saml:NameID Format="urn:oasis:names:tc:SAML:1.1:nameid-format:emailAddress">
                                                 0123456789</saml:NameID>
                                                 <saml:SubjectConfirmation Method="urn:oasis:names:tc:SAML:2.0:cm:bearer">
                                                         <saml:SubjectConfirmationData NotOnOrAfter="2016-03-29T06:57:13Z"></saml:SubjectConfirmationData NotOnOrAfter="2016-03-29T06:57:13Z"></saml:SubjectConfirmationData NotOnOrAfter="2016-05-05"></saml:SubjectConfirmationData NotOnOrAfter="2016-05"></saml:SubjectConfirmationData NotOnOrAfter="2016-05"></saml:SubjectConfirmationData NotOnOrAfter="2016-05"></saml:SubjectCo
                                                 </saml:SubjectConfirmation>
                                          </saml:Subject>
                                          <saml:Conditions NotBefore="2016-03-29T06:55:13Z" NotOnOrAfter="2016-03-29T06:57:13Z">
                                                 <saml:AudienceRestriction>
                                                         <saml:Audience>jwtappliesto</saml:Audience>
                                                 </saml:AudienceRestriction>
                                          </saml:Conditions>
                                          <saml:AuthnStatement AuthnInstant="2016-03-29T06:56:13Z">
                                                 <saml:AuthnContext>
                                                        <saml:AuthnContextClassRef>urn:oasis:names:tc:SAML:2.0:ac:classes:Password
                                                         </saml:AuthnContextClassRef>
                                                 </saml:AuthnContext>
                                          </saml:AuthnStatement>
                                          <saml:AttributeStatement>
                                                 <saml:Attribute Name="given_name" NameFormat="urn:oasis:names:tc:SAML:2.0:attrname-format;</pre>
                                                         <saml:AttributeValue xsi:type="xs:string">john</saml:AttributeValue>
                                                 </saml:Attribute>
                                                 <saml:Attribute Name="email" NameFormat="urn:oasis:names:tc:SAML:2.0:attrname-format:basic</pre>
                                                         <saml:AttributeValue xsi:type="xs:string">john.doe@example.com</saml:AttributeValue>
                                                 </saml:Attribute>
                                                 <saml:Attribute Name="iss" NameFormat="urn:oasis:names:tc:SAML:2.0:attrname-format:basic">
                                                        <saml:AttributeValue xsi:type="xs:string">isam</saml:AttributeValue>
                                                  </saml:Attribute>
                                                  saml:Attribute Name="family_name" NameFormat="urn:oasis:names:tc:SAML:2.0:attrname-format=
                                                         <saml:AttributeValue xsi:type="xs:string">doe</saml:AttributeValue>
                                                 </saml:Attribute>
                                          </saml:AttributeStatement>
                                   </saml:Assertion>
                            </wst:RequestedSecurityToken>
```

The JSON string is mapped into the SAML assertion, as shown by the previous bold text. The attributes in the SAML2 assertion are mapped from JSON attributes.

#### Related tasks:

"Mapping a SAML2 token to a base64 encoded JSON string example" You can map a SAML 2 token to a base64 encoded JSON string by using a JavaScript mapping rule.

# Mapping a SAML2 token to a base64 encoded JSON string example

You can map a SAML 2 token to a base64 encoded JSON string by using a JavaScript mapping rule.

### About this task

The steps show an end-to-end SAML to JSON mapping. "STSRequest and STSResponse access using a JavaScript mapping rule" on page 172 provides a description of this support.

### **Procedure**

- 1. Create a JavaScript mapping rule using the local management interface.
  - a. Select Secure Federation > Global Settings > Mapping Rules.
  - b. Click Add.
  - c. In the **Content** field, copy and paste the following code:

```
importClass(com.tivoli.am.fim.base64.BASE64Utility);
importClass(com.tivoli.am.fim.trustserver.sts.utilities.IDMappingExtUtils)
var jwt = {};
var it = stsuu.getPrincipalAttributes();
var jt = stsuu.getAttributes();
while (it.hasNext()) {
 var attribute = it.next();
 var name = new String(attribute.getName());
 var value = new String(attribute.getValues()[0]);
 if ("name".equals(name)) {
   jwt["sub"] = value;
  } else {
   jwt[name] = value;
while (jt.hasNext()) {
 var attribute = jt.next();
 var name = new String(attribute.getName());
             = new String(attribute.getValues()[0]);
 var value
 jwt[name] = value;
var document = IDMappingExtUtils.newXMLDocument();
var jwtString = JSON.stringify(jwt);
var jwtText = document.createTextNode(BASE64Utility.encode((new java.lang.String(jwtSt
var jwtElement = document.createElement("JWT");
```

```
jwtElement.appendChild(jwtText);
```

stsresponse.getRequestSecurityTokenResponse().setRequestedSecurityToken(jwtElement);

- d. In the Name field, enter saml jwt.
- e. In the Category field, select SAML2\_0.
- f. Click Save and deploy the changes.
- 2. Assemble the Security Token Service (STS) template.
  - a. Select Secure Federation > Manage > Security Token Service.
  - b. Click Templates.
  - c. Click Add and name the template SAML2 to JSON. Click OK.
  - d. Select the SAML2 to JSON template and add the Default SAML 2.0 Token in Validate mode and a Default Map Module in Map mode.
  - e. Save and deploy the changes.
- 3. Create an STS chain that references the mapping rule and template you created in the previous steps.
  - a. Within the Security Token Service panel, select Module Chains.
  - b. Click **Add** to create a module chain, with the following values:

Table 95. SAML2 to JSON module chain values

| Tab: Field                                                                           | Value                                                    |
|--------------------------------------------------------------------------------------|----------------------------------------------------------|
| Overview: Name                                                                       | SAML2 to JSON                                            |
| Overview: Description                                                                | SAML2 to base64 encoded JSON string conversion STS chain |
| Overview: Template                                                                   | SAML2 to JSON                                            |
| Lookup: Request Type                                                                 | Validate                                                 |
| Lookup: Applies to Address                                                           | SAML2_AppliesTo                                          |
| Lookup: Issuer Address                                                               | SAML2_Issuer                                             |
| Properties: Default Map Module (JavaScript file containing the identity mapping rule | saml_jwt                                                 |

Use the defaults for all of the fields not in the table.

- c. Save and deploy the changes.
- 4. Use curl to test the chain.
  - a. Send the following WS-Trust 1.2 message:

</saml:SubjectConfirmation>

```
<?xml version="1.0" encoding="UTF-8"?>
<SOAP-ENV:Envelope xmlns:SOAP-ENV="http://schemas.xmlsoap.org/soap/envelope/" xmlns:xsd="http://www.w3.org/2001/XMLSch</pre>
xmlns:xsi="http://www.w3.org/2001/XMLSchema-instance">
  <SOAP-ENV:Header/>
  <SOAP-ENV:Body>
   <ns1:RequestSecurityToken xmlns:ns1="http://docs.oasis-open.org/ws-sx/ws-trust/200512">
      <wst:RequestType xmlns:wst="http://docs.oasis-open.org/ws-sx/ws-trust/200512">
     http://schemas.xmlsoap.org/ws/2005/02/trust/Validate</wst:RequestType>
      <wst:Issuer xmlns:wst="http://docs.oasis-open.org/ws-sx/ws-trust/200512">
        <wsa:Address xmlns:wsa="http://schemas.xmlsoap.org/ws/2004/08/addressing">SAML2_Issuer</wsa:Address>
      </wst:Issuer>
      <wsp:AppliesTo xmlns:wsp="http://schemas.xmlsoap.org/ws/2004/09/policy">
        <wsa:EndpointReference xmlns:wsa="http://schemas.xmlsoap.org/ws/2004/08/addressing">
          <wsa:Address>SAML2_AppliesTo</wsa:Address>
        </wsa:EndpointReference>
      </wsp:AppliesTo>
<wst:Base xmlns:wst="http://docs.oasis-open.org/ws-sx/ws-trust/200512">
        <saml:Assertion xmlns:saml="urn:oasis:names:tc:SAML:2.0:assertion"</pre>
        xmlns:xs="http://www.w3.org/2001/XMLSchema" xmlns:xsi="http://www.w3.org/2001/XMLSchema-instance"
        ID="Assertion-uuidbcb46a39-0153-1337-8efa-fec506fb7461" IssueInstant="2016-03-28T10:10:53Z" Version="2.0">
          <saml:Issuer Format="urn:oasis:names:tc:SAML:2.0:nameid-format:entity">isam</saml:Issuer>
            <saml:NameID Format="urn:oasis:names:tc:SAML:1.1:nameid-format:emailAddress">0123456789</saml:NameID>
            <saml:SubjectConfirmation Method="urn:oasis:names:tc:SAML:2.0:cm:bearer</pre>
              <saml:SubjectConfirmationData NotOnOrAfter="2016-03-28T10:11:53Z"/>
```

```
</saml:Subject>
          <saml:Conditions NotBefore="2016-03-28T10:09:53Z" NotOnOrAfter="2016-03-29T10:11:53Z">
            <saml:AudienceRestriction>
              <saml:Audience>jwt_saml</saml:Audience>
            </saml:AudienceRestriction>
          </saml:Conditions>
          <saml:AuthnStatement AuthnInstant="2016-03-28T10:10:53Z">
            <saml:AuthnContext>
              <saml:AuthnContextClassRef>urn:oasis:names:tc:SAML:2.0:ac:classes:Password</saml:AuthnContextClassRef>
            </saml:AuthnContext>
          </saml:AuthnStatement>
          <saml:AttributeStatement>
            <saml:Attribute Name="given_name" NameFormat="urn:oasis:names:tc:SAML:2.0:attrname-format:basic">
              <saml:AttributeValue xsi:type="xs:string">john</saml:AttributeValue>
            </saml:Attribute>
            <saml:Attribute Name="email" NameFormat="urn:oasis:names:tc:SAML:2.0:attrname-format:basic">
              <saml:AttributeValue xsi:type="xs:string">john.doe@example.com</saml:AttributeValue>
            </saml:Attribute>
            <saml:Attribute Name="iss" NameFormat="urn:oasis:names:tc:SAML:2.0:attrname-format:basic">
              <saml:AttributeValue xsi:type="xs:string">isam</saml:AttributeValue>
            </saml:Attribute>
            <saml:Attribute Name="family name" NameFormat="urn:oasis:names:tc:SAML:2.0:attrname-format:basic">
              <saml:AttributeValue xsi:type="xs:string">doe</saml:AttributeValue>
            </saml:Attribute>
          </saml:AttributeStatement>
        </saml:Assertion>
      </wst:Base>
    </ns1:RequestSecurityToken>
  </SOAP-ENV:Body>
</SOAP-ENV:Envelope>
```

The bold element in the SAML2 assertion is mapped to the JSON attributes in the result.

- b. Save this file as saml2.xml.
- c. Run the following **curl** command, where saml2.xml is the WS-Trust 1.2 message:

```
curl -k -v -u "easuser:passw0rd" -H "Content-Type: text/xml" --data-binary @saml2.xml https://ip-rte/TrustServer/SecurityTokenService
```

The following results are returned:

```
<soap:Envelope xmlns:soap="http://schemas.xmlsoap.org/soap/envelope/">
    <SOAP-ENV:Header xmlns:SOAP-ENV="http://schemas.xmlsoap.org/soap/envelope/"></SOAP-ENV:Header>
    <soap:Body>
        -<wst:RequestSecurityTokenResponseCollection xmlns:wst="http://docs.oasis-open.org/ws-sx/ws-trust/200512">
            <wst:RequestSecurityTokenResponse</pre>
            xmlns:wsu="http://docs.oasis-open.org/wss/2004/01/oasis-200401-wss-wssecurity-utility-1.0.xsd"
            wsu:Id="uuidc1676e30-0153-16a8-86b5-c34fd1aca7a8">
                <wsp:AppliesTo xmlns:wsa="http://www.w3.org/2005/08/addressing"</pre>
                xmlns:wsp="http://schemas.xmlsoap.org/ws/2004/09/policy">
                    <wsa:EndpointReference>
                        <wsa:Address>SAML2_AppliesTo</wsa:Address>
                    </wsa:EndpointReference>
                </wsp:AppliesTo>
                <wst:RequestedSecurityToken>
                <JWT>eyJzdWIi0iIwMTIzNDU2Nzg5IiwiZ212ZW5fbmFtZSI6ImpvaG4iLCJ0b3RPbk9yQWZ0ZXIi0iIyMDE2LTAz
                LTI5VDEwOjExOjUzWiIsIkF1dGh1bnRpY2F0aW9uTWV0aG9kIjoidXJu0m9hc21z0m5hbWVz0nRj01NBTUw6MS4w
                OmFtOnBhc3N3b3JkIiwiZW1haWwiOiJqb2huLmRvZUB1eGFtcGx1LmNvbSIsIkF1ZG11bmN1UmVzdHJpY3Rpb25
                Db25kaXRpb24uQXVkaWVuY2UiOiJqd3Rfc2FtbCIsIm1zcyI6Im1zYWOiLCJJc3N1ZUluc3RhbnQiOiIyMDE2LT
                AzLTI4VDEwOjEwOjUzWiIsImZhbWlseV9uYW11IjoiZG91IiwiTm90QmVmb3J1IjoiMjAxNi0wMy0y0FQxMDow0
                To1M1oiLCJBdXRoZW50aWNhdG1vbk1uc3RhbnQi0iIyMDE2LTAzLTI4VDEw0jEw0jUzWiIsIm1zc3V1ciI6Im1
                zYW0if0==</JWT>
                </wst:RequestedSecurityToken>
                <wst:RequestType>http://schemas.xmlsoap.org/ws/2005/02/trust/Validate</wst:RequestType>
                <wst:Status>
                    <wst:Code>http://docs.oasis-open.org/ws-sx/ws-trust/200512/status/valid</wst:Code>
                </wst:Status>
            </wst:RequestSecurityTokenResponse>
        </wst:RequestSecurityTokenResponseCollection>
    </soap:Body>
</soap:Envelope>
```

The bold embedded element, <JWT> </JWT>) , is the result in a Base64 encoded JSON Web Token:

```
{
    "sub": "0123456789",
    "given_name": "john",
    "Not0nOrAfter": "2016-03-29T10:11:53Z",
    "AuthenticationMethod": "urn:oasis:names:tc:SAML:1.0:am:password",
    "email": "john.doe@example.com",
    "AudienceRestrictionCondition.Audience": "jwt_saml",
```

```
"iss": "isam",
"IssueInstant": "2016-03-28T10:10:53Z",
"family_name": "doe",
"NotBefore": "2016-03-28T10:09:53Z",
"AuthenticationInstant": "2016-03-28T10:10:53Z",
"issuer": "isam"
```

### Related tasks:

"Mapping a base64 encoded JSON string to a SAML2 token example" on page 173 You can map a base64 encoded JSON string to a SAML 2 token by using a JavaScript mapping rule.

# Chapter 7. Nested single sign-on flows

You can nest SAML or OpenID Connect single sign-on flows. That is, you can resume an initial SSO flow after the completion of a second SSO flow.

For SAML, a *nested SSO flow* means the involvement of an IdP proxy between a real service provider (SP) and a real identity provider (IdP). The IdP proxy delegates the user credentials authentication to the real IdP.

For OpenID Connect, a nested SSO flow means the involvement of an OAuth provider (OP) proxy between a real relying party (RP) and a real OP. The OP proxy delegates the user credentials authentication to the real OP.

A nested SSO flow involves the following two SP or RP-initiated SSO flows:

- Between the real SP or RP and an IdP or OP proxy.
- Between the IdP or OP proxy (acts as an SP or RP) and the real IdP or OP.

After the second SSO flow completes the authentication of credentials with the real IdP or OP, the IdP or OP proxy has an implicit mechanism to resume the first SSO flow to sign in to the real SP or RP.

When you install an appliance to work as an IdP proxy, create an identity provider and service provider federation and map them to a single reverse proxy instance. See Chapter 8, "Configuring a reverse proxy point of contact server," on page 183.

**Note:** Configure the proper mapping rules in the IdP proxy federations to avoid duplicate attributes in STSUU to attain the successful flow of nested SSO. See the following topics: .

- "Mapping a local identity to a SAML 2.0 token" on page 21
- "Mapping a SAML 2.0 token to a local identity" on page 22
- "OpenID Connect Provider mapping rules" on page 121
- "OpenID Connect Relying Party mapping rules" on page 122

Table 96. Supported nested SSO combinations

| First SSO flow                              | Second SSO flow                                |
|---------------------------------------------|------------------------------------------------|
| SAML (HTTPRedirect, HTTPPost, HTTPArtifact) | SAML (HTTPRedirect, HTTPPost,<br>HTTPArtifact) |
| SAML (HTTPRedirect, HTTPPost, HTTPArtifact) | OpenID Connect                                 |
| OpenID Connect                              | OpenID Connect                                 |
| OpenID Connect                              | SAML (HTTPRedirect, HTTPPost,<br>HTTPArtifact) |

The following supported nested flows are for the authentication delegated to the external IdP during an OAuth20 flow:

Table 97. Supported nested OAuth flow combinations

| First flow | Second flow                                    |
|------------|------------------------------------------------|
|            | SAML (HTTPRedirect, HTTPPost,<br>HTTPArtifact) |
| OAuth20    | OpenID Connect                                 |

# Chapter 8. Configuring a reverse proxy point of contact server

Configuring a SAML 2.0 or OpenID Connect federation requires that you set up a reverse proxy instance as the point of contact.

### Before you begin

You can use these instructions to configure a reverse proxy instance, or you can use the Web services REST APIs. The REST API topic is located in **Secure: Web Settings** > **Manage** > **Reverse Proxy** > **Federation Configuration**.

**Note:** If you use the Web services REST APIs to configure a reverse proxy instance, ensure that the junction name is /isam.

### About this task

The reverse proxy instance that you use authenticates users at the identity provider and protects services at the service provider. You must have a reverse proxy instance for both the service provider and the identity provider.

See Reverse proxy instance management for more information.

### **Procedure**

- 1. Import the federation runtime SSL certificate into the reverse proxy trusted signer certificates keystore. Use the local management interface to import the certificate. See Managing SSL certificates.
- 2. Using the **pdamin** command, create the /isam junction to the federated runtime. Substitute the values of your runtime in the following command:

```
server task hostname-webseal-instanceName create -t ssl -c all -s -b ignore -j
-e utf8_uri -J inhead -r -q /sps/cgi-bin/query_contents -f
-h runtimeHostname -p runtimePort /isam
```

- 3. Update the reverse proxy configuration file by using the local management interface:
  - a. Click Secure Web Settings > Manage > Reverse Proxy.
  - b. Select the reverse proxy instance to update, and click **Manage** > **Configuration** > **Edit Configuration** File.
  - **c.** Edit the configuration file with the following stanzas and entries, depending on the federation protocol:

### **SAML 2.0**

```
[ba]:
ba-auth = none
[forms]:
forms-auth = https
[authentication-levels]:
level = ext-auth-interface
[eai]:
eai-auth = https
retain-eai-session = yes
eai-verify-user-identity = no
eai-redir-url-priority = yes
[eai-trigger-urls]:
trigger = /isam/sps/auth*
trigger = /isam/sps/federation name/saml20/soap*
```

```
trigger = /isam/sps/federation name/sam120/slo*
                                         trigger = /isam/sps/federation name/saml20/login*
                                         [session]:
                                         user-session-ids = yes
1190511
                                Legacy OpenID Connect
                                         [ba]:
                                         ba-auth = none
                                         [forms]:
                                         forms-auth = https
                                         [junction:/isam]:
                                         reset-cookies-list = *JSESSIONID*,*WAS*
                                         (RP ONLY) [authentication-levels]:
                                         level = ext-auth-interface
                                         (RP ONLY) [eai]:
                                         eai-auth = https
                                         eai-redir-url-priority = yes
                                         (RP ONLY) [eai-trigger-urls]:
                                         trigger = /isam/sps/oidc/client/federation providerID*
1190511
                                OpenID Connect Relying Party
1190511
                                         [ba]:
1190511
                                         ba-auth = none
1190511
                                         [forms]:
1190511
                                         forms-auth = https
1190511
                                         [junction:/isam]:
1190511
                                         reset-cookies-list = *JSESSIONID*,*WAS*
1190511
                                         [authentication-levels]:
1190511
                                         level = ext-auth-interface
1190511
                                         [eai]:
1190511
                                         eai-auth = https
1190511
                                         eai-redir-url-priority = yes
1190511
                                         [eai-trigger-urls]:
1190511
                                         trigger = /isam/sps/oidc/rp/fedname/redirect/*
                          4. Using the pdadmin command, define the nobody, anyauth, and unauth ACLs.
                             Note that the WebSEAL user should be used for default-webseald/isam-op.
                             acl create fedname-nobody
                             acl modify fedname-nobody set user default-webseald/hostname TcmdbsvaBRl
                             acl modify fedname-nobody set user sec master TcmdbsvaBRrxl
                             acl modify fedname-nobody set group iv-admin TcmdbsvaBRrxl
                             acl modify fedname-nobody set group webseal-servers Tgmdbsrxl
                             acl modify fedname-nobody set any-other T
                             acl modify fedname-nobody set unauthenticated T
                             acl create fedname-anyauth
                             acl modify fedname-anyauth set user default-webseald/hostname TcmdbsvaBRl
                             acl modify fedname-anyauth set user sec_master TcmdbsvaBRrxl
                             acl modify fedname-anyauth set group iv-admin TcmdbsvaBRrxl
                             acl modify fedname-anyauth set group webseal-servers Tgmdbsrxl
                             acl modify fedname-anyauth set any-other Tr
                             acl modify fedname-anyauth set unauthenticated T
                             acl create fedname-unauth
                             acl modify fedname-unauth set user default-webseald/hostname TcmdbsvaBRl
                             acl modify fedname-unauth set user sec master TcmdbsvaBRrxl
                             acl modify fedname-unauth set group iv-admin TcmdbsvaBRrxl
                             acl modify fedname-unauth set group webseal-servers Tgmdbsrxl
                             acl modify fedname-unauth set any-other Tr
                             acl modify fedname-unauth set unauthenticated Tr
                          5. Using the pdadmin command, create the ACLs on the policy server, and attach
                             them to the relevant endpoints.
                             SAML 2.0
                                     fedname-nobody:
                                     /WebSEAL/hostname-webseal/isam
```

```
/WebSEAL/hostname-webseal/isam/sps/fedname/saml20/login
/WebSEAL/hostname-webseal/isam/sps/fedname/saml20/sloinitial
/WebSEAL/hostname-webseal/isam/sps/fedname/saml20/mnids
/WebSEAL/hostname-webseal/isam/sps/fedname/saml20/logininitial
/WebSEAL/hostname-webseal/isam/sps/fedname/saml20/slo
/WebSEAL/hostname-webseal/isam/sps/fedname/saml20/soap
fedname-anyauth:
/WebSEAL/hostname-webseal/isam/sps/fedname/saml20/mnidsinitial
/WebSEAL/hostname-webseal/isam/sps/fedname/saml20/auth
/WebSEAL/hostname-webseal/isam/sps/wssoi
/WebSEAL/hostname-webseal/isam/sps/auth
```

1190511

### Legacy OpenID Connect

```
fedname-nobody:
/WebSEAL/hostname-instance/isam
fedname-unauth:
/WebSEAL/hostname-instance/isam/sps/static
/WebSEAL/hostname-instance/isam/sps/fedname/oidc/auth
/WebSEAL/hostname-instance/isam/oidc/scripts
/WebSEAL/hostname-instance/isam/oidc/endpoint/amapp-runtime-fedname/token
/WebSEAL/hostname-instance/isam/oidc/endpoint/amapp-runtime-fedname/introspect
/WebSEAL/hostname-instance/isam/oidc/endpoint/amapp-runtime-fedname/authorize
(RP Only) /WebSEAL/hostname-instance/isam/sps/oidc/client/fedname
(RP Only) /WebSEAL/hostname-instance/isam/oidcclient/redirect
fedname-anyauth
/WebSEAL/hostname-instance/isam/sps/auth
```

||905|| ||905|| ||905||

1190511

### **OpenID Connect Relying Party**

```
fedname-unauth:
/WebSEAL/hostname-instance/isam/sps/oidc/rp/fedname/kickoff
/WebSEAL/hostname-instance/isam/sps/oidc/rp/fedname/redirect
```

- 6. Using the **pdamin** command, add the HTTP-Tag-Value attribute to the /isam junction object to propagate the user session id to the federation runtime:
  - If force-tag-value-prefix = yes:

```
object modify /WebSEAL/hostname-default/isam set attribute HTTP-Tag-Value user session id=USER-SESSION-ID
```

• If force-tag-value-prefix = no:

```
object modify /WebSEAL/hostname-default/isam set attribute HTTP-Tag-Value tagvalue_user_session_id=USER-SESSION-ID
```

# Chapter 9. Global settings

You can use the LMI to access an administrative menu to configure global settings that are used by both Federation and Advanced Access Control.

The Local Management Interface (LMI) has a user interface page for administering each major feature in IBM Security Access Manager. Since some features are used by multiple licensing levels for the product, the administration page for these features can be accessed through multiple user interface menu paths.

You can use either of the following LMI menus to access the global settings:

- Secure Access Control > Global Settings
- Secure Federation > Global Settings

You can use the global settings menus to configure the following features:

Advanced Configuration

Some of the advanced configuration properties are common to Advanced Access Control and Federation. Others are specific to one of the licensing levels.

User Registry

Use these settings to administer users and group memberships for the user registry that is used by the runtime applications. Management tasks are common to Advanced Access Control and Federation.

· Runtime Parameters

You can use the Runtime Parameters menu to view runtime status, tune runtime parameters, and set tracing on the runtime. These functions are common to Advanced Access Control and to Federation.

In addition, the runtime tracing feature can be set in the LMI through Monitoring Analysis and Diagnostics > Logs > Runtime Tracing > ...

The topic for Runtime Parameters is also included in the appliance troubleshooting section of the IBM Knowledge Center. See Tuning runtime application parameters and tracing specifications

Template Files

Template files are HTML pages that are presented to your users. You can customize the content of the pages for your deployment by setting supported macros, or by adding JavaScript scripting. Template pages are used in multiple scenarios.

- Customizing the authentication process, such as error messages
- Specifying settings for the supported authentication mechanisms
- Customizing error messages for authentication attempts
- Obtaining consent for registering devices
- Specifying authorization parameters for OAuth 2.0
- Configuring user self-care tasks
- · Mapping Rules

Mapping rules are JavaScript code that runs during the authentication flow for Advanced Access Control and Federation. Mapping rules can be used for multiple purposes. For Advanced Access Control, you can modify rules for the Authentication Service, OTP, and OAuth 2.0. For Federation, you can modify mapping rules to manage identities for OIDC and SAML 2.0.

#### Distributed Session Cache

The Distributed Session Cache is supplied by the Web Reverse Proxy and is used with all activation levels. The management windows in the LMI can also be accessed through Secure Web Settings > Manage > Distributed Session Cache.

For an overview of the Distributed Session Cache, and a review of advanced configuration options, see: Distributed session cache.

### • Server Connections

Advanced Access Control and Federations both use the IBM Security Access Manager appliance to connect to external data sources. For Advanced Access Control, you can use the server connections menus to configure LDAP or database server connections so that you can set up policy information points. For Federation, you can configure an LDAP server as an attribute source for attribute mapping.

#### Point of Contact

IBM Security Access Manager provides servers, such as WebSEAL, that function as point of contact servers for handling external requests for authentication and authorization. You can configure a point of contact profile to specify the information that is needed for the runtime to communicate with a specific point of contact server. Security Access Manager provides three Point of Contact profiles that are ready for use. You can specify callback parameters and values for these profiles.

#### Access Policies

You can use access policies to perform step-up and reauthentication during a single sign-on flow based on contextual information. Access policies can be enforced at a federation or at API Protection for OAuth and OpenID Connect.

**Note:** The LMI mega-menu for the **Secure Web** licensing level also presents a set of tasks under a Global Settings heading. These tasks are different from the tasks under the **Global Settings** menu for **Secure Access** and **Secure Federation**. The **Secure Web > Global Settings** LMI menus are not used with **Secure Access** and **Secure Federation**.

# Managing advanced configuration

Adjust configuration settings in supported configuration files.

### About this task

The advanced configuration panel displays a table of configuration settings. Some can be modified and some are read-only. Each setting is displayed as a row in the table. The name of the setting is listed in the *key* column. The current value of the key is listed in the *value* column. You can locate a setting by using one of the following methods:

- Scroll through the list until you see the setting.
   By default, all configuration settings are included in the list.
- Filter the list by entering a string in the Filter field.
   When you enter a string, the list is modified to show only the settings that contain the specified string.
- Filter the list by selecting a category from the **Filter by Category** menu.

For descriptions of the categories and properties, see "Advanced configuration properties" on page 189.

### **Procedure**

- 1. Select the menu entry for your licensing level:
  - If using an Advanced Access Control license, select Secure Access Control > Global Settings > Advanced Configuration.
  - If using a Federation license, select Secure Federation > Global Settings > Advanced Configuration
- 2. To edit a key, select the edit icon for the key.

**Note:** You cannot edit keys that are marked with the read-only icon: When you choose to edit a key, a new window displays the name of the key and the current value.

3. Edit the value for your deployment.

Table 98. Configuration data types

| Data type | Action                                                                                                    |
|-----------|----------------------------------------------------------------------------------------------------|
| Integers  | Use the arrow icons to increment or decrement the value. Alternatively, you can type a new value in the field.                                       |
| Strings   | Enter a string value in the field.  Note: This field must have a value. You cannot specify an empty field. To clear values from a field, enter NULL. |
| Booleans  | Select the check box to set the value to true. Clear the check box to set the value to false.                                                        |

- 4. Click OK.
- 5. Deploy the changes.

# **Advanced configuration properties**

Modify the advanced configurations for Advanced Access Control or Federation to meet the requirements of your organization.

# Category filter

The category filter displays names of grouping of configuration settings. The groupings correspond to functional areas. When you select a category, the user interface displays only the settings for the category.

Table 99. Filter by Category

| Category              | Displays values for:                                     |
|-----------------------|----------------------------------------------------------|
| All                   | All keys                                                 |
| poc.websealAuth       | "WebSEAL Authenticate Callback" on page 190              |
| poc.otpAuth           | "One-time password Authenticate<br>Callback" on page 191 |
| poc.authPolicy        | "Authentication-Policy Callback" on<br>page 191          |
| sps.httpRequestClaims | "SPS HTTP request claims" on page 191                    |
| distributedMap        | "Distributed shared data storage" on<br>page 191         |
| userBehavior          | "Attribute matcher properties" on page 192               |

Table 99. Filter by Category (continued)

| Category                | Displays values for:                                    |
|-------------------------|---------------------------------------------------------|
| ipReputation            | "IP reputation PIP properties" on page 192              |
| attributeCollection     | "Attribute collector properties" on page 192            |
| deviceRegistration      | "Device registration properties" on page 194            |
| runtime                 | "Runtime properties" on page 195                        |
| sps.page                | "SPS page" on page 196                                  |
| sps                     | "Single sign-on protocol service" on page 195           |
| riskEngine              | "Risk engine properties" on page 197                    |
| sps.authService         | "Authentication service properties" on page 197         |
| session                 | "Session" on page 197                                   |
| distributedSessionCache | "Distributed session cache" on page 197                 |
| otp.retry               | "TOTP and HOTP retry properties" on page 198            |
| oauth20                 | "OAuth20" on page 199                                   |
| util.httpClient         | "HTTP client" on page 200                               |
| demo                    | "Demo" on page 202                                      |
| knowledge.questions     | "Knowledge questions properties" on page 202            |
| kess                    | "Key encryption and signing service (KESS)" on page 202 |
| jwks                    | "JSON Web Key" on page 204                              |
| pip                     | "Policy information point (PIP)" on page 204            |
| sts                     | "Security token service (STS)" on page 204              |
| mmfa                    | Mobile Multi-Factor Authentication (MMFA)               |
| wsfed                   | "WS-Federation" on page 206                             |
| saml20                  | "SAML 2.0" on page 207                                  |
| demo                    | "Demo" on page 202                                      |
| saml11                  | "SAML 1.1" on page 206                                  |

1190511

# **WebSEAL Authenticate Callback**

### poc.websealAuth.authLevel

The authentication level of the callback.

Data type: Integer

Example: 1

### One-time password Authenticate Callback

### poc.otp.authLevel

The authentication level of the callback.

Data type: Integer

Example: 2

### poc.otp.backwardCompatibilityEnabled

Indicates whether the one-time password authentication mechanism should run in backward compatibility mode. The default value is false if it is a new installation. The default value is true if the installation is an upgrade.

Data type: Boolean Example: true

### **Authentication-Policy Callback**

### poc.authPolicy.allowRequestOverride

Whether the authentication level, the authentication mode, and the authentication type of the callback can be overwritten by query string parameters.

Data type: Boolean Example: true

### poc.authPolicy.authLevel

The authentication level of the callback.

Data type: Integer

Example: 1

### poc.authPolicy.authType

The authentication type of the callback.

Data type: String

Example: COMPLEMENTARY, HIERARCHICAL

### SPS HTTP request claims

### sps.httpRequestClaims.enabled

Whether HTTP request information is sent to STS as HTTPRequestClaims.

Data type: Boolean Example:false

### sps.httpRequestClaims.filterSpec

The filter that specifies the HTTP request information that is sent to STS as HTTPRequestClaims.

Data type: String

Example: cookies=\*:headers=\*

### Distributed shared data storage

### distributedMap.cleanupWait

The amount of time, in milliseconds, to wait before it performs another cleanup against the distributed map.

Data type: Integer

Example: 10000

### distributedMap.defaultTTL

The amount of time, in seconds, that the entries in the distributed map must live when no lifetime is specified for an entry.

Data type: Integer Example: 3600

### distributedMap.getRetryDelay

The amount of time, in milliseconds, to wait before it performs another retrieval against the distributed map. The default is 0.

Data type: Integer Example: 500

### distributedMap.getRetryLimit

The number of retrievals that is done against the distributed map before it returns that the retrieved data is not in the distributed map. The default is 0.

Data type: Integer Example: 10

### Attribute matcher properties

### userBehavior.minimumUsageHistoryRequired

Minimum usage data records required for any usage data analysis; used by LoginTimeMatcher.

Data type: Integer

Example: 8

### userBehavior.ipAddressRequestAttribute

The XACML request attribute to read from the IP address.

Data type: String

Example: urn:ibm:security:subject:ipAddress

# IP reputation PIP properties

### ip.reputation.ipAddressAdverseReputationThreshold

The value that an IP classification score must be at or above for an IP address to be considered as that classification.

Data type: Integer Example:50

### ipReputation.dbConnectionTimeout

Indicates the number of seconds that the IP reputation policy information point (PIP) waits for a connection to the IP reputation database. The ipReputation.dbConnectionTimeout property defaults to 120.

Data type: Integer Example: 60

### Attribute collector properties

### attributeCollection.cookieName

Correlation ID used by the attribute collector.

Data type: String Example: ac.uuid

### attributeCollection.requestServer

Request server for attribute collector. A list of the allowable hosts where the ajaxRequest can be sent from.

Data type: String List

Example: https://rbademo.example.com,https://rbaemo2.example.com

#### attributeCollection.serviceLocation

Location of the attribute collector.

Data type: String List

Example: http://rbademo.example.com/mga

### attributeCollection.sessionTimeout

Number of seconds in which sessions stored in context-based access will automatically expire, unless updated. If any attribute in the session is updated, the session expiry is extended by the specified number of seconds configured in this property. The default is 1800 seconds.

Data type: Integer Example: 1800 seconds

### attributeCollection.enableGetAttributes

Enables the REST GET method to return attributes.

Data type: Boolean Example: false

### attributeCollection.getAttributesAllowedClients

A comma-separated list of clients that are allowed to access the ACS REST GET method.

If this property is not set and attributeCollection.enableGetAttributes is set to true, anyone can access the GET method. If this property is set but attributeCollection.enableGetAttributes is set to false, this property is ignored.

Data type: String List

Example: hostname1, hostname2

#### attributeCollection.hashAlgorithm

The algorithm that is used to create the hash.

Data type: String Example: SHA256

### attributeCollection.attributesHashEnabled

A comma-separated list of attribute URI values configured for hashing.

**Attention:** Do not hash the following attributes:

ipAddress

geoLocation

accessTime

Data type: String List

Example:

```
urn:ibm:security:environment:http:userAgent.
urn:ibm:security:environment:deviceFonts,
urn:ibm:security:environment:browserPlugins
```

#### attributeCollection.authenticationContextAttributes

Comma-separated lists of attribute names to be collected during an authentication service obligation. The maximum number of characters for this property is 200.

Data type: String List

Example: authenticationLevel, http:host

### **Device registration properties**

### deviceRegistration.allowIncompleteFingerprints

Specifies to allow the device registration obligation to store fingerprints where all the fingerprint attributes are not available on the session information.

Data type: Boolean Example: false

### deviceRegistration.checkForExpiredDevices

Determines whether registered devices are inactive or expired. If the deviceRegistration.checkForExpiredDevices property is set to true, the risk engine checks whether a device is inactive or expired. The deviceRegistration.checkForExpiredDevices property defaults to false, which means that users can use any of the devices that are registered.

Date type: Boolean Example: true

### deviceRegistration.cleanupThread.batchSize

Specifies if batch delete is enabled for expired devices and how many records are deleted per batch.

If the value is defined as 0 or is blank, batch delete is not enabled and all expired devices are deleted using one SLQ delete statement.

If the value is defined as an integer greater than 0, batch delete is enabled. The number that you specify determines how many records are deleted in each batch. The batch delete continues until all of the expired devices are deleted. The batch process is useful for deleting a large quantity of expired devices.

Data type: Integer

Example: 1000 (Batch delete is enabled, with a batch size of 1000 records.)

### deviceRegistration.deviceMatchThreshold

The risk score threshold where an existing fingerprint is considered to match the incoming device fingerprint.

Data type: Integer Example: 20

### deviceRegistration.inactiveExpirationTime

Specifies the number of days that a device must be inactive for it to expire. The deviceRegistration.inactiveExpirationTime property defaults to 90.

Date type: Integer

Example: 100

### deviceRegistration.maxRegisteredDevices

Maximum device fingerprint count. The default is 10. Valid values are 1 to 100.

Data type: Integer

Example: 10

### deviceRegistration.maxUsageDataPerUser

Maximum number of historical usage attribute records stored per user. The default is 200. Valid values are 1 to 5000.

Data type: Integer Example: 1000

### deviceRegistration.permitOnIncompleteFingerprints

Specifies to permit access to the resource if the fingerprint collected by the device registration obligation does not include all fingerprint attributes.

Data type: Boolean Example: false

### **Runtime properties**

### runtime.dbLoggingEnabled

Enables fine-grained logging for database SQL statements.

Data type: Boolean Example: false

### runtime.hashAlgorithm

The algorithm that is used for hashing. The supported algorithms are:

• SHA-1

• SHA-256

• SHA-384

• SHA-512

The runtime.hashAlgorithm property defaults to SHA-256.

Data type: String Example: SHA-256

### runtime.verificationHashAlgorithms

Defines the hashing algorithms that are used to verify a hashed value. The value is typically a comma separated list of hashing algorithms.

Data type: String

Example: SHA-256, SHA-1

### Single sign-on protocol service

#### sps.setCookiesAsSecure

Determine whether to flag the cookies set by Security Access Manager as

The default value is false.

Data type: Boolean

Example: false

### sps.targetURLWhitelist

Specifies a list of allowed target URLs for SAML 2.0, OpenID Connect, and the authentication service. Use this property to prevent an attacker from redirecting a user to malicious target URLs.

The value of this advanced configuration property is a comma-separated string, where each string is a target URL in the form of a regular expression. The regular expression must not contain commas, and spaces between regular expressions are ignored.

- For SAML 2.0 SSO flows, you can specify a Target URL when you configure the initial URL in flows that are initiated by either the Identity Provider or the Service Provider. For more information, see "SAML 2.0 profile initial URLs" on page 15.
- For Open ID Connect flows, you can specify a Target URL when you configure the initial URL for Relying Party initiated single sign-on. For more information, see "Relying Party SSO initiation endpoint" on page 111.
- For the authentication service, you can specify a Target URL when you
  configure the authentication service trigger URL. For more information,
  see Configuring authentication.

```
The default value is ".*".
```

Data type String

Example

(http|https)://www.app.ibm.com/.\*, (http|https)://www.myidp.ibm.com/.\*

### SPS page

### sps.page.htmlEscapedMacros

A comma-separated list of macros that is HTML-escaped when it is rendered in pages that are sent to the browser.

Data type: String

### Example:

@REQ\_ADDR@,
@DETAIL@,
@EXCEPTION\_STACK@,
@EXCEPTION\_MSG@,
@OTP\_METHOD\_ID@,
@OTP\_METHOD\_LABEL@,
@OTP\_HINT@,
@ERROR\_MESSAGE@,
@MAPPING\_RULE\_DATA@

### sps.page.exceptionMacros

A comma-separated list of classname:macro pairs. Classname is the fully qualified name of the exception class. Macro is the name of the macro to which the class maps.

Data type: String

### Example:

```
com.tivoli.am.fim.otp.deliveries.OTPDeliveryException =
  @OTP_DELIVERY_EXCEPTION@,
com.tivoli.am.fim.otp.providers.OTPProviderException =
  @OTP PROVIDER EXCEPTION@
```

### Risk engine properties

### riskEngine.reportsEnabled

Enables the generation of risk calculation reports.

Data type: Boolean Example: false

### riskEngine.reportsMaxStored

Specifies the maximum number of reports to store.

Data type: Integer

Example: 5

### Authentication service properties

### sps.authService.reauthenticationEnabled

Specifies that the authentication service performs authentication even if the user already has an authenticated session at the required authentication level.

Data type: Boolean Example: true

### Session

#### distributedSessionCache.enabled

A switch that dictates if the distributed session cache is used for session failover. If this setting is not enabled, the distributed session cache server still runs as a service, but the client does not use it.

Data type: Boolean Example: false

#### distributedSessionCache.localCacheSize

The number of sessions to be stored on the client as a local cache. A value of 0 or less means that any number of sessions can be cached by the client. A low number requires more connections to the distributed session cache if there are many active sessions. A high number runs the risk of running out of memory if many sessions are locally cached. All sessions are still stored on the distributed session cache when it is enabled.

Data type: Integer Example: 4096

### session.dbCleanupInterval

Specifies the interval, in seconds, that the database cleanup thread runs to remove expired data in the runtime database. The default is 86400. The minimum value for this property is 3600. For more information, see Runtime database tuning parameters

Data type: Integer Example: 90000

#### Distributed session cache

### distributedSessionCache.enabled

A switch that dictates if the distributed session cache is used for session

failover. If this setting is not enabled, the distributed session cache server still runs as a service, but the client does not use it.

Data type: Boolean Example: false

### distributedSessionCache.localCacheSize

The number of sessions to be stored on the client as a local cache. A value of 0 or less means that any number of sessions can be cached by the client. A low number requires more connections to the distributed session cache if there are many active sessions. A high number runs the risk of running out of memory if many sessions are locally cached. All sessions are still stored on the distributed session cache when it is enabled.

Data type: Integer Example: 4096

#### distributedSessionCache.externalServers

A list of locations of the distributed session cache servers in weighted order.

Syntax:

<primary address>:<port>[:<ssl>];<secondary address>:<port>[:<ssl>],...

#### <address>

The IP address of the distributed session cache server. For example, 10.150.21.80.

#### <port>

The port for the distributed session cache. For example, 2126.

#### <ss1>

Whether SSL communication with the distributed session cache is required. The default value is false.

Data type: String

Example:

10.150.21.80:2126:true;10.150.21.81:2126:false,10.150.21.82:2126

### TOTP and HOTP retry properties

### otp.retry.enabled

Whether the retry protection is enabled.

Data type: Boolean Example: true

### otp.retry.maxNumberOfAttempts

The maximum number of strikes the users can have before they are prevented from logging in.

Data type: Integer

Example: 5

### otp.retry.otpRetryTimeout

The number in seconds a strike lasts.

Data type: Integer

Example: 600

### OAuth20

### oauth20.cleanupThread.batchSize

Specifies if batch delete is enabled for expired OAuth 2.0 tokens and how many records are deleted per batch.

If the value is defined as  $\theta$  or is blank, batch delete is not enabled and all expired OAuth tokens are deleted using one SQL delete statement.

If the value is defined as an integer greater than  $\theta$ , batch delete is enabled. The number that you specify determines how many records are deleted in each batch. The batch delete continues until all of the expired OAuth tokens are deleted. The batch process is useful for deleting a large quantity of expired tokens.

Data type: Integer

Example: 1000 (Batch delete is enabled, with a batch size of 1000 records.)

#### oauth20.clientDataToInclude

Specifies the OAuth client information to be returned as JSON data. This property is a comma-separated list of the JSON Keys. Valid values are:

contact\_type
email\_address
contact\_person
company\_name
company\_url
phone\_number
other info

You can specify one or more of these keys for this property.

**Note:** The oauth20.clientDataToInclude property defaults to contact\_type, email\_address, contact\_person, company\_name, company\_url, phone\_number, other\_info.

Data type: String

Example: contact\_type, email\_address, company\_name

### ${\tt oauth 20.do Not Send XFrame 0ptions Header}$

Specifies whether an X-Frame-Options header with value SAMEORIGIN must be returned from the OAuth 2.0 endpoints. When set to true, no X-Frame-Options header is sent.

**Note:** The oauth20.doNotSendXFrameOptionsHeader property defaults to false.

Data type: Boolean Example: false

#### oauth20.hashedTokenStorageEnabled

Enables hashed storage when set to true. The Security Access Manager appliance can persist OAuth 2.0 tokens in the clear text form or in the more secure hashed form.

The hashing algorithm set in the runtime.hashAlgorithm property will be used. When verifying hashed tokens, the runtime.verificationHashAlgorithms property will be used. The algorithms listed in the runtime.verificationHashAlgorithms property will

be tried in the specified order. This mechanism allows for upgrading of the hashing algorithm while continuing to support old tokens.

**Note:** The oauth20.hashedTokenStorageEnabled property defaults to false, and the OAuth 2.0 tokens will be stored as-is.

Data type: Boolean Example: false

### oauth20.sessionEndpointEnabled

Enables the ability to return an authenticated session at the point-of-contact when the oauth20.sessionEndpointEnabled property is set to true.

**Note:** The oauth20.sessionEndpointEnabled property defaults to false.

Data type: Boolean Example: false

#### oauth20.tokenCache.cleanupWait

The amount of time, in seconds, to wait before it performs another cleanup of expired tokens in the OAuth 2.0 token cache.

**Note:** The oauth20.tokenCache.cleanupWait property defaults to 120.

Data type: Integer Example: 120

### **HTTP** client

### util.httpClient.defaultTrustStore

Stores the default truststore that HTTPS connections in HTTP client uses.

**Note:** The util.httpClient.TrustStore property defaults to rt profile keys.

Data type: String

Example: rt\_profile\_keys

### util.httpClient.defaultSSLProtocol

Stores the default SSL protocol configuration that HTTPS connections in HTTP client uses.

**Note:** The util.httpClient.defaultSSLProtocol property defaults to TLS.

Data type: String Example: TLS

### util.httpClient.maxActiveConnections

Specifies the maximum number of HTTP and HTTPS connections, per host, between the appliance runtime and other modules. In a multiple host environment, the runtime might need to establish many HTTP/HTTPS connections at the same time. By specifying this property, you can limit the number of active connections for each host. This setting ensures that each host can obtain their fair share of HTTP/HTTPS connections without being forced to wait for other hosts to release connections.

- · Data type: String
- Default: An unlimited number of HTTP/HTTPS connections are permitted

You can specify the maximum number of active connections in one of two ways:

- Specify a maximum number to apply to every host. Syntax:
   "\*=<count>"
- Specify a maximum number on a per host basis. Syntax:

```
"<host1>:<port1>=<count>,<host2>:<port2>=<count>, *=<count>"
```

#### <host>

The host value can be either an IP address, a hostname or domain name as specified in the Endpoint URL. Specify the host value based on the URL format. For example:

- IP Address: 192.168.102.192
- Hostname or domain name: www.server1.com

### <port>=<count>

The communication port on the host. For example, to limit port 80 to only 100 connections, enter 80=100.

#### \*=<count>

The count limit for servers that are not specified by a <host> value in this property. When set to zero (\*=0) there is no limit on the number of HTTP/HTTPS connections that can be created to other servers. When set to an integer greater than zero, the integer specifies the maximum number of HTTP/HTTPS connections that can be created to each of the other servers.

**Note:** Ensure that <count> is specified as a value of type *integer*. Do not use values of type *string* for <count>.

#### Example 1: Specifying a maximum number to apply to every host

For example, your deployment must establish connections to two servers. You want to limit the number of connections to 100 per server. You also want to ensure that when you add additional servers, the number of connections to each additional server is limited to 100.

Use the syntax "\*=<count>". For this example:

"\*=100"

### Example 2: Specifying maximum numbers on a per host basis

For example, your deployment must establish connections to two servers. You want to limit the number of connections for one server to 100, but allow the other server to have 200 connections. In addition, you do not want to limit the number of connections for any additional servers.

### Use the syntax:

"<host1>:<port1>=<count>,<host2>:<port2>=<count>,\*=<count>"
For example, the runtime might need to establish the connections to the following URLs, for an SMS OTP flow and an OIDC flow:

- http://www.server1.com/isam/sms otp
- https://192.168.102.192/isam/oidc\_sts

Example configuration entry:

"www.server1.com:80=100,192.168.102.192:443=200,\*=0"

The example configuration entry specifies:

• The maximum number of HTTP/HTTPS connections that can be created to www.serverl.com at a time (on port 80) is 100.

- The maximum number of HTTP/HTTPS connections that can be created to 192.168.102.192 at a time (on port 443) is 200.
- There is no limit on the number of HTTP/HTTPS connections that can be created to other hosts.

### Demo

#### live.demos.enabled

Enables the mobile demonstration application.

Data type: Boolean Example: False

1190511

1190511 1190511

1190511

live.demos.settings

This setting can be used to pre-populate the settings of the mobile demo. This is a comma separated set of key, value pairs that match what is submitted on the settings form.

Data type: String

Example: lmiHostAndPort=lmi.host.com, lmiAdminId=admin, lmiAdminPwd=admin, acHostAndPort=127.0.0.1, websealHostNameAndPort=webseal.host.com

### Knowledge questions properties

### knowledge.questions.AnswerValidationRegEx

Specifies the regular expression used to validate the knowledge question answer value provided during a knowledge question management operation. The assigned value is the list of invalid characters to match against to determine if the supplied value is valid.

**Note:** At a minimum, this property must include the following characters: <>:"

Data type: RegEx

Example: [\[()<>,;:\\/\"\]=]

### knowledge.questions.QuestionValidationRegEx

Specifies the regular expression used to validate the knowledge question text value provided during a knowledge question management operation. The assigned value is the list of invalid characters to match against to determine if the supplied value is valid.

**Note:** At a minimum, this property must include the following characters: <>:"

Data type: RegEx

Example: [\[()<>,;:\\/\"\]=]

### **Key encryption and signing service (KESS)**

#### kess.crlEnabled

Checks the certificate revocation list. Checking is done by the key encryption and signature service (KESS) for all functions that use an external certificate, except for the audit syslog. If your configuration does not require CRL checking, you can disable it. For example, if you use if an internal certificate authority (CA), you might want to disable CRL checking. The kess.crlEnabled property defaults to true.

### CRL site unavailability scenario

If you have kess.crlEnabled set to true and a CRL site becomes unavailable, you cannot determine the revocation status of the certificate. In this situation, the single sign-on flow will fail.

Confirm a CRL site unavailability issue by looking for the message "FBTKJK056E The CRL site could not be determined." in the runtime trace.log file.

As a temporary workaround, set the CRL checking to false to keep the single sign-on flow running. As soon as the CRL site is working again, set kess.crlEnabled to true so that the single sign-on flow contains the CRL check.

### **CAUTION:**

If you do stop CRL checking as a temporary workaround, be aware that the certificate might have already been revoked by the CA. If this type of certificate is allowed to pass the validation, it creates security issues. Therefore, ensure that you enable CRL checking to avoid potential security issues such as this.

Data type: Boolean Example: true

#### kess.crlInterval

The amount of time, in seconds, between successive CRL checks. Using an interval of time between CRL checks reduces the performance impact of doing the checks every time a certificate needs to be validated.

A value less than or equal to zero means that the runtime performs a CRL check every time it wants to use a certificate. The default is  $\theta$  seconds.

If kess.crlEnabled is set to false, this value is ignored.

Data type: Integer Example: 86400

This value means that a CRL check on a certificate is performed once per

day.

### kess.hostnameValidationDisabled

Determine whether to disable host name verification when establishing an SSL connection. Host name verification is performed when the host name of the server does not match the CN of the certificate of the server.

In a test environment, you might want to disable the validation. In a production environment, you might want to enable validation.

The default value is False.

Data type: Boolean Example: False

### kess.keySelectionCriteria

Specify which key or certificate to use for signing, validating, encrypting, or decrypting various messages. If there are multiple keys or certificates with the same Subject DN as the key or certificate with the specified alias, this setting determines which one to use. Use one of the following selection methods:

### only.alias

Select the key or certificate with the specified alias. This is the default.

#### longest.lifetime

Select the key or certificate with the longest lifetime.

#### shortest.lifetime

Select the key or certificate with the shortest lifetime.

Data type: String
Example: only.alias

### **JSON Web Key**

### jwks.encryption.keystore

Defines the name of the encryption keystore to be used by the jwks endpoint for the runtime. These certificates will have their public keys exposed, with the 'use' value 'enc'.

Default value: rt\_profile\_keys

### jwks.signing.keystore

Defines the name of the signing keystore to be used by the jwks endpoint for the runtime. These certificates will have their public keys exposed, with the 'use' value 'sig'.

Default value: rt\_profile\_keys

### Policy information point (PIP)

### pip.uncachedAttributes

Defines a comma-separated list of attributes that are generated by a policy information point (PIP) that you do not want to be cached.

Data type: String list

Example: urn:ibm:security:jdbc:city, urn:ibm:security:ldap:priviledgeUser

# Security token service (STS)

### sts.ivcred.unauthenticated.user.name

Set to a special user account for unauthenticated user tokens when using IVCRED STS module in validate mode. The Default value is "".

Data type: String Example: guest

#### sts.ivcred.unauthenticated.user.registrv.id

In addition to the user name set in sts.ivcred.unauthenticated.user.name, a user's registry id can also be added when using IVCRED STS module in validate mode. The Default value is "".

This parameter is optional.

Data type: String

Example: cn=guest,o=ibm,c=us

### sts.ivcred.unauthenticated.user.uuid

In addition to the user name set in

sts.ivcred.unauthenticated.user.name, a user's UUID can also be added when using IVCRED STS module in validate mode. The Default value is "".

This parameter is optional.

Data type: String

Example: 81a2a65e-0018-0150-8080-3f83b0f74f4c

#### sts.ldapAttributeCache.TTL

Specifies a time-to-live (TTL) value, in seconds, for the amount of time to keep an LDAP attribute in the cache. Specify 0 to disable.

The default value is 60.

Data type: Integer

Example: 60

### **Mobile Multi-Factor Authentication (MMFA)**

### mmfa.authenticator.cleanupWait

The amount of time, in seconds, to wait before another cleanup of expired authenticators is performed.

The default value is 3600.

Data type: Integer Example: 3600

### mmfa.transactionArchival.maxCompletedPerUser

The number of historical transactions in a completed state to keep in the HVDB before archival to the audit log. The oldest transactions will be removed first. A value of -1 will indicate that no archival should be performed.

The default value is 50. Data type: Integer

Example: 50

### mmfa.transactionArchival.maxPendingPerUser

The number of transactions to keep in a pending state. Transactions over this number will have their status set to "fail". The oldest transactions will be aborted first. A value of -1 will indicate that no archival should be performed.

The default value is 1. Data type: Integer

Example: 1

### ${\it mmfa.transaction} Pending. {\it minAgeBeforeAbort}$

The minimum number of seconds a transaction is in the pending state before being aborted via a cleanup thread. Due to the cleanup thread interval, the total time a transaction can be in the pending state can be between minAgeBeforeAbort and (minAgeBeforeAbort + cleanupInterval) - 1

The default value is 300. Data type: Integer Example: 300

### mmfa.transactionPending.cleanupInterval

The number of seconds between each run of the pending transactions cleanup thread.

The default value is 150. Data type: Integer Example: 150

#### mmfa.transaction.cleanupOnlyOnPrimaryMaster

Indicates whether transaction cleanup should be run on all nodes in a cluster, or only on the primary master. This applies to pending transaction cleanup as well as transaction archival.

The default value is false.

Data type: Boolean Example: false

#### WS-Federation

### wsfed.idp.rstr.excluded.elements

Specifies a comma-separated list of elements to exclude from the WS-Federation request security token response. Can optionally contain a federation realm and federation partner realm, to indicate the federation or federation partner that uses the property values.

The default value is default=Forwardable, Delegatable, Status, Renewing.

The syntax for specifying federation and federation partner is:

 $\label{list_of_elements} $$ \end{area} $$ \end{area} $$$ 

Data type: String

Example:

default=Forwardable,Delegatable,Status,Renewing:fed1-REALM=Forwardable,Delegatable:fed1-REALM%partner1-REALM=Status

### **SAML 1.1**

### saml.use.legacy.clockskew.default

IBM Security Access Manager can add a clock skew of 60 seconds when validating the SAML assertion timestamps. To enable the 60 second clock skew, add the custom property:

saml.use.legacy.clockskew.default = true

Default value = FalseValue type: BooleanExample value: True

**Note:** This custom property is also applicable for SAML 2.0

### saml.allowDebugMessages

When specified as true, and a SAML artifact resolution failure occurs, the SystemOut.log and SystemErr.log contains an informational message. In

addition, the message contains extra debug information about the request that contained the failed artifact and provides a reason for the event.

**Note:** This message is only available in English.

Default value: False
• Value type: Boolean

• Example value: SAML.allowDebugMessage = True

#### saml.allowNoRecipient

Use this custom property if a SAML 1.x service provider needs to accept a samlp:Response that does not contain a Recipient attribute.

Default value: False

#### saml.assertion.IncludeNSPrefixList.DS

When this custom property is specified as true, ds is included in the Prefix List attribute of the InclusiveNameSpaces in the SAML assertion.

Default value: FalseValue type: BooleanExample value: True

Note: This custom property is also applicable for SAML 2.0

#### saml.allowSpecificInvalidArtifactMessages

When this custom property is specified as true, and a SAML artifact resolution failure occurs, *identity provider sends a SAML Response with specific invalid message to tell the service provider that there is no assertion available. The specific invalid message is***FBTSML276E**. If not specified, by default it is false, and the invalid message send back to service provider is **FBTSML013E**.

Default value: FalseValue type: BooleanExample value: True

#### **SAML 2.0**

#### sam120.enableSubjectInAuthnRequest

Set to true if the Subject element is required for the SAML 2.0 AuthnRequest. The Subject element is set to the userid of the existing authenticated session. The Default value is false.

Data type: Boolean Example: true

# Managing user registries

The appliance runtime profile has a user registry associated. Use the User Registry management page to administer the users and group memberships. The user registry in discussion here is the one used by the runtime applications, not the one used by the management interface.

#### **Procedure**

- 1. From the top menu, select the user interface panel for your licensing level.
  - Secure Access Control > Manage > User Registry

#### Secure Federation > Manage > User Registry

A list of all the current users in the registry is displayed. You can filter and reorder the list of users.

2. Perform one or more of the following actions as needed:

### Create a user in the registry

- a. Click New.
- b. In the Create User window, enter the user name and password for the new user.
- c. Click OK.

#### Delete a user from the registry

- a. Select the user to delete.
- b. Click **Delete**.
- c. In the Delete User window, click **Yes** to confirm the delete operation.

#### Change the password of a user in the registry

- a. Select the user for which you want to change password.
- b. Click Set Password.
- c. In the Set Password window, enter the password in the New Password and Confirm Password fields.
- d. Click OK.

#### Manage group memberships of a user

- a. Select the user of interest. The group memberships that are associated with this user are displayed under the Group Membership section.
- b. You can add the user to a group or delete the user from a group in the registry.

#### Add the user to a group

- 1) In the **Group Membership** section, click **Add**.
- 2) In the Add to Group window, select the group to add this user to.

**Note:** Only a single group can be selected.

3) Click OK.

#### Remove the user from a group

- 1) In the **Group Membership** section, select the group to remove the user from.
- Click Delete.
- 3) In the Remove from Group window, click **Yes** to confirm the removal.

# Tuning runtime application parameters and tracing specifications

To manually tune selected runtime application parameters and tracing specifications, use the Runtime Parameters management page.

# Before you begin

#### About this task

#### **Procedure**

- From the top menu, select Secure Access Control > Global Settings > Runtime Parameters or Secure Federation > Global Settings > Runtime Parameters. This page contains three panels: Runtime Status, Runtime Tuning Parameters, and Runtime Tracing.
- 2. Perform one or more of the following actions to tune your runtime.

**Note:** Certain changes might require a restart of the runtime before they can take effect.

#### Disable automatic restart of the runtime

By default, the runtime is automatically restarted after certain changes are made. You can disable this automatic restart function if you prefer manual restarts.

- a. On the Runtime Tuning Parameters panel, select Auto Restart.
- b. Click Edit.
- c. In the Auto Restart window, define the value as False.
- d. Click OK.

#### View the status of the runtime and restart the runtime

- a. Select the **Runtime Status** panel. The status of local and clustered runtimes are displayed.
  - Under Local Runtime Status, you can view the runtime operational status, when it was last started, and whether a restart is outstanding. If the value of the Restart Required field is True, it means that the runtime must be restarted for some changes to take effect.
  - Under Clustered Runtime Status, all nodes in the cluster are listed.
    - The Master column indicates whether a node is the cluster master.
    - The **Runtime Status** column indicates whether a node is running or stopped.
    - The Changes Active column indicates whether changes made to the cluster configuration are active on this node. Having a green indicator in this column means that all changes made are already active. Having a yellow indicator in this column means that this node must be restarted before some changes can take effect.
- b. Depending on which runtime you want to restart, click **Restart** Local Runtime or Restart All Clustered Runtimes.

#### Modify the maximum or initial heap size

These parameters indicate the maximum and initial heap size in megabytes for the runtime Java virtual machine.

- a. On the Runtime Tuning Parameters panel, select Max Heap Size or Initial Heap Size.
- b. Click Edit.

- c. In the Max Heap Size or Initial Heap Size window, enter the heap size value as needed.
- d. Click OK.

#### Modify whether to suppress sensitive trace

Enabling this parameter prevents sensitive information from being exposed in log and trace files. Examples of such sensitive information include bytes received over a network connection.

- a. On the Runtime Tuning Parameters panel, select Suppress Sensitive Trace.
- b. Click Edit.
- **c**. In the Suppress Sensitive Trace window, select or clear the check box as needed.
- d. Click OK.

#### Modify console log level

Console log level controls the granularity of messages that go to the console.log file.

- a. On the Runtime Tuning Parameters panel, select Console Log Level.
- b. Click Edit.
- c. In the Console Log Level window, select the new value from the list.
- d. Click OK.

#### Set whether to accept client certificates

This parameter controls whether the server accepts client certificates as a form of authentication.

- a. On the Runtime Tuning Parameters panel, select Accept Client Certificates.
- b. Click Edit.
- c. In the Accept Client Certificates window, select or clear the check box as needed.
- d. Click OK.

#### Set session invalidation timeout

This parameter defines the amount of time a session can remain unused before it is no longer valid.

**Note:** The default setting is **Unset**. When this setting is used, the session invalidation timeout is 1800 seconds.

- a. On the **Runtime Tuning Parameters** panel, select **Session Invalidation Timeout**.
- b. Click Edit.
- **c.** In the Session Invalidation Timeout window, define the value in seconds.
- d. Click OK.

#### Set session reaper poll interval

This parameter defines the wake-up interval in seconds for the process that removes invalid sessions. The minimum value is 30 seconds.

The default setting is **Unset**. When this setting is used, or if a value less than the minimum is entered, an appropriate value is automatically determined and used. This value overrides the default installation value, which is 30 - 360 seconds, based on the session invalidation timeout value. Because the default session invalidation timeout is 1800 seconds, the reaper interval is usually between 120 and 180 seconds.

- a. On the Runtime Tuning Parameters panel, select Session Reaper Poll Interval.
- b. Click Edit.
- c. In the Session Reaper Poll Interval window, define the value in seconds.
- d. Click OK.

### Set the keystore that is used by the runtime server

This parameter defines the key database that contains the runtime server's private key.

- a. On the Runtime Tuning Parameters panel, select Keystore.
- b. Click Edit.
- c. In the Keystore window, select the key database from the list.
- d. Click OK.

#### Set the truststore that is used by the runtime server

This parameter defines the key database that contains keys that are trusted by the runtime server

- a. On the Runtime Tuning Parameters panel, select Truststore.
- b. Click Edit.
- c. In the Truststore window, select the key database from the list.
- d. Click OK.

#### Configure an outbound HTTP proxy

You must specify values for the properties for the HTTP proxy. You might also need to import the root CA certificate from the proxy. See the instructions that follow.

Table 100. HTTP proxy properties

| Name            | Sample Value        | Description                                   |
|-----------------|---------------------|-----------------------------------------------|
| http.proxyHost  | http.proxy.ibm.com  | The hostname or IP address of the HTTP proxy  |
| http.proxyPort  | 3128                | The port of the HTTP proxy                    |
| https.proxyHost | https.proxy.ibm.com | The hostname or IP address of the HTTPS proxy |
| https.proxyPort | 3128                | The port of the HTTPS proxy                   |

- a. For each property in the table above:
  - 1) On the **Runtime Tuning Parameters** panel, select the property.
  - 2) Click Edit.
  - 3) In the property window, enter the value. See the sample values in the table.
  - 4) Click OK.

b. When all properties are set, follow the prompt to deploy the pending changes.

Certain functions, such as the OpenID connect single sign-on flow, require the root CA certificate of the outbound HTTP proxy to be imported to the Security Access Manager runtime keystore.

#### Complete the following steps:

- a. Go to your HTTP Proxy application and obtain the necessary certificate for exchange. The exact steps to take are specific to the proxy application. Place the certificate on the local file system where it can be accessed by the appliance.
- b. On the Security Access Manager system, log in to the local management interface and select Manage System Settings > Secure **Settings** > **SSL** Certificates
- c. Select the rt\_profile\_keys keystore.
- d. Select Manage > Edit SSL Certificate Database.
- e. Select Manage > Import.
- f. On the Signer Certificate panel, browse to locate the Certificate File. Enter a Certificate Label. Click Import.
- g. Deploy the changes.

#### Delete the value of a parameter

Use this button to delete the existing value of a parameter.

- a. Select the parameter to reset the value for.
- b. Click **Delete**. The value of the parameter is then changed to Unset.

#### Manage the application interface on which the runtime listens

a. On the Runtime Tuning Parameters panel, under Runtime Listening Interfaces, you can add, edit, or delete a listening interface.

#### To add a listening interface

- 1) Click Add.
- 2) In the Runtime Listening Interfaces window, select the listening interface from the list.
- 3) Specify the listening port.
- 4) Select the **SSL** check box if security is required.
- 5) Click OK.

# To modify a listening interface

- 1) Select the listening interface to edit.
- 2) Click Edit.
- 3) In the Runtime Listening Interfaces window, edit the values as needed.
- 4) Click **OK** to save the changes.

#### To delete a listening interface

- 1) Select the listening interface to delete.
- 2) Select Delete.
- 3) Confirm the deletion.

#### Manage tracing specification

- a. Select the **Runtime Tracing** link from the top of this page. You can also access this panel from the top menu by selecting Monitor Analysis and Diagnostics > Logs > Runtime Tracing.
- b. Use one of the following ways to edit the trace level of a component.
  - Select the component name from the **Component** list. Select the ideal trace level for this component from the Trace Level list. Then, click Add. Repeat this process to modify trace levels for other components if needed. To clear all of the tracing levels, click Clear.

To log all events, select ALL as the trace level.

Note: This setting increases the amount of data in logs, so use this level when necessary.

```
com.tivoli.am.fim.authsvc.*
com.tivoli.am.fim.trustserver.sts.modules.*
```

Table 101. Valid trace levels. The following table contains the valid trace levels.

| Level   | Significance                                                                                                    |
|---------|----------------------------------------------------------------------------------------------------|
| ALL     | All events are logged. If you create custom levels, ALL includes those levels and can provide a more detailed trace than FINEST.                    |
| FINEST  | Detailed trace information that includes all of the details that are necessary to debug problems.                                                   |
| FINER   | Detailed trace information.                                                                                                    |
| FINE    | General trace information that includes methods entry, exit, and return values.                                                                     |
| DETAIL  | General information that details sub task progress.                                                                                                 |
| CONFIG  | Configuration change or status.                                                                                                    |
| INFO    | General information that outlines the overall task progress.                                                                                        |
| AUDIT   | Significant event that affects the server state or resources.                                                                                       |
| WARNING | Potential error or impending error. This level can also indicate a progressive failure. For example: the potential leaking of resources             |
| SEVERE  | The task cannot continue, but component, application, and server can still function. This level can also indicate an impending unrecoverable error. |
| FATAL   | The task cannot continue, and component, application, and server cannot function.                                                                   |
| OFF     | Logging is turned off.                                                                                                    |

• Enter the name and value of the trace component in the **Trace** Specification field. To modify multiple components, separate two strings with a colon (:). Here is an example.

```
com.x.y.*=WARNING:com.a.b.*=WARNING:com.ibm.isam.*=INFO
```

c. Click Save.

3. When you make changes, the appliance displays a message that there are undeployed changes. If you have finished making changes, deploy them.

# Template files

Template files are HTML pages that are presented to your users during the authentication process. The pages prompt users for authentication information, such as user names and passwords, or present information to users, such as one-time passwords, status, or errors.

You can customize any of the HTML pages by exporting, modifying, and importing its corresponding template file. Each template file uses one or more specific macros.

# Managing template files

Use the local management interface to manage files and directories in the template files.

#### About this task

You can run the following tasks on the template files:

- New- Use this option if you want to create a new file or directory.
- Edit- Use this option if you want to view or modify the template file.
- **Import** Use this option if you to import a file to the template files root.
- Export- Use this option if you want to export a file from the template files root.
- Rename- Use this option if you want to rename a file or directory from the template files root.
- Delete- Use this option if you want to delete a file or directory from the template files root.
- Import Zip- Use this option if you want to import the template files from a compressed file.
- Export Zip- Use this option if you want to export the template files as a compressed file.

**Note:** When you use this option to export template files as a compressed file, you cannot export an individual folder. The root directory, including all the subdirectories, is exported. To access the contents of a specific directory, export the entire template directory, and then view the directory from the extracted compressed file on your local workstation.

#### **Procedure**

- 1. Select Secure Access Control > Global Settings > Template Files
- 2. Work with all the management files and directories.

#### Create a file or directory in the template files root

- a. Select the directory of interest.
- b. Select New.
- c. Select **File** or **Directory**.
- d. Enter the name of the file or directory.
- e. Click Save.

View or update the contents of a file in the template files root

- a. Select the file of interest.
- b. Select Edit. You can then view the contents of the file.
- c. Edit the contents of the file.
- d. Click Save.

### Export a file from the template files root

- a. Select the file of interest.
- b. Select Manage > Export.
- c. Confirm the save operation when your browser displays a confirmation window.

#### Rename file from the template files root

- a. Select the file or directory of interest.
- b. Select Manage > Rename.
- c. Enter the new resource name.
- d. Click Save.

#### Delete file from the template files root

- a. Select the file or directory of interest.
- b. Select **Manage** > **Delete**.
- c. Click Yes.

#### Import a file to the template files root

- · Select a file.
  - a. Select Manage > Import.
  - b. Click Browse.
  - c. Browse to the file that you want to import the contents from.
  - d. Click Open.
  - e. Click Import.
- · Select a folder.
  - a. Select Manage > Import.
  - b. Click **Browse**.
  - c. Browse to the file that you want to import to the selected folder.
  - d. Click Open.
  - e. Click Import.

#### Export the template file as a compressed file

- a. Select Manage > Export Zip.
- b. Confirm the save operation when your browser displays a confirmation window.

#### Import the template files as a compressed file

Make sure that the files in the compressed file are in the same directory structure as the files in the root directory or appliance.

For example, if a file in the compressed file is in the /C directory of the appliance, the compressed file must contain the C folder and the file that you want to import. When you import a compressed file that contains:

- A file that exists in the appliance
   The file is replaced in the appliance.
- A file or directory that does not exist in the appliance

The file or directory is created in the appliance. You can put these new files and directories in an existing non-root directory or add a new directory in the root.

**Note:** You cannot delete a top level directory after you create it.

- a. Select Manage > Import Zip.
- b. Click Browse.
- c. Browse to the file you want to import.
- d. Click Open.
- e. Click Import.
- 3. When you edit or import template files, the appliance displays a message that there are undeployed changes. If you finish the changes, deploy them.

For more information, see Deploying pending changes.

# Customizing the consent page

The consent page of an OpenID Connect Provider Federation can be changed with the Template Files page in the local management interface.

#### About this task

All OpenID Connect Provider (OP) federations can have their own unique consent pages. Follow these steps to set a consent page to be used by a specific federation.

#### **Procedure**

- 1. Log in to the local management console.
- 2. Select Secure Federation > Global Settings > Template Files.
- 3. Expand the C locale.
- 4. Highlight the **oidc** folder.
- 5. Click New and select Directory.
- 6. Enter the **Federation Name** of the OpenID Connect Provider Federation to use the custom consent page.
- 7. Click Save.
- 8. Highlight the new directory.
- 9. Click New and select File.
- 10. Enter consent.html as the file name.
- 11. Populate the file contents.
- 12. Click Save.
- 13. Deploy the pending changes.

**Note:** The deploy operation triggers a runtime restart.

# Template page scripting

You can use JavaScript to add server-side scripting for Advanced Access Control and Federation template pages. You can use JavaScript functions, closures, objects, and delegations.

# Usage

You can customize template files or pages on the server. For example, you can customize an error message that is displayed by the runtime server.

The template files menu is located under both the Secure Federation and Secure Access Control menus.

To edit a Federation template file, go **Secure Federation > Template Files**, select the specific template file, and click **Edit**.

To edit a Secure Access Control template file, go to **Secure Access Control** > **Template Files**, select the specific template file, and click **Edit**.

The JavaScript engine supports the following syntax:

- Insert JavaScript code between <% and %>.
- Embed JavaScript expressions between <%= and %>.

#### Example tasks

- Access whitelisted Java classes. For example, var javaStr = new java.lang.String("Hello")
- Access all the macro variables through templateContext. The standard object to access a Java object is templateContext. For example, templateContext.macros["@TIMESTAMP@"]
- Use the document.write function to write content to the output stream. For example,

```
templateContext.response.body.write("Hello")
```

### **Examples**

Table 102. Example JavaScript

| Template HTML                                                                                                    | Output     |
|----------------------------------------------------------------------------------------------------|------------|
| <pre>&lt;% var contents = {product:"ISAM",department:"Lab",country:"SG",region:"Asia"}; templateContext.response.body.write(contents.product); %&gt;</pre> | ISAM       |
| <pre>&lt;% var date = templateContext.macros["@TIMESTAMP@"].substring(0, 10); templateContext.response.body.write(date); %&gt;</pre>                       | 2017-01-25 |

The following code example shows how to use repeatable macros. The following example shows an OAuth consent page.

```
var test = templateContext.macros["oauthTokenScopeNewApprovalRepeatable"];
n = test.length;
for (i=0; i<n; i++){
  var scope = test[i]["@OAUTH_TOKEN_SCOPE_REPEAT@"];
  if (scope == "contacts"){
    label = "Do you grant permission to the client to access your phone book";
  }
  else if (scope == "photos"){
    label = "Do you grant permission to the client to access your photos";
  }
  else if (scope == "messages"){
    label = "Do you grant permission to the client to access your WhatsApp messages";
  }
  else{
    label = "Do you grant permission to the client to access your "+scope;
  }
  %>
```

# Setting an HTTP response header

You can use templateContext.response.setHeader(HeaderName, HeaderValue) to set an HTTP response header.

For example, you can set the Content-Type to support both a mobile-based browser and a traditional browser. A mobile-based browser might expect JSON format while a traditional browser expects forms-based HTML.

```
<%
templateContext.response.setHeader("Content-Type","application/json");
var myObj = { "name":"John", "age":31, "city":"New York" };
templateContext.response.body.write(JSON.stringify(myObj));
%>
```

To set an HTTP header that uses forms-based HTML: templateContext.response.setHeader("Content-Type","text/html");

# Setting an HTTP status code

You can use templateContext.response.setStatus(Code) to set an HTTP response status code.

For example, if you want to set the status to 400 (standard code for a bad request): templateContext.response.setStatus(400);

# Setting a Redirect URL

You can use templateContext.response.sendRedirect(URL) to redirect the HTTP response to a different URL.

For example, when you configure single logout, you can redirect the response to a specific target page, based on the federation name. An example scenario is a deployment that has one SAML 2.0 federation with two partner federations. The partner federations are named saml20app2 and saml20sp. The saml20app2 federation uses an application that is named jkebank. The saml20sp federation uses an application that is named jkeschool. The page to display on logout is determined by the federation name.

```
var fedName = templateContext.macros[@FEDERATION_NAME@"];
if (fedName == "sam120app2")
{
    templateContext.response.sendRedirect("http://jkebank:1337");
}
else if
{
    (fedName == "sam120sp")
{
        templateContext.response.sendRedirect("http://jkeschool:1400");
}
```

# Obtaining a list of macros that are available for a template page

In some scenarios, you might want to write JavaScript based on configuration values in your deployment. For example, you might implement one action based on the authentication type, such as if the OTP type is TOTP. Another example is you might implement an action if the Federation name of the single sign-on partner matches a certain value.

Information such as the OTP type and partner name can be retrieved only through the template page macros. To use such information, you need to know which macros are used by the page. The JavaScript engine support provides a utility that can print the available macros for a page.

Use the following syntax to obtain a list of the available macros.

```
<% templateContext.response.body.write(JSON.stringify(templateContext.macros)); %>
```

For example, the following sample code prints the macros from a template page that ran a single sign-on flow with a partner that does not exist.

```
"@PAGE IDENTIFIER@": "/saml20/invalid init msg.html",
"@TARGET@": "https://www.mysp.ibm.com/isam/mobile-demo/diag",
"@PARTNER ENTITY ID@": ""
"@ERROR MESSAGE@": "FBTSML002E The value https://saml.partner.com for attribute PartnerId is not valid.",
"@FEDERATION_NAME@": "saml20idp",
"@FEDERATION_ENTITY_ID@": "https://www.myidp.ibm.com/isam/sps/saml20idp/saml20",
"@REQ_ADDR@": "/sps/saml20idp/saml20/logininitial",
"@ERROR CODE@": "FBTSML002E",
"@EXCEPTION STACK@": "",
"@PARTNER NAME@": "",
"@TIMESTAMP@": "2017-06-22T03:34:39Z",
"@SAMLSTATUS@": "<fim:FIMStatusCollection xmlns:fim=\"urn:ibm:names:ITFIM:saml\"
 xmlns:samlp=\"urn:oasis:names:tc:SAML:2.0:protocol\"><fim:FIMStatusCollectionEntry>
 <samlp:Status><samlp:StatusCode Value=\"urn:oasis:names:tc:SAML:2.0:status:Responder\"></samlp:StatusCode>
 <samlp:StatusDetail><fim:FIMStatusDetail MessageID=\"invalid attribute value\">
 <fim:SubstitutionString>https://saml.salesforce.com</fim:SubstitutionString>
 <fim:SubstitutionString>PartnerId</fim:SubstitutionString></fim:FIMStatusDetail>
 </samlp:StatusDetail></samlp:Status></fim:FIMStatusCollectionEntry></fim:FIMStatusCollection>",
"@EXCEPTION MSG@": ""
```

The format is JSON { "name1": "value1", "name2": "value2"}

#### Limitations

{

}

- JavaScript validation is done only when a template file is edited (imported) or created. A template file that is imported as a part of an Import compressed file is not validated
- You must restart the runtime manually to activate changes to OpenID Connect template files. In the administrative interface, click Secure Federation -> Runtime Tuning -> Restart Runtime.
- When you access a variable, do not end the variable name with a semicolon. For
  example, in the following JavaScript, do not end <=example;</li>
   with a semicolon
  <=example;</li>

```
<%var example = "Hello World"; %>
<%=example%>
```

# Template files reference

Template files are HTML pages that are presented to your users during the authentication process. The pages prompt users for authentication information, such as user names and passwords, or present information to users, such as one-time passwords, status, or errors.

# Consent to register device template files

These files support consent to registering a device.

### Consent to register device template files

These files support consent to registering a device.

Table 103. Default template files in the ac/ directory

| Page name                          | File name and macros                          | Description                                                                                                    |
|------------------------------------|-----------------------------------------------|----------------------------------------------------------------------------------------------------|
| Attribute Collection<br>JavaScript | ac/info.js                                    | Detects the location of the device from which the requests are made. Collects the web browser attributes and sends them to the server for storing in the database. When the user logs out or when the current session times out, the script deletes the attributes from the database.                                              |
| Dynamics Attributes<br>JavaScript  | ac/javascript_rules/<br>dynamic_attributes.js | Runs after each request is processed by risk engine. Use it to capture attributes that do not get captured automatically. Captured attributes are stored either in the session storage or the behavior storage area of the risk-based component, or both. The risk profile configuration dictates where the attributes are stored. |

# User self-care template files

These files support user self-care tasks.

### User self-care template files

These files support user self-care tasks.

Table 104. Default template files in the mga/ directory

| Page name                                    | File name and macros    | Description                                                                                                    |
|----------------------------------------------|-------------------------|----------------------------------------------------------------------------------------------------|
| Common User Profile<br>Management JavaScript | mga/user/mgmt/common.js | Used by one-time password pages and by device management pages. Contains functions and properties that are used for making calls to the user self-care REST services. |

Table 104. Default template files in the mga/ directory (continued)

| Page name                          | File name and macros                                                                         | Description                                                                                                    |
|------------------------------------|----------------------------------------------------------------------------------------------|----------------------------------------------------------------------------------------------------|
| Device Attributes                  | mga/user/mgmt/device/<br>device_attributes.html                                              | Enables or disable devices. Renames or removes device. Displays all of the attributes for a device.  For more information, see Managing your registered devices.                                                                           |
| Device Attributes JavaScript       | mga/user/mgmt/device/<br>device_attributes.js                                                | Processes values that are entered in the device_attributes.html template                                                                                                    |
| Device Selection                   | mga/user/mgmt/device/<br>device_selection.html                                               | Displays device name, status (enabled or disabled), and time of last activity.                                                                                                    |
|                                    |                                                                                              | For more information, see<br>Managing your registered<br>devices.                                                                                                    |
| Device Selection JavaScript        | mga/user/mgmt/device/<br>device_selection.js                                                 | Processes data to display in the device_selections.html template                                                                                                    |
| Authorization Grant                | mga/user/mgmt/device/grant_attributes.html                                                   | Enables or disables an OAuth 2.0 authorization grant. Removes an OAuth 2.0 authorization grant. Displays the OAuth 2.0 tokens and attributes of an authorization grant. For more information, see Managing OAuth 2.0 authorization grants. |
| Authorization Grants<br>JavaScript | mga/user/mgmt/device/<br>grant-attributes.js                                                 | Processes data to display in the grant_attributes.html template.                                                                                                    |
| HMAC OTP Shared Key                | mga/user/mgmt/otp/otp.html                                                                   | Resets TOTP and HOTP<br>Secret Key.  For more information, see<br>Managing OTP secret keys.                                                                                                    |
| HMAC OTP Shared Key<br>JavaScript  | mga/user/mgmt/otp/otp.js                                                                     | Resets TOTP and HOTP<br>Secret Key.                                                                                                    |
| Knowledge Questions management     | mga/user/mgmt/questions/ user_questions.html  Macros: • @USERNAME @ • @MAX_STORED_QUESTIONS@ | Displayed for the user to<br>manage their knowledge<br>questions. The user can select<br>pre-configured questions or<br>write their own questions.                                                                                         |

Table 104. Default template files in the mga/ directory (continued)

| Page name                                   | File name and macros                           | Description                                                                                                    |
|---------------------------------------------|------------------------------------------------|----------------------------------------------------------------------------------------------------|
| Knowledge Questions<br>JavaScript functions | mga /user/mgmt/questions/<br>user_questions.js | Consists of the JavaScript functions that:  • Display the knowledge questions.  • Allow the user to manage their knowledge questions. |

# **Authentication process**

These files support the authentication process

### **Authentication process template files**

These files support the authentication process. For more information, see Authentication.

Table 105. Default template files in the authsvc/ directory

| Page name    | File name and macros      | Description                                        |
|--------------|---------------------------|----------------------------------------------------|
| Server Error | authsvc/server_error.html | Displays general server errors.                    |
|              | Macros:                   | errors.                                            |
|              | • @REQ_ADDR@              |                                                    |
|              | • @TIMESTAMP@             |                                                    |
|              | • @EXCEPTION_MSG@         |                                                    |
|              | • @EXCEPTION_STACK@       |                                                    |
| User Error   | authsvc/user_error.html   | Displays errors during                             |
|              | Macros:                   | authentication policy execution that are caused by |
|              | @REQ_ADDR@                | user input.                                        |
|              | • @TIMESTAMP@             |                                                    |
|              | • @EXCEPTION_MSG@         |                                                    |
|              | • @EXCEPTION_STACK@       |                                                    |

### **Authentication mechanisms**

These files support the authentication mechanisms.

# **Authentication mechanisms**

These files support the authentication mechanisms. For more information, see Authentication.

Table 106. Default template files in the otp/ directory

| Page name           | File name and macros      | Description and link to file contents |
|---------------------|---------------------------|---------------------------------------|
| Change PIN required | otp/change_pin.html       | Enables the user to enter a new PIN.  |
|                     | Macros:                   |                                       |
|                     | @ERROR_MESSAGE@           |                                       |
|                     | • @MAPPING_RULE_DATA@     |                                       |
|                     | •                         |                                       |
|                     | @DISPLAY_RESELECT_BUTTON@ |                                       |

Table 106. Default template files in the otp/ directory (continued)

| Page name                  | File name and macros               | Description and link to file contents                                                            |
|----------------------------|------------------------------------|--------------------------------------------------------------------------------------------------|
| OTP Email Delivery Message | otp/delivery/<br>email_message.xml | Used by EmailOTPDelivery as the content of the email that it sends to the user.                  |
|                            |                                    | The template file must be a compliant XML file.                                                  |
|                            |                                    | The content can be plain text or HTML. Following is an example using HTML in the email template: |
|                            |                                    | <pre><?xml version="1.0" encoding="UTF-8"?> <root></root></pre>                                  |
|                            |                                    | <pre></pre>                                                                                      |

Table 106. Default template files in the otp/ directory (continued)

| Page name                   | File name and macros                                                                                       | Description and link to file contents                                                                       |
|-----------------------------|----------------------------------------------------------------------------------------------------|----------------------------------------------------------------------------------------------------|
| OTP Validation Error        | otp/errors/ error_could_not_validate_otp Macros:                                                           | Displays errors during the by <b>htim</b> ation of the one-time password that the user submits.             |
| OTP Generation Error        | otp/errors/ error_generating_otp.html  Macros: • @REQ_ADDR@ • @TIMESTAMP@ • @DETAIL@ • @EXCEPTION_STACK@   | Displays errors during the generation of a one-time password.                                               |
| OTP Methods Retrieval Error | otp/errors/ error_get_delivery_options.I  Macros:                                                          | Displays errors during the ntestrieval of the list of methods for delivering one-time password to the user. |
| OTP Delivery Error          | otp/errors/ error_otp_delivery.html  Macros: • @REQ_ADDR@ • @TIMESTAMP@ • @DETAIL@ • @EXCEPTION_STACK@     | Displays errors during the delivery of a one-time password to the user.                                     |
| OTP STS Invocation Error    | otp/errors/ error_sts_invoke_failed.htm  Macros: • @REQ_ADDR@ • @TIMESTAMP@ • @DETAIL@ • @EXCEPTION_STACK@ | Displays errors during the<br>invocation of the Security<br>Token Service.                                  |
| One-Time Password Login     | otp/login.html  Macros: • @ERROR_MESSAGE@ • @MAPPING_RULE_DATA@ • @DISPLAY_RESELECT_BUTTON@                | Displays the form where the user can enter the one-time password.                                           |

Table 106. Default template files in the otp/ directory (continued)

| Page name           | File name and macros                                                                                 | Description and link to file contents                 |
|---------------------|----------------------------------------------------------------------------------------------------|-------------------------------------------------------|
| Enter Next OTP Form | otp/next_otp.html  Macros:     @ERROR_MESSAGE@     @MAPPING_RULE_DATA@     @DISPLAY_RESELECT_BUTTON@ | Enables the user to enter the next one time password. |

Table 107. Default template files in the authsvc/authenticator/password/ directory

| Page name                      | File name and macros                                        | Description                                                                                               |
|--------------------------------|-------------------------------------------------------------|----------------------------------------------------------------------------------------------------|
| Change Password                | authsvc/authenticator/<br>password/<br>change_password.html | Enables the users to change their registry password.                                                      |
|                                | Macros:                                                     |                                                                                                    |
|                                | • @USERNAME@                                                |                                                                                                    |
|                                | • @ERROR_MESSAGE@                                           |                                                                                                    |
| Username and Password<br>Error | authsvc/authenticator/ password/error.html  Macros:         | Displays errors during the user name and password authentication or when the users modify their password. |
| Username and Password<br>Login | authsvc/authenticator/<br>password/login.html               | Displays the form where the users can enter their user name and password to log in.                       |

Table 108. Default template files in the author/authenticator/http\_redirect/ directory

| Page name                             | File name and macros                                      | Description                                                                      |
|---------------------------------------|-----------------------------------------------------------|----------------------------------------------------------------------------------|
| HTTP Redirect<br>Authentication Error | authsvc/authenticator/<br>http_redirect/<br>allerror.html | Displays general errors<br>during for HTTP redirect<br>authentication mechanism. |
|                                       | Macros: • @ERROR MESSAGE@                                 |                                                                                  |
|                                       | • @REQ_ADDR@                                              |                                                                                  |
|                                       | • @TIMESTAMP@                                             |                                                                                  |
|                                       | • @EXCEPTION_MSG@                                         |                                                                                  |
|                                       | • @EXCEPTION_STACK@                                       |                                                                                  |

Table 108. Default template files in the authsvc/authenticator/http\_redirect/directory (continued)

| Page name                              | File name and macros                                                                       | Description                                                   |
|----------------------------------------|--------------------------------------------------------------------------------------------|---------------------------------------------------------------|
| HTTP Redirect<br>Authentication Failed | authsvc/authenticator/<br>http_redirect/<br>error_authenticate.html                        | Displays errors during the HTTP redirect authentication flow. |
|                                        | Macros: • @ERROR_MESSAGE@ • @REQ_ADDR@ • @TIMESTAMP@ • @EXCEPTION_MSG@ • @EXCEPTION_STACK@ |                                                               |

Table 109. Default template files in the authsvc/authenticator/macotp/ directory

| Page name                                   | File name and macros                                                                                                    | Description                                                                                            |
|---------------------------------------------|----------------------------------------------------------------------------------------------------|----------------------------------------------------------------------------------------------------|
| MAC One-Time Password<br>Delivery Selection | authsvc/authenticator/ macotp/ delivery_selection.html  Macros: • @ERROR_MESSAGE@ • @REQ_ADDR@ • @TIMESTAMP@ • @EXCEPTION_MSG@ • @EXCEPTION_STACK@ | Displays the list of methods<br>for generating, delivering,<br>and verifying the one-time<br>password. |
| MAC OTP One-Time<br>Password Error          | authsvc/authenticator/ macotp/error.html  Macros: • @ERROR_MESSAGE@ • @REQ_ADDR@ • @TIMESTAMP@ • @EXCEPTION_MSG@ • @EXCEPTION_STACK@               | Displays errors during the MAC one-time password authentication.                                       |
| MAC One-Time Password<br>Login              | authsvc/authenticator/ macotp/login.html  Macros: • @OTP_HINT@ • @OTP_LOGIN_DISABLED@                                                              | Displays the form where the user can enter the MAC one-time password                                   |

Table 110. Default template files in the authsvc/authenticator/rsa/ directory

| Page name                                 | File name and macros                                                                                                    | Description                                                                      |
|-------------------------------------------|----------------------------------------------------------------------------------------------------|----------------------------------------------------------------------------------|
| RSA One-Time Password<br>Error            | authsvc/authenticator/rsa/error.html  Macros: • @ERROR_MESSAGE@ • @REQ_ADDR@ • @TIMESTAMP@ • @EXCEPTION_MSG@ • @EXCEPTION_STACK@ | Displays errors during the RSA one-time password authentication.                 |
| RSA One-Time Password<br>Login            | authsvc/authenticator/rsa/code.html  Macro:  @ERROR_MESSAGE@                                                                     | Displays the form where the users can enter the RSA one-time password to log in. |
| RSA One-Time Password<br>Login (New PIN)  | authsvc/authenticator/rsa/ new_pin.html  Macro:  @ERROR_MESSAGE@                                                                 | Enables users to enter a new RSA pin.                                            |
| RSA One-Time Password<br>Login (Next OTP) | authsvc/authenticator/rsa/ next_code.html  Macro:  @ERROR_MESSAGE@                                                               | Enables users to enter the next RSA one-time password.                           |

Table 111. Default template files in the authsvc/authenticator/totp/ directory

| Page name                       | File name and macros                                                                                           | Description                                                              |
|---------------------------------|----------------------------------------------------------------------------------------------------|--------------------------------------------------------------------------|
| TOTP One-Time Password<br>Error | authsvc/authenticator/ totp/error.html  Macros: • @ERROR_MESSAGE@ • @REQ_ADDR@ • @TIMESTAMP@ • @EXCEPTION MSG@ | Displays errors during the TOTP one-time password authentication.        |
|                                 | • @EXCEPTION_STACK@                                                                                            |                                                                          |
| TOTP One-Time Password<br>Login | authsvc/authenticator/<br>totp/login.html                                                                      | Displays the form where the users can enter the TOTP password to log in. |
|                                 | Macros:                                                                                                    |                                                                          |
|                                 | @ERROR_MESSAGE@                                                                                                |                                                                          |
|                                 | @REQ_ADDR@                                                                                                    |                                                                          |
|                                 | • @TIMESTAMP@                                                                                                  |                                                                          |
|                                 | • @EXCEPTION_MSG@                                                                                              |                                                                          |
|                                 | • @EXCEPTION_STACK@                                                                                            |                                                                          |

Table 112. Default template files in the author/authenticator/hotp/ directory

| Page name                       | File name and macros                      | Description                                                       |
|---------------------------------|-------------------------------------------|-------------------------------------------------------------------|
| HOTP One-Time Password<br>Error | authsvc/authenticator/<br>hotp/error.html | Displays errors during the HOTP one-time password authentication. |
|                                 | Macros:                                   | uddie i i i i i i i i i i i i i i i i i i                         |
|                                 | • @ERROR_MESSAGE@                         |                                                                   |
|                                 | • @REQ_ADDR@                              |                                                                   |
|                                 | • @TIMESTAMP@                             |                                                                   |
|                                 | • @EXCEPTION_MSG@                         |                                                                   |
|                                 | • @EXCEPTION_STACK@                       |                                                                   |
| HOTP One-Time Password<br>Login | authsvc/authenticator/<br>hotp/login.html | Displays the form where the users can enter the HOTP              |
|                                 | Macros:                                   | password to log in.                                               |
|                                 | @ERROR_MESSAGE@                           |                                                                   |

Table 113. Default template files in the authsvc/authenticator/consent\_register\_device/directory

| Page name                               | File name and macros                                              | Description                                                     |
|-----------------------------------------|-------------------------------------------------------------------|-----------------------------------------------------------------|
| Consent to Device<br>Registration Error | authsvc/authenticator/<br>consent_register_device/<br>error.html  | Displays errors during the consent to device registration flow. |
|                                         | Macros:                                                           |                                                                 |
|                                         | • @ERROR_MESSAGE@                                                 |                                                                 |
|                                         | • @REQ_ADDR@                                                      |                                                                 |
|                                         | • @TIMESTAMP@                                                     |                                                                 |
|                                         | • @EXCEPTION_MSG@                                                 |                                                                 |
|                                         | • @EXCEPTION_STACK@                                               |                                                                 |
| Consent page                            | authsvc/authenticator/ consent_register_device/ consent-form.html | Prompts the user to provide consent for registering a device.   |
|                                         |                                                                   |                                                                 |
|                                         | @ERROR_MESSAGE@                                                   |                                                                 |

 $\textit{Table 114. Default template files in the authsvc/authenticator/eula/\ directory}$ 

| Page name                                            | File name and macros                           | Description                                                                                                    |
|------------------------------------------------------|------------------------------------------------|----------------------------------------------------------------------------------------------------|
| End-User License Agreement license file display      | authsvc/authenticator/<br>eula/license.txt     | Contains the license agreement to display to the user.                                                                                                    |
|                                                      |                                                | The template does not use replacement macros.  Note: You can add more license files to the template tree.                                                                                                    |
|                                                      |                                                | Specify the metadata in the End-User License Agreement for the following purposes:                                                                                                    |
|                                                      |                                                | <ul><li>Auditing</li><li>Forensic</li></ul>                                                                                                    |
|                                                      |                                                | The End-User License Agreement authentication mechanism removes the metadata before it displays the license agreement to the user. The metadata must be on the first line of the license agreement. For example: |
|                                                      |                                                | Metadata: Version: 1.0                                                                                                    |
|                                                      |                                                | When the user accepts the license agreement or declines the license agreement, the mechanism audits:                                                                                                    |
|                                                      |                                                | The user action.                                                                                                    |
|                                                      |                                                | <ul><li> The license file name.</li><li> The corresponding metadata.</li></ul>                                                                                                    |
| End-User License Agreement license agreement display | authsvc/authenticator/ eula/eula.html  Macros: | Displays the page where the user views the license and accepts the license agreement.                                                                                                    |
|                                                      | • @USERNAME@                                   | ugicenient.                                                                                                    |
|                                                      | • @LICENSE@                                    |                                                                                                    |

Identif

Table 114. Default template files in the authsvc/authenticator/eula/ directory (continued)

| Page name                                            | File name and macros                                                                                          | Description                                           |
|------------------------------------------------------|----------------------------------------------------------------------------------------------------|-------------------------------------------------------|
| End-User License Agreement license agreement decline | authsvc/authenticator/ eula/ error_license_declined.html  Macros: • @USERNAME@ • @ERROR_MESSAGE@ • @REQ_ADDR@ | Displays the page where the user declines the license |
|                                                      | • @TIMESTAMP@ • @ERROR_MESSAGE@                                                                               |                                                       |
|                                                      | • @EXCEPTION_MSG@ • @EXCEPTION_STACK@                                                                         |                                                       |
|                                                      | • @LICENSE_FILE@ • @LICENSE_METADATA@                                                                         |                                                       |

Table 115. Default template files in the authsvc/authenticator/knowledge\_questions/directory

| Page name                                                                                      | File name and macros                                                                                                    | Description                                                                              |
|------------------------------------------------------------------------------------------------|----------------------------------------------------------------------------------------------------|------------------------------------------------------------------------------------------|
| Knowledge Questions<br>authentication mechanism<br>knowledge question form                     | authsvc/authenticator/ knowledge_questions/ login.html  Macros: • @ QUESTION_TEXT @ • @ QUESTION_INDEX @ • @QUESTION_UNIQUE_ID@ • @QUESTION_COUNT@ • @ERROR_MESSAGE@ • @NUM_REQUIRED_ANSWERS@ | Displays the form where the user enters the answers to the required knowledge questions. |
| Knowledge Questions<br>authentication mechanism<br>knowledge question<br>authentication errors | authsvc/authenticator/knowledge_questions/error.html  Macros: • @REQ_ADDR@ • @TIMESTAMP@ • @ERROR_MESSAGE@ • @EXCEPTION_MSG@ • @EXCEPTION_STACK@                                              | Displays errors during knowledge-question authentication.                                |

Table 115. Default template files in the authsvc/authenticator/knowledge\_questions/directory (continued)

| Page name                                                                                              | File name and macros                                                                                                    | Description                                                                                                    |
|----------------------------------------------------------------------------------------------------|----------------------------------------------------------------------------------------------------|----------------------------------------------------------------------------------------------------|
| Knowledge Questions<br>authentication mechanism<br>missing knowledge questions<br>with grace period    | authsvc/authenticator/ knowledge_questions/ not_enough_questions_found_o  Macros: • @USERNAME@ • @NUM_REQUIRED_ANSWERS@ • @NUM_REGISTERED_QUESTIONS@ • @ GRACE_PERIOD_AUTH_COUNT@ • @MAX_ GRACE_PERIOD_AUTH_COUNT@ | Displayed when the user did not register the required contribute of the knowledge questions and answers that are required for successful authentication. The following conditions must also be true:  The administrator configured the environment to allow grace-period authentication.  The user did not reach the limit of grace-period logins.   |
| Knowledge Questions<br>authentication mechanism<br>missing knowledge questions<br>without grace period | authsvc/authenticator/ knowledge_questions/ not_enough_questions_found_o  Macros: • @USERNAME@ • @NUM_REQUIRED_ANSWERS@ • @NUM_REGISTERED_QUESTIONS@ • @REQ_ADDR@ • @TIMESTAMP@                                    | Displayed when the user did not register the required enumbermoof knowledge questions and answers that are required for successful authentication. One of the following conditions must also be true:  The administrator did not configure the environment to allow grace-period authentication.  The user reached the limit of grace-period logins. |

# **Authentication error template files**

These files display errors that occur during authentication.

# Authentication error template files

These files display errors that occur during authentication.

Table 116. Default files in the proper/ directory

| Page name     | File name and macros                                                  | Description                                                            |
|---------------|-----------------------------------------------------------------------|------------------------------------------------------------------------|
| Access Denied | proper/errors/ access_denied.html  Macros: • @REQ_ADDR@ • @TIMESTAMP@ | Displays a message that the user cannot access the requested resource. |

Table 116. Default files in the proper/ directory (continued)

| Page name                    | File name and macros                                                                                         | Description                                                                                                    |
|------------------------------|----------------------------------------------------------------------------------------------------|----------------------------------------------------------------------------------------------------|
| General Error                | proper/errors/ allerror.html  Macros: • @REQ_ADDR@ • @TIMESTAMP@ • @DETAIL@ • @EXCEPTION_STACK@              | Displays general errors that are not displayed in other template files.                                                                                                    |
| Missing Component Error      | proper/errors/ missingcomponent.html  Macros:                                                                | Displays an error that the component required to process the request was not correctly configured or was not initialized.                                                    |
| Authentication Required      | proper/errors/ need_authentication.html  Macros: • @REQ_ADDR@ • @TIMESTAMP@                                  | Displays an error that authentication is required to access the requested resource.                                                                                          |
| Protocol Determination Error | proper/errors/ noprotdet.html  Macros: • @REQ_ADDR@ • @TIMESTAMP@ • @EXCEPTION_MSG@ • @EXCEPTION_STACK@      | Displays an error that the access request is to an unknown address. The error might occur because no configured endpoint or protocol exists that is mapped to this endpoint. |
| Protocol Runtime Error       | proper/errors/ protocol_error.html  Macros: • @REQ_ADDR@ • @TIMESTAMP@ • @EXCEPTION_MSG@ • @EXCEPTION_STACK@ | Displays errors that an error occurred fulfilling a request to a specified address, and the error was caused by an unexpected error on the protocol module.                  |

# **OAuth template files**

These files support OAuth.

# **OAuth template files**

These files support OAuth. For more information, see OAuth 2.0 and OIDC support.

Table 117. Default files in the oauth20/ directory

| Page name                            | File name and macros                                                                                                    | Description                                                                                                    |
|--------------------------------------|----------------------------------------------------------------------------------------------------|----------------------------------------------------------------------------------------------------|
| OAuth 2.0 Trusted Clients<br>Manager | oauth20/ clients_manager.html  Macros: • @USERNAME@ • @OAUTH_CLIENT_COMPANY_NAME • @PERMITTED_SCOPES@ • @OAUTH_CUSTOM_MACRO@                                                                                                    | Used by resource owners to show and manage trusted clients information.                                                                                                    |
| OAuth 2.0 - Consent to<br>Authorize  | oauth20/user_consent.html  Macros: • @USERNAME@ • @OAUTH_CLIENT_COMPANY_NAME • @PERMITTED_SCOPES@ • @OAUTH_CUSTOM_MACRO@                                                                                                    | Used by the authorization server to determine and store user consent information about which OAuth clients are authorized to access the protected resource.  The page also lists of scopes that the OAuth client requests. These lists are shown in the consent page and can be of indeterminate length. The template supports multiple copies of stanzas that are repeated once for each scope in the lists. |
| OAuth 2.0 - Error                    | oauth20/user_error.html  Macros:      @OAUTH_CLIENT_COMPANY_NAME     @CLIENT_TYPE@     @CLIENT_ID@     @REDIRECT_URI@     @STATE@     @RESPONSE_TYPE@     @USERNAME@     @OAUTH_TOKEN_SCOPE_REPEAT@     @OAUTH_OTHER_PARAM_REPEAT@     @OAUTH_OTHER_PARAM_VALUE_R |                                                                                                    |

Table 117. Default files in the oauth20/ directory (continued)

| Page name        | File name and macros                               | Description                                                                                                    |
|------------------|----------------------------------------------------|----------------------------------------------------------------------------------------------------|
| OAuth - Response | oauth20/user_response.html  Macros: • @OAUTH_CODE@ | Displays the authorization code of an OAuth client that did not specify a client redirection URI upon registration.                                                                                                    |
|                  |                                                    | When the OAuth client does not specify a client redirection URI or cannot receive redirects, the authorization server does not know where to send the resource owner after authorization. As a result, the OAuth client does not receive the authorization code that is required to exchange for an access token or refresh token. |
|                  |                                                    | The page includes several codes:  • The authorization code that the resource owner can provide to the trusted OAuth client.                                                                                                    |
|                  |                                                    | The authorization code as machine-readable Quick Response (QR) code.  Note: The encoder that creates the QR code follows the ISO/IEC 18004:2006 specification. Scanners that support this specification can read the generated QR code.                                                                                            |

# **Customizing SAML 2.0 pages**

Access Manager generates files that are displayed in response to events that occur during single sign-on requests. The response that is displayed might be a form, such as when login information is required, or an error or information statement about a condition that occurred while the request was processed.

You can customize the event pages by modifying their appearance or content.

Before you continue with the customization, you need to have a thorough understanding of how event pages are generated and displayed.

# Generation of event pages

Event pages are displayed in response to events that occur during single sign-on requests. They usually contain a form (such as a prompt for user name and password information) or text (such as an informational or error message).

Event pages are dynamic pages that are generated by Security Access Manager using the following information:

#### Template files

XML or HTML files that are provided with the appliance and contain elements, such as fields, text, or graphics, and sometimes macros that are replaced with information that is specific to the request or to provide a response to the request.

# Page identifiers

Event information that corresponds to one or more template files. Each page identifier corresponds to a specific event condition, such as a specific error or a condition in which a message or a form must be displayed.

#### Message catalogs

Text that is used to replace macros in the template files.

When a request is received, the appropriate response page is generated as follows:

- 1. Processing of the request occurs and a response to an event is required.
- 2. Template files and page identifiers are read from the file system.
- 3. Macros in the template files are replaced with values that are appropriate for the response that is needed.
- 4. An appropriate event page is generated.
- 5. The generated event page is displayed.

# SAML 2.0 page identifiers

The SAML 2.0 runtime can display HTML pages in response to events that occur during single sign-on requests. You can select which pages to display and also modify the pages.

Use HTML pages for the following purposes:

- Displaying success and error messages to users
- · Asking users for confirmation
- Sending SAML messages

You can customize these HTML pages so that they display what you want. These pages contain *macros* and are similar to other HTML pages in Security Access Manager. A macro is text in an HTML page that is replaced with context-specific information. For example, the macro <code>@ERROR\_MESSSAGE@</code> is replaced by text that describes the error that occurred.

You can find the SAML 2.0 pages in the local management interface using these steps:

- 1. Click Secure Federation > Global Settings > Template Files.
- 2. Expand the locale folder to locate a template file.

For example, the English version of the SAML consent\_to\_federate.html template is in C/saml20.

All of the available SAML 2.0 HTML pages are listed in the following table.

Table 118. SAML 2.0 HTML page identifiers and macros

| Page identifier                         | Description                                                                                                    | Macros and descriptions                                                                                                  |
|-----------------------------------------|----------------------------------------------------------------------------------------------------|----------------------------------------------------------------------------------------------------|
| sam120/<br>consent_to_federate.html     | Displays during the SAML single sign-on flow whenever the service provider wants to federate the account at the identity provider with the account at the service provider. | @TOKEN: form_action@  The URL to which the SAML message is sent.  @TOKEN: SPProviderID@  The ID of the Service Provider. |
|                                         |                                                                                                    | <b>@TOKEN:SPDisplayName@</b> The name of the Service Provider.                                                           |
|                                         |                                                                                                    | <b>@TOKEN: IPProviderID@</b> The name of the  Identity Provider.                                                         |
| sam120/<br>logout_partial_success.html  | Displays whenever the SAML single log out flow completes with partial success.                                                                                              | @REQ_ADDR@  The URL of the request.                                                                                      |
|                                         |                                                                                                    | The time stamp of the request.                                                                                           |
|                                         |                                                                                                    | <b>@TOKEN:UserName@</b> The user name that performs the operation.                                                       |
| sam120/logout_success.html              | Displays whenever the SAML single log out flow completes successfully.                                                                                                    | @REQ_ADDR@  The URL of the request.                                                                                      |
|                                         |                                                                                                    | <b>@TIMESTAMP@</b> The time stamp of the request.                                                                        |
|                                         |                                                                                                    | @TOKEN:UserName@  The user name that performs the operation.                                                             |
| sam120/<br>nimgmt_terminate_success.htm | Displays whenever the \$\\$AML name identifier management terminate flow completes successfully.                                                                            | @REQ_ADDR@  The URL of the request.                                                                                      |
|                                         |                                                                                                    | OTIMESTAMPO  The time stamp of the request.                                                                              |
|                                         |                                                                                                    | @TOKEN:UserName@  The user name that performs the operation.                                                             |
|                                         |                                                                                                    | <b>@TOKEN:PartnerID@</b> The ID of the partner.                                                                          |

Table 118. SAML 2.0 HTML page identifiers and macros (continued)

| Page identifier                       | Description                                                                               | Macros and descriptions                                            |
|---------------------------------------|-------------------------------------------------------------------------------------------|--------------------------------------------------------------------|
| sam120/<br>nimgmt_update_success.html | Displays whenever the SAML name identifier management update flow completes successfully. | @REQ_ADDR@  The URL of the request.                                |
|                                       |                                                                                           | OTIMESTAMPO  The time stamp of the request.                        |
|                                       |                                                                                           | <b>@TOKEN:UserName@</b> The user name that performs the operation. |
|                                       |                                                                                           | <b>@TOKEN:PartnerID@</b> The ID of the partner.                    |
| saml20/<br>saml_post_artifact.html    | Sends the SAML artifact to the partner for HTTP POST binding.                             | @TOKEN: form_action@  The URL to which the SAML message is sent.   |
|                                       |                                                                                           | <b>@TOKEN:RelayState@</b> The RelayState.                          |
|                                       |                                                                                           | @TOKEN:SamlMessage@ The SAML message.                              |
| saml20/<br>saml_post_request.html     | Sends the SAML request message to partner for HTTP POST binding.                          | @TOKEN: form_action@  The URL to which the SAML message is sent.   |
|                                       |                                                                                           | <b>@TOKEN:RelayState@</b> The RelayState.                          |
|                                       |                                                                                           | <b>@TOKEN:SamlMessage@</b> The SAML message.                       |
| sam120/<br>sam1_post_response.html    | Sends the SAML response message to the partner for HTTP POST binding.                     | @TOKEN: form_action@  The URL to which the SAML message is sent.   |
|                                       |                                                                                           | <b>@TOKEN:RelayState@</b> The RelayState.                          |
|                                       |                                                                                           | <b>@TOKEN:SamlMessage@</b> The SAML message.                       |

Table 118. SAML 2.0 HTML page identifiers and macros (continued)

| Page identifier                     | Description                                                                    | Macros and descriptions                                                                             |
|-------------------------------------|--------------------------------------------------------------------------------|----------------------------------------------------------------------------------------------------|
| sam120/<br>art_exchange_failed.html | Displays whenever there is a failure during the SAML artifact resolution flow. | @REQ_ADDR@  The URL of the request.  @TIMESTAMP@  The time stamp of the request.                    |
|                                     |                                                                                | @ERROR_MESSAGE@  The error message.                                                                 |
|                                     |                                                                                | @EXCEPTION_STACK@  The stack trace of the error. Do not use this macro in a production environment. |
| saml20/authn_failed.html            | Displays whenever there is a failure during the SAML single sign-on flow.      | <b>@REQ_ADDR@</b> The URL of the request.                                                           |
|                                     |                                                                                | <b>@TIMESTAMP@</b> The time stamp of the request.                                                   |
|                                     |                                                                                | @ERROR_MESSAGE@  The error message.                                                                 |
|                                     |                                                                                | @EXCEPTION_STACK@  The stack trace of the error. Do not use this macro in a production environment. |
| sam120/<br>error_building_msg.html  | Displays whenever an outgoing SAML message is not constructed.                 | @REQ_ADDR@  The URL of the request.                                                                 |
|                                     |                                                                                | <b>@TIMESTAMP@</b> The time stamp of the request.                                                   |
|                                     |                                                                                | @ERROR_MESSAGE@  The error message.                                                                 |
|                                     |                                                                                | @EXCEPTION_STACK@  The stack trace of the error. Do not use this macro in a production environment. |

Table 118. SAML 2.0 HTML page identifiers and macros (continued)

| Page identifier                        | Description                                                                                 | Macros and descriptions                                                                             |
|----------------------------------------|---------------------------------------------------------------------------------------------|----------------------------------------------------------------------------------------------------|
| saml20/<br>error_decrypting_msg.html   | Displays whenever an incoming SAML message is decrypted.                                    | OREQ_ADDRO  The URL of the request.  OTIMESTAMPO  The time stamp of the request.                    |
|                                        |                                                                                             | @ERROR_MESSAGE@  The error message.                                                                 |
|                                        |                                                                                             | @EXCEPTION_STACK@  The stack trace of the error. Do not use this macro in a production environment. |
| sam120/<br>error_missing_config_param. | Displays whenever a SAML http://www.is run on a SAML federation with invalid configuration. | @REQ_ADDR@  The URL of the request.                                                                 |
|                                        | consignation                                                                                | <b>@TIMESTAMP@</b> The time stamp of the request.                                                   |
|                                        |                                                                                             | @ERROR_MESSAGE@  The error message.                                                                 |
|                                        |                                                                                             | @EXCEPTION_STACK@  The stack trace of the error. Do not use this macro in a production environment. |
| saml20/<br>error_parsing_art.html      | Displays whenever an incoming SAML artifact is parsed.                                      | @REQ_ADDR@  The URL of the request.                                                                 |
|                                        |                                                                                             | <b>@TIMESTAMP@</b> The time stamp of the request.                                                   |
|                                        |                                                                                             | @ERROR_MESSAGE@  The error message.                                                                 |
|                                        |                                                                                             | @EXCEPTION_STACK@  The stack trace of the error. Do not use this macro in a production environment. |

Table 118. SAML 2.0 HTML page identifiers and macros (continued)

| Page identifier                      | Description                                               | Macros and descriptions                                                                             |
|--------------------------------------|-----------------------------------------------------------|----------------------------------------------------------------------------------------------------|
| sam120/<br>error_parsing_msg.html    | Displays whenever an incoming SAML message is parsed.     | <pre>@REQ_ADDR@</pre>                                                                               |
|                                      |                                                           | @ERROR_MESSAGE@  The error message.                                                                 |
|                                      |                                                           | @EXCEPTION_STACK@  The stack trace of the error. Do not use this macro in a production environment. |
| sam120/<br>error_sending_msg.html    | Displays whenever an outgoing SAML message is sent.       | @REQ_ADDR@  The URL of the request.                                                                 |
|                                      |                                                           | <b>@TIMESTAMP@</b> The time stamp of the request.                                                   |
|                                      |                                                           | @ERROR_MESSAGE@  The error message.                                                                 |
|                                      |                                                           | @EXCEPTION_STACK@  The stack trace of the error. Do not use this macro in a production environment. |
| sam120/<br>error_validating_art.html | Displays whenever an incoming SAML artifact is validated. | @REQ_ADDR@  The URL of the request.                                                                 |
|                                      |                                                           | @TIMESTAMP@  The time stamp of the request.                                                         |
|                                      |                                                           | @ERROR_MESSAGE@  The error message.                                                                 |
|                                      |                                                           | @EXCEPTION_STACK@  The stack trace of the error. Do not use this macro in a production environment. |

Table 118. SAML 2.0 HTML page identifiers and macros (continued)

| Page identifier                        | Description                                                           | Macros and descriptions                                                                             |
|----------------------------------------|-----------------------------------------------------------------------|----------------------------------------------------------------------------------------------------|
| sam120/<br>error_validating_init_msg.h | Displays whenever a SAML tflbw is initiated.                          | @REQ_ADDR@  The URL of the request.                                                                 |
|                                        |                                                                       | @TIMESTAMP@  The time stamp of the request.                                                         |
|                                        |                                                                       | @ERROR_MESSAGE@  The error message.                                                                 |
|                                        |                                                                       | @EXCEPTION_STACK@  The stack trace of the error. Do not use this macro in a production environment. |
| sam120/<br>error_validating_msg.html   | Displays whenever an incoming SAML message is validated.              | @REQ_ADDR@  The URL of the request.                                                                 |
|                                        |                                                                       | <b>QTIMESTAMPQ</b> The time stamp of the request.                                                   |
|                                        |                                                                       | @ERROR_MESSAGE@  The error message.                                                                 |
|                                        |                                                                       | @EXCEPTION_STACK@  The stack trace of the error. Do not use this macro in a production environment. |
| saml20/<br>error_validating_msg_signat | Displays whenever an inacontring SAML message is signature validated. | @REQ_ADDR@  The URL of the request.                                                                 |
|                                        |                                                                       | @TIMESTAMP@  The time stamp of the request.                                                         |
|                                        |                                                                       | @ERROR_MESSAGE@  The error message.                                                                 |
|                                        |                                                                       | @EXCEPTION_STACK@  The stack trace of the error. Do not use this macro in a production environment. |

Table 118. SAML 2.0 HTML page identifiers and macros (continued)

| Page identifier                  | Description                                               | Macros and descriptions                                                                             |
|----------------------------------|-----------------------------------------------------------|----------------------------------------------------------------------------------------------------|
| saml20/invalid_art.html          | Displays whenever an incoming SAML artifact is validated. | @REQ_ADDR@  The URL of the request.  @TIMESTAMP@  The time stamp of the request.                    |
|                                  |                                                           | @ERROR_MESSAGE@  The error message.                                                                 |
|                                  |                                                           | @EXCEPTION_STACK@  The stack trace of the error. Do not use this macro in a production environment. |
| sam120/<br>invalid_init_msg.html | Displays whenever a SAML flow is initiated.               | @REQ_ADDR@  The URL of the request.                                                                 |
|                                  |                                                           | <b>@TIMESTAMP@</b> The time stamp of the request.                                                   |
|                                  |                                                           | @ERROR_MESSAGE@  The error message.                                                                 |
|                                  |                                                           | @EXCEPTION_STACK@  The stack trace of the error. Do not use this macro in a production environment. |
| saml20/invalid_msg.html          | Displays whenever an incoming SAML message is validated.  | @REQ_ADDR@  The URL of the request.                                                                 |
|                                  |                                                           | @TIMESTAMP@  The time stamp of the request.                                                         |
|                                  |                                                           | @ERROR_MESSAGE@  The error message.                                                                 |
|                                  |                                                           | @EXCEPTION_STACK@  The stack trace of the error. Do not use this macro in a production environment. |

Table 118. SAML 2.0 HTML page identifiers and macros (continued)

| Page identifier                        | Description                                                                                  | Macros and descriptions                                                                             |
|----------------------------------------|----------------------------------------------------------------------------------------------|----------------------------------------------------------------------------------------------------|
| sam120/logout_failed.html              | Displays whenever there is a failure during SAML single logout flow.                         | <pre>@REQ_ADDR@</pre>                                                                               |
|                                        |                                                                                              | @ERROR_MESSAGE@  The error message.                                                                 |
|                                        |                                                                                              | @EXCEPTION_STACK@  The stack trace of the error. Do not use this macro in a production environment. |
| sam120/<br>nimgmt_terminate_failed.htm | name identifier terminate                                                                    | <b>@REQ_ADDR@</b> The URL of the request.                                                           |
|                                        | management flow.                                                                             | @TIMESTAMP@  The time stamp of the request.                                                         |
|                                        |                                                                                              | @ERROR_MESSAGE@  The error message.                                                                 |
|                                        |                                                                                              | @EXCEPTION_STACK@  The stack trace of the error. Do not use this macro in a production environment. |
| sam120/<br>nimgmt_update_failed.html   | Displays whenever there is a failure during the SAML name identifier update management flow. | @REQ_ADDR@  The URL of the request.                                                                 |
|                                        | That agent are well                                                                          | <b>@TIMESTAMP@</b> The time stamp of the request.                                                   |
|                                        |                                                                                              | @ERROR_MESSAGE@ The error message.                                                                  |
|                                        |                                                                                              | @EXCEPTION_STACK@  The stack trace of the error. Do not use this macro in a production environment. |

# Template page for the WAYF page

The Where Are You From (WAYF) page is used at the service provider. The WAYF page enables users to select their identity provider if there is more than one configured in the federation.

When a user arrives at a service provider, a WAYF identifier can be delivered through a cookie or query-string parameter with the request. The entity ID of the identity provider is stored as the value of the cookie or query-string parameter. If the WAYF identifier cookie or query-string parameter is not present, the WAYF page opens.

An example URL that includes the query string parameter for WAYF:

https://sp.host.com/isam/sps/samlfed/saml20/ logininitial?RequestBinding=HTTPRedirect&ResponseBinding =HTTPPost&ITFIM\_WAYF\_IDP=https://idp.host.com/isam/sps/samlfed/saml20

This example is for a SAML 2.0 single sign-on URL. The query string parameter name is ITFIM\_WAYF\_IDP. The value of the identity provider ID is https://idp.host.com/isam/sps/samlfed/saml20.

The WAYF page requires the user to indicate where they came from. If the user is not logged on to their identity provider, they are asked to log on. Depending on the attributes passed, the service provider can grant or deny access to the service.

You can find the template pages for WAYF in the local management interface using these steps:

- 1. Click Secure Federation > Global Settings > Template Files.
- 2. Expand the locale folder and navigate to /pages/itfim/wayf.

Administrators can use the WAYF page without modifications, but in some cases might want to modify the HTML style to match the specific deployment environment.

This template file provides several replacement macros:

#### @WAYF\_FORM\_ACTION@

This macro is replaced with the endpoint of the original request. This macro does not belong within a repeatable section.

#### **@WAYF FORM METHOD@**

This macro is replaced with the HTTP method of the original request. This macro does not belong within a repeatable section.

### @WAYF\_FORM\_PARAM\_ID@

This macro is replaced with ID used by the action for the identity provider. This macro is repeated once for each identity provider.

#### **@WAYF IP ID@**

This macro is replaced with the unique ID of the identity provider. This macro is repeated once for each identity provider.

#### @WAYF\_IP\_DISPLAY\_NAME@

This macro is replaced with the configured display name of the identity provider. This macro is repeated once for each identity provider.

#### @WAYF\_HIDDEN\_NAME@

This macro is replaced with the name of the hidden parameter. This macro is repeated once for each original request parameter and is hidden.

#### **@WAYF HIDDEN VALUE@**

This macro is replaced with the value of the hidden parameter. This macro is repeated once for each original request parameter and is hidden.

# **Customizing the Consent to Federate Page**

A consent to federate page is an HTML form which prompts a user to give consent to joining a federation. You can customize the consent to federate page to specify what information it requests from a user.

# Before you begin

Determine what values you want to use for the consent to federate page.

#### About this task

When a user accesses a federation, they agree to join the federation. The HTML form saml20/consent\_to\_federate.html prompts for this consent. You can customize what the form requests by adding consent values. These values indicate how a user agrees to join a federation and if service providers are notified of the consent. Identity providers receive the consent values in the SAML 2.0 response.

The following values determine how a user joins a federation:

- 1 A user agrees to join a federation without notifying the service provider.
- **0** A user refuses to join a federation.

#### A URI value

A URI can indicate whether the user agrees to join a federation and if you want to notify the service provider about the user consent. The following table lists and describes the supported URI values.

Table 119. Supported consent values for SAML 2.0 response

| Consent value | URI                                                    | Description                                                                                                    |
|---------------|--------------------------------------------------------|----------------------------------------------------------------------------------------------------|
| Unspecified   | urn:oasis:names:tc:<br>SAML:2.0:consent: unspecified   | The consent of the user is not specified.                                                                                      |
| Obtained      | urn:oasis:names:tc:<br>SAML:2.0:consent: obtained      | Specifies that user consent is acquired by the issuer of the message.                                                          |
| Prior         | urn:oasis:names:tc:<br>SAML:2.0:consent: prior         | Specifies that user consent is acquired by the issuer of the message before the action which initiated the message.            |
| Implicit      | urn:oasis:names:tc: SAML:2.0:consent: current-implicit | Specifies that user consent is implicitly acquired by the issuer of the message when the message was initiated.                |
| Explicit      | urn:oasis:names:tc: SAML:2.0:consent: current-explicit | Specifies that the user consent is explicitly acquired by the issuer of the message at the instance that the message was sent. |
| Unavailable   | urn:oasis:names:tc:<br>SAML:2.0:consent: unavailable   | Specifies that the issuer of the message was not able to get consent from the user.                                            |
| Inapplicable  | urn:oasis:names:tc:<br>SAML:2.0:consent: inapplicable  | Specifies that the issuer of the message does not need to get or report the user consent.                                      |

Follow the steps in this procedure to customize the consent to federate page.

#### **Procedure**

- 1. Log in to the local management interface.
- 2. Click Secure Federation > Global Settings > Template Files.
- Expand a locale and select saml20/consent\_to\_federate.html.
- 4. Click Edit and add the appropriate consent values for your federation.
- 5. Click Save.
- 6. Deploy the changes.

# **Example**

The following example shows an added URI with a consent value Obtained:

```
<input type="radio" checked name="Consent"
value="urn:urn:oasis:names:tc:SAML:2.0:consent:obtained"/>
Consent Obtained.<br/>
```

In this example, the user consent is acquired by the issuer of the message.

# **Template file macros**

Most template pages contain one or more macros. The macros are replaced by values that are specific to the action that is requested on the page.

| Macro                     | Value that replaces the macro                                                                                                    |
|---------------------------|----------------------------------------------------------------------------------------------------|
| @CLIENT_ID@               | The client_id parameter that is specified in the authorization request.                                                                                                    |
| @CONSENT_FORM_VERIFIER@   | A unique identifier for the consent_form_verifier parameter value. The value is automatically generated by the authorization server. Do not modify the parameter name or value.                                                                        |
| @DETAIL@                  | The error message.                                                                                                    |
| @ERROR_CODE@              | Characters that uniquely identify the error.                                                                                                    |
| @ERROR_DESCRIPTION@       | The native language support (NLS) text of the error message that is associated with the error.                                                                                                    |
| @ERROR_MESSAGE@           | An error message that is specific to the action in the page. For example, on the One-time password template page for login, the error message indicates that the password submitted contains errors, such as the password is not valid or has expired. |
| @EXCEPTION_MSG@           | The exception message.                                                                                                    |
| @EXCEPTION_STACK@         | The stack trace of the error.                                                                                                    |
| @GRACE_PERIOD_AUTH_COUNT@ | The amount of grace-period authentication.                                                                                                    |
| @LICENSE@                 | The contents of the license file.                                                                                                    |
| @LICENSE_FILE@            | The name of the license file.                                                                                                    |
| @LICENSE_METADATA@        | The metadata that is either:  • Defined in the license file.  • Not Available if it is not defined.                                                                                                    |

| Macro                            | Value that replaces the macro                                                                                                    |
|----------------------------------|----------------------------------------------------------------------------------------------------|
| @MAPPING_RULE_DATA@              | If the submitted one-time password contains an error, this value is the STS Universal User context attribute with the name <code>@MAPPING_RULE_DATA@</code> and is type <code>otp.sts.macro.type</code> . This context attribute can be set in the OTPVerify mapping rule. |
| @MAX_GRACE_PERIOD_AUTH_COUNT@    | The maximum count of grace-period authentication that is allotted to a policy.                                                                                                    |
| @MAX_STORED_QUESTIONS@           | The maximum number of answers that can be stored per user.                                                                                                    |
| @NUM_REQUIRED_ANSWERS@           | The number of valid answers that is required for successful authentication.                                                                                                    |
| @NUM_REGISTERED_QUESTIONS@       | The number of questions that the user registered.                                                                                                    |
| @OAUTH_AUTHORIZE_URI@            | The URI for the authorization endpoint.                                                                                                    |
| @OAUTH_CLIENT_COMPANY_NAME@      | A multi-valued macro that belongs inside an [RPT trustedClients] repeatable replacement list. The values are replaced with the name of the company that requests access to the protected resource.                                                                         |
| @OAUTH_CLIENTMANAGERURL@         | A multi-valued macro that belongs inside an [RPT trustedClients] repeatable replacement list. The values are replaced with the endpoint of the trusted clients manager.                                                                                                    |
| @OAUTH_CODE@                     | The oauth_code parameter that is specified in the authorization response.                                                                                                    |
| @OAUTH_CUSTOM_MACRO@             | A multi-valued macro that belongs inside an [RPT trustedClients] repeatable replacement list. The values are replaced with trusted client information that contains additional information about an authorized OAuth client.                                               |
| @OAUTH_OTHER_PARAM_REPEAT@       | A multi-valued macro that belongs inside an [RPT oauthOtherParamsRepeatable] repeatable replacement list. The values show the list of extra parameter names.                                                                                                    |
| @OAUTH_OTHER_PARAM_VALUE_REPEAT@ | A multi-valued macro that belongs inside an [RPT oauthOtherParamsRepeatable] repeatable replacement list. The values show the list of extra parameter values.                                                                                                    |

| Macro                      | Value that replaces the macro                                                                                                    |
|----------------------------|----------------------------------------------------------------------------------------------------|
| @OAUTH_TOKEN_SCOPE_REPEAT@ | A multi-valued macro that belongs inside an [RPT oauthTokenScopePreapprovedRepeatable] or [RPT                                                                                                    |
|                            | oauthTokenScopeNewApprovalRepeatable]repeated replacement lists. The values inside the [RPT oauthTokenScopePreapprovedRepeatable] show the list of token scopes that have been previously approved by the resource owner. Alternatively, the values inside the [RPT oauthTokenScopeNewApprovalRepeatable] show the list of token scopes that have not yet been approved by the resource owner. |
| @OTP_HINT@                 | The one-time password hint. The hint is a sequence of characters that is associated with the one-time password.                                                                                                    |
| @OTP_METHOD_CHECKED@       | For the first method, this macro is replaced with an HTML radio button attribute that causes that radio button to be selected. For the remaining methods that generate, deliver, and verify one-time passwords, this macro is replaced with an empty string.                                                                                                    |
| @OTP_METHOD_ID@            | The ID of the method for generating, delivering, and verifying the one-time password. This ID is generated by the OTPGetMethods mapping rule.                                                                                                    |
| @OTP_METHOD_LABEL@         | The label of the method for generating, delivering, and verifying the one-time password. This label is generated by the OTPGetMethods mapping rule.                                                                                                    |
| @OTP_METHOD_TYPE@          | The type of the currently selected method for generating, delivering, and verifying the one-time password. This type is generated by the OTPGetMethods mapping rule and was selected by the user.                                                                                                    |
| @OTP_STRING@               | The one-time password that is generated by the one-time password provider.                                                                                                    |
| @PERMITTED_SCOPES@         | A multi-valued macro that belongs inside an [RPT trustedClients] repeatable list. The values are replaced with the token scopes to which the OAuth client has access.                                                                                                    |
| @QUESTION_COUNT@           | The number of questions that are presented on the login page.                                                                                                    |
| @QUESTION_TEXT@            | The question text. This macro is only populated when the question is a user-provided question.                                                                                                    |
| @QUESTION_INDEX@           | The question index. This index corresponds<br>to the array of questions that are presented<br>on the page when questions are presented as<br>a group.                                                                                                    |
| @QUESTION_UNIQUE_ID@       | The question unique identifier.                                                                                                    |

| Macro               | Value that replaces the macro                                                                                                    |
|---------------------|----------------------------------------------------------------------------------------------------|
| @REDIRECT_URI@      | The redirect URI that the authorization server uses to send the authorization code to. The value depends on the following items:                                                                                          |
|                     | <ul> <li>Redirect URI that is entered during<br/>partner registration.</li> </ul>                                                                                                    |
|                     | • oauth_redirect parameter that is specified in the authorization request                                                                                                    |
| @REGENERATE_ACTION@ | The URl where the Generate button posts the form to regenerate and deliver the new one-time password value.                                                                                                    |
| @RESPONSE_TYPE@     | The response_type parameter specified in the authorization request.                                                                                                    |
| @REQ_ADDR@          | The URL into which the request from the user is sent.                                                                                                    |
| @RESELECT_ACTION@   | The URI where the Reselect button posts the form to reselect the method for generating, delivering, and verifying the one-time password value.                                                                            |
| @STATE@             | The state parameter that is specified in the authorization request.                                                                                                    |
| @TIMESTAMP@         | The time stamp when the error occurred.                                                                                                    |
| @UNIQUE_ID@         | A multi-valued macro that belongs inside an [RPT trustedClients] repeatable replacement list. The values are replaced with a unique identifier that identifies the trusted client information for each entry in the list. |
| @USERNAME@          | The Security Access Manager user name.                                                                                                    |

# **Mapping rules**

Mapping rules are JavaScript code that runs during the authentication flow for Advanced Access Control and Federation.

Mapping rules can be used for multiple purposes. For Advanced Access Control, you can modify rules for the Authentication Service, OTP, and OAuth 2.0. For Federation, you can modify mapping rules to manage identities for OIDC and SAML 2.0. Use the task topic below that applies to the type of mapping rule you want to manage.

**Note:** Support for the importing of a mapping rule into another mapping rule applies to all mapping rules.

# Managing JavaScript mapping rules

Create or edit JavaScript mapping rules.

# About this task

When you activate the Advanced Access Control offering, the following mapping rule types are available:

#### AuthSvc

Authorization service mapping rule.

#### **OAUTH**

OAuth mapping rule.

**OTP** One-time password mapping rule.

OIDC OpenID Connect mapping rule.

#### SAML2\_0

SAML 2.0 mapping rule.

### **Procedure**

- 1. Click Secure Access Control.
- 2. Under **Global Settings**, click **Mapping Rules**. All existing mapping rules are displayed.
- 3. You can create or modify a mapping rule.
  - To create a mapping rule
    - a. Click Add.
    - b. In the **Content** field, enter the JavaScript mapping rule content.
    - c. In the Name field, enter a name for the rule.
    - d. In the **Category** field, select the type of the mapping rule from the list.

**Note:** Only the mapping rule types that apply to your current activated offering are displayed in the list.

- e. Click Save.
- To modify a mapping rule
  - a. Select the mapping rule to modify.
  - b. Click Edit.
  - c. Modify the mapping rule in the **Content** field as needed.

**Note:** The **Name** and **Category** fields are not editable.

d. Click Save.

# **Authentication Service Credential mapping rule**

The Authentication Service Credential mapping rule is JavaScript code that you can use to customize the information that is contained in the user credential.

During authentication, the Authentication Service gathers information about the authenticated user, including attributes associated with the user ID. After successful authentication, the Authentication Service provides this information to the Authentication Service Credential mapping rule. The main task of the mapping rule is to modify or add attributes to the user information before it is used to generate a credential.

Customizing the mapping rule is an advanced way to customize the credential. To specify basic credential attributes, use an authentication policy and the Credentials panel in the local management interface instead of creating a custom mapping rule. See Creating an authentication policy.

If you write your own mapping rule and use it to replace the existing rule, be aware of the following considerations:

- Credential attributes are string values. For example, user names and lists of groups are string arrays.
- Do not use spaces, commas, or colons in credential attribute names. Use alphanumeric characters.

The sample mapping rule provides more descriptions about considerations for writing your own mapping rule.

A default AuthSvcCredential mapping rule is provided. To review the rule:

- 1. Log in to the local management interface.
- 2. Click Secure Access Control.
- 3. Under Policy, click Authentication.
- 4. Click Advanced.
- 5. Select AuthSvcCredential.
- 6. Click
- 7. Choose a location and save the file.

To review an example of a customized credential mapping rule:

- 1. Log in to the local management interface.
- 2. Click Manage System Settings.
- 3. Click File Downloads.
- 4. Click access\_control > examples > mapping\_rules.
- 5. Select authsvc\_credential.js.
- 6. Click Export to download the file.

If you create your own rule, use it to replace the existing rule. See the replacement instructions in Managing mapping rules.

### OTPGetMethods mapping rule

OTPGetMethods specifies the methods for delivering the one-time password to the user.

This sample mapping rule sets password delivery conditions for the following delivery methods:

- By email
- By SMS
- · No delivery

Each delivery method includes the following attributes and their corresponding value:

id Specifies a unique delivery method ID. This value replaces the @OTP\_METHOD\_ID@ macro in the OTP Method Selection page. Use a unique value across different methods. For example, sms.

#### deliveryType

Specifies the delivery plug-in that delivers the one-time password. The value must match one of the types in the DeliveryTypesToOTPDeliveryModuleIds parameter of the OTP response file. For example, sms\_delivery.

#### delivervAttribute

Specifies an attribute that is associated with the delivery type. The value depends on the one-time password provider plug-in for the delivery type. For example:

- For SMS delivery, the value is the mobile number of the user. For example, mobileNumber.
- For email delivery, the value is the email address of the user. For example, emailAddress.
- For no delivery, the value is an empty string.

label Specifies the unique delivery method to the user. For time-based and counter-based one-time password, use this attribute to specify the secret key of the user. If label is not specified, the time-based and counter-based one-time password code retrieves the key by invoking the user information provider plug-in. This parameter replaces the <code>@OTP\_METHOD\_LABEL@</code> macro in the OTP Method Selection page.

### otpType

Specifies the one-time password provider plug-in that generates and verifies the password. The value must match one of the types in the OTPTypesToOTPProviderModuleIds parameter of the OTP response file. For example, mac otp.

#### userInfoType

Specifies which user information provider plug-in to use to retrieve user information that is required to calculate the one-time password. This parameter is only required if user information is used for calculation of the one-time password.

To customize one-time password delivery, you can do one of the following actions:

- Create your own mapping rules that are based on the sample OTPGetMethods mapping rule.
- Modify the sample OTPGetMethods mapping rule.

You can also customize the mapping rule to use access control context data. For details see, Customizing one-time password mapping rules to use access control context data.

### OTPGenerate mapping rule

OTPGenerate mapping rule specifies the generation of the one-time password for the user.

You can use the OTPGenerate mapping rule in the following configuration:

# Modify the one-time password type of the selected method to generate the one-time password

Indicates the one-time password type to determine the one-time password Provider plug-in that generates the one-time password for the user.

**Note:** See the comments in the mapping rule for more details.

You can also customize the mapping rule to use access control context data. For details see, Customizing one-time password mapping rules to use access control context data.

# OTPDeliver mapping rule

The OTPDeliver mapping rule specifies the delivery method of the one-time password to the user.

Use the following OTPDeliver mapping rules:

#### Generate the one-time password hint

The one-time password hint is a sequence of characters that is associated with the one-time password. The one-time password hint is displayed in the One-Time Password Login page. It is also sent to the user together with the one-time password.

You can customize the way the one-time password hint is generated by modifying the following section in the default OTPDeliver mapping rule: var otpHint = Math.floor(1000 + (Math.random() \* 9000));

**Note:** See the comments in the mapping rule for more details.

#### Generate the formatted one-time password

The formatted one-time password is the formatted version of the one-time password. The formatted one-time password, instead of the actual one-time password, is sent to the user. For example, for one-time password hint abcd, and one-time password 12345678, you can set the formatted one-time password as abcd-12345678. For one-time password hint efgh, and one-time password87654321, you can set the one-time password as efgh#8765#4321.

You can customize the way that the one-time password is generated by modifying the following section in the sample OTPDeliver mapping rule: var otpFormatted = otpHint + "-" + otp:

**Note:** See the comments in the mapping rule for more details.

# Modify the delivery type of the selected method for delivering the one-time password

The delivery type specifies the one-time password Delivery plug-in that delivers the one-time password to the user.

### Modify the delivery attribute of the selected method to deliver

The delivery attribute is an attribute that is associated with delivery type. The meaning of the delivery attribute depends on the one-time password provider plug-in for the delivery type. For example, for SMS delivery type, the delivery attribute is the mobile number of the user. For email delivery type, the delivery attribute is the email address of the user.

Note: See the comments in the mapping rule for more details.

You can also customize the mapping rule to use access control context data. For details see, Customizing one-time password mapping rules to use access control context data.

# **OTPVerify mapping rule**

OTPVerify specifies the verification of the one-time password that is submitted by the user.

You can customize the sample OTPVerify mapping rule to modify the following verification rules:

## Modify the one-time password type of the user

Indicates the one-time password type to determine the one-time Provider plug-in that verifies the one-time password submitted by the user.

#### Set the authentication level of the user

After one-time password authentication completes, a credential is issued that contains the authentication level of the user. You can customize the authentication level by modifying the following section in the mapping rule:

```
var authenticationLevel = contextAttributesAttributeContainer.getAttributeValueByNameAndType
          ("otp.otp-callback.authentication-level", "otp.otp-callback.type");
var attributeAuthenticationLevel = new Attribute("AUTHENTICATION_LEVEL",
             "urn:ibm:names:ITFIM:5.1:accessmanager", authenticationLevel);
attributeContainer.setAttribute(attributeAuthenticationLevel);
```

# Enforce the number of times the user can submit the one-time password in the one-time password login page

If a user exceeds the permitted number of times to submit a one-time password, an error message displays. You can customize the number of times that the user can submit the one-time password in the one-time password login page by modifying the following section in the mapping rule:

```
var retryLimit = 5;
```

By default, this option is set to false.

Note: This setting applies only to MAC OTP.

#### Identify the secret key of a user

When a user registers with a time-based one-time password application, they are assigned a secret key. Store the secret key in this mapping rule for verification of the user by modifying the following code:

```
var secretStr = new java.lang.String(SECRET KEY GOES HERE);
```

By default, this option is set to false.

### Override the one-time password target URL

By default, a user is redirected to a target URL upon completion of an one-time password flow. That target URL was either the initial cached request at the WebSEAL or reverse proxy instance or was specified as part of the one-time password invocation using the Target query string parameter.

You can use the OTPVerify mapping rule to override this target URL by adding an attribute called itfim\_override\_targeturl\_attr. This attribute ensures that at the completion of a successful one-time password flow, the user is redirected to the override target instead of the initial target. Example code:

```
var targetUrl = new java.lang.String("http://www.example.com/url");
var targetUrlAttr = new Attribute("itfim_override_targeturl_attr",
"urn:ibm:names:ITFIM:5.1:accessmanager", targetUrl);
attributeContainer.setAttribute(targetUrlAttr);
```

To customize one-time password verification, you can do one of the following actions:

- Create your own verification rules that are based on the sample OTPVerify mapping rule.
- Modify the sample OTPVerify mapping rule.

You can also customize the mapping rule to use access control context data. For details see, Customizing one-time password mapping rules to use access control context data.

# Customizing one-time password mapping rules to use access control context data

Some authentication scenarios require that context data used in making an access control decision be available during authentication. You can configure Security Access Manager to capture the content data and make it available to the one-time password mapping rules.

#### About this task

You can configure Security Access Manager to perform access control policy evaluation when a resource is accessed. The access control policy evaluation can result on a permit with authentication. The required authentication is determined by the access control policy. Some scenarios require that the context data used to perform the access control decision be available during the authentication. In order to provide access to the access control context data, you can persist the context information for the predefined authentication obligations that perform one-time password authentication.

**Note:** The context data available is limited to the attributes referenced by the access control policy and the request attributes provided by the policy enforcement point. If the policy relies on the risk score to perform access control, the context data available also includes the risk-profile attributes.

## **Procedure**

- 1. Log in to the local management interface.
- 2. Click Secure Access Control > Global Settings > Advanced Configuration.
- 3. Select attributeCollection.authenticationContextAttributes.
- 4. Click for the property.
- 5. In the text field, enter a list of comma separated attribute names to be collected during the authorization policy evaluation. For example, if your scenario requires the authentication level and host of the request the configuration property, enter authenticationLevel, http:host. The access control context data is provided to the one-time password mapping rules as context attributes values. The following format is used:

```
<stsuuser:Attribute name="AttributeName-AttributeURI"
  type=""authn.service.context.attribute.type.AttributeDatatype">
<stsuuser:Value>AttributeValue</stsuuser:Value>
</stsuuser:Attribute>
```

#### Where

- name is the attribute name and attribute identifier separated by a dash (-).
- type is the attribute data type prefixed by authn.service.context.attribute.type.

For example the authenticationLevel attribute value is added as:

```
<stsuuser:Attribute name="authenticationlevel-urn-ibm:
   security:subject:authenticationlevel"
   type="authn.service.context.attribute.type.Integer">
<stsuuser:Value>1</stsuuser:Value>
</stsuuser:Attribute>
```

6. Click **OK**.

- 7. When you edit a property, a message indicates that there are undeployed changes. If you have finished making changes, deploy them.
  - For more information, see Deploying pending changes.
- 8. Configure the mapping rule to use the information collected by this property as the context attribute.
  - a. Click Secure Access Control.
  - b. Under Policy, click Authentication.
  - c. Click Advanced.
  - d. Select and export the mapping rule.
  - **e**. Use a text editor and modify the rule to access the attributes collected during the access control policy evaluation in the following format:

```
var accessControlAttribute =
contextAttributesAttributeContainer.getAttributeValueByNameAndType
("AttributeName-AttributeURI",
"authn.service.context.attribute.type.AttributeDatatype");
```

#### Where

- name is the attribute name and attribute identifier separated by a dash (-).
- type is the attribute data type prefixed by authn.service.context.attribute.type.

For example, the authenticationLevel attribute can be obtained using the following information:

```
var accessControlAuthenticationLevel =
contextAttributesAttributeContainer.getAttributeValueByNameAndType
("authenticationlevel-urn-ibm:security:subject:authenticationlevel",
"authn.service.context.attribute.type.Integer");
```

- f. Save the mapping rule and take note of its location.
- g. In the local management interface, click Secure Access Control.
- h. Under Policy, click Authentication.
- i. Click Advanced.
- j. Select the mapping rule you want to replace.
- k. Click **Replace**. The Replace Mapping Rule panel opens.
- I. Click the field or the **Browse** button and select the file for your saved mapping rule.

**Attention:** The name of the mapping rule cannot be replaced. The name of the uploaded file is ignored.

m. Click **OK** to upload the mapping rule.

# Managing OAuth 2.0 mapping rules

Use the mapping rules to customize the methods for the OAuth 2.0 or OIDC flow.

#### About this task

The OAuth 2.0 and OIDC mapping rules are JavaScript code that run during the OAuth 2.0 or OIDC flow. You can view, export, and replace OAuth or OIDC mapping rules.

View the mapping rule if you want to see the content and structure of the mapping rule. Export the mapping rule if you want to save a copy of the mapping rule. You can also edit this copy. Replace a mapping rule if you want to use a new mapping rule.

#### **Procedure**

- 1. Log in to the local management interface.
- 2. Click Secure Access Control > Policy > OpenID Connect and API Protection or Secure Federation > Manage > OpenID Connect and API Protection.
- 3. Click Mapping Rules.
- 4. Perform one or more of the following actions:

# View a mapping rule

- a. Select a mapping rule.
- . The View Mapping Rule panel opens. The content of the mapping rule is displayed.
- c. Click **OK** to close the panel.

# Export a mapping rule

- a. Select a mapping rule.
- b. Click
- c. Choose a location and save the file.

# Replace a mapping rule:

Note: Use an existing mapping rule as the basis for the updated mapping rule.

- a. Select a mapping rule that you want to replace.
- b. Click . The Replace Mapping Rule panel opens.
- c. Click the field or Browse and select a file.
- d. Click OK to upload the mapping rule.
- 5. When you replace a mapping rule, the appliance displays a message that there are undeployed changes. If you are finished with the changes, deploy them. For more information, see Deploying pending changes.

#### Related reference:

OAuth 2.0 and OIDC mapping rule methods You can use Java methods to customize the PreTokenGeneration and PostTokenGeneration mapping rules.

# OAuth 2.0 mapping rule methods

You can use Java methods to customize the PreTokenGeneration and PostTokenGeneration mapping rules.

The sample mapping rules are oauth 20 pre mapping.js and oauth 20 post mapping.js.

You can access the sample mapping rules from the LMI. Navigate to Manage System Settings > Secure Settings > File Downloads. Continue to either of the following locations:

- access\_control > examples > mapping rules
- federation > examples > mapping rules

The following limitations affect the attribute keys and values that are associated with the state\_id by using the OAuthMappingExtUtils class:

Keys cannot be null or empty.

- Values cannot be null but can be empty.
- Associated key-value pairs are read and write-allowed and not-sensitive.
- Some keys are reserved for system use and cannot be modified by this utility. For example, the keys and values for the API PIN protection.

For more information, see the Javadoc. In the LMI, navigate to **Manage System Settings** > **Secure Settings** > **File Downloads**. Continue to either **access\_control** > **doc** or **federation** > **doc**.

See also JavaScript whitelist.

# Actions to be performed in mapping rules

For certain grant types, you must perform these actions in the pre-token mapping rule.

### Resource owner password credentials (ROPC) grant type flow

For the ROPC flow, the pre-token mapping rule is responsible for performing validation of the user name and password. This validation can be performed in various ways. The pre-defined rule that is included with the appliance provides the following examples:

- The java class **PluginUtils** can be used to validate a user name and password against a configured LDAP.
  - To configure the LDAP to be used, see Configuring username and password authentication.
- Validate the user name and password through an HTTP callout. The
  mapping rule sends the user name and password to a web service. As
  the format of the messages is not fixed, various services (for example,
  REST, SOAP, SCIM) can be used for this purpose. Javadoc on the HTTP
  client and all other exposed Java classes available in mapping rules can
  be downloaded from the appliance File Downloads page under the path
  access\_control > doc > ISAM-javadoc.zip.

### JWT and SAML bearer grant type flow

For the JWT or SAML assertion bearer grant type flows, the pre-token mapping rule must perform the following actions:

- Validate the assertion, including but not limited to:
  - Validate the signature (if signed).
  - Decrypt the assertion (if encrypted).
  - Check the expiry and "not before" value of the assertion.
  - Ensure that the issuer is a trusted party.
- Extract the subject from the assertion and set the **USERNAME** field of the STSUU.

The **USERNAME** field of the STSUU can be set via a call, for example: // username is a variable containing the subject of the assertion

stsuu.addContextAttribute(new com.tivoli.am.fim.trustserver.sts.uuser.Attribute
("username", "urn:ibm:names:ITFIM:oauth:rule:decision", username));

The validation of the assertion can be performed in various ways:

- HTTP callout to a web service. Use the HTTP client to perform this.
- WS-Trust request to the Secure Token Service (STS).
  - A chain must be configured to consume the assertion and return the required information.

- The **STSClientHelper** will be called to invoke the STS via HTTP. For more information about this class, see the Javadoc that is embedded in the appliance.

Any attributes of the assertion can be extracted and associated to the OAuth grant to be used later. For more information about associating attributes, see OAuth 2.0 and OIDC mapping rule methods.

• The type of the username attribute added must be "urn:ibm:names:ITFIM:oauth:rule:decision" to ensure that only a value populated from the rule is used.

# MMFA mapping rule methods

Customize the OAuth **PreTokenGeneration** and **PostTokenGeneration** mapping rules by using these methods.

Sample mapping rules are available from Manage System Settings > Secure Settings > File Downloads under the access\_control > examples > mapping rules directory.

The following limitations affect the attribute keys and values that are associated with the **state\_id** by using the **MMFAMappingExtUtils** class:

- Keys cannot be null or empty.
- Values can only be null or empty when specified.
- Associated key-value pairs are read-only and not case sensitive.
- The push token is read-only and case sensitive.

#### registerAuthenticator

This method performs the final steps of registering an authenticator. Use the following parameters:

#### stateId

The state ID of the authorization grant. This parameter cannot be null or empty.

These responses come from the runtime after registration.

- The new authenticator's ID if successful.
- · Null if not successful.

#### savePushToken

```
public static boolean savePushToken(
    String stateId,
    String pushToken,
    String applicationID
    )
```

This method saves the push token and application ID with the authorization grant state ID. Use the following parameters:

#### stateId

The state ID of the authorization grant. This parameter cannot be null or empty.

### pushToken

The push token the authenticator application has received from its push notification service provider. This parameter cannot be null or empty.

### applicationID

The application ID of the authenticator application. This parameter can be null or empty.

These responses come from the runtime.

- · True if successful.
- False if not successful.

#### savePushToken

```
public static boolean savePushToken(
    String stateId,
    String pushToken
)
```

This method saves the push token and application ID with the authorization grant state ID. Use the following parameters:

#### stateId

The state ID of the authorization grant. This parameter cannot be null or empty.

#### pushToken

The push token the authenticator application has received from its push notification service provider. This parameter cannot be null or empty.

These responses come from the runtime.

- · True if successful.
- False if not successful.

# saveDeviceAttributes

```
public static boolean saveDeviceAttributes(
    String stateId,
    String deviceName,
    String deviceType,
    String osVersion,
    String fingerprintSupport,
    String frontCameraSupport,
    String tenantId
)
```

This method saves various device attributes with the authorization grant state ID. Use the following parameters:

#### stateId

The state ID of the authorization grant. This parameter cannot be null or empty.

#### deviceName

The name of the device the authenticator is installed on. This parameter can be null or empty. If empty, the value is cleared.

## deviceType

The type of the device the authenticator is installed on. This parameter can be null or empty. If empty, the value is cleared.

#### osVersion

The OS version of the device the authenticator is installed on. This parameter can be null or empty. If empty, the value is cleared.

# fingerprintSupport

The type of fingerprint sensor that is supported by the device. This parameter can be null or empty. If empty, the value is cleared.

# frontCameraSupport

flag that indicates if the device has a front facing camera. This parameter can be null or empty. If empty, the value is cleared.

#### tenantId

The tenant ID for this registration, if the authenticator application is multi-tenant. This parameter can be null or empty. If empty, the value is cleared.

These responses come from the runtime.

- True if successful.
- False if not successful.

# JavaScript whitelist

Advanced Access Control JavaScript mapping rules and Federation mapping rules call  $Java^{TM}$  code from JavaScript. The set of classes that can be called is restricted.

Exercise reasonable caution when you call Java code from JavaScript rules to ensure that accidental damage to appliance resources is avoided.

Common classes allowed in one-time password, OAuth or API protection, dynamic attributes, and JavaScript PIP, federation mapping rules, and access policies.

```
java.lang.Boolean
java.lang.Byte
java.lang.Character
java.lang.Class
java.lang.Double
java.lang.Float
java.lang.Integer
java.lang.Long
java.lang.reflect.Array
java.lang.Short
java.lang.String
java.lang.System
java.io.ByteArrayInputStream
java.io.ObjectInputStream
java.io.PrintStream
java.math.BigDecimal
java.util.ArrayList **
java.util.Base64
java.util.Base64$Decoder
java.util.Base64$Encoder
java.util.Date
java.util.HashSet **
java.util.HashMap **
java.util.Iterator
java.util.List
java.util.Map
java.util.Set
java.util.UUID
com.ibm.security.access.httpclient.HttpClient
com.ibm.security.access.httpclient.HttpResponse
com.ibm.security.access.httpclient.Headers
com.ibm.security.access.httpclient.Parameters
com.ibm.security.access.scimclient.ScimClient
com.ibm.security.access.scimcleint.ScimConfig
com.ibm.security.access.ciclient.CiClient
com.tivoli.am.rba.attributes.AttributeIdentifier
com.tivoli.am.rba.extensions.RBAExtensions
com.tivoli.am.rba.fingerprinting.ValueContainerIdentifierAdapter
com.tivoli.am.rba.extensions.Attribute$Category
com.tivoli.am.rba.extensions.Attribute$DataType
com.tivoli.am.rba.extensions.Attribute
com.tivoli.am.rba.extensions.PluginUtils
** Inner classes for these classes are not supported. Methods that involve an inner class
implementation of an interface are not available. For example, do not use the following
methods in java.util.HashMap:

    Collection<V> values()

• Set<K> keySet()

    Set<Map.Entry<K,V>> entrySet()

For more information about dynamic attributes, see Dynamic attributes.
```

For information about federation mapping rules, see "Mapping rules" on page 249.

# Additional classes allowed in one-time password, OAuth or API protection mapping rules, federation mapping rules, and access policies

```
com.tivoli.am.fim.base64.BASE64Utility
com.tivoli.am.fim.trustserver.sts.modules.http.stsclient.STSClientHelper
com.tivoli.am.fim.trustserver.sts.oauth20.Client
com.tivoli.am.fim.trustserver.sts.oauth20.Grant
com.tivoli.am.fim.trustserver.sts.oauth20.Token
com.tivoli.am.fim.trustserver.sts.STSModuleException
com.tivoli.am.fim.trustserver.sts.STSUniversalUser *
com.tivoli.am.fim.trustserver.sts.utilities.HttpResponse
com.tivoli.am.fim.trustserver.sts.utilities.IDMappingExtUtils
com.tivoli.am.fim.trustserver.sts.utilities.InfoCardClaim
com.tivoli.am.fim.trustserver.sts.utilities.MMFAMappingExtUtils
com.tivoli.am.fim.trustserver.sts.utilities.OAuthMappingExtUtils
com.tivoli.am.fim.trustserver.sts.utilities.QueryServiceAttribute
com.tivoli.am.fim.trustserver.sts.utilities.USCContextAttributesHelper
com.tivoli.am.fim.trustserver.sts.uuser.Attribute *
com.tivoli.am.fim.trustserver.sts.uuser.AttributeList *
com.tivoli.am.fim.trustserver.sts.uuser.AttributeStatement *
com.tivoli.am.fim.trustserver.sts.uuser.ContextAttributes *
com.tivoli.am.fim.trustserver.sts.uuser.Group *
com.tivoli.am.fim.trustserver.sts.uuser.Principal *
com.tivoli.am.fim.trustserver.sts.uuser.RequestSecurityToken *
com.tivoli.am.fim.trustserver.sts.uuser.Subject *
com.tivoli.am.fim.utils.IteratorWrapper
com.tivoli.am.rba.pip.JavaScriptPIP
com.tivoli.am.rba.pip.JavaScriptPIP$Context
java.mail.internet.InternetAddress
```

\* The white list does not contain any implementation of the interfaces that are defined in the org.w3c.dom package. For example, you cannot use the method org.w3c.dom.Document toXML() in com.tivoli.am.fim.trustserver.sts.STSUniversalUser.

#### Additional classes allowed in JavaScript PIP

```
com.tivoli.am.fim.base64.BASE64Utility
com.tivoli.am.rba.pip.JavaScriptPIP
com.tivoli.am.rba.pip.JavaScriptPIP$Context
com.tivoli.am.rba.rtss.AttributeLocatorImpl
```

For more information about policy information points, see Managing policy information points.

#### Additional classes allowed in mapping rules

```
packages.com.ibm.security.access.user.UserLookupHelper
packages.com.ibm.security.access.user.User
```

For information on mapping rules, see:

- Managing OAuth 2.0 and OIDC mapping rules
- Managing mapping rules

#### Additional classes to manage server connections

```
com.ibm.security.access.server_connections.LdapServerConnection
com.ibm.security.access.server_connections.LdapServerConnection$LdapHost
com.ibm.security.access.server_connections.ServerConnection
com.ibm.security.access.server_connections.ServerConnectionFactory
com.ibm.security.access.server_connections.SmtpServerConnection
com.ibm.security.access.server_connections.WebServerConnection
com.ibm.security.access.server_connections.CiServerConnection
```

For more information, see Managing server connections.

#### Classes to use with InfoMap

```
com.tivoli.am.fim.authsvc.action.authenticator.infomap.InfoMapResult
com.tivoli.am.fim.authsvc.action.authenticator.infomap.InfoMapString
```

For more information, see Configuring an Info Map authentication mechanism.

```
Classes to use in Access Policies
```

```
com.ibm.security.access.policy.Context
com.ibm.security.access.policy.Cookie
com.ibm.security.access.policy.decision.ChallengeDecisionHandler
com.ibm.security.access.policy.decision.DecisionHandler
com.ibm.security.access.policy.decision.DenyDecisionHandler
com.ibm.security.access.policy.decision.Decision
com.ibm.security.access.policy.decision.DecisionType
com.ibm.security.access.policy.decision.HtmlPageChallengeDecisionHandler
com.ibm.security.access.policy.decision.HtmlPageDecisionHandler
com.ibm.security.access.policy.decision.HtmlPageDenyDecisionHandler
com.ibm.security.access.policy.decision.RedirectChallengeDecisionHandler
com.ibm.security.access.policy.decision.RedirectDecisionHandler
com.ibm.security.access.policy.decision.RedirectDenyDecisionHandler
com.ibm.security.access.policy.oauth20.AuthenticationContext
com.ibm.security.access.policy.oauth20.AuthenticationRequest
com.ibm.security.access.policy.oauth20.ProtocolContext
com.ibm.security.access.policy.ProtocolContext
com.ibm.security.access.policy.Request
com.ibm.security.access.policy.sam120.AuthnRequest
com.ibm.security.access.policy.saml20.ProtocolContext
com.ibm.security.access.policy.saml20.RequestedAuthnContext
com.ibm.security.access.policy.Session
com.ibm.security.access.policy.user.Attribute
com.ibm.security.access.policy.user.Group
com.ibm.security.access.policy.user.User
For more information, see "Access policies" on page 285.
```

#### Related tasks:

Managing OAuth 2.0 and OIDC mapping rules

Use the mapping rules to customize the methods for the OAuth 2.0 or OIDC flow.

Managing mapping rules

The mapping rules are JavaScript code that run during the authentication flow. Use the rules to customize the authentication service and the one-time password generation, delivery, and verification.

# Managing JavaScript mapping rules

Create, edit, or delete JavaScript mapping rules.

#### About this task

When you activate the Federation offering, the following mapping rule types are available:

OIDC OpenID Connect mapping rule.

SAML2\_0

SAML 2.0 mapping rule.

#### **Procedure**

- 1. Click Secure Federation.
- 2. Under Global Settings, click Mapping Rules. All existing mapping rules are displayed.
- 3. You can create, edit, or delete a mapping rule.
  - To create a mapping rule
    - a. Click Add.
    - b. In the **Content** field, enter the JavaScript mapping rule content.
    - c. In the **Name** field, enter a name for the rule.
    - d. In the Category field, select the type of the mapping rule from the list, or type a name to create your own mapping rule type.

**Note:** Only the mapping rule types that apply to your current activated offering are displayed in the list.

- e. Click Save.
- To modify a mapping rule
  - a. Select the mapping rule to modify.
  - b. Click Edit.
  - **c.** Modify the mapping rule in the **Content** field as needed.

Note: The Name and Category fields are not editable.

- d. Click Save.
- To delete a mapping rule

**Note:** Do not delete a mapping rule that is currently used by a SAML 2.0 or OpenID Connect federation.

- a. Select the mapping rule to delete.
- b. Click **Delete**.
- **c**. Confirm the delete operation.

# Customizing SAML 2.0 identity mapping

Use mapping rules to map local identities to SAML tokens and to map SAML tokens to local identities.

You can use an attribute source, such as LDAP, for the identity mapping. See Managing attribute sources.

You can use an HTTP external user mapping to map a local identity to a SAML token and to map SAML token to a local identity.

See Managing JavaScript mapping rules for information about how to create or modify mapping rules.

### Mapping a local identity to a SAML 2.0 token:

You can map a local identity to a SAML 2.0 token for an identity provider.

The Security Access Manager server places the local user identity information into an XML document that conforms to the security token service universal user (STSUUSER) schema. The identity provider issues a SAML 2.0 token to the service provider. It generates the SAML 2.0 token based on the local identity of the user. You can customize how the local identity is converted into a SAML 2.0 token by using a mapping rule.

Security Access Manager first converts the local identity to an STS Universal User. It then converts this STS Universal User into another STS Universal User by using a mapping rule that you provide. After that, it converts the latter STS Universal User to a SAML 2.0 token.

Your mapping rule does not operate directly on local identity or SAML 2.0 token. Instead, it operates on the STS Universal User. Any modification that you make to an STS Universal User has an impact on the output SAML 2.0 token.

The mapping rule is responsible for the following tasks:

- 1. Mapping Principal Attr Name to a Principal Name entry. When the token module generates the token, this Principal name is not directly used. Instead, the value in the **Name** field is sent as input to the alias service. The alias service obtains the alias name, name identifier, for the principal, and places the returned alias in the generated token module.
  - The type must be valid for SAML. For example: urn:oasis:names:tc:SAML:2.0:assertion
- **2.** Setting the authentication method to the password mechanism. This action is required by the SAML standard.
- 3. Setting the audience of the audience restriction condition to the value of the STSUU element AudienceRestriction. If this STSUU element is not present, the audience is set to the Provider ID of the federation partner.
- 4. Populating the attribute statement of the assertion with the attributes in the AttributeList in the In-STSUU. This information becomes custom information in the token.
  - Custom attributes might exist that are required by applications that use information that is to be transmitted between federation partners.
- 5. Specifying whether the assertion conditions should contain the <saml:OneTimeUse></saml:OneTimeUse> element. If so, insert a special context attribute into the STSUU as shown:

var oneTimeUseAttr = new Attribute("AssertionIncludeOneTimeUse", "urn:oasis:names:tc:SAML:2.0:assertion", "true");
stsuu.addContextAttribute(oneTimeUseAttr);

- 6. Setting the NameID attribute in the assertion with Transient NameId format. This action is useful when you want to specify a name value to use instead of the default UUID that is generated by the runtime for Transient NameID format. To replace the UUID, create a principal name attribute of type
  - urn:oasis:names:tc:SAML:2.0:nameid-format:transient, with its value provided by user.
  - The examples below show the user-provided value <code>UserGeneratedTransientId</code> but it could be any other value. The value of the specified STSUU principal <code>name</code> will be set as the <code>NameID</code> in the SAML assertion.
  - Example mapping rule

#### Mapping a SAML 2.0 token to a local identity:

You can map a SAML 2.0 token to a local identity for a service provider.

A service provider consumes a SAML 2.0 token that is issued by an identity provider. It generates the local identity of the user based on a SAML 2.0 token. You can customize how a SAML 2.0 token is converted into the local identity of the user by using a mapping rule.

Security Access Manager first converts a SAML 2.0 token to an STS Universal User. It then converts this STS Universal User into another STS Universal User by using a mapping rule that you provide. After that, it converts the latter STS Universal User to a local identity of the user.

Your mapping rule does not operate directly on the local identity or SAML 2.0 token. Instead, it operates on the STS Universal User. Any modifications that you make on the STS Universal User impacts the output local identity of the user.

# STSRequest and STSResponse access using a JavaScript mapping rule

By using the Default Mapping STS Module and a JavaScript mapping rule, you can perform identity mapping. The mapping rule can access STSRequest and STSResponse objects.

The following two implicit objects and the classes required by these two objects can be exposed (for example, Java DOM, XML classes, and so on):

- STSRequest which represents the WS-Trust request
- STSResponse, which represents the WS-Trust response

Use JavaScript code stsrequest.getRequestSecurityToken().getBase() to get the input security token from the WS-Trust request. This returns the input security token as an instance of the Java class org.w3c.dom.Element.

#### Use JavaScript code

stsresponse.getRequestSecurityTokenResponse().setRequestedSecurityToken (outputSecurityToken) to set the output security token in the WS-Trust response. The outputSecurityToken is the output security token represented as an instance of Java class org.w3c.dom.Element. By default, WS-Trust response contains only one output security token. To return additional output security tokens, you can use the following JavaScript code:

sts response. add Request Security Token Response (). set Requested Security Token (output Security Token)

The examples in the following topics show the mapping to and from a base64 encoded JSON string. They use the Default Mapping module with a JavaScript mapping rule. The JavaScript mapping rule accesses the STSRequest and STSResponse objects and performs the identity mapping.

# Mapping a JSON Web Token to a SAML2 token example

You can map a base64 encoded JSON string to a SAML 2 token by using a JavaScript mapping rule.

#### About this task

The steps show an end-to-end JSON to SAML2 mapping. "STSRequest and STSResponse access using a JavaScript mapping rule" on page 172 provides a description of this support.

#### **Procedure**

- 1. Create a JavaScript mapping rule by using the local management interface.
  - a. Select Secure Federation > Global Settings > Mapping Rules.
  - b. Click Add.
  - c. In the **Content** field, copy and paste the following code:

```
importClass(com.tivoli.am.fim.base64.BASE64Utility);
importClass(com.tivoli.am.fim.trustserver.sts.uuser.Attribute);

var jwtElement = stsrequest.getRequestSecurityToken().getBase();
var jwtText = jwtElement.getTextContent();
var jwtString = new java.lang.String(BASE64Utility.decode(jwtText), "UTF-8");
var jwt = JSON.parse(jwtString);

for (var name in jwt) {
   if (jwt.hasOwnProperty(name)) {
     if ("sub".equals(name)) {
       stsuu.addPrincipalAttribute(new Attribute("name",
   "urn:oasis:names:tc:SAML:1.1:nameid-format:emailAddress", jwt[name]));
   } else {
      stsuu.addAttribute(new Attribute(name,
   "urn:oasis:names:tc:SAML:2.0:attrname-format:basic", jwt[name]));
   }
}
```

- d. In the Name field, enter jwt saml.
- e. In the Category field, select SAML2\_0.
- f. Click Save and deploy the changes.
- 2. Assemble the Security Token Service (STS) template.
  - a. Select Secure Federation > Manage > Security Token Service.
  - b. Click **Templates**.
  - c. Click **Add** and name the template JSON to SAML2. Click **OK**.
  - d. Select the JSON to SAML2 template and add the Default Map Module in Map mode and a Default SAML 2.0 token in Issue mode.
  - **e**. Save and deploy the changes.
- **3**. Create an STS chain that references the mapping rule and template you created in the previous steps.
  - a. Within the **Security Token Service** panel, select **Module Chains**.
  - b. Click **Add** to create the module chain, with the following values:

Table 120, JSON to SAML2 module chain values

| Tab: Field                                                                                                    | Value                                                    |
|----------------------------------------------------------------------------------------------------|----------------------------------------------------------|
| Overview: Name                                                                                                  | JSON to SAML2                                            |
| Overview: Description                                                                                           | base64 encoded JSON string to SAML2 conversion STS chain |
| Overview: Template                                                                                              | JSON to SAML2                                            |
| Lookup: Request Type                                                                                            | Validate                                                 |
| Lookup: Applies to Address                                                                                      | jwtappliesto                                             |
| Lookup: Issuer Address                                                                                          | jwtissuer                                                |
| Properties: Default Map Module (JavaScript file containing the identity mapping rule                            | jwt_saml                                                 |
| Properties: Default SAML 2.0 Token (Name of the organization issuing the assertions)                            | isam                                                     |
| Properties: Default SAML 2.0 Token (Amount of time before the issue date that an assertion is considered valid) | 60                                                       |
| Properties: Default SAML 2.0 Token (Amount of time that the assertion is valid after being issued)              | 60                                                       |
| Properties: Default SAML 2.0 Token (List of attribute types to include)                                         | *                                                        |

Use the defaults for all of the fields that are not specified in the table.

- c. Save and deploy the changes.
- 4. Use **curl** to test the chain.
  - a. Send the following WS-Trust 1.2 message:

```
<?xml version="1.0" encoding="UTF-8"?>
<SOAP-ENV:Envelope xmlns:SOAP-ENV="http://schemas.xmlsoap.org/soap/envelope/"</pre>
xmlns:xsd="http://www.w3.org/2001/XMLSchema" xmlns:xsi="http://www.w3.org/2001/XMLSchema-instance">
 <SOAP-ENV:Header/>
  <SOAP-ENV:Body>
   <ns1:RequestSecurityToken xmlns:ns1="http://docs.oasis-open.org/ws-sx/ws-trust/200512">
      <wst:RequestType xmlns:wst="http://docs.oasis-open.org/ws-sx/ws-trust/200512">
     http://schemas.xmlsoap.org/ws/2005/02/trust/Validate</wst:RequestType>
     <wst:Issuer xmlns:wst="http://docs.oasis-open.org/ws-sx/ws-trust/200512">
        <wsa:Address xmlns:wsa="http://schemas.xmlsoap.org/ws/2004/08/addressing">jwtissuer</wsa:Address>
      <wsp:AppliesTo xmlns:wsp="http://schemas.xmlsoap.org/ws/2004/09/policy">
        <wsa:EndpointReference xmlns:wsa="http://schemas.xmlsoap.org/ws/2004/08/addressing">
          <wsa:Address>jwtappliesto</wsa:Address>
       </wsa:EndpointReference>
      </wsp:AppliesTo>
      <wst:Base xmlns:wst="http://docs.oasis-open.org/ws-sx/ws-trust/200512">
<JWT>ewogICJ1bWFpbCI6ICJqb2huLmRvZUB1eGFtcGx1LmNvbSIsIAogICJmYW1pbH1fbmFtZSI6ICJkb2UiLCAK
ICAiZ212ZW5fbmFtZSI6ICJqb2huIiwgCiAgIm1zcyI6ICJpc2FtIiwgCiAgInN1Yi16ICIwMTIzNDU2Nzg5Igp9</JWT>
      </wst:Base>
    </ns1:RequestSecurityToken>
  </SOAP-ENV:Body>
</SOAP-ENV:Envelope>
```

The bold embedded element, <JWT> </JWT>, is the input to the chain. This is a Base64 encoded JSON string that contains the following data::

```
{
  "email": "john.doe@example.com",
  "family_name": "doe",
  "given_name": "john",
  "iss": "isam",
  "sub": "0123456789"
}
```

b. Save this file as jwt.xml.

c. Run the following **curl** command, where jwt.xml is the WS-Trust 1.2 message:

```
curl -k -v -u "easuser:passw0rd" -H "Content-Type: text/xml" --data-binary 0jwt.xml https://ip-rte/TrustServer/SecurityTokenService
```

The following results are returned:

```
<soap:Envelope xmlns:soap="http://schemas.xmlsoap.org/soap/envelope/">
    <SOAP-ENV:Header xmlns:SOAP-ENV="http://schemas.xmlsoap.org/soap/envelope/"></SOAP-ENV:Header>
    <soap:Body>
        <wst:RequestSecurityTokenResponseCollection xmlns:wst="http://docs.oasis-open.org/ws-sx/ws-trust/200512">
            <wst:RequestSecurityTokenResponse xmlns:wsu="http://docs.oasis-open.org/wss/2004/01/oasis-200401-wss-wssecuri
wsu:Id="uuidc1288a62-0153-1f8b-bf2a-b4c46f51cd03">
                <wsp:AppliesTo xmlns:wsa="http://www.w3.org/2005/08/addressing" xmlns:wsp="http://schemas.xmlsoap.org/ws/</pre>
                     <wsa:EndpointReference>
                         <wsa:Address>jwtappliesto</wsa:Address>
                     </wsa:EndpointReference>
                 </wsp:AppliesTo>
                 <wst:Lifetime xmlns:wst="http://docs.oasis-open.org/ws-sx/ws-trust/200512">
                     <wsu:Created>2016-03-29T06:56:13Z</wsu:Created>
                     <wsu:Expires>2016-03-29T06:57:13Z</wsu:Expires>
                </wst:Lifetime>
               <wst:RequestedSecurityToken>
                     <saml:Assertion xmlns:saml="urn:oasis:names:tc:SAML:2.0:assertion" xmlns:xs="http://www.w3.org/2001/X</pre>
                     xmlns:xsi="http://www.w3.org/2001/XMLSchema-instance" ID="Assertion-uuidc1288ae8-0153-10bd-b7ef-b4c46
                     IssueInstant="2016-03-29T06:56:13Z" Version="2.0">
                         <saml:Issuer Format="urn:oasis:names:tc:SAML:2.0:nameid-format:entity">isam</saml:Issuer>
                         <saml:Subject>
                             <saml:NameID Format="urn:oasis:names:tc:SAML:1.1:nameid-format:emailAddress">
                             0123456789</saml:NameID>
                             <saml:SubjectConfirmation Method="urn:oasis:names:tc:SAML:2.0:cm:bearer">
                                 <saml:SubjectConfirmationData NotOnOrAfter="2016-03-29T06:57:13Z"></saml:SubjectConfirmat</pre>
                             </saml:SubjectConfirmation>
                         </saml:Subject>
                         <saml:Conditions NotBefore="2016-03-29T06:55:13Z" NotOnOrAfter="2016-03-29T06:57:13Z">
                             <saml:AudienceRestriction>
                                 <saml:Audience>jwtappliesto</saml:Audience>
                             </saml:AudienceRestriction>
                         </saml:Conditions>
                         <saml:AuthnStatement AuthnInstant="2016-03-29T06:56:13Z">
                             <saml:AuthnContext>
                                 <saml:AuthnContextClassRef>urn:oasis:names:tc:SAML:2.0:ac:classes:Password
                                 </saml:AuthnContextClassRef>
                             </saml:AuthnContext>
                         </saml:AuthnStatement>
                         <saml:AttributeStatement>
                             <saml:Attribute Name="given_name" NameFormat="urn:oasis:names:tc:SAML:2.0:attrname-format:bas</pre>
                                 <saml:AttributeValue xsi:type="xs:string">john</saml:AttributeValue>
                             </saml:Attribute>
                             <saml:Attribute Name="email" NameFormat="urn:oasis:names:tc:SAML:2.0:attrname-format:basic">
                                 <saml:AttributeValue xsi:type="xs:string">john.doe@example.com</saml:AttributeValue>
                             </saml:Attribute>
                             <saml:Attribute Name="iss" NameFormat="urn:oasis:names:tc:SAML:2.0:attrname-format:basic">
                                 <saml:AttributeValue xsi:type="xs:string">isam</saml:AttributeValue>
                             </saml:Attribute>
                             <saml:Attribute Name="family_name" NameFormat="urn:oasis:names:tc:SAML:2.0:attrname-format:ba</pre>
                                 <saml:AttributeValue xsi:type="xs:string">doe</saml:AttributeValue>
                             </saml:Attribute>
                         </saml:AttributeStatement>
                     </saml:Assertion>
                </wst:RequestedSecurityToken>
```

The JSON string is mapped into the SAML assertion, as shown by the previous bold text. The attributes in the SAML2 assertion are mapped from JSON attributes.

```
<wst:RequestedAttachedReference xmlns:wss="http://docs.oasis-open.org/wss/2004/01/oasis-200401-wss-wssecurity-secext-1.0.</pre>
                   </p
                  wss11:TokenType="http://docs.oasis-open.org/wss/oasis-wss-saml-token-profile-1.1#SAMLV2.0">
                      <wss:KeyIdentifier xmlns:saml="urn:oasis:names:tc:SAML:2.0:assertion"</pre>
                      xmlns:wss="http://docs.oasis-open.org/wss/2004/01/oasis-200401-wss-wssecurity-secext-1.0.xsd"
                      ValueType="http://docs.oasis-open.org/wss/oasis-wss-saml-token-profile-1.1#SAMLID">
                      Assertion-uuidc1288ae8-0153-10bd-b7ef-b4c46f51cd03</wss:KeyIdentifier>
                  </wss:SecurityTokenReference>
              </wst:RequestedAttachedReference>
               <wst:RequestType>http://schemas.xmlsoap.org/ws/2005/02/trust/Validate</wst:RequestType>
              <wst:Status>
                  <wst:Code>http://docs.oasis-open.org/ws-sx/ws-trust/200512/status/valid</wst:Code>
              </wst:Status>
           </wst:RequestSecurityTokenResponse>
       </wst:RequestSecurityTokenResponseCollection>
   </soap:Body>
</soap:Envelope>
```

#### Related tasks:

"Mapping a SAML2 token to a base64 encoded JSON string example" on page 176 You can map a SAML 2 token to a base64 encoded JSON string by using a JavaScript mapping rule.

## Mapping a SAML2 token to a JSON Web Token example

You can map a SAML 2 token to a base64 encoded JSON string by using a JavaScript mapping rule.

#### About this task

The steps show an end-to-end SAML to JSON mapping. "STSRequest and STSResponse access using a JavaScript mapping rule" on page 172 provides a description of this support.

#### **Procedure**

- 1. Create a JavaScript mapping rule using the local management interface.
  - a. Select Secure Federation > Global Settings > Mapping Rules.
  - b. Click Add.
  - c. In the Content field, copy and paste the following code:

```
importClass(com.tivoli.am.fim.base64.BASE64Utility);
importClass(com.tivoli.am.fim.trustserver.sts.utilities.IDMappingExtUtils)
var jwt = {};
var it = stsuu.getPrincipalAttributes();
var jt = stsuu.getAttributes();
while (it.hasNext()) {
 var attribute = it.next();
 var name = new String(attribute.getName());
 var value = new String(attribute.getValues()[0]);
 if ("name".equals(name)) {
   jwt["sub"] = value;
 } else {
   jwt[name] = value;
while (jt.hasNext()) {
 var attribute = jt.next();
 var name = new String(attribute.getName());
 var value = new String(attribute.getValues()[0]);
 jwt[name] = value;
var document = IDMappingExtUtils.newXMLDocument();
var jwtString = JSON.stringify(jwt);
var jwtText = document.createTextNode(BASE64Utility.encode((new java.lang.String(jwt)))
var jwtElement = document.createElement("JWT");
jwtElement.appendChild(jwtText);
stsresponse.getRequestSecurityTokenResponse().setRequestedSecurityToken(jwtElement);
```

- d. In the **Name** field, enter saml jwt.
- e. In the **Category** field, select SAML2\_0.
- f. Click **Save** and deploy the changes.
- 2. Assemble the Security Token Service (STS) template.

- a. Select Secure Federation > Manage > Security Token Service.
- b. Click **Templates**.
- c. Click Add and name the template SAML2 to JSON. Click OK.
- d. Select the SAML2 to JSON template and add the Default SAML 2.0 Token in Validate mode and a Default Map Module in Map mode.
- e. Save and deploy the changes.
- **3**. Create an STS chain that references the mapping rule and template you created in the previous steps.
  - a. Within the Security Token Service panel, select Module Chains.
  - b. Click **Add** to create a module chain, with the following values:

Table 121. SAML2 to JSON module chain values

| Tab: Field                                                                           | Value                                                    |
|--------------------------------------------------------------------------------------|----------------------------------------------------------|
| Overview: Name                                                                       | SAML2 to JSON                                            |
| Overview: Description                                                                | SAML2 to base64 encoded JSON string conversion STS chain |
| Overview: Template                                                                   | SAML2 to JSON                                            |
| Lookup: Request Type                                                                 | Validate                                                 |
| Lookup: Applies to Address                                                           | SAML2_AppliesTo                                          |
| Lookup: Issuer Address                                                               | SAML2_Issuer                                             |
| Properties: Default Map Module (JavaScript file containing the identity mapping rule | saml_jwt                                                 |

Use the defaults for all of the fields not in the table.

- c. Save and deploy the changes.
- 4. Use **curl** to test the chain.
  - a. Send the following WS-Trust 1.2 message:

```
<?xml version="1.0" encoding="UTF-8"?>
<SOAP-ENV:Envelope xmlns:SOĀP-ENV="http://schemas.xmlsoap.org/soap/envelope/" xmlns:xsd="http://www.w3.org/2001/XMLSchema</p>
xmlns:xsi="http://www.w3.org/2001/XMLSchema-instance">
  <SOAP-ENV:Header/>
  <SOAP-ENV:Body>
    <ns1:RequestSecurityToken xmlns:ns1="http://docs.oasis-open.org/ws-sx/ws-trust/200512">
      <wst:RequestType xmlns:wst="http://docs.oasis-open.org/ws-sx/ws-trust/200512">
     http://schemas.xmlsoap.org/ws/2005/02/trust/Validate</wst:RequestType>
      <wst:Issuer xmlns:wst="http://docs.oasis-open.org/ws-sx/ws-trust/200512">
        <wsa:Address xmlns:wsa="http://schemas.xmlsoap.org/ws/2004/08/addressing">SAML2_Issuer</wsa:Address>
      </wst:Issuer>
      <wsp:AppliesTo xmlns:wsp="http://schemas.xmlsoap.org/ws/2004/09/policy">
        <wsa:EndpointReference xmlns:wsa="http://schemas.xmlsoap.org/ws/2004/08/addressing">
           <wsa:Address>SAML2 AppliesTo</wsa:Address>
        </wsa:EndpointReference>
      </wsp:AppliesTo>
<wst:Base xmlns:wst="http://docs.oasis-open.org/ws-sx/ws-trust/200512">
        <saml:Assertion xmlns:saml="urn:oasis:names:tc:SAML:2.0:assertion"
xmlns:xs="http://www.w3.org/2001/XMLSchema" xmlns:xsi="http://www.w3.org/2001/XMLSchema-instance"
ID="Assertion-uuidbcb46a39-0153-1337-8efa-fec506fb7461" IssueInstant="2016-03-28T10:10:53Z" Version="2.0">
          <saml:Issuer Format="urn:oasis:names:tc:SAML:2.0:nameid-format:entity">isam</saml:Issuer>
          <saml:Subject>
            <saml:NameID Format="urn:oasis:names:tc:SAML:1.1:nameid-format:emailAddress">0123456789</saml:NameID>
            <saml:SubjectConfirmation Method="urn:oasis:names:tc:SAML:2.0:cm:bearer">
               <saml:SubjectConfirmationData NotOnOrAfter="2016-03-28T10:11:53Z"/>
             </saml:SubjectConfirmation>
           </saml:Subject>
           <saml:Conditions NotBefore="2016-03-28T10:09:53Z" NotOnOrAfter="2016-03-29T10:11:53Z">
             <saml:AudienceRestriction>
               <saml:Audience>jwt_saml</saml:Audience>
            </saml:AudienceRestriction>
           </saml:Conditions>
           <saml:AuthnStatement AuthnInstant="2016-03-28T10:10:53Z">
            <saml:AuthnContext>
               <saml:AuthnContextClassRef>urn:oasis:names:tc:SAML:2.0:ac:classes:Password</saml:AuthnContextClassRef>
             </saml:AuthnContext>
           </saml:AuthnStatement>
          <saml:AttributeStatement>
```

```
-"saml:Attribute Name="given name" NameFormat="urn:oasis:names:tc:SAML:2.0:attrname-format:basic
              <saml:AttributeValue xsi:Type="xs:string">john</saml:AttributeValue>
            </saml:Attribute>
            <saml:Attribute Name="email" NameFormat="urn:oasis:names:tc:SAML:2.0:attrname-format:basic">
              <saml:AttributeValue xsi:type="xs:string">john.doe@example.com</saml:AttributeValue>
            </saml:Attribute>
            saml:Attribute Name="iss" NameFormat="urn:oasis:names:tc:SAML:2.0:attrname-format:basic">
              <saml:AttributeValue xsi:type="xs:string">isam</saml:AttributeValue>
            </saml:Attribute>
            -"saml:Attribute Name="family_name" NameFormat="urn:oasis:names:tc:SAML:2.0:attrname-format:basic">
              <saml:AttributeValue xsi:type="xs:string">doe</saml:AttributeValue>
            </saml:Attribute>
          </saml:AttributeStatement>
        </saml:Assertion>
      </wst:Base>
    </ns1:RequestSecurityToken>
  </SOAP-ENV:Body>
</SOAP-ENV:Envelope>
```

The bold element in the SAML2 assertion is mapped to the JSON attributes in the result.

- b. Save this file as sam12.xm1.
- c. Run the following **curl** command, where saml2.xml is the WS-Trust 1.2 message:

```
curl -k -v -u "easuser:passw0rd" -H "Content-Type: text/xml" --data-binary @saml2.xml https://ip-rte/TrustServer/SecurityTokenService
```

The following results are returned:

```
<soap:Envelope xmlns:soap="http://schemas.xmlsoap.org/soap/envelope/">
    .
<SOAP-ENV:Header xmlns:SOAP-ENV="http://schemas.xmlsoap.org/soap/envelope/"></SOAP-ENV:Header>
   <soap:Body>
        -"xwst:RequestSecurityTokenResponseCollection xmlns:wst="http://docs.oasis-open.org/ws-sx/ws-trust/200512">
            <wst:ReguestSecurityTokenResponse</pre>
           xmlns:wsu="http://docs.oasis-open.org/wss/2004/01/oasis-200401-wss-wssecurity-utility-1.0.xsd"
           wsu:Id="uuidc1676e30-0153-16a8-86b5-c34fd1aca7a8">
                <wsp:AppliesTo xmlns:wsa="http://www.w3.org/2005/08/addressing"</pre>
                xmlns:wsp="http://schemas.xmlsoap.org/ws/2004/09/policy"
                    <wsa:EndpointReference>
                        <wsa:Address>SAML2_AppliesTo</wsa:Address>
                    </wsa:EndpointReference>
                </wsp:AppliesTo>
                <wst:RequestedSecuritvToken>
                <JWT>eyJzdWIi0iIwMTIzNDU2Nzg5IiwiZ212ZW5fbmFtZSI6ImpvaG4iLCJ0b3RPbk9yQWZ0ZXIi0iIyMDE2LTAz
                LTI5VDEwOjExOjUzWiIsIkF1dGh1bnRpY2F0aW9uTWV0aG9kIjoidXJuOm9hc21zOm5hbWVzOnRj01NBTUw6MS4w
                OmFtOnBhc3N3b3JkIiwiZW1haWwiOiJqb2huLmRvZUB1eGFtcGx1LmNvbSIsIkF1ZG11bmN1UmVzdHJpY3Rpb25
                Db25kaXRpb24uQXVkaWVuY2UiOiJqd3Rfc2FtbCIsIm1zcyI6Im1zYW0iLCJJc3N1ZU1uc3RhbnQiOiIyMDE2LT
                AzLTI4VDEwOjEwOjUzWiIsImZhbWlseV9uYW11IjoiZG91IiwiTm90QmVmb3J1IjoiMjAxNi0wMy0y0FQxMDow0
                To1M1oiLCJBdXRoZW50aWNhdG1vbkluc3RhbnQioiIyMDE2LTAzLTI4VDEw0jEw0jUzWiIsIm1zc3VlciI6Im1
                zYW0ifQ==</JWT>
                </wst:RequestedSecurityToken>
                <wst:RequestType>http://schemas.xmlsoap.org/ws/2005/02/trust/Validate</wst:RequestType>
                <wst:Status>
                    <wst:Code>http://docs.oasis-open.org/ws-sx/ws-trust/200512/status/valid</wst:Code>
                </wst:Status>
           </wst:RequestSecurityTokenResponse>
       </wst:RequestSecurityTokenResponseCollection>
   </soap:Body>
</soap:Envelope>
```

The bold embedded element, <JWT> </JWT>) , is the result in a Base64 encoded JSON Web Token:

```
"sub": "0123456789",
  "given_name": "john",
  "NotOnOrAfter": "2016-03-29T10:11:53Z",
  "AuthenticationMethod": "urn:oasis:names:tc:SAML:1.0:am:password",
  "email": "john.doe@example.com",
  "AudienceRestrictionCondition.Audience": "jwt_saml",
  "iss": "isam",
  "IssueInstant": "2016-03-28T10:10:53Z",
  "family_name": "doe",
  "NotBefore": "2016-03-28T10:09:53Z",
  "AuthenticationInstant": "2016-03-28T10:10:53Z",
  "issuer": "isam"
}
```

#### Related tasks:

"Mapping a base64 encoded JSON string to a SAML2 token example" on page 173 You can map a base64 encoded JSON string to a SAML 2 token by using a

JavaScript mapping rule.

# OpenID Connect mapping rules

Mapping rules allow users to customize the information that is propagated from an OpenID Connect Provider or what is consumed by a Relying Party.

These mapping rules can either be JavaScript, which is invoked internally via the STS, or the mapping can be performed externally via a HTTP request.

# **OpenID Connect Provider mapping rules**

When you write mapping rules for a provider, the primary goal is to augment the claims that are included in the ID token.

After mapping rule execution, all attributes in the STSUU will be added to the id\_token as a claim, where the attribute key is the key in the id\_token, and the value is the value of the attribute. If there are several attributes with the same key, then an array containing each attribute will be added to the claim. Some context information is made available to the user when writing mapping rules; the context attributes of the passed in STSUU will contain attributes with the type "urn:ibm:ITFIM:oidc:provider:context", which can be used to make decisions on what claims are added, or if any other actions are performed.

These context attributes include:

- The client ID of the client making the request.
- The federation name of the provider servicing the request.
- The redirect URI sent in the request.
- The response type of the request.
- The state parameter of the request.
- The user-consented scopes for the request.

# OpenID Connect Relying Party mapping rules

When you write mapping rules for a Relying Party, the resulting STSUU is turned into a PAC that is used to authenticate the user to a Reverse Proxy via EAI.

The attributes that are included in that PAC will be the attributes of the STSUU, and the principal will be the first principal which was in the STSUU. When writing mapping rules for a Relying Party, the values of the id token will be made available as Attributes in the STSUU. Some additional context is made available to the user via the STSUU's context attributes. These attributes will have the types "urn:ibm:ITFIM:oidc:client:idtoken:param" and

"urn:ibm:ITFIM:oidc:client:token:param".

These context attributes include:

- All of the claims inside the id\_token.
- The raw JWT.
- · Any issued access or refresh tokens.
- All of the properties of the issued bearer token if an authorization code flow is
- · All of the parameters issued in the response if an implicit flow is used.

#### Attribute sources

Both OpenID Connect Providers and Relying Parties can be configured to use an attribute source.

For an OpenID Connect Provider, this can be used instead of a mapping rule. However for an OpenID Connect Relying Party a mapping rule must still be present, this mapping rule is required to construct the principal used in the iv-cred.

For more information about attribute sources, see Managing attribute sources.

#### OpenID Connect mapping rules:

Mapping rules allow users to customize the information that is propagated from an OpenID Connect Provider or what is consumed by a Relying Party.

These mapping rules can either be JavaScript, which is invoked internally via the STS, or the mapping can be performed externally via a HTTP request.

# Import a mapping rule from another mapping rule

You can reuse mapping rules by importing a mapping rule from another mapping rule.

When you want to create a new mapping rule, or customize an existing mapping rule, you can reuse JavaScript code from a previously defined mapping rule. With this feature, you can define a mapping rule once and then reuse it in other mapping rules.

Use the function importMappingRule() to specify a mapping rule to import. For example, you can define a mapping rule that is called Utility.js that contains functions for obtaining an HTTP header and an HTTP cookie.

If you have another mapping rule that is called Credential.js, which also needs to obtain HTTP headers, use the following code to include the functions from the Utility.js mapping rule:

```
importMappingRule("Utility");
var host = getHeader("Host");
// do something with the host header
var sessionID = getHeader("PD-SESSION-ID");
// do something with the session ID
```

The function importMappingRule() accepts a list of mapping rule names and imports each of the mapping rules. For example:

```
importMappingRule("Utility", "Credential", "UserIdentity");
```

Alternatively, you can also make multiple calls to importMappingRule() within one script. For example:

```
importMappingRule("Utility");
importMappingRule("Credential");
importMappingRule("UserIdentity");
```

The JavaScript engine throws an error if you do not specify a mapping rule name, or if you specify the name of a mapping rule that does not exist.

Use the Local Management Interface (LMI) to view existing mapping rules that are defined on your system. Select Secure Federation > Global Settings > Mapping Rules, or Secure Advanced Access > Global Settings > Mapping Rules.

#### Note:

On the LMI menu, the icon **Import** is for importing mapping rules into IBM Security Access Manager, not for importing a mapping rule into an existing mapping rule. Use the **Edit** icon to add the importMappingRule() function to an existing mapping rule.

# **Managing Distributed Session Cache**

In a clustered appliance environment, session information is stored in the Distributed Session Cache. To work with these sessions, use the Distributed Session Cache management page.

#### About this task

The Distributed Session Cache feature replaces the Session Management Server. The Session Management Server (SMS) is not supported on IBM Security Access Manager for Web Version 8 and later.

### **Procedure**

- 1. From the top menu, select the menu for your activation level.
  - Secure Web Settings > Manage > Distributed Session Cache
  - Secure Access Control > Global Settings > Distributed Session Cache
  - Secure Federation > Global Settings > Distributed Session Cache

All replica set names and the number of sessions in each replica set are displayed.

- 2. You can then view the replica set server list and manage sessions in a particular replica set.
  - a. To view a list of the servers that are registered with a replica set, select the replica set and then click **Servers**.
  - To manage the sessions in a replica set, select the replica set and then click Sessions.

**Tip:** Typically, the list of sessions contains many entries. You can locate a session or a user faster by using the filter in the upper left corner.

### Delete a specific session

- 1) Select the session to delete.
- 2) Click Delete.
- 3) In the confirmation window, click **Delete Session**.

### Delete all sessions for a user

- 1) Select any session for that user.
- 2) Click Delete.
- 3) In the confirmation window, click **Delete User**.

# Managing server connections

To access data from outside of your appliance, you must define a server connection.

# Before you begin

Obtain the connection information for an existing LDAP database server.

#### About this task

With a Federation module activated, you can create server connections to an LDAP data source. You can have multiple servers for an LDAP connection.

**Note:** Even though other server connection types are available to select in the local management interface, such as DB2, only the LDAP server connection is used by Federation module.

If you also have the Advanced Access Control module activated, you can create any of the server connection types. See Managing server connections.

#### **Procedure**

- 1. Log in to the local management interface.
- 2. Click Secure Federation.
- 3. Under Global Settings, click Server Connections.
- 4. Take one of the following actions:

#### Filter server connections:

- a. In the Quick Filter field, type one or more characters. For example, enter g to search for all server connection names that contain g or G.
- b. Press Enter.

#### Add a server connection:

- a. Click the drop-down button.
- b. Select LDAP.
- c. Complete the properties for the new server connection. See "Server connection properties" on page 278. Look specifically for the LDAP properties.

### Modify an existing server connection:

- a. Select a server connection.
- b. Click the edit icon
- c. Complete the properties for the server connection. See "Server connection properties" on page 278.

#### Delete a server connection:

**Note:** Be careful about removing a server connection that is in use.

- a. Select a server connection.
- b. Click the delete icon
- c. Click **Delete** to confirm the deletion.

### What to do next

After you define a server connection to an LDAP data source, you can create an attribute source that looks up information from the LDAP server.

# Server connection properties

To access a data source outside of the appliance, define the properties of the server.

The Server Connection properties table describes the properties on the **Server Connections** panel for the Advanced Access Control and Federation module activation levels.

- Advanced Access Control: Configure LDAP, database, web service, or Cloud Identity server connections so that you can set up policy information points. You can configure any of the server connection types.
- Federation: Configure an LDAP server as an attribute source for attribute mapping. Federation does not configure any of the other database server connection types.

Table 122. Server Connection properties

| Property                                                                 | Description                                                                                                    |
|--------------------------------------------------------------------------|----------------------------------------------------------------------------------------------------|
| Name                                                                     | Specifies the name for the server connection. Ensure that the name is unique. Select this name when you define the policy information point. <b>Note:</b> The server connection name must begin with an alphabetic character. Do not use control characters, leading and trailing blanks, and the following special characters $\sim$ ! @ # \$ % ^ & * ( ) +   ` = \ ; " ' < > ? , [ ] { } / anywhere in the name. |
| Description                                                              | Describes the server connection. This property is optional.                                                                                                    |
| Туре                                                                     | Shows the server connection type. (Read only)                                                                                                    |
| JNDI ID (Oracle, DB2, solidDB, PostgreSQL only)                          | Specifies the JNDI ID that the server uses. Ensure that the ID is unique. Use only alphanumeric characters: a-b, A-B, 0-9                                                                                                    |
| Server name (Oracle, DB2, solidDB, PostgreSQL, SMTP only)                | Specifies the name or IP address for the server.                                                                                                    |
| Port (Oracle, DB2, solidDB, PostgreSQL, LDAP, SMTP only)                 | Specifies the port number where the connection to the server can be made.                                                                                                    |
| URL (Web Service only)                                                   | Specifies the URL where the connection to the server can be made.                                                                                                    |
| User name (Oracle, DB2, solidDB, PostgreSQL, SMTP, and Web Service only) | Specifies the user name that has the correct permissions to access the resources.                                                                                                    |
| Password (Oracle, DB2, solidDB, PostgreSQL, SMTP, and Web Service only)  | Specifies the password to access the server.                                                                                                    |
| SSL                                                                      | Specifies whether SSL is used for connecting to the server. Select <b>True</b> or <b>False</b> . The default value is <b>True</b> .                                                                                                    |
| <b>Driver type</b> (Oracle only)                                         | Specifies the driver type. Select <b>Thin</b> or <b>OCI</b> . The default value is <b>Thin</b> .                                                                                                    |
| Service name (Oracle only)                                               | Specifies the name of the service.                                                                                                    |

||905|| ||905||

1190511

||905|| ||905|| ||905|| ||905||

||905|| ||905|| ||905||

Table 122. Server Connection properties (continued)

| Property                                                                         | Description                                                                                                    |  |  |
|----------------------------------------------------------------------------------|----------------------------------------------------------------------------------------------------|--|--|
| Database name (DB2,<br>PostgreSQL only)                                          | Specifies the name of the database.                                                                                                    |  |  |
| Host name (LDAP only)                                                            | Specifies the host name or IP address of the LDAP server.                                                                                                    |  |  |
| Bind DN (LDAP only)                                                              | Specifies the LDAP distinguished name (DN) that is used when binding, or signing on, to the LDAP server.  Note: If this value is set to "anonymous", the appliance use an anonymous bind to the LDAP directory server. Typicall the bind-dn has significant privileges so that it can be used to modify LDAP registry entries, such as creating users an resetting passwords via pdadmin or the Registry Direct Java API. Using an anonymous connection to LDAP typically comes with very limited access, perhaps at most search and view of entries, at the least no access at all. If anonymous access has sufficient privileges, then it might be usable for the WebSEAL level of access on users and groups. This access includes the permission for a user to change password if "bind-auth-and-pwdchg = yes" is set ("ldap.bind-auth-and-pwdchg = true" for Registry Direct Java API). |  |  |
| Bind Password (LDAP only)                                                        | Specifies the password for the LDAP bind DN.  Note: If bind DN (bind-dn) is set to anonymous, you can us any non-empty string as the value of bind password (bind-pwd).                                                                                                    |  |  |
| Administration hostname (Cloud Identity only)                                    | Specifies the administration hostname of the Cloud Identity subscription.                                                                                                    |  |  |
| Client ID (Cloud Identity only)                                                  | Specifies the client ID of an API Client on Cloud Identity.                                                                                                    |  |  |
| Client Secret (Cloud Identity only)                                              | Specifies the client secret of an API Client on Cloud Identity.                                                                                                    |  |  |
| SSL Truststore (LDAP, Web<br>Service, and Cloud Identity<br>only)                | Specifies the truststore that verifies the credentials.                                                                                                    |  |  |
| SSL Mutual Authentication<br>Key (LDAP, Web Service,<br>and Cloud Identity only) | Label of the client certificate to be presented when connecting to the LDAP. This property is sourced from SSL Truststore.  Note: This field is required only if mutual SSL authentication is required by the server.                                                                                                    |  |  |

||905|| ||905|| ||905||

1190511

1190511

Note: For information on SSL configuration, see Configuring SSL connections.

The properties in the following table are connection manager properties. The defaults that are listed are the current known defaults. All tuning properties are optional.

Table 123. Tuning properties

| Property                                         | Description                                                                                                    |
|--------------------------------------------------|----------------------------------------------------------------------------------------------------|
| Aged timeout (seconds)<br>(Oracle, DB2, solidDB, | Specifies the amount of time, in seconds, before a physical connection is discarded by pool maintenance. Specify -1 to |
| PostgreSQL only)                                 | disable this timeout. The default is -1.                                                                               |

Table 123. Tuning properties (continued)

| rable 120. Talling properties (                                            |                                                                                                    |  |  |
|----------------------------------------------------------------------------|----------------------------------------------------------------------------------------------------|--|--|
| Property                                                                   | Description                                                                                                    |  |  |
| Connection timeout (seconds)                                               | Specifies the amount of time, in seconds, after which a connection times out.                                                                                                    |  |  |
|                                                                            | For Oracle, DB2, solidDB, PostgreSQL, and SMTP, specify -1 to disable this timeout. The default is 30 seconds.                                                                                                    |  |  |
|                                                                            | For LDAP, specify only integers, 1 or greater. The default is 120 seconds.                                                                                                    |  |  |
| Max Idle Time (seconds)<br>(Oracle, DB2, solidDB,<br>PostgreSQL only)      | Specifies the maximum amount of time, in seconds, after which an unused or idle connection is discarded during pool maintenance. Specify -1 to disable this timeout. The default is 1800 seconds.                                                                         |  |  |
| Max Idle Time (seconds)<br>(LDAP only)                                     | Specifies the amount of time, in seconds, after which an established connection is discarded as idle. Set this to a value lower than the connection idle timeout on the LDAP server.  Note: This is only applicable for performing Attribute Mapping from an LDAP server. |  |  |
| Reap time (seconds) (Oracle, DB2, solidDB, PostgreSQL only)                | Specifies the amount of time, in seconds, between runs of the pool maintenance thread. Specify -1 to disable pool maintenance. The default is 180 seconds.                                                                                                    |  |  |
| Max pool size (Oracle, DB2, solidDB, PostgreSQL only)                      | Specifies the maximum number of physical connections for a pool. Specify 0 for unlimited. The default is 50.                                                                                                    |  |  |
| Max pool size (LDAP only)                                                  | Specifies the maximum number of connections that are pooled.  Note: This is only applicable for performing Attribute Mapping from an LDAP server.                                                                                                    |  |  |
| Min pool size (Oracle, DB2, solidDB, PostgreSQL only)                      | Specifies the minimum number of physical connections to maintain in a pool. The aged timeout can override the minimum.                                                                                                    |  |  |
| Purge policy (Oracle, DB2, solidDB, PostgreSQL only)                       | Specifies which connections to delete when a stale connection is detected in the pool. Select from the following options:                                                                                                    |  |  |
|                                                                            | Entire pool                                                                                                    |  |  |
|                                                                            | When a stale connection is detected, all connections in the pool are marked stale, and when no longer in use, are closed. This is the default option.                                                                                                    |  |  |
|                                                                            | Failing connection only                                                                                                    |  |  |
|                                                                            | When a stale connection is detected, only the connection that was found to be bad is closed.                                                                                                    |  |  |
|                                                                            | Validate all connections                                                                                                    |  |  |
|                                                                            | When a stale connection is detected, connections are tested and the ones that are found to be bad are closed.                                                                                                    |  |  |
| Max connections per thread<br>(Oracle, DB2, solidDB,<br>PostgreSQL only)   | Specifies the limit of open connections on each thread.                                                                                                    |  |  |
| Cache connections per<br>thread (Oracle, DB2, solidDB,<br>PostgreSQL only) | Specifies the number of cache connections for each thread.                                                                                                    |  |  |
|                                                                            |                                                                                                    |  |  |

||905|| ||905|| ||905|| ||905||

1190511

||905|| ||905|| ||905||

## Point of contact profiles

Use the local management interface to work with your point of contact profiles.

You can perform the following point of contact profile tasks:

- "Creating a point of contact profile"
- "Updating or viewing a point of contact profile" on page 282
- "Deleting a point of contact profile" on page 282
- "Setting a current point of contact profile" on page 283

# Creating a point of contact profile

Create a point of contact server profile to capture the information needed for the runtime to communicate with the point of contact server.

#### About this task

You can create point of contact profiles with the Federation module or the Advanced Access Control module.

Three point of contact profiles provided by Security Access Manager are ready for use.

When you want to create your own profile that is similar to an existing one, use **Create Like** to save time. If you do not want to reuse any of the existing specifications, create a brand new one with **Create**. The details are in the following procedure.

#### **Procedure**

- From the local management interface, select Secure Federation or Secure
   Access Control. Then, Global Settings > Point of Contact. A list of point of
   contact server profiles displays. The list includes three preconfigured profiles
   and any other custom profiles that you created.
- 2. Take one of the following actions:
  - Click **Create** to create a custom point of contact profile.
  - Select a profile from the list and click **Create Like** to start with values similar to an existing profile.
- 3. On the Profile Name page, enter the name of the profile. The first character of the profile name must be alphanumeric. The maximum number of characters is 200.
- 4. Optional: Enter a description.
- 5. Specify the parameter information:
  - Enter the information on each tabbed page, and click Next.
  - In the Callback Parameters section on each page, click Create to open a
    window to add a set of parameter name and value pairs. Click Save when
    complete.
  - Add as many parameters as you need. The Value field might be empty for some parameters.
  - To delete a parameter name from the list, select the parameter and click Delete.

- 6. At the Summary page, if everything is correct, click **Finish**.
- 7. Deploy the pending changes.

#### What to do next

- See "Callback parameters and values" on page 283 for more information.
- You might want to change the current point of contact profile. See "Setting a current point of contact profile" on page 283.

# Updating or viewing a point of contact profile

Update or view a point of contact server profile.

## About this task

You cannot update the preconfigured point of contact profiles.

#### **Procedure**

- 1. From the local management interface, select Secure Federation or Secure Access Control. Then, Global Settings > Point of Contact. A list of point of contact server profiles displays.
- 2. Perform one of the following actions:
  - Update
    - a. Select a profile from the list that is not a preconfigured profile and click **Update** to change the configuration details.
    - b. Click **Next** to see each page and make updates if necessary.
    - c. On the Summary page, click **Finish** to save your changes.
    - d. Deploy the changes
  - View
    - a. Select a profile from the list and click **Properties** to look at the configuration details without making updates.
    - b. Click on each tab to see the information.
    - c. Click OK when finished.

#### What to do next

See "Callback parameters and values" on page 283 for more information about the properties.

# Deleting a point of contact profile

Use the local management interface to remove a point of contact profile.

#### About this task

You cannot delete the following profiles:

- A preconfigured point of contact profile.
- A profile that is set as the current profile. Select another profile as the current one, if necessary.

See "Setting a current point of contact profile" on page 283.

#### **Procedure**

- From the local management interface, select Secure Federation > Global Settings > Point of Contact or Secure Access Control > Global Settings > Point of Contact. A list of point of contact server profiles displays.
- 2. Select a profile from the list, that is not a preconfigured profile, and click **Delete**. The details of the selected profile display.
- 3. Review the profile to ensure that it is the one you want to delete.
- 4. Click Finish.
- 5. Click **OK** to confirm.
- 6. Deploy the change.

# Setting a current point of contact profile

Set a point of contact profile as the current one so that the federation runtime communicates with the point of contact server using the correct set of specifications.

#### **Procedure**

- From the local management interface, select Secure Federation > Global Settings > Point of Contact or select Secure Access Control > Global Settings > Point of Contact. A list of point of contact server profiles displays. The list includes three preconfigured profiles and any other custom profiles that you created. The green dot indicates the current profile.
- 2. To change the current profile, select the profile you want to use as the current one and click **Set As Current**. The current profile indicator displays next to the profile you selected.
- 3. Deploy the changes.

# Callback parameters and values

Specify the callback parameters and values when you define a point of contact profile.

## Sign In callbacks

#### fim.user.request.header.name

The name of the header that contains the user name of the user.

Data type: String Example: iv-user

#### fim.attributes.response.header.name

The name of the header that contains the attributes of the user.

Data type: String

Example: am-fim-eai-xattrs

#### fim.groups.response.header.name

The name of the header that contains the groups of the user.

Data type: String
Example: fim.groups

#### fim.server.response.header.name

The name of the header that contains the hostname that authenticates the user.

Data type: String

Example: fim.server

#### fim.target.response.header.name

The name of the header that contains the redirect URL.

Data type: String

Example: am-fim-eai-redir-url

#### fim.user.response.header.name

The name of the header that contains the user name of the user.

Data type: String

Example: am-fim-eai-user-id

## fim.user.session.id.response.header.name

The name of the header that contains the reverse proxy session ID of the user.

Data type: String

Example: user\_session\_id

## fim.cred.response.header.name

The name of the header that contains the IVCred of the user.

Data type: String

Example: am-fim-eai-pac

#### url.encoding.enabled

Indicates whether the EAI header names and values are URL encoded. The default setting for this property is false. The EAI header names and values are not URL encoded.

Data type: Boolean Example: false

#### Sign Out callbacks

#### fim.user.session.id.reguest.header.name

The name of the header that contains the reverse proxy session ID of the user.

Data type: String

Example: user\_session\_id

#### fim.user.request.header.name

The name of the header that contains the user name.

Data type: String Example: iv-user

#### Local ID

#### fim.attributes.request.header.name

The name of the header that contains the attributes of the user.

Data type: String

Example: fim.attributes

#### fim.cred.request.header.name

The header that contains the IVCred of the user.

Data type: String

Example: iv-creds

#### fim.groups.request.header.name

The name of the header that contains the groups of the user.

Data type: String
Example: iv-groups

#### fim.user.request.header.name

The name of the header that contains the user name.

Data type: String Example: iv-user

#### **Authenticate**

#### fim.user.request.header.name

The name of the header that contains the user name.

Data type: String Example: iv-user

#### authentication.macros

A list of macros that defines contextual information to pass to the web reverse proxy login page. The macros you specify can customize an authentication login page for a specific service provider. For more information, see Customizing the SAML 2.0 login form.

Data type: String

Example: If an identity provider wants to display the provider ID and target URL of a partner, specify the following macros:

%PARTNERID%,%TARGET%

# **Access policies**

You can use access policies to perform step-up and reauthentication during a single sign-on flow based on contextual information.

Access policies can be enforced at a federation or at API Protection for OAuth and OpenID Connect. The following list shows some example scenarios where access policies could be used.

- Restrict single sign-on access to applications based on the user and group membership.
- Restrict single sign-on access to applications based on devices, locations, and time.
- Require more authentication steps for single sign-on access to sensitive applications. Examples include re-authentication through an SMS one-time password, or confirmation of a push notification to a mobile device.
- Enforce user authentication requirements as demanded by an application, through a service provider, to grant single sign-on access.

Access policies can take contextual information as input:

- User information, such as user, groups, attributes
- Request information, such as HTTP headers, HTTP parameters, and cookies

Single sign-on context, such as federation, partner, and authentication request.
 For OAuth and OpenID Connect the context includes Client ID, scope, response type, and other attributes.

Based on the contextual information, the administrator can choose from the following actions:

**Allow** The user is allowed single sign-on access.

**Deny** The user is denied single sign-on access.

#### Challenge

The user must complete a challenge before single sign-on access can proceed.

Access policies are defined as JavaScript. See "Access policy development" on page 287.

After an access policy is defined, it can be applied, used, and enforced on the following types of deployments.

- SAML 2.0 identity provider federation
- SAML 2.0 service provider partner to an identity provider federation
- · OpenID Connect and API Protection Definition

Access policies cannot be applied or used by the following deployments.

- SAML 2.0 service provider federation
- SAML 2.0 identity provider partner to a service provider federation
- OpenID Connect and API Protection Client
- OpenID Connect Relying Party

For more information, see "Creating an access policy."

# Creating an access policy

You can create an access policy in JavaScript and then use the local management interface to deploy it.

## Before you begin

Before you begin, ensure that you understand the following concepts.

- The business requirements or scenarios for the access policy.
- The types of Security Access Manager deployments that can enforce and use access policies.

For more information, see "Access policies" on page 285.

#### **Procedure**

- 1. Create the policy by writing JavaScript that enforces the requirements. See "Access policy development" on page 287.
- 2. Use the **Access Policies** menu in the local management interface to add the policy to your deployment.
  - See "Managing access policies" on page 293.
- 3. Enable access policies for your deployment, and apply the necessary access policy.

Follow the instructions for your type of deployment.

- SAML 2.0 identity provider federation
   Use the local management interface Secure Federation > Manage >
   Federations wizard to enable access policies, and select a policy to assign to the federation. See Creating and modifying a federation.
- SAML 2.0 service provider partner to an identity provider federation
   Use the local management interface Secure Federation > Manage >
   Federations wizard to enable access policies, and select a policy to assign to the partner. See Managing federation partners.

**Note:** If you enable access policies on the partner, and select a policy, the partner policy takes precedence over any policy that is assigned to the federation. If you do not enable access policies on the partner, access policies that are enabled for the federation are still enforced.

OpenID Connect and API Protection Definition
 When you create or manage an API Protection Definition, you can choose to specify an access policy. See Creating an API protection definition.

## Access policy development

You can use JavaScript to define and develop access policies.

Access policies are used to decide whether a user is allowed access to a single sign-on federation. Access policies return a decision of either Allow, Deny, or Challenge.

To write an access policy in JavaScript, use the Java classes, methods, and handlers that are supplied in Security Access Manager. To view the Javadoc, use the local management interface.

- 1. Select Manage System Settings > File Downloads > federation > doc
- 2. Access ISAM-javadoc.zip.

Expand the Javadoc to view the relevant packages. For example:

- com.ibm.security.access.policy
- · com.ibm.security.access.policy.decision
- com.ibm.security.access.policy.saml20
- · com.ibm.security.access.policy.user

#### **Allow**

Use the allow decision to allow the single sign-on flow to continue if the requirement is met. The following example code shows a simple access policy that does not check any condition or requirement.

```
importClass(Packages.com.ibm.security.access.policy.decision.Decision);
var decision = Decision.allow();
context.setDecision(decision);
```

Another example is to allow the single sign-on flow to continue if the username equals testuser.

```
importClass(Packages.com.ibm.security.access.policy.decision.Decision);
importClass(Packages.com.ibm.security.access.policy.decision.HtmlPageDenyDecisionHandler);
importPackage(Packages.com.tivoli.am.fim.trustserver.sts.utilities);

//Retrieve the user context
var user = context.getUser();
```

```
//Retrieve the username
var username = user.getUsername();

if (username == "testuser") {
    //Check the condition is username = testuser
        var decision = Decision.allow();
        context.setDecision(decision);
}
else{
    //If username is not testuser then deny the SSO flow.
    var handler = new HtmlPageDenyDecisionHandler();
    handler.setMacro("@MESSAGE@", JSON.stringify("Sorry "+username+ " is not allowed to run a successful Single Sign on flow"));
    var decision = Decision.deny(handler);
    context.setDecision(decision);
}
```

## Challenge

Use the challenge decision to force the user to complete an action before the single sign-on flow can proceed.

The action might be to be redirected to a service that is running out of the Security Access Manager appliance, or to an HTML page that is provided by Security Access Manager, or to a custom HTML page, by setting a pageid. When you redirect to an HTML page, you can set macros to display data on the page.

The challenge decision can result in one of the following actions.

HTMLPage Challenge

This decision results in the display to the user of a default HTML page or a custom HTML. The default page is present under /access\_policy, and is called challenge decision.html.

To challenge with a custom page, call the setPageId function with the path where the page is uploaded in Template Files.

```
setPageId("/access_policy/Challenge_User.html");
```

Macros can be set and retrieved by using the setMacro function.

```
setMacro("@MESSAGE@", "Challenge Decision");
```

When a challenge decision is called during a single sign-on operation, the single sign-on operation halts for the challenge to be completed. When the challenge is completed, the single sign-on operation must resume. To resume the operation, the page must be a POST operation on the @ACTION@ macro, which resumes the flow.

Redirect Challenge

This decision results in an HTTP redirect to an external or third-party service. The user must complete the challenge before single sign-on can resume. In this scenario, the single sign-on flow is halted when a redirect challenge decision is initiated by the third-party server. The third party must be told which URL to redirect the user to, when the user successfully completes the challenge. Following is example code for a redirect challenge.

setRedirectUri("https://www.service.ibm.com/isam/service&redirectUri=https://www.myidp.ibm.com/isam@ACTIONO");

The URL https://www.service.ibm.com/isam/service is the third-party application or service that sends a challenge to the user. In this example, https://www.myidp.ibm.com/isam is the point of contact for the identity provider federation or OpenID Provider, and @ACTION@ indicates the endpoint to access to

resume the single sign-on flow. The Security Access Manager runtime server populates the value for the @ACTION@ macro.

## Deny

The Deny decision can result in one of the following actions.

HTMLPage Deny

This decision results in a default HTML page or a custom HTML page that is displayed to the user. The default page, deny\_decision.html, is located under /access\_policy.

To deny with a custom page, call the setPageId function with the path where the page is uploaded in Template Files.

```
setPageId("/access_policy/Deny_User.html");
```

You can use the setMacro function to set and retrieve macros. setMacro("@MESSAGEQ", "Deny Decision");

· Redirect Deny

This decision results in an HTTP redirect to an external or third-party service. Example code for a redirect is as follows.

```
setRedirectUri("https://www.denyService.com");
```

The URI https://www.denyService.com is the third-party application to which the user is redirected.

## User context example for access policy

You can specify an access policy that makes access decisions based on context that is obtained from the user information.

User context contains, users, groups, and attributes information. The following example access policy makes an access decision based on user context.

```
var userJSON = (function() {
       var user = context.getUser();
       var userReturn = {};
       var groupsJSON = (function() {
              var groupsReturn = [];
              var groups = user.getGroups();
              for (var it = groups.iterator(); it.hasNext();) {
                     var group = it.next();
                     var groupName = group.getName();
                     groupsReturn.push("" + groupName);
              }
              return groupsReturn;
       })();
       var attributesJSON = (function() {
              var attributesReturn = {};
              var attributes = user.getAttributes();
              for (var it = attributes.iterator(); it.hasNext();) {
                     var attribute = it.next();
                     var attributeName = attribute.getName();
                     var attributeValue = attribute.getValue();
                     attributesReturn["" + attributeName] = "" + attributeValue;
              return attributesReturn;
       })();
```

```
userReturn["username"] = "" + user.getUsername();
userReturn["groups"] = groupsJSON;
userReturn["attributes"] = attributesJSON;
return userReturn;
})();
```

## Request context example for access policy

You can specify an access policy that makes access decisions based on context that is obtained from the request.

Requests can contain headers, cookies, and parameters. The following example uses the request context to make an access decision.

```
//Retrieve request context
var requestJSON = (function() {
      var request = context.getRequest();
      var requestReturn = {};
      var headersJSON = (function() {
              var headersReturn = {};
              var headerNames = request.getHeaderNames();
              for (var it = headerNames.iterator(); it.hasNext();) {
                     var headerName = it.next();
                     var headerValue = request.getHeader(headerName);
                     headersReturn["" + headerName] = "" + headerValue;
              }
              return headersReturn;
      })();
      var cookiesJSON = (function() {
             var cookiesReturn = {};
             var cookies = request.getCookies();
             for (var it = cookies.iterator(); it.hasNext();) {
                     var cookie = it.next();
                     var cookieComment = cookie.getComment();
                     var cookieDomain = cookie.getDomain();
                     var cookieHttpOnly = cookie.isHttpOnly();
                     var cookieMaxAge = cookie.getMaxAge();
                     var cookieName = cookie.getName();
                     var cookiePath = cookie.getPath();
                     var cookieSecure = cookie.isSecure();
                     var cookieValue = cookie.getValue();
                     var cookieVersion = cookie.getVersion();
                     cookiesReturn["" + cookieName] = {
                            comment: "" + cookieComment,
                            domain: "" + cookieDomain,
                            httpOnly: cookieHttpOnly,
                            maxAge: cookieMaxAge,
                            path: "" + cookiePath,
                            secure: cookieSecure,
                            value: "" + cookieValue,
                            version: cookieVersion
                     };
              return cookiesReturn;
      })();
      var parametersJSON = (function() {
```

## SAML 2.0 protocol context example for access policy

You can specify an access policy that makes access decisions based on context that is obtained from the protocol.

For SAML 2.0, the protocol context includes federation information, partner information, and the authentication request. The following policy makes an access decision based on the protocol context.

```
//Retrieve protocol context
var protocolContextJSON = (function() {
          var protocolContext = context.getProtocolContext();
          var protocolContextReturn = {};
          protocolContextReturn["request"] = "" + protocolContext.getAuthnRequest();
          protocolContextReturn["FederationId"] = "" + protocolContext.getFederationId();
          protocolContextReturn["PartnerId"] = "" + protocolContext.getPartnerId();
          protocolContextReturn["FederationName"] = "" + protocolContext.getFederationName();
          protocolContextReturn["PartnerName"] = "" + protocolContext.getPartnerName();
          return protocolContextReturn;
})();
```

An example of using SAML 2.0 protocol context to decide whether to allow or deny based on the partner name is as follows.

# OAuth and OpenID Connect protocol context example for access policy

You can specify an access policy that makes access decisions based on context that you obtained from the OAuth and OpenID Connect protocol.

Some examples scenarios that make use of an access policy with an OAuth and OpenID Connect deployment are as follows.

- An access policy performs extra authentication:
  - For a particular client
  - For a certain flow based, on response\_type requested.
  - When a specific scope is requested.
- An access policy decided to re-authenticate the user when the last authentication time is greater than the max age that was requested.

Following is an example of protocol context for OpenID Connect.

```
//Retrieve protocol context
var protocolContextJSON = (function() {
            var protocolContext = context.getProtocolContext();
           var protocolContextReturn = {};
protocolContextReturn["request"] = "" + protocolContext.getAuthenticationRequest();
protocolContextReturn["ClientId"] = "" + protocolContext.getClientId();
protocolContextReturn["ClientName"] = "" + protocolContext.getClientName();
protocolContextReturn["DefinitionId"] = "" + protocolContext.getDefinitionId();
            protocolContextReturn["DefinitionName"] = "" + protocolContext.getDefinitionName();
            return protocolContextReturn;
})();
```

An example of using OpenID Connect 2.0 protocol context to make a decision to allow or deny based on the client ID name is as follows.

```
importClass(Packages.com.ibm.security.access.policy.decision.Decision);
importClass(Packages.com.ibm.security.access.policy.decision.HtmlPageDenyDecisionHandler);
importPackage(Packages.com.tivoli.am.fim.trustserver.sts.utilities);
//This access policy denies successful Single Sign On, if clientid = clientID
var protocolContext = context.getProtocolContext();
if (protocolContext.getClientId() == "clientID")
      var handler = new HtmlPageDenyDecisionHandler();
      //Setting the macro with all the context information,
       // make sure that the /access_policy/deny_decision.html is modified to print the macro.
      handler.setMacro("@MESSAGE@", "Single Sign On cannot be completed by the
              following clientId : "+protocolContext.getClientId());
      var decision = Decision.deny(handler);
      context.setDecision(decision);
else
      var decision = Decision.allow();
      context.setDecision(decision);
```

## Session context example for access policy

You can specify an access policy that makes access decisions based on context that is obtained from the session.

```
var session = context.getSession();
//If a session attribute called 'text' exists the following function will retrieve its value
var sessionData = session.getAttribute("text");
```

#### Reauthentication example for access policy

Access policies can be used to do reauthentication. Following is an example of an access policy that implements reauthentication.

**Note:** Reauthentication in an access policy is supported only by performing a Redirect Challenge to the required authentication service.

```
// max_age represents how long a user session should be active
// authenticationTime represents when the user first logged into the authentication service
if (max_age < authenticationTime){
    // Reauthenticate the user using a username password policy
    // Once the username password policy is executed, the authenticationTime will be refreshed and
    // the "if" condition will not hold good; hence the user will be allowed to run the single sign-on
    var handler = new RedirectChallengeDecisionHandler();
    handler.setRedirectUri("https://www.myidp.example.com/isam/sps/authsvc?PolicyId=
        urn:ibm:security:authentication:asf:password&Target=https://www.myidp.example.com/isam@ACTION@");
    var decision = Decision.challenge(handler);
    context.setDecision(decision);
}
else{
    var decision = Decision.allow();
    context.setDecision(decision);
}</pre>
```

# Template files for access policies

You can use template files to build your access policies.

You can access the template files from the local management interface.

- 1. Select Secure Federation > Template Files
- 2. Expand the access\_policy entry.

The following template files are provided.

Table 124. Access Policy templates

| Template                | Description                                                                                                    |  |
|-------------------------|----------------------------------------------------------------------------------------------------|--|
| challenge_decision.html | An HTML page that instructs the user to complete a challenge in order to gain access. The challenge is specified by the value you put into the @ACTION@ macro. |  |
| deny_decision.html      | An HTML page that informs the user that access is denied.                                                                                                    |  |
| server_error.html       | An HTML page that you can use to display an error message to the user. You can assign values for the following macros:  • @REQ_ADDR@                           |  |
|                         | • @TIMESTAMP@                                                                                                    |  |
|                         | • @EXCEPTION_MSG@                                                                                                    |  |
|                         | • @EXCEPTION_STACK@                                                                                                    |  |

# Managing access policies

You can use the local management interface to manage access policies.

## Before you begin

Ensure you understand how to develop and use access policies for federation single sign-on. For more information, see "Access policies" on page 285.

#### **Procedure**

- 1. In the local management interface, select **Secure Federation** > **Global Settings** > **Access Policies**.
- 2. Select the action you want to complete.

Add

Enter the JavaScript code that you want to include in this policy. Enter a name (string) for the policy. For Type, select JavaScript. For Category, you can specify any string. Save the entry.

#### **Import**

Enter a name for the policy and select a type. Use the Browse window to select a JavaScript file to import. Click **OK** to import the file.

#### **Edit**

Select a policy from the Access Policies list. Click **Edit**. Change the JavaScript as needed and click **OK**.

#### Delete

Select a policy from the Access Policies list. Click **Delete** to remove the policy.

#### **Export**

Select a policy from the Access Policies list. Click **Export** to save the policy to disk.

#### Replace

Select a policy from the Access Policies list. Click **Replace** to replace the policy. Click Browser to locate the JavaScript file that contains the policy that you want to use instead of the existing JavaScript for the policy that you selected. Click **OK** to replace the existing JavaScript in the selected policy with the JavaScript from the selected file.

3. When prompted, deploy your changes.

#### What to do next

Create or modify a federation or federation partner to use the access policy. See "Creating an access policy" on page 286.

# Sample file for Access Policies

Use the Access Policies samples as a template and modify it to suit your needs.

The access policy samples help you to get started with access policies. These samples assume that the federation, partner, and reverse proxy are configured with the correct junction, federation, and partner name.

```
1190511
1190511
                          importClass(Packages.com.ibm.security.access.policy.decision.Decision);
1190511
                          importClass(Packages.com.ibm.security.access.policy.decision.HtmlPageDenyDecisionHandler);
1190511
                          importClass(Packages.com.ibm.security.access.policy.decision.RedirectDenyDecisionHandler);
1190511
                          importClass(Packages.com.ibm.security.access.policy.decision.HtmlPageChallengeDecisionHandler);
1190511
                          importClass(Packages.com.ibm.security.access.policy.decision.RedirectChallengeDecisionHandler);
1190511
                          importPackage(Packages.com.tivoli.am.fim.trustserver.sts.utilities);
1190511
1190511
                          //Set promptTOTP = true if the user must be prompted with TOTP during a single sign on flow.
1190511
                          var promptTOTP = false;
1190511
                          if (promptTOTP){
1190511
1190511
                          * We are using the TOTP policy that is bundled with the Advanced Access Control activation.
1190511
                          * The isamcfg tool must be configured with the right junction name.
1190511
                          */
1190511
                           //Retrieve user context
1190511
                           var user = context.getUser();
1190511
                           //Check the various authenticationTypes performed by the user
1190511
                           var authenticationTypesAttribute = user.getAttribute("authenticationTypes");
1190511
                           if (authenticationTypesAttribute != null && authenticationTypesAttribute.getValues().
```

1190511

1190511

1190511

1190511

```
1190511
                          contains("urn:ibm:security:authentication:asf:totp")){
1190511
1190511
                            * If authenticationTypesAttribute is not null, we check if the user has performed TOTP,
1190511
                            * if yes the user is allowed to continue with the Single Sign on.
1190511
1190511
                            context.setDecision(Decision.allow());
1190511
1190511
                           else{
1190511
                            /*
1190511
                             * If authenticationTypesAttribute is null, or the user has not performed TOTP, the
1190511
                             * user is challenged with a TOTP authentication.
1190511
                             * This is done by using a RedirectChallengeDecision. The RedirectChallengeDecision
                             * handler needs a redirect uri to which the user must be redirected to. Below is the
1190511
1190511
                              * API which does that.
1190511
                              * handler.setRedirectUri("/sps/authsvc?PolicyId=urn:ibm:security:authentication:asf:
1190511
                              * totp&Target=https://www.myidp.ibm.com/isam@ACTION@");
1190511
                             * Notice the Uri, it invokes a TOTP policy that is available OOTB by activating the
1190511
                             * Advanced Access Control, the other parameter which is sent is the Target, this is
1190511
                             * the URL the user will be redirected to once the TOTP is completed.
1190511
                             * The format of the URL is https://www.myidp.ibm.com/isam@ACTION@ , where
1190511
                             * https://www.myidp.ibm.com/isam is the point of contact server for the federation
1190511
                             \star and @ACTION@ macro is the endpoint which needs to be accessed for the Single Sign On
1190511
                              * flow to continue, since it was halted when the redirect challenge was initiated.
1190511
                              */
1190511
1190511
                            var handler = new RedirectChallengeDecisionHandler();
1190511
1190511
                            * If a variable or a string needs to be logged into the trace.log use the
1190511
                            * IDMappingExtUtils.traceString() function. To enable the trace, set the trace string to
1190511
                            * com.tivoli.am.fim.*:ALL
1190511
                            */
                            IDMappingExtUtils.traceString("CHALLENGE WITH TOTP");
1190511
1190511
                            handler.setRedirectUri("/sps/authsvc?PolicyId=urn:ibm:security:authentication:asf:totp\
1190511
                          &Target=https://www.myidp.ibm.com/isam@ACTION@");
1190511
                            context.setDecision(Decision.challenge(handler));
1190511
1190511
                          }
1190511
1190511
1190511
                          * Set checkGroupMembership = true if the user is allowed to perform single sign on flow based on
1190511
                          * group membership.
1190511
1190511
                          var checkGroupMembership = false;
1190511
                          if (checkGroupMembership){
1190511
                           //Retrieve user context
1190511
                           var user = context.getUser();
1190511
                           //Check if the user belongs to the "SecurityGroup"
                           var group = user.getGroup("SecurityGroup");
1190511
1190511
                           //If the user belongs to the group, else Deny
1190511
                           if (group != null){
1190511
                            context.setDecision(Decision.allow());
1190511
1190511
                           else{
1190511
1190511
                              * If the user does not belong to the group, the single sign on flow is aborted. A
1190511
                                    * HtmlPageDenyDecision is used to deny the user from performing SSO.
1190511
                              * The HtmlPageDenyDecision throws an OOTB HTML Deny page, which is located at
1190511
                                    * /access policy/deny decision.html or we could set a custom page using setPageId().
1190511
                              * A custom macro could be sent to display a custom error messages using setMacro().
1190511
1190511
                              * var handler = new HtmlPageDenyDecisionHandler();
1190511
                              * handler.setPageId("/access policy/custom deny decision.html");
                              * handler.setMacro("@MESSAGE@", "This is a custom deny page");
1190511
1190511
1190511
                             * Make sure that the following page exists /access policy/custom deny decision.html,
1190511
                              * a macro can be set to so that it can be retrieved from the template page.
1190511
```

```
1190511
                              * In the above example a @MESSAGE@ macro is set, this can be retrieved in the
1190511
                                /access policy/custom deny decision.html page using the following code snippet.
1190511
1190511
                                <%templateContext.response.body.write(templateContext.macros["@MESSAGE@"]);%>
1190511
1190511
                                <div class="pageContent">
                                <div class="errorMessage"><%templateContext.response.body.write(templateContext</pre>
1190511
1190511
                              * .macros["@MESSAGE@"]);%></div>
1190511
                              * </div>
1190511
1190511
1190511
                             var handler = new HtmlPageDenyDecisionHandler();
1190511
                             handler.setMacro("@MESSAGE@", "This user does not belong to the required group and is\
1190511
                           not allowed to preform sso");
1190511
                             context.setDecision(Decision.deny(handler));
1190511
1190511
1190511
                           }
1190511
                           With the Access Policies above, there are samples for each of the following
1190511
                           activities:
1190511
                           · Redirecting to another authentication provider, and the pattern for returning to
1190511
                             the SSO
1190511
                             Checking credential attributes
1190511
                           · Checking group membership
1190511
                             Sending a HTML page
1190511
                             Setting a macro for a page
1190511
                             Sending a redirect
                             Denying a request
1190511
```

1190511

Allowing a request

# Index

| Α                                          | deleted advanced configuration                     | intersite transfer service                                |  |
|--------------------------------------------|----------------------------------------------------|-----------------------------------------------------------|--|
|                                            | properties 4                                       | single sign-on URL 11                                     |  |
| Access Manager credential module using 129 | deprecated advanced configuration                  | IVCred token module                                       |  |
| Advanced Access Control                    | properties 4                                       | properties 157                                            |  |
| point of contact profile 281               | Distributed Session Cache (DSC)                    |                                                           |  |
| advanced configration 188                  | managing 276                                       | •                                                         |  |
| advanced configuration                     |                                                    | L                                                         |  |
| category filter 189                        | _                                                  | LDAP                                                      |  |
| property descriptions 189                  | E                                                  | server connection 277                                     |  |
| alias service                              | endpoint URLs                                      | server connection properties 278                          |  |
| SAML 2.0 60                                | SAML 2.0 13                                        | local user identity mapping                               |  |
| appliances                                 | endpoints                                          | from 20, 21, 266                                          |  |
| clusters 276                               | SAML 12                                            | to 21, 23, 267                                            |  |
| artifact resolution service                | event pages                                        | login form                                                |  |
| endpoint URLs 13                           | customization overview 62, 234                     | customizing (overview) 62, 234                            |  |
| assertion consumer service                 | overview 62, 234                                   | login pages                                               |  |
| endpoint URLs 13                           |                                                    | custom 61                                                 |  |
| profile initial URLs 15                    | E                                                  | web reverse proxy 61                                      |  |
| assertions                                 | F                                                  | logout                                                    |  |
| SAML 1.x 7                                 | federation                                         | user session ID 74                                        |  |
| Attribute Mapping module                   | information gathering 23                           | LTPA module properties 159                                |  |
| properties 155                             | partner                                            | using 131                                                 |  |
| using 127                                  | configuring 42                                     | using 131                                                 |  |
| authentication                             | obtaining 42                                       |                                                           |  |
| login form 61                              | point of contact profile 281                       | M                                                         |  |
|                                            | reverse proxy point of contact server              |                                                           |  |
| В                                          | configuration 183                                  | macros                                                    |  |
| <del>_</del> .                             | SAML 2.0 federations 7                             | customization 61                                          |  |
| bindings                                   | Federation Module<br>overview 1                    | HTML pages for SAML 2.0 63, 235                           |  |
| SAML 1.x 7                                 | federation runtime                                 | manageItfimStsChainMapping<br>token module properties 155 |  |
| SAML 2.0 59                                | user session ID 74                                 | mapping rules                                             |  |
| browser  POST profile 7                    | federations                                        | custom                                                    |  |
| POST profile 7                             | LDAP data source 277                               | one-time password 261                                     |  |
|                                            |                                                    | customizing for context data 255                          |  |
| <b>C</b>                                   |                                                    | OTPDeliver 253                                            |  |
|                                            | Н                                                  | OTPGenerate 252                                           |  |
| callback parameters 4                      | HTML pages                                         | OTPGetMethods 251                                         |  |
| point of contact profile 283               | SAML 2.0 63, 235                                   | OTPVerify 253                                             |  |
| clocks                                     | HTTP Callout module                                | PostTokenGeneration 257                                   |  |
| synchronizing 75<br>clusters               | properties 155                                     | SAML 2.0 token to local identity 21,                      |  |
| Distributed Session Cache 276              | using 128                                          | 266                                                       |  |
| configuration                              |                                                    | metadata                                                  |  |
| federation                                 |                                                    | partner                                                   |  |
| advanced 188                               |                                                    | obtaining from 42                                         |  |
| partner                                    | IBM PROTOCOL extension 7                           | module types                                              |  |
| obtaining from 42                          |                                                    | Access Manager credentials 129 Attribute Mapping 127      |  |
| Consent to Federate Page                   | identity mapping SAML 1.1 token, local user 20, 21 | Default Mapping 128                                       |  |
| customization 72, 245                      | SAML 2.0 token, local user 23, 267                 | HTTP Callout 128                                          |  |
| description 72, 245                        | identity provider                                  | LTPA 131                                                  |  |
|                                            | SAML 1.1 worksheet 25                              | overview 127                                              |  |
| _                                          | SAML 2.0 worksheet 34                              | PassTicket token 144                                      |  |
| D                                          | identity provider mapping                          | SAML 1.1 136                                              |  |
| DB2                                        | SAML 2.0 token, local user 21, 266                 | SAML 2.0 132                                              |  |
| server connection properties 278           | identity provider partner                          | STSUU 140                                                 |  |
| Default Mapping module                     | SAML 1.1 worksheet 47                              | Username token 142                                        |  |
| properties 155                             | SAML 2.0 worksheet 55                              |                                                           |  |
| using 128                                  | initial URLs                                       |                                                           |  |
|                                            | profiles for SAML 2.0 15                           |                                                           |  |
|                                            |                                                    |                                                           |  |

| N                                                               | protocols<br>SAML 1.x 7                             | SAML federations<br>reverse proxy point of contact server   |
|-----------------------------------------------------------------|-----------------------------------------------------|-------------------------------------------------------------|
| name identifier management SAML 2.0 60                          | support for SAML 2.0 7                              | configuration 183                                           |
| name identifier service                                         |                                                     | server connection properties 278                            |
| endpoint URLs 13                                                | R                                                   | tuning properties 278                                       |
| profile initial URLs 15                                         |                                                     | server connections                                          |
|                                                                 | removed advanced configuration                      | LDAP 277                                                    |
| ^                                                               | properties 4 replica sets                           | servers                                                     |
| O                                                               | management 276                                      | point of contact server 183                                 |
| OIDC 110                                                        | reverse proxy instance                              | service provider                                            |
| one-time password                                               | point of contact server                             | SAML 1.1 worksheet 23                                       |
| delivery method 251, 257                                        | configuration 183                                   | SAML 2.0 worksheet 28                                       |
| OpenID Connect federation reverse proxy point of contact server | U                                                   | service provider mapping SAML 2.0 token, local user 23, 267 |
| configuration 183                                               | S                                                   | service provider partner                                    |
| Oracle                                                          | SAML                                                | SAML 2.0 worksheet 52                                       |
| server connection properties 278                                |                                                     | session ID<br>user 74                                       |
| OTPDeliver                                                      | authentication login form custom macros 61          | sessions                                                    |
| usage 253<br>OTPGenerate                                        | profiles 9                                          | information 276                                             |
| usage 252                                                       | SAML 1.1                                            | single logout                                               |
| OTPGetMethods                                                   | local user mapping 20, 21                           | user session ID 74                                          |
| usage 251                                                       | URL for initiating SSO 11                           | single logout service                                       |
| OTPVerify                                                       | worksheets                                          | profile initial URLs 15                                     |
| usage 253                                                       | identity provider 25                                | single sign-on                                              |
| · ·                                                             | identity provider partner 47                        | event pages 62, 234                                         |
| _                                                               | service provider 23                                 | HTML pages 63, 235                                          |
| P                                                               | SAML 1.1 federations                                | single sign-on service                                      |
| page identifiers                                                | description 7                                       | endpoint URLs 13                                            |
| HTML for SAML 2.0 63, 235                                       | SAML 1.1 module                                     | profile initial URLs 15                                     |
| pages, event                                                    | properties 166                                      | single sign-on URL<br>SAML 1.1 11                           |
| SAML 2.0 62, 234                                                | using 136<br>SAML 1.x                               | SMTP                                                        |
| partner                                                         | assertions 7                                        | server connection properties 278                            |
| obtaining configuration from 42                                 | binding 7                                           | solidDB                                                     |
| PassTicket module                                               | description of 7                                    | server connection properties 278                            |
| using 144                                                       | profiles 7                                          | SP_PROVIDER_ID 11                                           |
| point of contact profile                                        | protocol 7                                          | STS module types                                            |
| callback parameters 283                                         | SAML 2.0                                            | Attribute Mapping 127                                       |
| creating 281                                                    | alias service 60                                    | Default Mapping 128                                         |
| current 283<br>deleting 282                                     | bindings 59                                         | HTTP Callout 128                                            |
| updating 282                                                    | Consent to Federate Page                            | IVCred 129                                                  |
| point of contact profile configuration 4                        | customization 72, 245                               | LTPA 131                                                    |
| point of contact server                                         | custom login form 61<br>endpoints 12, 13            | PassTicket 144<br>SAML 1.1 136                              |
| reverse proxy configuration 183                                 | event pages 62, 234                                 | SAML 2.0 132                                                |
| PostgreSQL                                                      | local user mapping 21, 23, 266, 267                 | STSUU 140                                                   |
| server connection properties 278                                | name identifier management 60                       | Username 142                                                |
| PostTokenGeneration                                             | overview 9                                          | STS modules                                                 |
| usage 257                                                       | page identifiers 63, 235                            | configure 127                                               |
| profiles 9                                                      | profile initial URLs 15                             | overview 127                                                |
| browser                                                         | responses 72, 245                                   | STSUU module                                                |
| artifact 7<br>POST 7                                            | service provider partner                            | using 140                                                   |
| initial URLs description 12, 15                                 | worksheet 52                                        | synchronizing clocks 75                                     |
| SAML 1.x 7                                                      | URLs 13                                             | system clock synchronization 75                             |
| properties                                                      | worksheets                                          |                                                             |
| Attribute Mapping module 155                                    | identity provider 34                                | т                                                           |
| Default Mapping module 155                                      | identity provider partner 55<br>service provider 28 | Т                                                           |
| HTTP Callout module 155                                         | SAML 2.0 federations                                | template files 214                                          |
| IVCred module 157                                               | description 7                                       | macros 246                                                  |
| LTPA module 159                                                 | SAML 2.0 module                                     | template files root                                         |
| SAML 1.1 module 166                                             | properties 160                                      | manage 214                                                  |
| SAML 2.0 module 160                                             | using 132                                           | template pages 71, 244                                      |
| Username module 169                                             |                                                     | WAYF page 71, 244                                           |
| PROTOCOL parameter 11                                           |                                                     |                                                             |

# U

```
upgrading
  point of contact configuration 3
URLs
   intersite transfer service sign-on 11
   partner communication 12
  profiles 12
   SAML 2.0
      endpoint URLs 13
   SAML 2.0 profile initial 15
user session ID 74
Username module
   properties 169
   using 142
W
WAYF page
  template 71, 244
web reverse proxy
  login pages 61
Where Are You From (WAYF) page
   See WAYF page
worksheets
   SAML 1.1
      identity provider 25
      identity provider partner 47
      IDP 25
     IDP partner 47
     service provider 23
SP 23
   SAML 2.0
      identity provider 34
     IDP 34
     IDP partner 55
      service provider 28
```

SP worksheet 28 SAML 2.0 service provider

partner 52

# IBM.

Printed in USA